## **Ultrasonic Transmitters**

## **SITRANS Probe LU (HART)**

**Quick Start Manual 12/2012**

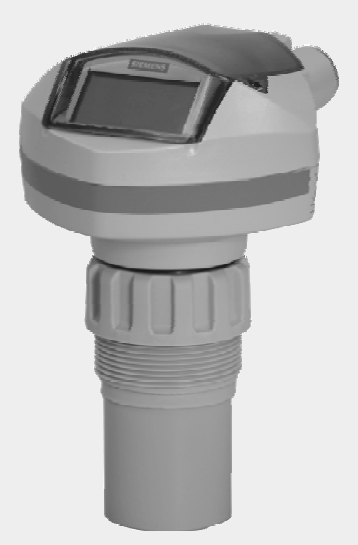

# **SITRANS**

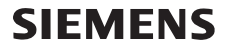

# **SITRANS Probe LU Quick Start Manual**

This manual outlines the essential features and functions of SITRANS Probe LU. We strongly advise you to acquire the detailed version of the manual so you can use your instrument to its fullest potential. The complete manual is available on our website at:

https://pia.khe.siemens.com/index.asp?Nr=11157. The printed manual is available from vour local Siemens representative.

Questions about the contents of this manual can be directed to:

Siemens Milltronics Process Instruments 1954 Technology Drive, P.O. Box 4225 Peterborough, Ontario, Canada, K9J 7B1 Email: techpubs.smpi@siemens.com

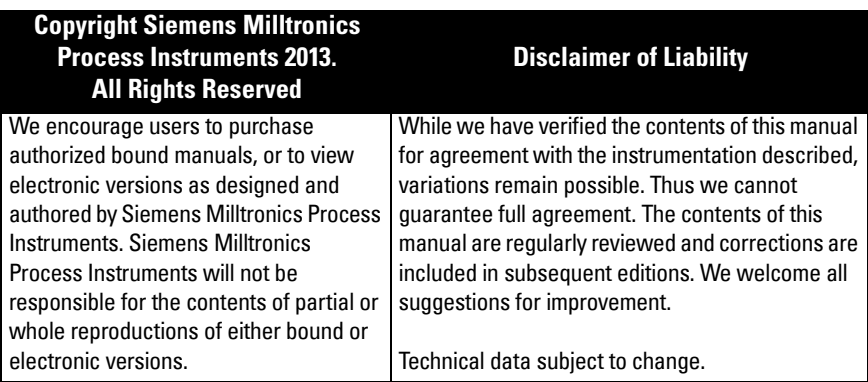

MILLTRONICS is a registered trademark of Siemens Milltronics Process Instruments

## **Safety Guidelines**

Warning notices must be observed to ensure personal safety as well as that of others, and to protect the product and the connected equipment. These warning notices are accompanied by a clarification of the level of caution to be observed.

**WARNING: relates to a caution symbol on the product, and means that failure to observe the necessary precautions can result in death, serious injury, and/or considerable material damage.**

**WARNING**<sup>1</sup> **: means that failure to observe the necessary precautions can result in death, serious injury, and/or considerable material damage.**

**Note:** means important information about the product or that part of the operating manual.

 $1.$  This warning symbol is used when there is no corresponding caution symbol on the product.

# **SITRANS Probe LU**

- **WARNING: Changes or modifications not expressly approved by Siemens**
- **could void the user's authority to operate the equipment.**

#### **Notes:**

- SITRANS Probe LU is to be used only in the manner outlined in this manual, otherwise protection provided by the equipment may be impaired.
- This product is intended for use in industrial areas. Operation of this equipment in a residential area may cause interference to several frequency based communications.

SITRANS Probe LU is a loop-powered continuous level monitor, using advanced ultrasonic techniques. The unit consists of an electronic component coupled to the transducer and process connection.

The transducer is available in ETFE (ethylene-tetrafluoroethylene) or PVDF (polyvinylidene fluoride), allowing SITRANS Probe LU to be used in a wide variety of industries and applications using corrosive chemicals.

The ultrasonic transducer contains a temperature sensing element to compensate for temperature changes in the application.

Communication is via HART<sup>1</sup>, and signals are processed using Sonic Intelligence®.

## **Specifications**

For a complete listing, see the SITRANS Probe LU Instruction Manual. For Approvals information, please refer to the device nameplate.

## **Ambient/Operating Temperature**

**Note:** Process temperature and pressure capabilities are dependent upon information on the product nameplate. The reference drawing listed on the nameplate can be downloaded from the Siemens website. Go to the product page at: https://pia.khe.siemens.com/index.asp?Nr=11157.

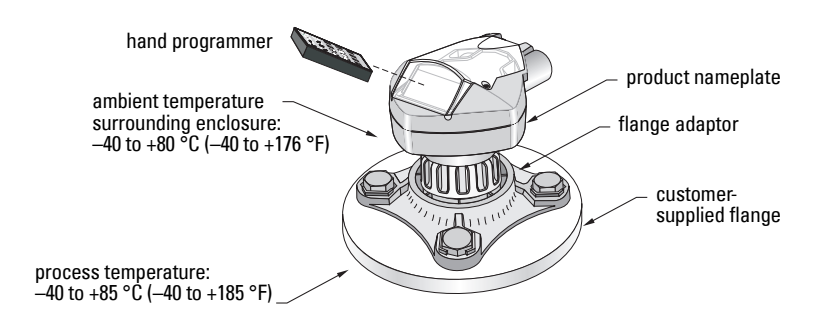

<sup>&</sup>lt;sup>1.</sup> HART<sup>®</sup> is a registered trademark of the HART Communication Foundation.

## **Power**

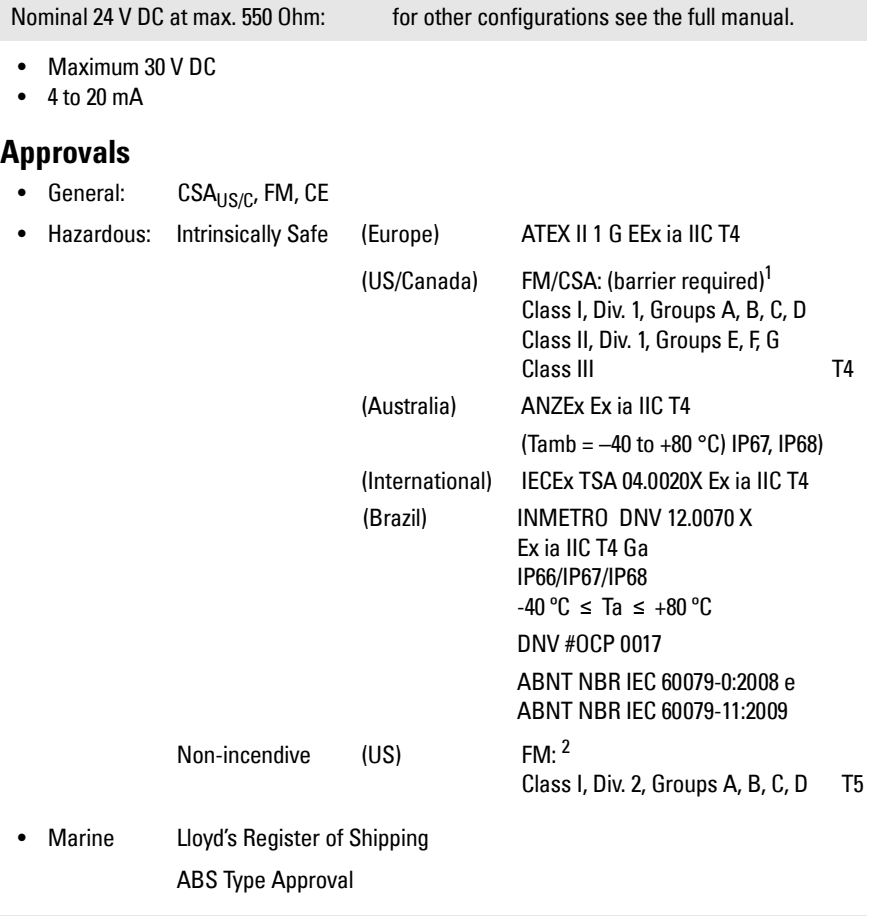

**Note:** The use of approved watertight conduit hubs/glands is required for Type 4X / NEMA 4X, Type 6 / NEMA 6, IP67**,** IP68 (outdoor applications).

<sup>&</sup>lt;sup>1.</sup> See *FM Intrinsically safe connection drawing* on page 1 of Appendix A, for reference drawing<br>23650516, or *CSA Intrinsically Safe connection drawing* on page 2 of Appendix A, for reference drawing 23650517.

<sup>&</sup>lt;sup>2.</sup> See [FM Class 1, Div. 2 connection drawing](#page-158-0) on page 3 of Appendix A, for reference drawing 23650583.

## **Installation**

#### **WARNINGS:**

- **Materials of construction are chosen based on their chemical compatibility (or inertness) for general purposes. For exposure to specific environments, check with chemical compatibility charts before installing.**
- **This product can only function properly and safely if it is correctly transported, stored, installed, set up, operated, and maintained.**
- **The user is responsible for the selection of bolting and gasket materials which will fall within the limits of the flange and its intended use, and which are suitable for the service conditions.**

**Note:** Installation shall only be performed by qualified personnel and in accordance with local governing regulations.

## **Mounting Location**

Recommendations:

- Ambient temperature within  $-40$  to  $+80$  °C ( $-40$  to  $+176$  °F).
- Easy access for viewing the display and programming via the hand programmer.
- An environment suitable to the housing rating and materials of construction.
- Keep the sound path perpendicular to the material surface.

Precautions:

- Avoid proximity to high voltage or current wiring, high voltage or current contacts, and to variable frequency motor speed controllers.
- Avoid interference to the sound path from obstructions or from the fill path.

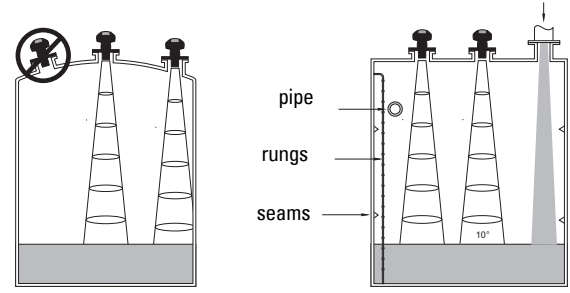

The sound path should be:

- perpendicular to the monitored surface
- clear of rough walls, seams, rungs, or other obstructions
- clear of the fill path

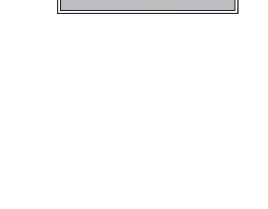

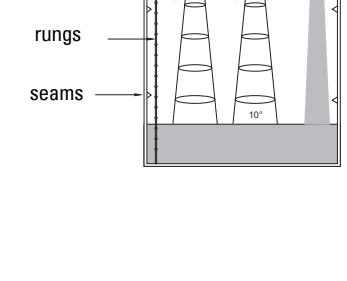

Fill

## **Mounting Instructions**

**Note:** Ideally, mount SITRANS Probe LU so that the face of the transducer is at least 300 mm (1 ft) above the highest anticipated level.

SITRANS Probe LU is available in three thread types: 2" NPT, 2" BSP, or PF2/G.

- 1. Before inserting SITRANS Probe LU into its mounting connection, ensure that the threads are of the same type to avoid damaging them.
- 2. Simply screw SITRANS Probe LU into the process connection, and hand tighten.

## **Wiring**

## **Power1**

#### **WARNINGS:**

**DC terminals shall be supplied from an SELV** <sup>1</sup>  **source in accordance with IEC-1010-1 Annex H.**

**All field wiring must have insulation suitable for rated voltages.**

## **Connecting SITRANS Probe LU**

#### **Notes:**

- For detailed information on Intrinsically Safe set-ups, please see the full manual.
- Use shielded, twisted pair cable (wire gauge AWG 22 to AWG 14 /0.34 mm<sup>2</sup> to  $2.08 \text{ mm}^2$ ).
- Separate cables and conduits may be required to conform to standard instrumentation wiring practices, or electrical codes.
- The non-metallic enclosure does not provide a continuous ground path between conduit connections: use grounding-type bushings and jumpers.

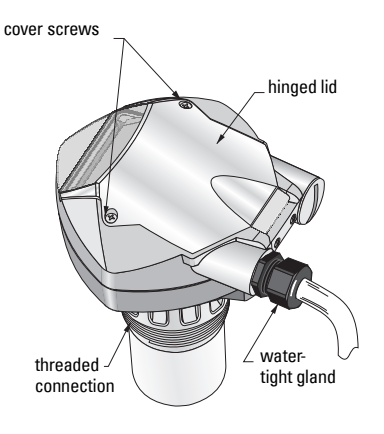

<sup>&</sup>lt;sup>1.</sup> Safety Extra Low Voltage

- 1. Strip the cable jacket for approximately 70 mm (2.75") from the end of the cable, and thread the wires through the gland<sup>[1](#page-7-2)</sup>.
- 2. Connect the wires to the terminals as shown above: the polarity is identified on the terminal block.
- 3. Tighten the gland to form a good seal.
- 4. Close the cover and tighten screws: please do not overtighten screws. Recommended torque is 1.1 to 1.7 N-m (10 to 15 in-lb).

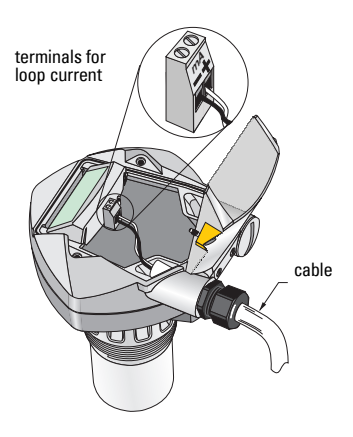

## **RUN Mode and PROGRAM Mode**

SITRANS Probe LU has two modes of operation: RUN and PROGRAM.

SITRANS Probe LU automatically starts in RUN mode when power is applied, and detects the material level. The primary reading displays the material level (in meters) referenced from Empty (process empty level). This is the default start-up display mode.

System status is displayed on the LCD, or on a remote communications terminal.

## **RUN Mode Display**

Use the hand programmer to control the display.**<sup>2</sup> <sup>3</sup>**

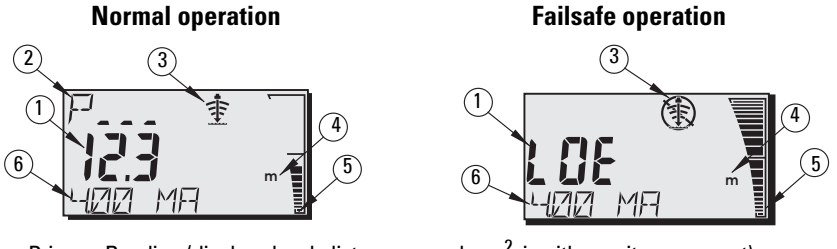

- 1 Primary Reading (displays level, distance, or volume<sup>[2](#page-7-1)</sup>, in either units or percent).
- $2-$  Secondary Reading (displays Parameter number for Auxiliary Reading $^3$ )
- 3- Echo status indicator: Reliable Echo  $\Rightarrow$  or Unreliable Echo  $\circledast$
- 4 Units or Percent
- 5 Active bar graph represents material level
- 6 Auxiliary Reading (depending on the parameter selected, it displays milliAmp value, distance, or echo confidence, with units where applicable.)

<span id="page-7-2"></span><sup>&</sup>lt;sup>1.</sup> If cable is routed through conduit, use only approved suitable-size hubs for waterproof application.

<span id="page-7-1"></span><sup>2.</sup> For details on displaying flow instead of volume, please see P050 in the full manual.<br>3. Press **Pul** to display the auxiliary reading field when in **PUN** mode

<span id="page-7-0"></span>Press  $\mathbf{S}$  to display the auxiliary reading field when in **RUN** mode.

**English**

If the echo confidence drops below the echo confidence threshold, the failsafe timer starts running. When the timer expires, the letters LOE (Loss of Echo) alternate with the reading every two seconds, and the Reliable Echo indicator is replaced by the Unreliable indicator. When a valid reading is received, the level reading display returns to normal operation.

## **PROGRAM Mode Display**

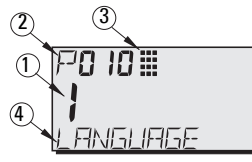

- 1– Primary Reading (displays parameter value)
- 2– Secondary Reading (displays parameter number)
- 3– Programming indicator
- 4– Auxiliary Reading (displays parameter names for P001 to P010, if a language is selected. It displays the index value for indexed parameters, such as P054).

## **Programming**

- Set parameters to suit your specific application.
- Activate PROGRAM mode at any time, to change parameter values and set operating conditions.
- For local programming, use the Siemens hand programmer.
- For programming from a distance, use either a PC running SIMATIC PDM, or a HART handheld communicator.

## **Hand programmer**

For direct access to SITRANS Probe LU, point the programmer at the SITRANS Probe LU display and press the keys. (For detailed instructions, see the next page.)

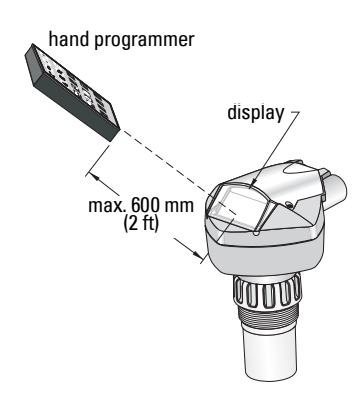

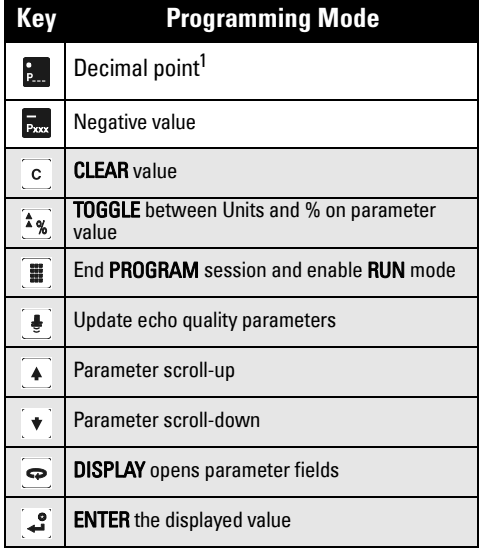

<sup>1.</sup> Press  $\frac{1}{2}$  plus three-digit parameter number, to set parameter to show in the auxiliary display.

## **Low temperature effects on RUN/PROGRAM modes**

If the internal temperature falls to  $-30\,^{\circ}$ C ( $-22\,^{\circ}$ F) or below, it will affect both RUN and PROGRAM modes.

**RUN** mode will operate normally, with the following exceptions:

- hand programmer operation is disabled
- the LCD displays only limited information: the bar graph and the reliable/unreliable echo indicator

#### PROGRAM mode:

• hand programmer operation is disabled

## **Security: (P000: Lock)**

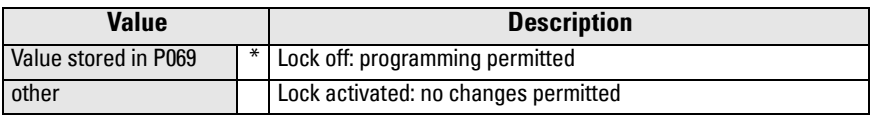

\* Factory setting for P069 is 1954: after a new value is entered and accepted, it becomes the default setting.

## **Activating SITRANS Probe LU**

Power up the instrument. SITRANS Probe LU starts in **RUN** mode.

#### **Notes:**

- Keep infrared devices such as laptops, cell phones, and PDA's, away from SITRANS Probe LU to prevent inadvertent operation.
- The following instructions apply when using the Hand Programmer.
- Do not use the Hand Programmer at the same time as SIMATIC PDM, or erratic operation may result.
- Press **PROGRAM then DISPLAY**  $\bullet$  to access **PROGRAM** mode, and press **PROGRAM to return to RUN** mode.
- You do not need to key in initial zeros when entering a parameter number: for example, for P005, key in 5.

# **English**

## **Accessing a parameter**

- 1. Press **PROGRAM then DISPLAY ...** to activate PROGRAM mode.
- 2. Either use the ARROW keys  $\vert \bullet \vert \vert \bullet \vert$  to scroll to a different parameter, or:
- 3. Press DISPLAY  $\overline{\bullet}$  to open the Parameter Number field.
- 4. Key in the desired parameter number followed by  $ENTER$  .
- 5. For example: press  $\frac{5}{100}$  then  $\frac{3}{100}$ .
- 6. The LCD displays the new parameter number and value.

## **Changing a Parameter Value**

#### **Notes:**

- Security must be disabled to enable programming: set P000 to the Unlocked Value stored in P069. (A remote master can still change configuration, if P799 is set to allow this.)
- Invalid entries will be rejected or limited.
- CLEAR  $\circ$  can be used to clear the field.
- 1. Key in the new value.
- 2. Press **ENTER**  $\bullet$  to set the value.

#### **Parameter Reset to Factory Default**

- 1. Scroll to the parameter or enter its address.
- 2. Press CLEAR  $\circ$  then **ENTER**  $\bullet$  The value returns to the default setting.

## **Master Reset (P999)**

Returns all parameters except P000 and P069 to default settings. (The learned TVT curve is not lost.)

- 1. Press PROGRAM **;** then DISPLAY  $\overline{\bullet}$  to activate PROGRAM mode.
- 2. Press DISPLAY  $\Rightarrow$  to open parameter fields.
- 3. Key in 999.
- 4. Press **CLEAR** then **ENTER** , to Clear All and initiate reset. The LCD displays C.ALL.

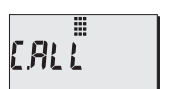

1999 :::

5. Reset complete. (Reset takes several seconds to complete.)

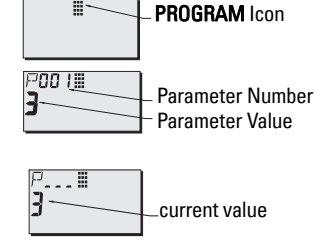

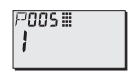

## **Quick Setup: steps 1 to 10**

**Note:** Default values (factory settings) are marked by an asterisk (\*) in the tables.

#### **1. Select language (P010: Language)**

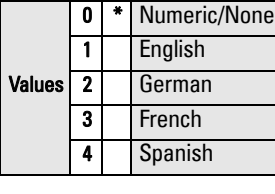

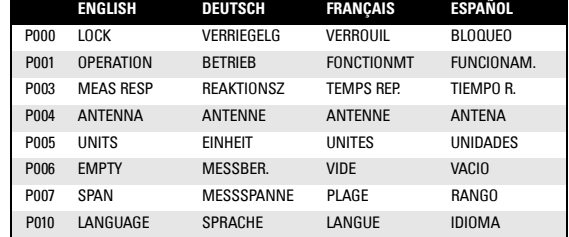

#### **2. Set P001: Operation (measurement mode)**

#### **Notes:**

- Setting P001 resets Span (P007), unless Span has previously been set to a different value.
- Changing P001 may reset Output Function (P201): this applies to HART only.

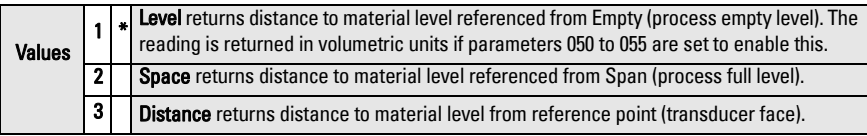

#### **mA Output with Level, Space, and Distance operation**

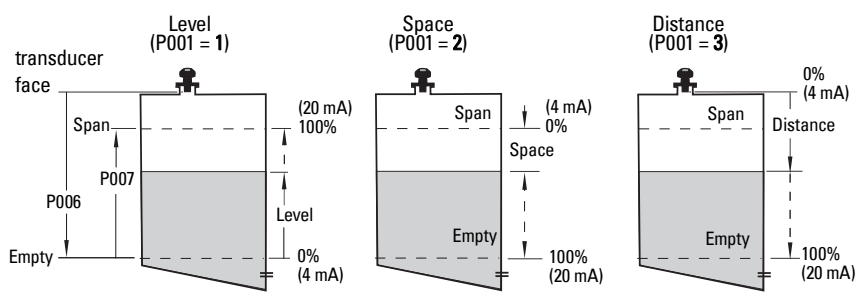

# **English**

#### **3. Set Measurement Response (P003)**

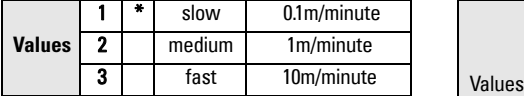

Set P003 to a measurement response speed just faster than the maximum filling or emptying rate (whichever is greater).

#### **4. Select measurement units (P005)**

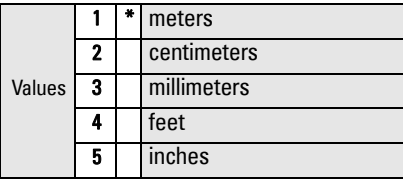

#### **5. Set process empty level (P006: Empty)**

#### **Note:**

• P006 and P007 are interlinked: see notes attached to P007.

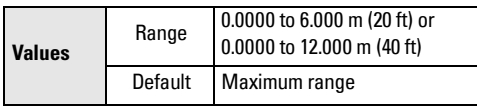

Empty can be set to any distance: not necessarily the bottom of the tank.

#### **6. Set measurement range (P007: Span)**

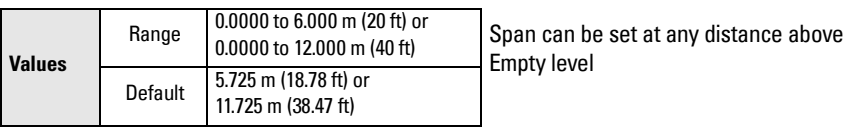

#### **Notes:**

- Setting P006 resets Span, if it has not previously been set to a different value.
- The default setting for Span is based on Operation (P001) and Empty (P006). Span is set to Empty minus 110% of Blanking distance<sup>1</sup>, unless Operation is set to **distance** (P001=3). In this case, Span is set to Empty distance.
- Always prevent the monitored surface from approaching within 0.3 m (1 ft) of the transducer face. This provides a 0.05 m (2") safety margin, as 0.25 m (10") is the minimum distance detectable.

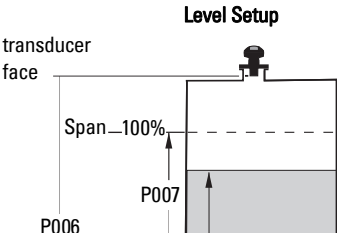

Level

0%

Empty

face

<sup>&</sup>lt;sup>1.</sup> Default setting for Blanking is 0.25 m (10").

#### **7. Minimize false reflections: Set P838 (Auto False Echo Suppression Distance)**

Use P838 and P837 together: follow the instructions for P837.

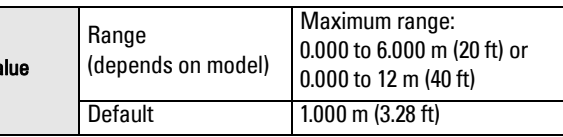

#### **8. Enable False Echo Suppression: set P837 (Auto False Echo Suppression)**

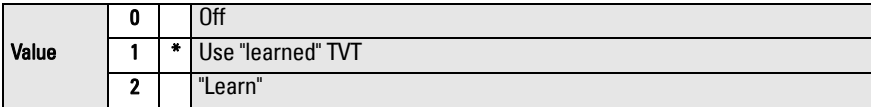

#### **Using P837 and P838 (perform this function at low tank levels)**

The TVT (Time Varying Threshold) curve sets a threshold which screens out false echoes $^1$ . If SITRANS Probe LU displays an incorrect full level, or if the reading fluctuates between a false high level and a correct level, use P838 and P837 together to elevate the TVT (Time Varying Threshold) in this region and de-sensitize the receiver from any 'base noise' caused by internal transducer reflections, nozzle echoes, or other vessel false echoes $^2$ .

#### .**Using P837 and P838 (continued)**

#### **Notes:**

- Use this function only if there is a minimum distance of 2 meters from SITRANS Probe LU to the material. This function works best if the vessel is empty or nearly empty.
- Set P837 and P838 during start up, if possible.
- If the vessel contains an agitator, the agitator should be running.
- a. Determine the actual distance from the transducer face to the material level.
- b. Select P838 and key in [distance to material level 0.5 m].
- c. Select P837, then press **2** (Learn) and **ENTER** . P837 will automatically revert to **1** (use Learned TVT) after a few seconds.

#### **9. Return to RUN**

**Press PROGRAM**  $\equiv$  to return to **RUN** mode: setup is complete.

 $1.$  False echoes can be caused by obstructions in the beam path.<br>2. For more details on Auto False Echo Suppression, please see the full manual.

## **SITRANS Probe LU Communications: HART**

**Note:** See mA Output with Level, Space, and Distance operation on page 10 for an illustration of the mA output with different modes of operation.

- You will need the full manual to acquire the list of applicable parameters.
- Please contact your local representative concerning the availability of the HART DD for SITRANS Probe LU.
- We recommend that you use SIMATIC Process Device Manager (PDM) to program your instrument.

## **Maintenance**

SITRANS Probe LU requires no maintenance or cleaning.

#### **Unit Repair and Excluded Liability**

For detailed information, please see the inside back cover.

## **Instructions specific to hazardous area installations (Reference European ATEX Directive 94/9/EC, Annex II, 1/0/6)**

The following instructions apply to the SITRANS Probe LU covered by certificate number SIRA 03ATEX2142X:

- 1. For use and assembly, refer to the main instructions.
- 2. The equipment is certified for use as Category 1G equipment.
- 3. The equipment may be used with flammable gases and vapors with apparatus groups IIA, IIB, and IIC, and temperature classes T1, T2, T3, and T4.
- 4. The equipment is certified for use in an ambient temperature range of  $-40$  °C to +80 °C.
- 5. The equipment has not been assessed as a safety related device (as referred to by Directive 94/9/EC Annex II, clause 1.5).
- 6. Installation and inspection of this equipment shall be carried out by suitably trained personnel in accordance with the applicable code of practice (EN 60079-14 and EN 60079- 17 in Europe).
- 7. Repair of this equipment shall be carried out by suitably trained personnel in accordance with the applicable code of practice (e.g. EN 60079-19 within Europe).
- 8. Components to be incorporated into or used as replacements in the equipment shall be fitted by suitably trained personnel in accordance with the manufacturer's documentation.

(continued on next page)

- 9. It is the responsibility of the user to ensure that manual override is possible in order to shut down the equipment and protective systems incorporated within automatic processes which deviate from the intended operating conditions, provided that this does not compromise safety.
- 10. The 'X' suffix to the certificate number relates to the following special conditions for safe use:

Parts of the enclosure may be non-conducting and may generate an ignitioncapable level of electrostatic charge under certain extreme conditions. The user should ensure that the equipment is not installed in a location where it may be subjected to external conditions (such as high-pressure steam) which might cause a build-up of electrostatic charge on non-conducting surfaces.

11. If the equipment is likely to come into contact with aggressive substances, then it is the responsibility of the user to take suitable precautions that prevent it from being adversely affected, thus ensuring that the type of protection is not compromised.

> Aggressive substances:e.g. acidic liquids or gases that may attack metals, or solvents that may affect polymeric materials. Suitable precautions: e.g. regular checks as part of routine inspections or establishing from the material's data sheet that it is resistant to specific chemicals.

#### 12. Equipment Marking:

The equipment marking contains at least the information on the product nameplate, shown on the inside front cover of this manual.

# **SITRANS Probe LU Kvikstart Manual**

Denne manual opridser de væsentligste karakteristika og funktioner af SITRANS Probe LU. Vi anbefaler dig kraftigt at anskaffe den detaljerede version af denne manual, så du kan anvende apparatet fuldt ud. Den komplette manual kan fås på vort website:

https://pia.khe.siemens.com/index.asp?Nr=11157. Den trykte manual kan fås hos din lokale Siemens repræsentant.

Spørgsmål vedrørende indholdet af denne manual kan rettes til:

Siemens Milltronics Process Instruments 1954 Technology Drive, P.O. Box 4225 Peterborough, Ontario, Canada, K9J 7B1 E-mail: techpubs.smpi@siemens.com

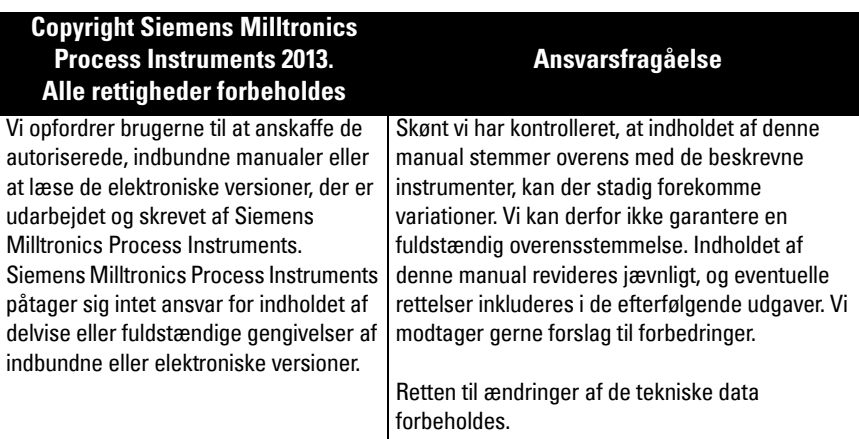

MILLTRONICS er et registreret varemærke, der tilhører Siemens Milltronics Process Instruments

## **Sikkerhedsvejledning1**

De anførte advarsler skal overholdes for at sikre egen og andres sikkerhed samt for at beskytte produktet og det tilhørende udstyr. Disse advarsler ledsages af en tydeliggørelse af graden af forsigtighed, der bør overholdes.

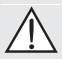

**ADVARSEL: vedrører et advarselssymbol på produktet og betyder, at en manglende overholdelse af de nødvendige forholdsregler kan føre til død, alvorlig personskade og/eller omfattende materielle skader.**

- **ADVARSEL**<sup>1</sup> **: betyder, at en manglende overholdelse af de nødvendige**
- **forholdsregler kan føre til død, alvorlig personskade og/eller omfattende materielle skader.**

**Bemærk:** betyder vigtige oplysninger om produktet eller denne del af brugsvejledningen.

<sup>1</sup> Dette advarselssymbol anvendes, når der ikke er noget tilsvarende advarselssymbol på produktet.

**ADVARSEL: Ændringer eller modifikationer, der ikke er udtrykkeligt godkendt af Siemens, kan ophæve brugerens ret til at benytte udstyret.**

#### **Bemærkninger:**

- SITRANS Probe LU bør kun anvendes som beskrevet i denne manual, da den beskyttelse, udstyret yder, ellers kan forringes.
- Dette produkt er beregnet til anvendelse i industriområder. Brugen af dette udstyr i et beboelsesområde kan forårsage interferens med forskellige frekvensbaserede kommunikationer.

SITRANS Probe LU er en sløjfeforsynet kontinuert niveaumåler, der anvender avanceret ultralydsteknologi. Dette instrument består af en elektronisk komponent, der er forbundet til transduceren og procestilslutningen.

Transduceren fås i ETFE (ethylen-tetrafluoroethylen) eller PVDF (polyvinylidenfluorid), hvilket gør det muligt at anvende SITRANS Probe LU inden for et stort udvalg af industrier og applikationer, hvor der bruges korrosive kemikalier.

Ultralydstransduceren indeholder en temperaturføler for at kompensere for temperaturændringer i applikationen.

Kommunikationen foregår via HART<sup>1</sup>, og signalerne behandles ved hjælp af Sonic Intelligence®.

## **Tekniske data**

For en fuldstændig liste, jf. SITRANS Probe LU Instruktionsbogen. For oplysninger om godkendelser henvises der til apparatets navneskilt.

## **Omgivende temperatur/Driftstemperatur**

**Bemærk:** De tilladelige procestemperaturer og -tryk afhænger af oplysningerne på apparatets navneskilt. Referencetegningen, der er angivet på dette skilt, kan downloades fra Siemens' website:

https://pia.khe.siemens.com/index.asp?Nr=11157.

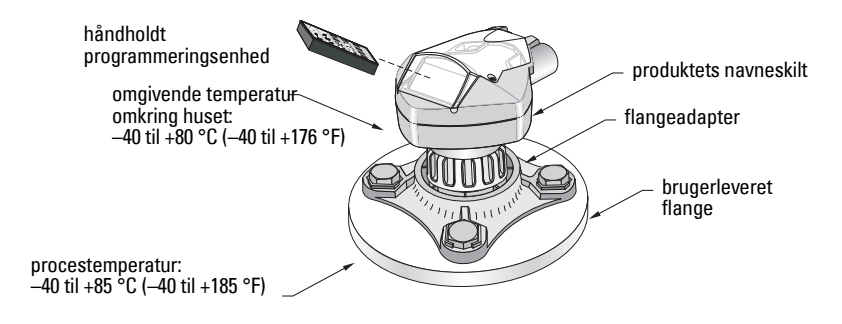

 $1 - HART$ <sup>®</sup> er et registreret varemærke, der tilhører HART Communication Foundation.

## **Strømforsyning**

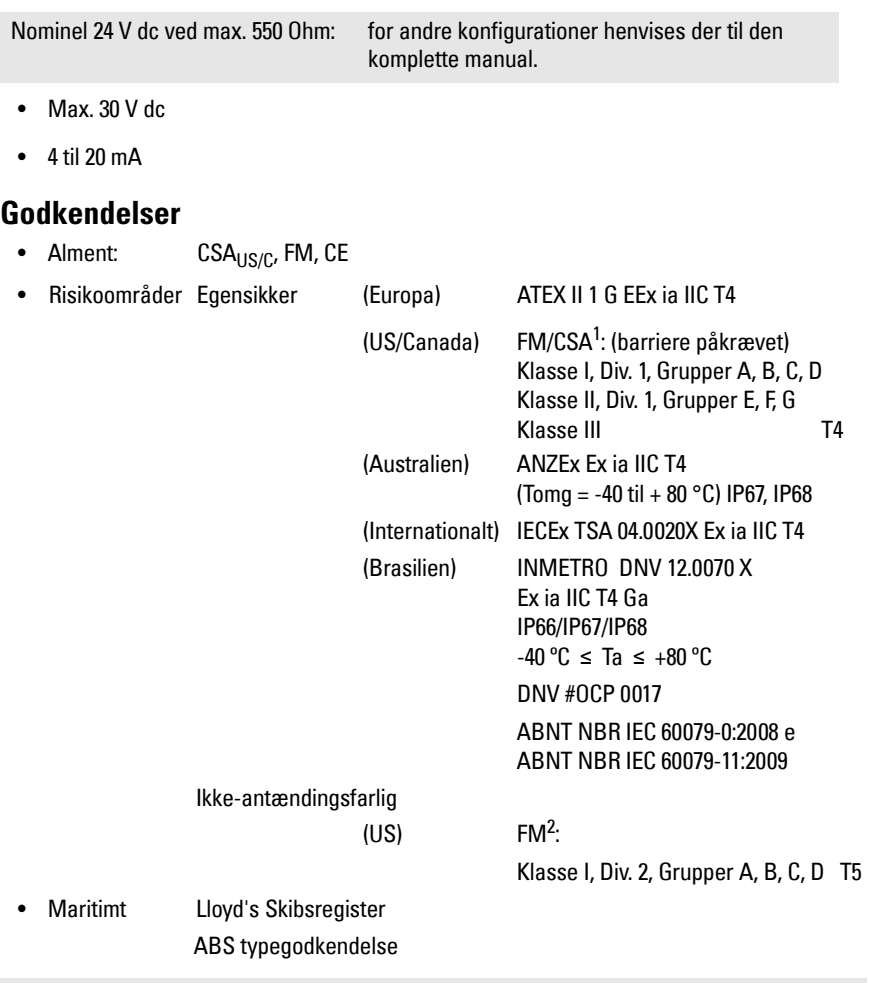

**Bemærk:** Brugen af godkendte vandtætte kabelrørsmuffer/afslutninger er påkrævet for type 4X / NEMA 4X, type 6 / NEMA 6, IP67, IP68 (udendørs applikationer).

<sup>&</sup>lt;sup>1</sup> Se referencetegning nr. 23650516 *FM Intrinsically safe connection drawing* på side 1 i Appendiks A eller<br>1 referencetegning nr. 23650517 *CSA Intrinsically Safe connection drawing* på side 2 i Appendiks A.

<sup>&</sup>lt;sup>2</sup> Se referencetegning nr. 23650583 [FM Class 1, Div. 2 connection drawing](#page-158-0) på side 3 i Appendiks A.

## **Installation**

### **ADVARSLER:**

- **Konstruktionsmaterialerne er valgt på basis af deres kemiske kompatibilitet (eller inerti) ved almindelig brug. Hvis de skal udsættes for særlige omgivelser, bør foreneligheden kontrolleres i tabeller over kemiske kompatibiliteter inden installationen.**
- **Dette produkt kan kun fungere korrekt og sikkert, såfremt det transporteres, opbevares, installeres, indstilles, bruges og vedligeholdes rigtigt.**
- **Brugeren er ansvarlig for at vælge sammenboltnings- og pakningsmaterialer, der ligger inden for flangens begrænsninger og dens påtænkte anvendelse, og som passer til anvendelsesforholdene.**

**Bemærk:** Installationen må kun foretages af kvalificeret personale og under overholdelse af de lokalt gældende regler.

## **Montagested**

Anbefalinger:

- Omgivende temperatur på mellem -40 til +80 °C (-40 til +176 °C).
- Lettilgængeligt for aflæsning af displayet og programmering ved hjælp af den håndholdte programmeringsenhed.
- Omgivelser, der svarer til instrumenthusets klassificering og konstruktionsmaterialer.
- Sørg for, at lydens vej er vinkelret på materialets overflade.

Forholdsregler:

- Undgå nærhed til højspændings- eller stærkstrømsledninger, højspændings- eller stærkstrømskontakter samt motorhastighedsregulatorer med variabel frekvens.
- Undgå, at materialpåfyldningen eller andre forhindringer interfererer med lydens vej.

Lydens vej bør være:

- vinkelret på den målte overflade
- fri for ru vægge, svejsesøm, stigetrin eller andre forhindringer
- udenfor påfyldningsområdet

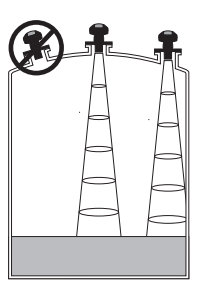

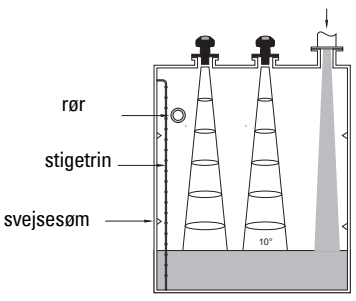

Påfyldning

## **Montageanvisning**

**Bemærk:** SITRANS Probe LU bør ideelt monteres, således at transducerens overflade er mindst 300 mm (1 ft) over det højeste forventede niveau.

SITRANS Probe LU fås med tre gevindtyper: 2" NPT, 2" BSP eller PF2/G.

- 1. Inden SITRANS Probe LU indsættes i montagetilslutningen, skal det kontrolleres, at gevindene er af samme type for at undgå at beskadige dem.
- 2. SITRANS Probe LU skrues blot på procestilslutningen og strammes med håndkraft.

## **Elektrisk installation**

## **Strømforsyning**

#### **ADVARSLER:**

- **DC–klemmerne skal forsynes fra en SELV** <sup>1</sup>  **kilde i henhold til IEC-1010-1 Bilag H.**
- **Alle elinstallationer på stedet skal være forsynet med en passende isolering i**
- **forhold til de nominelle spændinger.**

## **Tilslutning af SITRANS Probe LU**

#### **Bemærkninger:**

- For detaljeret information om egensikre opsætninger henvises der til den komplette manual.
- Brug afskærmet parsnoet kabel (trådtykkelse AWG 22 til AWG 14 /0.34 mm<sup>2</sup> til 2.08 mm<sup>2</sup>).
- Separate kabler og kabelrør kan være nødvendige for at overholde standardmetoderne for elinstallation af instrumenter eller de elektriske normer.
- Det ikke-metalliske instrumenthus tilvejebringer ikke en kontinuert jordingsvej mellem kabelrørenes tilslutninger: brug gennemføringer og ledningsbroer af jordingstypen.

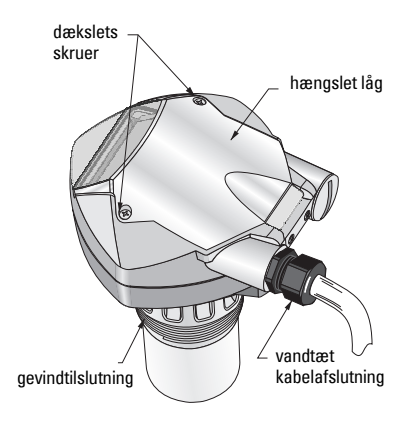

Safety Extra Low Voltage (Sikkerhed ekstralav spænding)

- 1. Afisoler kablet på ca. 70 mm fra enden af kablet og før ledningerne gennem kabelafslutningen<sup>1</sup>.
- 2. Forbind ledningerne med klemmerne som vist herover: polariteten er angivet på klemrækken.
- 3. Stram kabelafslutningen for at opnå en god tætning.
- 4. Luk dækslet og stram skruerne: pas på ikke at stramme skruerne for meget. Det anbefalede moment er fra 1,1 til 1,7 N.m.

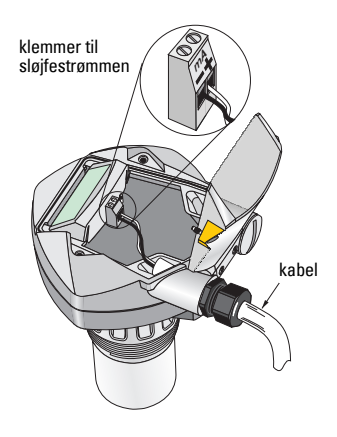

## **RUN Mode og PROGRAM Mode**

SITRANS Probe LU har to driftstilstande: RUN og PROGRAM

SITRANS Probe LU starter automatisk i RUN mode, når strømmen sluttes, og måler materialniveauet. Den primære visning viser materialniveauet (i meter) i forhold til Tom (proces tom niveau). Dette er standardtilstanden ved opstart.

Systemets status vises på LCD-displayet eller på en fjernbetjeningsterminal.

## **Display i RUN Mode1**

Brug den håndholdte programmeringsenhed til at betjene displayet.**<sup>23</sup>**

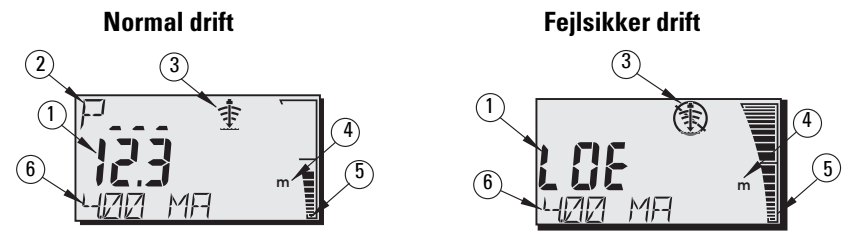

- 1 Primær visning (viser niveau, afstand eller volumen<sup>3</sup> i enheder eller procenter).
- $2-$  Sekundær visning (viser parameternummeret svarende til den ekstra visning $^3$ )
- 3- Ekkostatusindikator: Pålideligt ekko  $\frac{1}{4}$  eller Upålideligt ekko (1)
- 4 Enheder eller procenter
- 5 Det dynamiske søjlediagram angiver materialniveauet
- 6 Ekstra visning (afhængigt af den valgte parameter vises milliAmp-værdien, afstanden eller ekkokonfidensen, med enheder som påkrævet).

 $1$  Hvis kablet føres gennem kabelrør, brug kun muffer af en passende størrelse, der er godkendt til vandtætte applikationer.

<sup>&</sup>lt;sup>2</sup> For oplysninger om visning af flow i stedet for volumen henvises der til P050 i den komplette manual.

Tryk på  $\left\| \cdot \right\|$  for at vise det ekstra visningsfelt i RUN mode.

Hvis ekkokonfidensen falder til under ekkokonfidensgrænsen, går timeren for fejlsikker drift i gang. Når timeren udløber, vises bogstaverne LOE (Loss of Echo - Tab af ekko) skiftevis med målingen hvert andet sekund, og indikatoren Pålideligt ekko erstattes af Upålideligt ekko. Når der modtages en gyldig måling, vender niveauvisningen tilbage til normal drift.

## **Display i PROGRAM Mode**

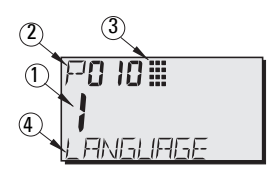

- 1– Primær visning (viser parameterværdien)
- 2– Sekundær visning (viser parameternummeret)
- 3– Programmeringsindikator
- 4– Ekstra visning (viser parameternavne for P001 til P010, såfremt et sprog er valgt. Viser indeksværdien for indekserede parametre, såsom P054).

## **Programmering**

- Indstil parametrene, så de passer til din specifikke applikation.
- PROGRAM mode kan aktiveres når som helst for at ændre parameterværdierne og indstille driftsbetingelserne.
- Brug Siemens håndholdte programmeringsenhed til lokal programmering.
- Til fjernprogrammering bruges enten en PC, der kører SIMATIC PDM, eller en HART håndholdt kommunikationsenhed.

## **Håndholdt programmeringsenhed**

For at få direkte adgang til SITRANS Probe LU skal du rette programmeringsenheden mod displayet på SITRANS Probe LU og trykke på tasterne. (Se detaljerede anvisninger på næste side).

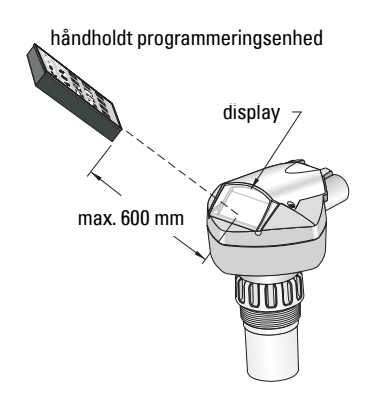

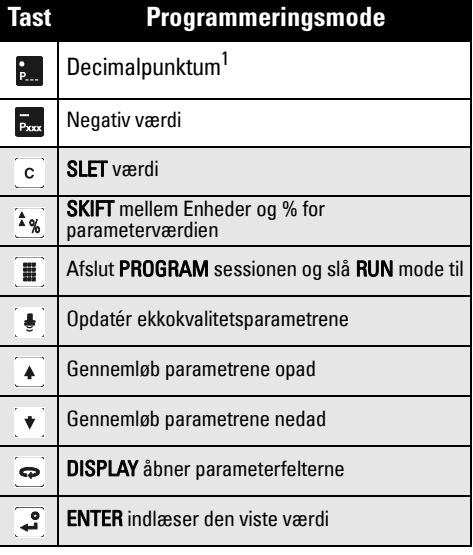

Tryk på  $\frac{1}{2}$  plus det trecifrede parameternummer for at angive den parameter, der skal vises i det ekstra display.

## **Effekt af lave temperaturer på RUN/PROGRAM modes**

Hvis den indre temperatur falder til -30 °C eller derunder, påvirkes både RUN og PROGRAM mode.

RUN mode vil fungere normalt med følgende undtagelser:

- Betjening med den håndholdte programmeringsenhed er sat ud af kraft
- LCD-displayet viser kun begrænsede informationer: Søjlediagrammet og indikatoren for pålideligt/upålideligt ekko

#### PROGRAM mode:

• Betjening med den håndholdte programmeringsenhed er sat ud af kraft.

## **Sikkerhed: (P000: Lås)**

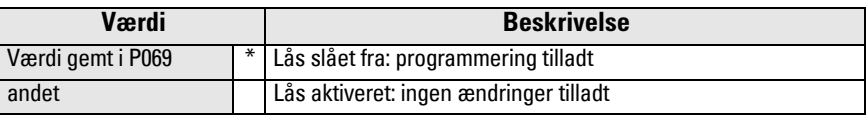

\* Fabriksindstillingen for P069 er 1954: når en ny værdi indlæses og accepteres, bliver den standardindstillingen.

## **Aktivering af SITRANS Probe LU**

Tænd for instrumentet. SITRANS Probe LU starter i RUN mode.

#### **Bemærkninger:**

- Hold infrarøde apparater, såsom bærbare computere, bærbare telefoner og PDA'er væk fra SITRANS Probe LU for at undgå utilsigtede ændringer.
- Følgende anvisninger gælder ved brug af den håndholdte programmeringsenhed.
- Brug aldrig den håndholdte programmeringsenhed samtidig med SIMATIC PDM, da dette kan føre til uberegnelige ændringer.
- Tryk på **PROGRAM**  $\equiv$  og derefter på **DISPLAY**  $\Rightarrow$  for at slå over i **PROGRAM** mode, og tryk på **PROGRAM**  $\equiv$  for at vende tilbage til **RUN** mode.
- Du behøver ikke indtaste de indledende nuller ved indlæsning af parameternumre: for P005 indtastes for eksempel 5.
- 1. Tryk på **PROGRAM in** og derefter på **DISPLAY**  $\overline{\bullet}$ , for at aktivere PROGRAM mode.
- 2. Brug enten PILE tasterne  $\|\blacktriangle\|$   $\|\blacktriangledown\|$  for at gennemløbe parametrene, eller:
- 3. Tryk på DISPLAY  $\bigcirc$  for at åbne Parameternummerfeltet.
- 4. Indtast det ønskede parameternummer efterfulgt af ENTER
- 5. **For eksempel:** tryk på  $\frac{5}{60}$  og derefter på  $\frac{3}{5}$
- 6. LCD-skærmen viser det nye parameternummer og parameterens værdi.

## **Ændring af en parameterværdi**

#### **Bemærkninger:**

- Sikkerhedsfunktionen skal være slået fra for at tillade programmering: indstil P000 til værdien Ulåst, der er gemt i P069. (En master kan stadig ændre konfigurationen på afstand, såfremt P799 er indstillet, så dette er tilladt).
- Ugyldige værdier afvises eller begrænses.
- SLET  $\circ$  kan bruges til at slette feltet.
- 1. Indtast den nye værdi.
- 2. Tryk på **ENTER**  $\mathcal{L}$  for at indstille værdien.

#### **Reset af en parameter til fabriksstandarden**

- 1. Gennemløb parametrene, til du når den ønskede, eller indtast dens adresse.
- **2.** Tryk på **SLET** c og derefter på **ENTER . V**ærdien tilbagestilles til standardindstillingen.

## **Master Reset (P999)**

Tilbagestiller alle parametre undtagen P000 og P069 til standardindstillingerne. (Den indlærte TVT-kurve går ikke tabt).

- 1. Tryk på **PROGRAM** [ $\equiv$ ] og derefter på **DISPLAY**  $\Rightarrow$  for at aktivere **PROGRAM** mode.
- 2. Tryk på **DISPLAY**  $\boxed{\Leftrightarrow}$  for at åbne parameterfelterne.
- 3. Indtast 999
- 4. Tryk på **SLET** og derefter på **ENTER** for at slette alt og starte reset. LCD-skærmen viser C.ALL.
- 5. Reset afsluttet. (Det tager adskillige sekunder at gennemføre et reset).

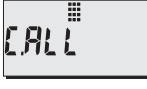

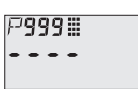

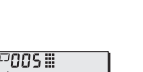

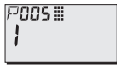

F

## **Hurtig opsætning: trin 1 til 10**

**Bemærk:** Standardværdierne (fabriksindstillingerne) er angivet med en stjerne (\*) i tabellerne.

#### **1. Vælg sprog (P010: Sprog)**

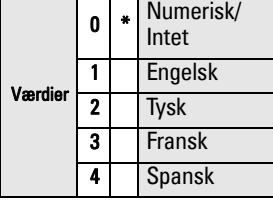

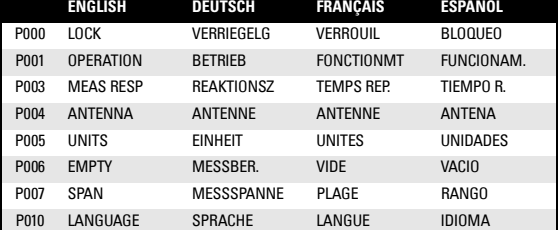

#### **2. Indstil P001: Drift (målingsmode)**

#### **Bemærkninger:**

- Når P001 indstilles, resettes Spændvidden (P007), medmindre Spændvidden forinden er indstillet til en anden værdi.
- Ændring af P001 kan medføre reset af Outputfunktionen (P201): dette gælder kun for HART.

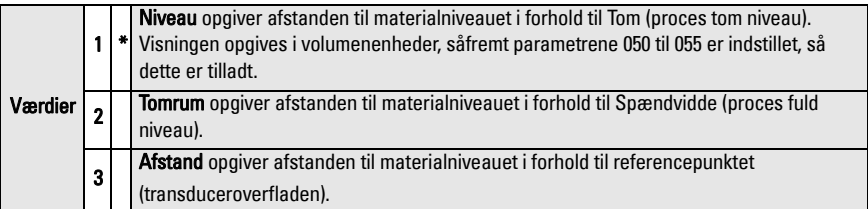

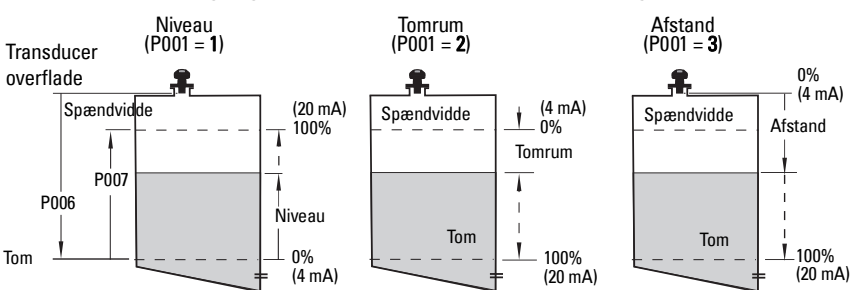

#### **mA-udgang med funktionen Niveau, Tomrum og Afstand**

#### **3. Indstil målingsrespons (P003)**

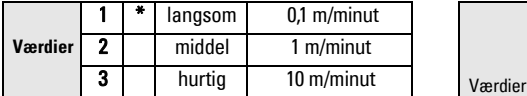

Indstil P003 til en målingsresponshastighed, der lige netop er hurtigere end den maksimale fyldnings- eller tømningshastighed (den største af disse).

#### **5. Indstil proces tom niveauet (P006: Tom)**

#### **Bemærk:**

• P006 og P007 er forbundet med hinanden: jf. bemærkninger vedrørende P007

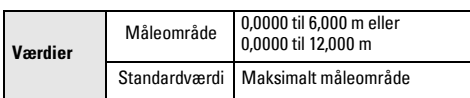

Tom kan indstilles til en hvilken som helst afstand: det behøver ikke være bunden af tanken.

#### **6. Indstil måleområdet (P007: Spændvidde)1**

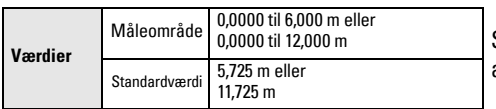

## **4. Vælg måleenheder (P005)**

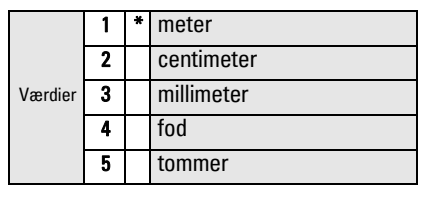

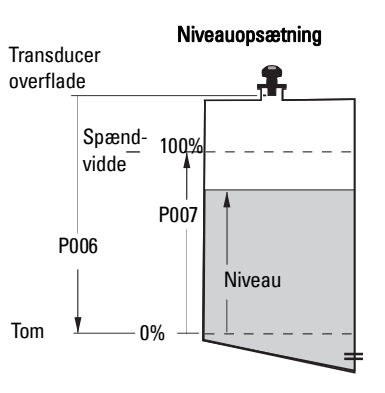

Spændvidden kan indstilles til enhver afstand over niveauet Tom.

#### **Bemærkninger:**

- Når P006 indstilles, resettes Spændvidden, medmindre den forinden er indstillet til en anden værdi.
- Standardværdien for Spændvidde er baseret på Drift (P001) og Tom (P006). Spændvidde er indstillet til Tom minus 110% af Slukningsafstanden<sup>1</sup>, medmindre Drift er indstillet til afstand (P001=3). I så fald er Spændvidde indstillet til afstanden Tom.
- Den målte overflade må aldrig komme nærmere end 0,3 m fra transduceroverfladen. Dette giver en sikkerhedsmargin på 0,05 m, eftersom 0,25 m er den mindste målbare afstand.

<sup>1</sup> Standardindstillingen for Slukning er 0,25 m

#### **7. Minimer falske refleksioner: Indstil P838 (Afstand for automatisk dæmpning af falsk ekko)**

Brug P838 og P837 sammen: følg instruktionerne for P837.

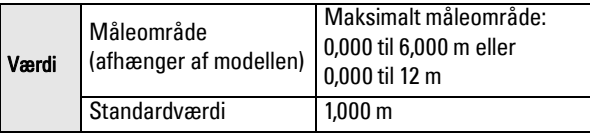

#### **8. Slå dæmpning af falsk ekko til: indstil P837 (Automatisk dæmpning af falsk ekko)**

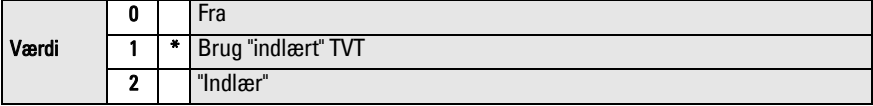

#### **Ved hjælp af P837 og P838 (udfør denne funktion med lavt tankniveau)**

TVT-kurven (Time Varying Threshold - TidsVarierende Tærskel) definerer en tærskel, som filtrerer de falske ekkoer fra<sup>1</sup>. Hvis SITRANS Probe LU ukorrekt angiver et fuldt niveau, eller hvis visningerne svinger mellem et falsk højt niveau og et korrekt niveau, så brug P838 og P837 sammen til at øge TVT i dette område og gøre modtageren mindre følsom over for eventuel "baggrundsstøj" forårsaget af interne transducerrefleksioner, ekkoer fra mundstykket eller andre falske ekkoer fra beholderen<sup>2</sup>.

#### **Ved hjælp af P837 og P838 (fortsat)**

#### **Bemærkninger:**

- Brug kun denne funktion, hvis der er en afstand på mindst 2 meter fra SITRANS Probe LU til materialet. Denne funktion virker bedst, hvis beholderen er tom eller næsten tom.
- Indstil så vidt muligt P837 og P838 i løbet af opstarten.
- Hvis beholderen indeholder en omrører, bør denne være i drift.
- a. Bestem den reelle afstand fra transduceroverfladen til materialniveauet.
- b. Vælg P838 og indtast [afstand til materialniveau 0,5 m].
- c. Vælg P837, og tryk dernæst på **2** (Indlær) og **ENTER** P837 vender automatisk tilbage til **1** (brug indlært TVT) efter nogle få sekunder.

#### **9. Vend tilbage til RUN**

Tryk på PROGRAM **E** for at vende tilbage til RUN mode: opsætningen er færdig.

 $^1$  Falske ekkoer kan skyldes forhindringer på strålens vej.<br><sup>2</sup> For yderligere detaljer om Automatisk dæmpning af falsk ekko henvises der til den komplette manual.

## **SITRANS Probe LU kommunication: HART**

**Bemærk:** Jf. mA-udgang med funktionen Niveau, Tomrum og Afstand på page 10 for en illustration af mA-udgangen i forskellige driftstilstande.

- Det er nødvendigt at råde over den komplette manual for at have adgang til listen over mulige parametre.
- Kontakt venligst din lokale repræsentant mht. tilgængeligheden af HART DD til SITRANS Probe LU.
- Vi anbefaler dig at bruge SIMATIC Process Device Manager (PDM) til at programmere instrumentet.

## **Vedligeholdelse**

SITRANS Probe LU kræver ingen vedligeholdelse eller rengøring.

#### **Reparation af instrumentet og ansvarsbegrænsning**

For yderligere oplysninger henvises der til indersiden af bagomslaget.

## **Særlige anvisninger vedrørende installation i risikoområder (Reference: det europæiske ATEX Direktiv 94/9/EF, Bilag II, 1/0/6)**

Følgende anvisninger gælder for SITRANS Probe LU, der er dækket af certifikat nummer SIRA 03ATEX2142X:

- 1. Hvad angår brug og montage henvises der til de generelle anvisninger.
- 2. Dette udstyr er godkendt til brug som Kategori 1G udstyr.
- 3. Dette udstyr kan anvendes med brændbare gasser og dampe sammen med apparater af gruppe IIA, IIB og IIC og temperaturklasserne T1, T2, T3 og T4.
- 4. Dette udstyr er godkendt til brug i et interval af omgivende temperatur fra -40  $\degree$ C til  $+80$  °C.
- 5. Dette udstyr vurderes ikke som en sikkerhedsanordning (ifølge direktivet 94/9/EF Bilag II, paragraf 1.5).
- 6. Installationen og inspektionen af dette udstyr skal udføres af tilstrækkeligt uddannet personale i henhold til de gældende normer (EN 60079-14 og EN 60079-17 i Europa).
- 7. Reparation af dette udstyr skal udføres af tilstrækkeligt uddannet personale i henhold til de gældende normer (fx. EN 60079-19 inden for Europa).
- 8. Komponenter, der skal indbygges eller bruges som erstatningskomponenter i udstyret, skal monteres af tilstrækkeligt uddannet personale i henhold til fabrikantens dokumentation.

(fortsættes på næste side)

- 9. Det påligger brugeren at sørge for, at en manuel omgåelse er mulig for at afbryde udstyret og beskyttelsessystemer, der er indbygget i automatiske processer, som afviger fra de tilsigtede driftsbetingelser, under forudsætning af, at dette ikke bringer sikkerheden i fare.
- 10. Bogstavet 'X' i slutningen af certifikatnummeret henviser til følgende specielle betingelser for sikker brug:

Dele af instrumenthuset kan være ikke-ledende og kan, under visse ekstreme forhold, frembringe en elektrostatisk ladning af en størrelse, der kan forårsage antændelse. Brugeren skal sørge for, at udstyret ikke installeres på et sted, hvor det kan blive udsat for ydre forhold (såsom højtryksdamp), der kan medføre en akkumulering af elektrostatisk ladning på ikke-ledende overflader.

11. Hvis det er sandsynligt, at udstyret vil komme i kontakt med aggressive stoffer, påligger det brugeren at træffe egnede foranstaltninger for at undgå enhver uhensigtsmæssig påvirkning, således at denne type beskyttelse ikke sættes over styr.

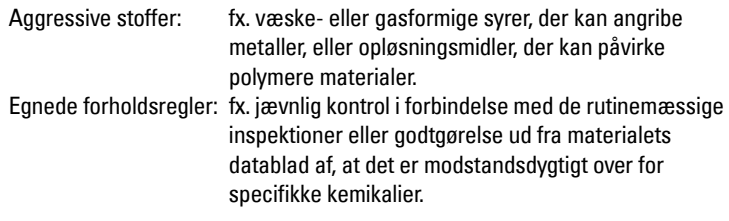

#### 12. Mærkning af udstyret:

Udstyrets mærkning indeholder mindst oplysningerne på produktets navneskilt, der er vist på indersiden af omslaget til denne manual.

## **SITRANS Probe LU Kurzanleitung**

Diese Betriebsanleitung ist eine Kurzfassung der wesentlichen Merkmale und Funktionen des SITRANS Probe LU. Es ist sehr empfehlenswert, die ausführliche Version der Anleitung zu erwerben, damit Sie Ihr Gerät optimal nutzen können. Die vollständige Betriebsanleitung finden Sie auf unserer Webseite: https://pia.khe.siemens.com/index.asp?Nr=11157. Ein gebundenes Exemplar können Sie von Ihrer örtlichen Siemens Vertretung erhalten.

Wenn Sie Fragen haben, wenden Sie sich bitte an:

Siemens Milltronics Process Instruments 1954 Technology Drive, P.O. Box 4225 Peterborough, Ontario, Kanada, K9J 7B1 E-Mail: techpubs.smpi@siemens.com

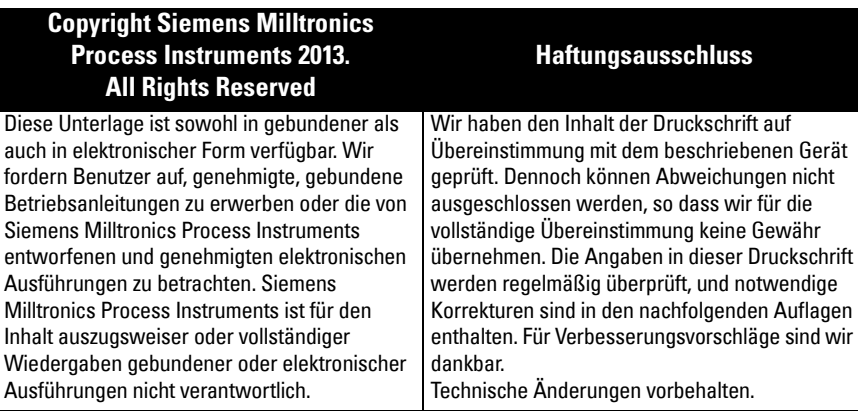

MILLTRONICS ist eine eingetragene Marke der Siemens Milltronics Process Instruments

## **Sicherheitstechnische Hinweise**

Warnhinweise müssen zu Ihrer persönlichen Sicherheit sowie der Sicherheit Dritter und zur Vermeidung von Sachschäden beachtet werden. Zu jedem Warnhinweis wird der jeweilige Gefährdungsgrad angegeben.

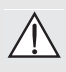

**WARNUNG: bezieht sich auf ein Warnsymbol auf dem Produkt und bedeutet, dass bei Nicht-Einhalt der entsprechenden Vorsichtsmaßnahmen Tod, schwere Körperverletzung und/oder erheblicher Sachschaden eintreten können.** 

- **WARNUNG**<sup>1</sup> **: bedeutet, dass bei Nicht-Einhalt der entsprechenden**
- **Vorsichtsmaßnahmen Tod, schwere Körperverletzung und/oder erheblicher Sachschaden eintreten können.**

**Hinweis:** steht für eine wichtige Information über das Produkt selbst oder den Teil der Betriebsanleitung, auf den besonders aufmerksam gemacht werden soll.

<sup>&</sup>lt;sup>1.</sup> Dieses Warnsymbol wird verwendet, wenn sich kein entsprechendes Vorsichtssymbol auf dem Produkt befindet.

- **WARNUNG: Durch Änderungen oder Modifikationen, die nicht ausdrücklich**
- **durch Siemens genehmigt wurden, könnte die Berechtigung für den Betrieb des Gerätes erlöschen.**

**Hinweis:** Betriebssicherheit und Schutz des SITRANS Probe LU sind nur gewährleistet, wenn das Gerät entsprechend dieser Betriebsanleitung betrieben wird.

SITRANS Probe LU ist ein Messgerät zur kontinuierlichen Füllstandmessung mittels modernster Ultraschall-Technologie. Das Gerät besteht aus einer Auswerteelektronik, die mit dem Sensor und Prozessanschluss verbunden ist.

Als Sensormaterial steht ETFE (Ethylen-Tetrafluorethylen) oder PVDF (Polyvinylidenfluorid) zur Auswahl. Damit ist der SITRANS Probe LU für den Einsatz in zahlreichen Industriebereichen und Applikationen mit korrosiven Chemikalien geeignet.

Der Ultraschallsensor besitzt einen integrierten Temperaturfühler, um Temperaturschwankungen in der Applikation auszugleichen.

Die Kommunikation erfolgt über HART<sup>1</sup> und die Signalverarbeitung über Sonic Intelligence®.

## **Technische Daten**

Eine vollständige Liste finden Sie in der SITRANS Probe LU Betriebsanleitung. Das Typenschild des Geräts liefert genaue Angaben zu den Zulassungen.

## **Umgebungs-/Betriebstemperatur**

**Hinweis:** Prozesstemperatur und Druckwerte sind von den Angaben auf dem Typenschild des Geräts abhängig. Die auf dem Schild angeführte Referenzzeichnung kann von der Siemens Webseite unter https://pia.khe.siemens.com/index.asp?Nr=11157 heruntergeladen werden.

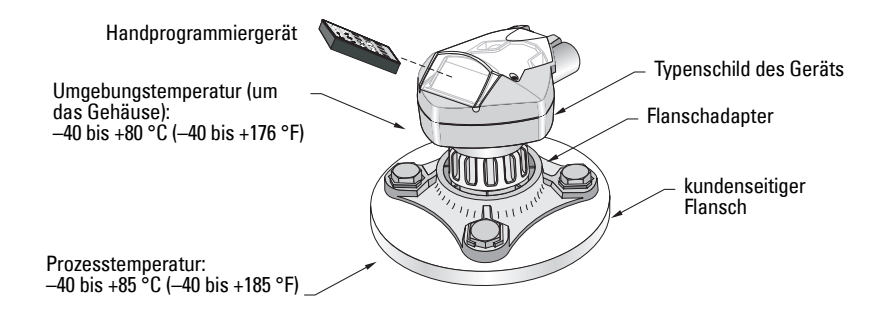

<sup>1.</sup> HART® ist eine Marke der HART Communications Foundation.

## **Versorgungsspannung**

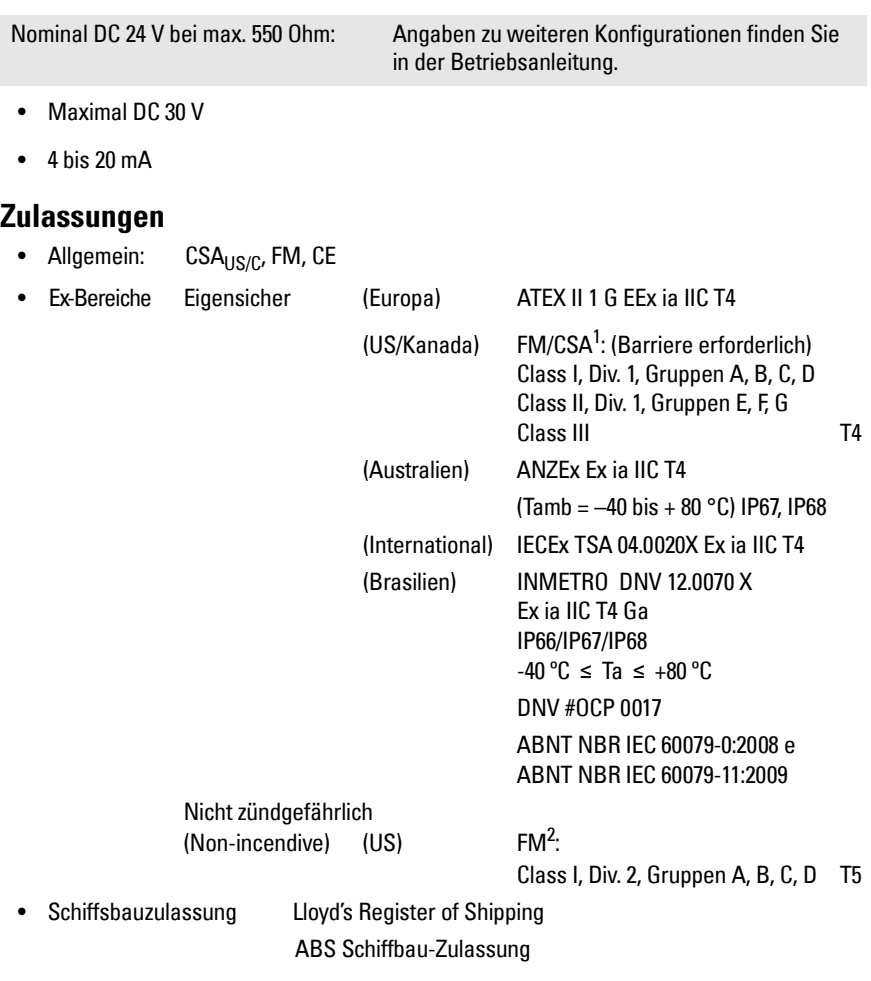

**Hinweis:** Für Applikationen IP67, IP68, Type 4X / NEMA 4X, Type 6 / NEMA 6 (im Freien) müssen zugelassene, wasserdichte Kabel- oder Rohrverschraubungen verwendet werden.

<sup>&</sup>lt;sup>1.</sup> Zeichnung Nr. 23650516 finden Sie unter *FM Intrinsically safe connection drawing* auf Seite 1 oder Zeichnung Nr. 23650517 unter *CSA Intrinsically Safe connection drawing* auf Seite 2, Anhang A.

<sup>&</sup>lt;sup>2.</sup> Zeichnung Nr. 23650583 finden Sie unter *FM Class 1, Div. 2 connection drawing* auf Seite 3, Anhang A.

## **Installation**

### **WARNUNGEN:**

- **Die Werkstoffe werden entsprechend ihrer chemischen Beständigkeit (oder Trägheit) für allgemeine Zwecke gewählt. Bei Einsatz in besonderen Umgebungen prüfen Sie vor Installation die chemische Beständigkeit anhand einschlägiger Tabellen.**
- **Der einwandfreie und sichere Betrieb des Produktes setzt sachgemäßen Transport, Lagerung, Aufstellung und Montage sowie sorgfältige Bedienung und Instandhaltung voraus.**
- **Der Benutzer ist für die Auswahl von Schraub- und Dichtungsmaterial verantwortlich. Dieses muss den für den Flansch aufgestellten Bedingungen und dessen bestimmter Verwendung entsprechen und für die Betriebsbedingungen geeignet sein.**

#### **Hinweise:**

- Die Installation darf nur durch qualifiziertes Personal und unter Beachtung der lokalen, gesetzlichen Bestimmungen durchgeführt werden.
- Dieses Produkt ist vorgesehen zum Gebrauch in Industrieumgebungen. Bei Verwendung in Wohngebieten kann es zu Störungen von verschiedenen Funkanwendungen kommen.

## **Einbauort**

Empfehlungen:

**Deutsch**

- Umgebungstemperaturbereich –40 bis +80 °C (–40 bis +176 °F).
- Einfacher Zugang zum Ablesen der Anzeige und zur Programmierung über Handprogrammer.
- Umgebungsbedingungen kompatibel mit den Nennwerten des Gehäuses und dem Werkstoff.
- Der Schallkegel sollte senkrecht zur Materialoberfläche sein.

Vorsichtsmaßnahmen:

- Vermeiden Sie Standorte in der Nähe von Hochspannungs- oder Motorleitungen, Schaltschützen oder Frequenzumrichtern (Thyristor Steuerantriebe).
- Vermeiden Sie Störungen des Schallkegels durch Einbauten oder durch die Befüllung.

Der Schallkegel muss:

- im rechten Winkel zur Oberfläche des Messstoffs gelangen
- Abstand zu störenden Einbauten, Schweißnähten oder Leitersprossen halten
- Abstand zur Befüllung halten

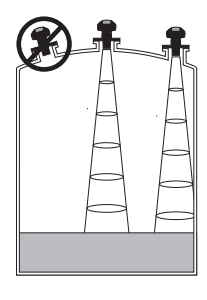

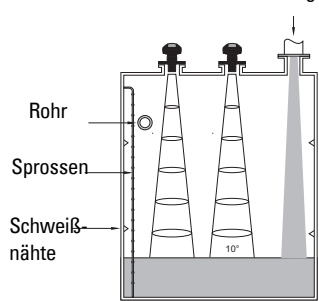

Befüllung

## **Montageanweisungen**

**Hinweis:** Idealerweise ist der SITRANS Probe LU so zu montieren, dass ein Mindestabstand von 300 mm (1 ft.) zwischen der Sensorunterkante und dem maximal zu erwartenden Füllstand gewährleistet ist.

SITRANS Probe LU ist in drei Gewindeausführungen erhältlich: 2" NPT, 2" BSP oder PF2/G.

- 1. Bevor Sie den SITRANS Probe LU einschrauben, überprüfen Sie, dass es sich um denselben Gewindetyp handelt, um eine Beschädigung zu vermeiden.
- 2. Schrauben Sie den SITRANS Probe LU in den Prozessanschluss und ziehen Sie ihn von Hand an.

## **Anschluss**

## **Hilfsenergie**

#### **WARNUNGEN:**

**Gemäß IEC -1010-1 Anhang H müssen Gleichstromklemmen von einer Schutzkleinspannungsquelle (SELV)** <sup>1</sup>  **versorgt werden.**

**Alle Feldanschlüsse müssen entsprechend der angelegten Spannung isoliert sein.**

## **Anschluss des SITRANS Probe LU**

#### **Hinweise:**

- Nähere Angaben zur Schaltung bei Eigensicherheit finden Sie in der vollständigen Betriebsanleitung.
- Verwenden Sie geschirmtes Kabel mit verdrilltem Aderpaar (Drahtstärke AWG 22 bis AWG 14 /0,34 mm<sup>2</sup> bis 2,08 mm<sup>2</sup>).
- Eine getrennte Leitungsverlegung kann erforderlich sein, um Standardanforderungen an den Anschluss oder elektrische Richtlinien zu erfüllen.
- Das Gehäuse ist schutzisoliert und besitzt keine stetige Erdverbindung zu der Klemmleiste. Verwenden Sie geeignete Durchführungen.

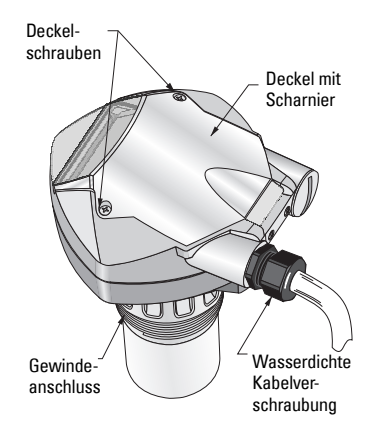

Safety Extra Low Voltage

- 1. Lösen Sie den Kabelmantel ca. 70 mm (2,75") vom Ende des Kabels ab und führen Sie die Adern durch die Kabelverschraubung ein<sup>1</sup>.
- 2. Schließen Sie die Drähte wie oben abgebildet an. Die Polarität ist auf den Klemmen gekennzeichnet.
- 3. Ziehen Sie die Verschraubung an, so dass sie gut abdichtet.
- 4. Schließen Sie den Deckel und ziehen Sie die Schrauben an, allerdings nicht zu stark. Die empfohlene Drehkraft beträgt 1,1 bis 1,7 N-m (10 bis 15 in-lb).

## **RUN Modus und PROGRAMMIER-Modus**

Der SITRANS Probe LU besitzt 2 Betriebsarten: RUN und PROGRAMMIERUNG.

Sobald das Gerät eingeschaltet ist, startet der SITRANS Probe LU automatisch im RUN Modus und erfasst den Materialfüllstand. Auf der Hauptanzeige erscheint der Materialfüllstand (in Metern) bezogen auf den Messbereich (Nullpunkt des Prozesses). Dies entspricht der Voreinstellung der Anzeige.

Der Systemzustand erscheint entweder auf der LCD oder auf einem Datenübertragungsendgerät.

## **Anzeige im RUN Modus1**

Zur Bedienung der Anzeige wird der Handprogrammer eingesetzt.**<sup>23</sup>**

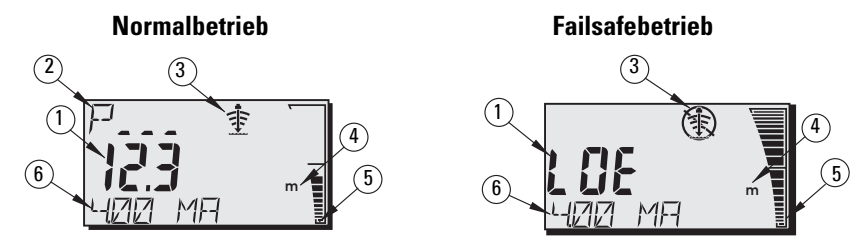

- 1 Hauptanzeige (Anzeige von Füllstand, Abstand oder Volumen<sup>2</sup>, in Einheiten oder Prozent)
- $2-$  Nebenanzeige (Anzeige der Parameternummer für die Zusatzanzeige $^3$ )
- 3- Echozustandssymbol: Zuverlässiges Echo  $\Rightarrow$  oder Unzuverlässiges Echo  $\circledast$
- 4 Einheiten oder Prozent
- 5 Aktive Balkenskala zur Darstellung des Füllstands
- 6 Zusatzanzeige (je nach ausgewähltem Parameter erscheint hier der mA Wert, Abstand oder die Echogüte, ggf. mit der Einheit.)

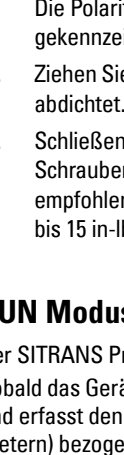

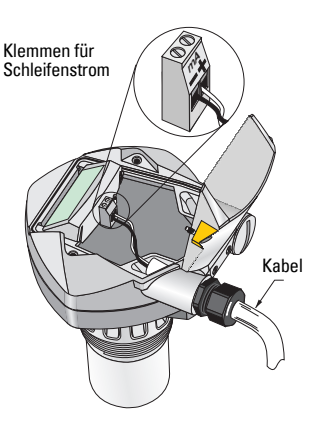

<sup>&</sup>lt;sup>1.</sup> Bei einer Kabeleinführung über Schutzrohr verwenden Sie nur zugelassene Kabelverschraubungen geeigneter Größe für wassergeschützte Applikationen.

<sup>&</sup>lt;sup>2.</sup> Nähere Angaben zur Anzeige von Durchflusswerten anstelle des Volumens finden Sie unter P050 in der ausführlichen Betriebsanleitung.

 $3.$  Im RUN Modus erscheint durch Drücken der Taste  $\frac{1}{6}$  das Zusatzanzeigefeld.
Wenn die Echogüte ihren eingestellten Grenzwert unterschreitet, startet die Failsafezeit. Nach Ablauf der Failsafezeit werden abwechselnd die Buchstaben LOE (Loss of Echo: Echoverlust) und der Messwert angezeigt (im Zwei-Sekundentakt). Das Symbol 'Unzuverlässiges Echo' löst das Symbol 'Zuverlässiges Echo' ab. Erhält das Gerät wieder einen gültigen Messwert, dann kehrt die Anzeige des Füllstandmesswerts auf den Normalbetrieb zurück.

### **Anzeige im PROGRAMMIER-Modus**

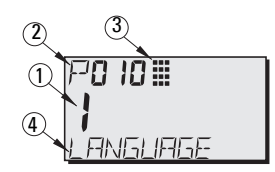

- 1– Hauptanzeige (zeigt den Parameterwert an)
- 2– Nebenanzeige (zeigt die Parameternummer an)
- 3– Symbol Programmierung
- 4– Zusatzanzeige (wenn eine Sprache gewählt wurde, erscheint hier die Bezeichnung von Parameter P001 bis P010. Für Parameter mit Index, wie z. B. P054, wird der Indexwert angezeigt).

### **Programmierung**

- Stellen Sie die Parameter entsprechend Ihrer Applikation ein.
- Die PROGRAMMIERUNG kann jederzeit aktiviert werden, um Parameterwerte zu ändern und Betriebsbedingungen einzustellen.
- Für die Programmierung am Gerät verwenden Sie den Siemens Handprogrammer.
- Für eine Fernprogrammierung verwenden Sie entweder einen PC mit SIMATIC PDM, oder einen HART Hand-Communicator.

### **Handprogrammiergerät**

Um direkt auf den SITRANS Probe LU zuzugreifen, richten Sie das Programmiergerät auf die Anzeige des SITRANS Probe LU und drücken Sie die Tasten. (Nähere Anweisungen finden Sie auf der nächsten Seite.)

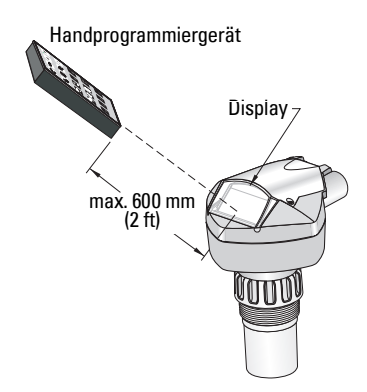

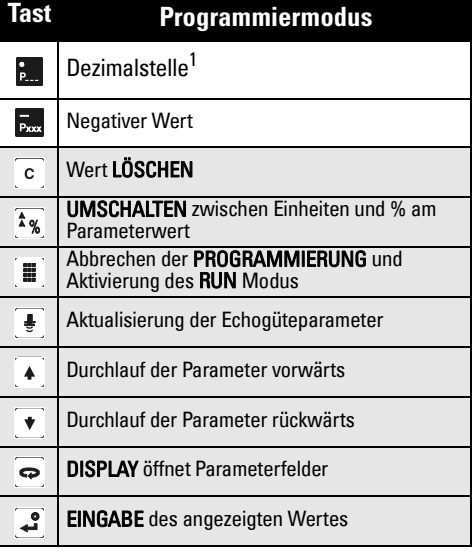

Taste **B** und drei-stellige Parameternummer eingeben: Einstellung des Parameters zur Anzeige im Zusatzfeld.

### **Einfluss niedriger Temperaturen auf die Betriebsarten RUN/PROGRAMMIERUNG**

Wenn die Temperatur im Gehäuse unter –30 <sup>o</sup>C (–22 °F) fällt, werden beide Betriebsarten RUN und PROGRAMMIERUNG beeinträchtigt.

Der RUN Modus arbeitet normal mit Ausnahme folgender Punkte:

- das Handprogrammiergerät ist nicht betriebsfähig
- die Anzeige auf der LCD ist beschränkt auf: die Balkenskala und das Symbol zuverlässiges/unzuverlässiges Echo

#### PROGRAMMIER-Modus:

• das Handprogrammiergerät ist nicht betriebsfähig.

### **Datensicherung (P000: Verriegelung)**

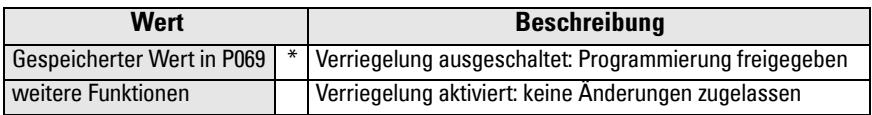

\* Werkseinstellung für P069 ist 1954: nach Eingabe und Bestätigung eines neuen Wertes wird dieser zur Vorgabe.

### **Start des SITRANS Probe LU**

Schalten Sie das Gerät ein. Der SITRANS Probe LU startet im RUN Modus.

#### **Hinweise:**

- Halten Sie Infrarotgeräte, wie z. B. Laptops, Mobiltelefone und PDAs, vom SITRANS Probe LU fern, um einen versehentlichen Betrieb zu verhindern.
- Die folgenden Anweisungen beziehen sich auf die Verwendung des Handprogrammiergeräts.
- Der Handprogrammer und SIMATIC PDM dürfen nicht gleichzeitig verwendet werden. Der Betrieb könnte dadurch beeinträchtigt werden.
- Taste **PROGRAM** igefolgt von **DISPLAY**  $\bigcirc$  drücken, um den **PROGRAMMIER**-Modus aufzurufen; Taste PROGRAM  $\equiv$  erlaubt die Rückkehr in den RUN Modus.
- Vorgestellte Nullen brauchen bei der Eingabe einer Parameternummer nicht eingegeben werden: für P005 tippen Sie z. B. 5 ein.

### **Zugriff auf einen Parameter**

- 1. Taste **PROGRAM** gefolgt von **DISPLAY drücken,** um die PROGRAMMIERUNG zu aktivieren.
- 2. Zum Durchlauf auf einen anderen Parameter,

entweder die PFEIL Tasten  $\mathbf{A}$  |  $\mathbf{v}$  | drücken oder:

- 3. Taste DISPLAY  $\boxed{\Leftrightarrow}$  , um das Feld Parameternummer zu öffnen.
- 4. Eingabe der gewünschten Parameternummer gefolgt von **ENTER** [2].
- 5. Beispiel: Taste  $\frac{5}{90}$  gefolgt von  $\frac{3}{7}$ .
- 6. Die LCD zeigt die neue Parameternummer und den Wert an.

### **Änderung eines Parameterwertes**

#### **Hinweise:**

- Die Sicherheitsverriegelung muss deaktiviert werden, um die Programmierung zu ermöglichen: stellen Sie P000 auf den in P069 gespeicherten Freigabewert ein. (Diese Konfiguration kann bei entsprechender Einstellung von P799 durch einen externen Master geändert werden.)
- Ungültige Eingaben werden zurückgewiesen oder begrenzt.
- Die LÖSCHTASTE <sup>c</sup> erlaubt, das Feld zu löschen.
- 1. Geben Sie den neuen Wert ein.
- 2. Taste **ENTER**  $\left[\begin{array}{cc} 2 \\ 2 \end{array}\right]$  zur Einstellung des Werts.

#### **Rücksetzen des Parameters auf Werkseinstellung**

- 1. Durchlauf auf den Parameter oder Eingabe seiner Adresse.
- 2. Drücken Sie die Taste **LÖSCHEN** gefolgt von **ENTER** . Der Wert kehrt auf die Werkseinstellung zurück.

### **Master Reset (P999)**

Stellt alle Parameter außer P000 und P069 auf die voreingestellten Werte zurück. (Die korrigierte TVT Kurve geht nicht verloren.)

- 1. Taste **PROGRAM** , gefolgt von **DISPLAY** zur Aktivierung des PROGRAMMIER-Modus.
- 2. **DISPLAY**  $\Rightarrow$  öffnet Parameterfelder.
- 3. Geben Sie den Wert 999 ein.
- 4. Taste **LÖSCHEN** gefolgt von **ENTER** zum Löschen aller Werte und Start des Resets. Auf der LCD erscheint C.ALL.

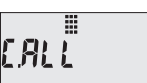

5. Reset beendet. (Der Reset dauert einige Sekunden.)

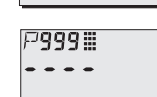

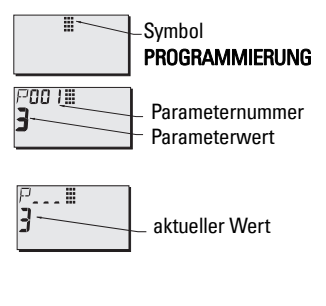

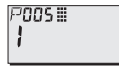

### **Schnellstart: Schritte 1 bis 10**

**Hinweis:** Die vorgegebenen Werte (Werkseinstellungen) sind in den Tabellen durch ein Sternchen (\*) gekennzeichnet.

#### **1. Auswahl der Sprache (P010: Sprache)**

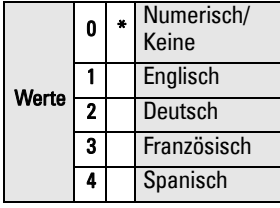

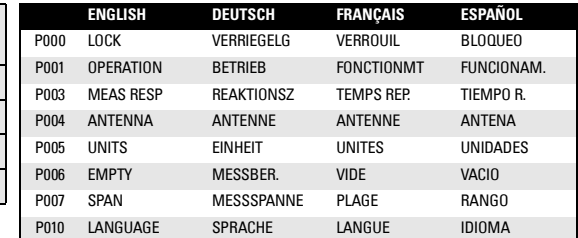

#### **2. Einstellung P001: Betriebsart (Art der Messung)**

#### **Hinweise:**

- Durch Einstellung von P001 wird auch die Messspanne (P007) bestimmt, es sei denn sie wurde zuvor auf einen anderen Wert eingestellt.
- Durch Änderung von P001 kann die Ausgangsbetriebsart (P201) zurückgesetzt werden: nur gültig für HART.

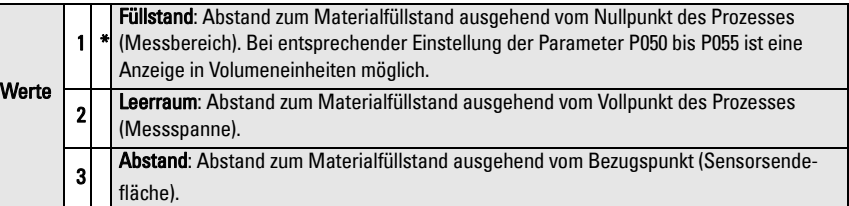

#### **mA Ausgang bei der Betriebsart Füllstand, Leerraum und Abstand**

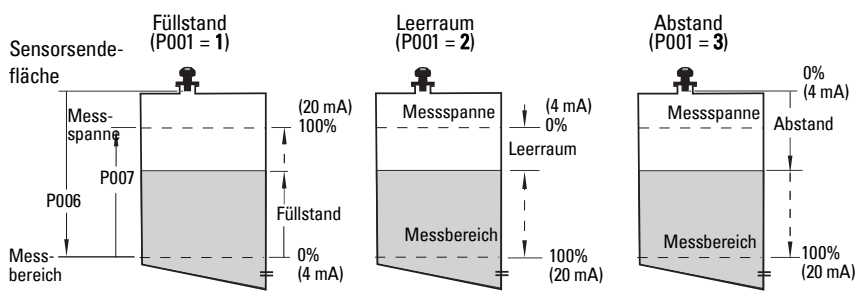

#### **3. Einstellung P003: Reaktionszeit**

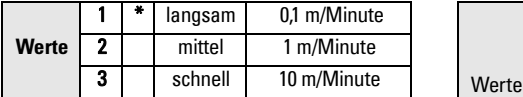

Die Reaktionszeit P003 soll die max. Geschwindigkeit beim Befüllen oder Entleeren (es gilt der größere Wert) leicht übertreffen.

#### **5. Einstellung P006: Messbereich (Nullpunkt des Prozesses)**

#### **Hinweis:**

• P006 und P007 beeinflussen sich gegenseitig; siehe Anmerkungen zu P007.

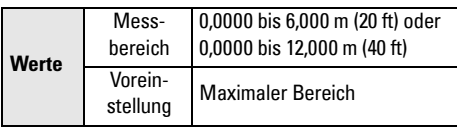

Der Nullpunkt kann auf jeden beliebigen Abstand eingestellt werden; nicht unbedingt auf den Tankboden.

#### **6. Einstellung P007: Messspanne**

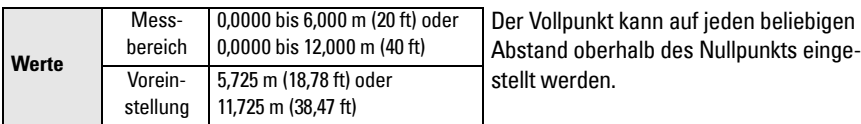

#### **Hinweise:**

- Durch Einstellung von P006 wird auch die Messspanne bestimmt, es sei denn sie wurde zuvor auf einen anderen Wert eingestellt.
- Die Voreinstellung der Messspanne hängt von der Betriebsart (P001) und dem Messbereich (P006) ab. Die Messspanne entspricht dem Messbereich (P006) minus 110% des Ausblendungsabstands<sup>1</sup>, es sei denn die Betriebsart ist **Abstand** (P001=3). In diesem Fall entspricht die Messspanne dem Messbereich (P006).
- Die Materialoberfläche sollte immer in einem Abstand von 0,3 m (1 ft) von der Sensorsendefläche gehalten werden. Dies gewährleistet einen Sicherheitsspielraum von 0,05 m (2"), da der minimal erfassbare Abstand 0,25 m (10") beträgt.

### **4. Einstellung P005: Maßeinheit**

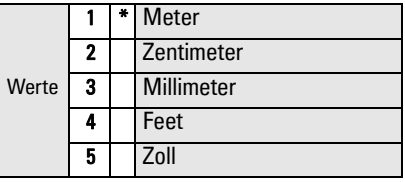

#### P007 P006 Mess-\_100% 0% Füllstandeinstellung Füllstand Messbereich spanne Sensorsendefläche

Die voreingestellte Ausblendung beträgt 0,25 m (10").

#### **7. Störreflexionen minimieren: Einstellung von P838 (Abstand autom. Störechoausblendung)**

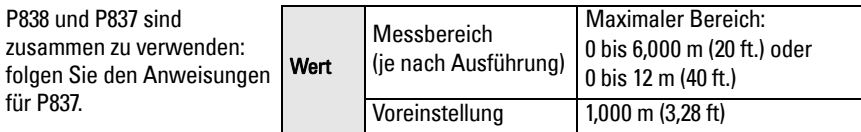

#### **8. Aktivierung der Störechoausblendung: Einstellung von P837 (Autom. Störechoausblendung)**

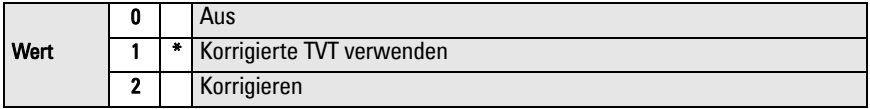

#### **P837 und P838 (Durchführen dieser Funktion bei niedrigem Füllstand)**

Die TVT (Time Varying Threshold) Kurve legt einen Schwellwert zum Ausblenden von Störechos<sup>1</sup> fest. Wenn der SITRANS Probe LU einen falschen hohen Füllstand anzeigt oder wenn der Messwert zwischen einem falschen hohen Wert und dem Ist-Füllstand schwankt, kann die TVT Kennlinie (Time Varying Threshold) mit P838 und P837 in diesem Bereich angehoben werden; der Empfänger kann damit Störgeräusche von internen Sensorreflexionen, Echos des Montagestutzens oder andere Störechos des Behälters ignorieren<sup>2</sup>.

#### **Verwendung von P837 und P838 (Fortsetzung)**

#### **Hinweise:**

- Verwenden Sie diese Funktion nur, wenn der Abstand vom SITRANS Probe LU zum Material mindestens 2 Meter beträgt. Um diese Funktion optimal zu nutzen, sollte der Tank leer oder fast leer sein.
- Stellen Sie P837 und P838 wenn möglich während der Inbetriebnahme ein.
- Wenn ein Rührgerät vorhanden ist, sollte dieses in Betrieb sein.
- a. Bestimmen Sie den Ist-Abstand von der Sensorsendefläche zum Materialfüllstand.
- b. Wählen Sie P838 und geben Sie den [Abstand zum Materialfüllstand 0.5 m] ein.
- c. Wählen Sie P837 und drücken Sie **2** (Korrigieren) und **ENTER** . P837 kehrt nach ein paar Sekunden automatisch auf **1** (Korrigierte TVT verwenden) zurück.

#### **9. Rückkehr in den RUN Modus**

Drücken Sie die PROGRAMMIER- in Taste, um in den RUN Modus zurückzukehren; die Einstellung ist beendet.

<sup>&</sup>lt;sup>1.</sup> Störechos können durch Behinderungen im Schallkegel verursacht werden.<br><sup>2.</sup> Genaue Angaben zur Autom. Störechoausblendung finden Sie in der ausführlichen Betriebsanleitung.

### **SITRANS Probe LU Kommunikation: HART**

**Hinweis:** Eine Darstellung des mA Ausgangs mit verschiedenen Betriebsarten finden Sie unter mA Ausgang bei der Betriebsart Füllstand, Leerraum und Abstand auf page 10.

- Eine Liste aller verfügbaren Parameter finden Sie in der ausführlichen Betriebsanleitung.
- Auskunft über die Verfügbarkeit der HART Gerätebeschreibung für den SITRANS Probe LU erteilt Ihre örtliche Vertretung.
- Zur Programmierung Ihres Geräts empfehlen wir SIMATIC Process Device Manager (PDM).

### **Wartung**

SITRANS Probe LU erfordert weder Wartung noch Reinigung.

#### **Gerätereparatur und Haftungsausschluss**

Nähere Angaben finden Sie auf der inneren, hinteren Umschlagseite.

### **Vorschriften bezüglich Installationen in Ex-gefährdeten Bereichen (Europäische ATEX Richtlinie 94/9/EG, Anhang II, 1/0/6)**

Folgende Vorschriften finden Anwendung auf den SITRANS Probe LU, der Gegenstand des Zertifikats Nr. SIRA 03ATEX2142X ist:

- 1. Angaben zu Verwendung und Zusammenbau finden Sie im Hauptteil der Vorschriften.
- 2. Das Gerät ist für den Einsatz als Betriebsmittel der Kategorie 1G zertifiziert.
- 3. Das Gerät kann mit brennbaren Gasen und Dämpfen mit Betriebsmitteln der Gruppen IIA, IIB und IIC und Temperaturklasse T1, T2, T3 und T4 eingesetzt werden.
- 4. Das Gerät ist für einen Einsatz bei Umgebungstemperaturen von  $-40$  °C bis  $+80$  °C zugelassen.
- 5. Das Gerät wird nicht als Sicherheitseinrichtung (im Sinne der Richtlinie 94/9/EG Anhang II, Klausel 1,5) eingestuft.
- 6. Installation und Prüfung dieses Geräts dürfen nur durch entsprechend geschultes Personal in Übereinstimmung mit den geltenden Verfahrensregeln (EN 60079-14 und EN 60079-17 in Europa) durchgeführt werden.
- 7. Die Reparatur dieses Geräts darf nur durch entsprechend geschultes Personal in Übereinstimmung mit den geltenden Verfahrensregeln (z. B. EN 60079-19 in Europa) durchgeführt werden.
- 8. Ins Gerät einzubauende oder als Ersatzteil zu verwendende Werkstücke müssen durch entsprechend geschultes Personal in Übereinstimmung mit der Dokumentation des Herstellers montiert werden.

(Fortsetzung auf nächster Seite)

- 9. Es liegt in der Verantwortung des Benutzers dafür zu sorgen, dass das Gerät und Schutzsysteme, welche in automatische Prozesse eingegliedert sind, manuell ausgeschaltet werden können, wenn sie von den vorgesehenen Betriebsbedingungen abweichen; die Sicherheit darf dabei auf keinen Fall gefährdet werden.
- 10. Die Endung 'X' der Zertifizierungsnummer bezieht sich auf folgende Sonderbedingungen für sichere Verwendung:

Teile des Gehäuses können nicht leitfähig sein und können unter bestimmten, extremen Bedingungen eine zündfähige elektrische Ladung erzeugen. Der Benutzer muss sicherstellen, dass die Einbaustelle des Geräts keinen externen Bedingungen (wie z. B. Hochdruckdampf) ausgesetzt ist, welche die Entwicklung elektrostatischer Ladung auf nicht leitfähigen Oberflächen verursachen könnten.

11. Es sind geeignete Maßnahmen zu treffen, um eine Beschädigung des Geräts im Falle eines Kontakts mit aggressiven Stoffen zu verhindern und die Schutzart zu gewährleisten.

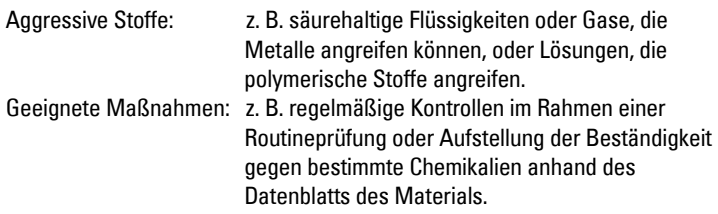

#### 12. Gerätekennzeichnung:

Die Kennzeichnung des Geräts enthält mindestens die Angaben auf dem Typenschild, das vorne auf der Innenseite des Umschlags dieser Betriebsanleitung abgebildet ist.

# Περιληπτικό Εγχειρίδιο Οδηγιών του SITRANS Probe LU

Το παρόν εγχειρίδιο περιγράφει τα βασικά χαρακτηριστικά και λειτουργίες του SITRANS Probe LU. Σας συνιστούμε να αποκτήσετε την πλήρη έκδοση του εγχειριδίου, ώστε να μπορέσετε να αξιοποιήσετε όλες τις δυνατότητες της συσκευής σας. Το πλήρες εγχειρίδιο διατίθεται στην τοποθεσία μας web στο Διαδίκτυο: https://pia.khe.siemens.com/index.asp?Nr=11157. Το εγχειρίδιο σε έντυπη μορφή διατίθεται από τον τοπικό αντιπρόσωπο της Siemens.

Ερωτήσεις σχετικά με τα περιεχόμενα του εγχειριδίου αυτού μπορείτε να απευθύνετε προς τη:

Siemens Milltronics Process Instruments 1954 Technology Drive, P.O. Box 4225 Peterborough, Ontario, Canada, K9J 7B1 Email: techpubs.smpi@siemens.com

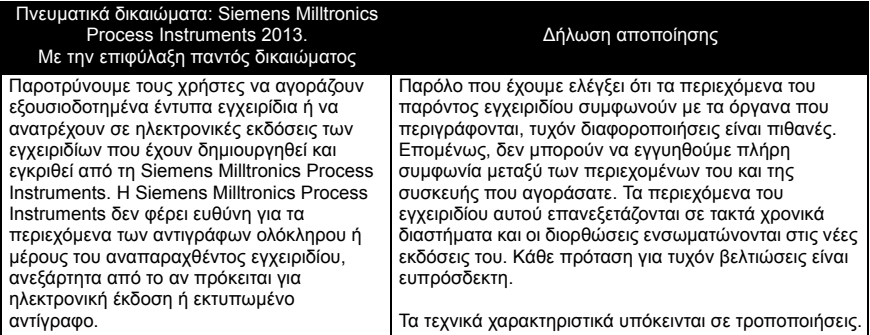

Το ΜILLTRONICS είναι σήμα κατατεθέν της Siemens Milltronics Process Instruments

### Οδηγίες ασφαλείας<sup>1</sup>

Οι προειδοποιητικές υποδείξεις πρέπει να τηρούνται προκειμένου να διασφαλίζεται η προσωπική σας ασφάλεια και η ασφάλεια τρίτων καθώς και να προστατεύεται το προϊόν και ο συνδεδεμένος με αυτό εξοπλισμός. Οι προειδοποιητικές υποδείξεις συνοδεύονται από μια επεξήγηση σχετικά με το βαθμό της προφύλαξης που πρέπει να λαμβάνεται.

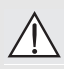

ΠΡΟΕΙΔΟΠΟΙΗΣΗ: σχετίζεται με ένα προειδοποιητικό σύμβολο πάνω στο προϊόν και σημαίνει ότι η μη τήρηση των απαιτούμενων προφυλάξεων μπορεί να προκαλέσει θάνατο, σοβαρό τραυματισμό ή/και σημαντικές υλικές ζημίες.

ΠΡΟΕΙΔΟΠΟΙΗΣΗ<sup>1</sup>: σημαίνει ότι η μη τήρηση των απαιτούμενων προφυλάξεων μπορεί να προκαλέσει θάνατο, σοβαρό τραυματισμό ή/και σημαντικές υλικές ζημίες.

Σημείωση: σημαίνει σημαντικές πληροφορίες σχετικά με το προϊόν ή με το συγκεκριμένο τμήμα του εγχειριδίου χρήσης.

<sup>1.</sup> Αυτό το προειδοποιητικό σύμβολο χρησιμοποιείται όταν δεν υπάρχει αντίστοιχο προειδοποιητικό σύμβολο στο προϊόν.

- ΠΡΟΕΙΔΟΠΟΙΗΣΗ: Αλλαγές ή τροποποιήσεις χωρίς ρητή έγκριση από
- τη Siemens θα μπορούσαν να αναστείλουν την άδεια του χρήστη να χρησιμοποιεί τον εξοπλισμό.

Σημειώσεις:

- Το SITRANS Probe LU πρέπει να χρησιμοποιείται μόνο με τον τρόπο που περιγράφεται στο παρόν εγχειρίδιο, διαφορετικά ενδέχεται να διακυβευτεί η ασφάλεια που παρέχει ο εξοπλισμός.
- Το προϊόν αυτό προορίζεται για χρήση σε βιομηχανικό περιβάλλον. Η λειτουργία του παρόντος εξοπλισμού σε κατοικημένη περιοχή ενδέχεται να προκαλέσει παρεμβολές σε ορισμένες ραδιοεπικοινωνίες.

Το SITRANS Probe LU είναι ένα βροχο-ενισχυμένο (loop-powered) όργανο συνεχούς παρακολούθησης στάθμης, το οποίο χρησιμοποιεί προηγμένες τεχνικές υπερήχων. Αποτελείται από ένα ηλεκτρονικό εξάρτημα που συνδέεται με το μορφοτροπέα και το συνδετήρα διεργασίας.

Ο μορφοτροπέας διατίθεται σε έκδοση ETFE (αιθυλενοτετραφθοροαιθυλένιο) ή PVDF (φθοριούχος πολυβινιλιδίνη), επιτρέποντας τη χρήση του SITRANS Probe LU σε ευρύ φάσμα βιομηχανιών και εφαρμογών που χρησιμοποιούν διαβρωτικές χημικές ουσίες.

Ο μορφοτροπέας υπερήχων περιέχει ένα στοιχείο μέτρησης της θερμοκρασίας, για να αντισταθμίζει τις θερμοκρασιακές μεταβολές στην εφαρμογή.

Η επικοινωνία γίνεται μέσω HART<sup>1</sup> και η επεξεργασία των σημάτων με χρήση της τεχνολογίας Sonic Intelligence®.

### Προδιαγραφές

Για τον πλήρη κατάλογο προδιαγραφών, ανατρέξτε στο εγχειρίδιο οδηγιών του SITRANS Probe LU. Σε ό,τι αφορά τις πληροφορίες για τις εγκρίσεις, ανατρέξτε στην πινακίδα ονόματος του προϊόντος.

#### Θερμοκρασία περιβάλλοντος/λειτουργίας

Σημείωση: Τα όρια θερμοκρασίας και πίεσης της διεργασίας εξαρτώνται από τις πληροφορίες στην πινακίδα ονόματος του προϊόντος. Το σχέδιο αναφοράς που αναφέρεται στην πινακίδα ονόματος μπορείτε να το "κατεβάσετε" από την τοποθεσία Web της Siemens, https://pia.khe.siemens.com/index.asp?Nr=11157

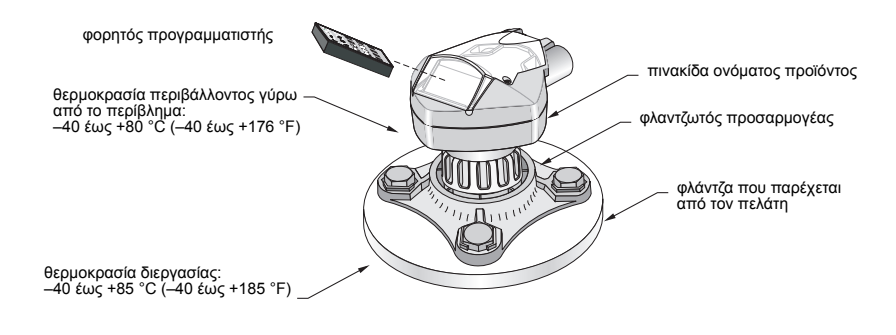

1. Το ΗART® είναι σήμα κατατεθέν του HART Communication Foundation.

### Τροφοδοσία

Ονομαστική: 24 V DC με μέγ. αντίσταση 550 Ohm: για άλλες προδιαγραφές, ανατρέξτε στο πλήρες εγχειρίδιο.

- Μέγιστη 30 V DC
- 4 έως 20 mA

### Εγκρίσεις

- Γενική: CSA<sub>US/C</sub>, FM, CE
- Επικινδυνότητας Ενδογενώς ασφαλής (Ευρώπη) ATEX II 1 G EEx ia IIC T4

(ΗΠΑ/Καναδάς) FM/CSA1: (απαιτείται φράγμα) Κλάση I, Τμ. 1, Ομάδες A,B,C,D Κλάση II, Τμ. 1, Ομάδες E, F, G

Κλάση III T4 (Αυστραλία) ANZEx Ex ia IIC T4 (Tπερ. = -40 έως +80°C) IP67, IP68 (Διεθνής) IECEx TSA 04.0020X Ex ia IIC T4 (Βραζιλία) INMETRO DNV 12.0070 X

Ex ia IIC T4 Ga IP66/IP67/IP68 -40 ºC ≤ Ta ≤ +80 ºC DNV #OCP 0017 ABNT NBR IEC 60079-0:2008 e

Μη εμπρηστική  $(H\Pi A)FM^2$ :

Κλάση I, Τμ. 2, Ομάδες A,B,C,D T5

ABNT NBR IEC 60079-11:2009

• Νηογνώμων ασφαλιστών του Lloyds Έγκριση τύπου ABS

Σημείωση: Απαιτείται η χρήση εγκεκριμένων υδατοστεγών διανομέων αγωγών/ στυπιοθλιπτών σε εφαρμογές (εξωτερικών χώρων) Τύπου 4X / NEMA 4X, Τύπου 6 / NEMA 6, IP67, IP68.

Ελληνικά

<sup>1.</sup> Βλέπε ["FM Intrinsically safe connection drawing" óåëßäá 1](#page-156-0) του Παραρτήματος A, για αριθμό διαγράμματος 23650516, ή ["CSA Intrinsically Safe connection drawing" óåëßäá 2](#page-157-0) του Παραρτήματος A, για αριθμό διαγράμματος 23650517.

<sup>2.</sup> Βλέπε ["FM Class 1, Div. 2 connection drawing" óåëßäá 3](#page-158-0) του Παραρτήματος A, για αριθμό διαγράμματος 23650583.

### Εγκατάσταση

#### ΠΡΟΕΙΔΟΠΟΙΗΣΕΙΣ:

- Τα υλικά κατασκευής έχουν επιλεγεί με βάση τη χημική τους συμβατότητα (ή αδράνεια) για γενική χρήση. Σε ό,τι αφορά την έκθεση σε συγκεκριμένο περιβάλλον, αντιπαραβάλετε με τους πίνακες χημικής συμβατότητας, προτού προχωρήσετε στην εγκατάσταση.
- Το παρόν προϊόν μπορεί να λειτουργεί κανονικά και με ασφάλεια μόνο αν μεταφέρεται, αποθηκεύεται, τοποθετείται, ρυθμίζεται, χρησιμοποιείται και συντηρείται σωστά.
- Ο χρήστης είναι υπεύθυνος για την επιλογή των υλικών πάκτωσης και των παρεμβυσμάτων, ώστε να εμπίπτουν στα όρια της φλάντζας και της προβλεπόμενης χρήσης της, και τα οποία να είναι κατάλληλα για τις συνθήκες λειτουργίας.

Σημείωση: Η εγκατάσταση πρέπει να πραγματοποιείται από εξειδικευμένο προσωπικό και σύμφωνα με τους κατά τόπους ισχύοντες κανονισμούς.

### Θέση τοποθέτησης

Συστάσεις:

- Θερμοκρασία περιβάλλοντος από –40 έως +80 °C (–40 έως +176 °F).
- Εύκολη πρόσβαση για παρακολούθηση της οθόνης και προγραμματισμό μέσω του φορητού προγραμματιστή.
- Κατάλληλο περιβάλλον ανάλογα με τα ονομαστικά χαρακτηριστικά του περιβλήματος και τα υλικά κατασκευής.
- Διατηρείτε τη διαδρομή ήχου κατακόρυφη προς την επιφάνεια του υλικού.

Προφυλάξεις:

- Αποφύγετε τη γειτνίαση με υψηλές τάσεις ή καλώδια με ρεύμα, επαφές υψηλής τάσης ή ρεύματος και ελεγκτές ταχύτητας κινητήρων μεταβλητής συχνότητας.
- Αποφύγετε τις παρεμβολές στη διαδρομή ήχου από εμπόδια ή από τη διαδρομή πλήρωσης

Η διαδρομή ήχου θα πρέπει να είναι:

- κατακόρυφη προς την υπό παρακολούθηση επιφάνεια
- απαλλαγμένη από ανώμαλα τοιχώματα, αρμούς, βαθμίδες ή άλλα εμπόδια
- μακριά από τη διαδρομή πλήρωσης

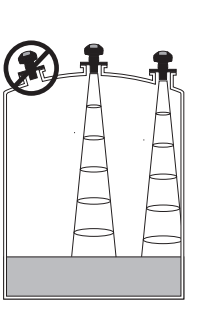

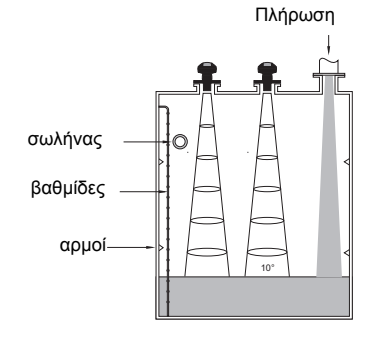

### Οδηγίες τοποθέτησης

Σημείωση: Στην ιδανική περίπτωση, τοποθετήστε το SITRANS Probe LU κατά τέτοιον τρόπο, ώστε η επιφάνεια του μορφοτροπέα να βρίσκεται τουλάχιστον 300 mm (1 ft.) πάνω από την υψηλότερη προβλεπόμενη στάθμη.

Το SITRANS Probe LU διατίθεται με τρεις τύπους σπειρωμάτων: 2" NPT, 2" BSP ή PF2/G.

- 1. Προτού συνδέσετε το SITRANS Probe LU στη θέση τοποθέτησης, βεβαιωθείτε ότι τα σπειρώματα είναι του ίδιου τύπου, για να μην υποστούν ζημία.
- 2. Βιδώστε απλώς το SITRANS Probe LU στο συνδετήρα διεργασίας και σφίξτε το με το χέρι σας.

### Καλωδίωση

### Τροφοδοσία

#### ΠΡΟΕΙΔΟΠΟΙΗΣΕΙΣ:

Οι ακροδέκτες DC τροφοδοτούνται με ρεύμα από πηγή SELV <sup>1</sup> σύμφωνα με το παράρτημα Η του IEC-1010-1.

Όλα τα καλώδια της εγκατάστασης πρέπει να είναι κατάλληλα μονωμένα, ανάλογα με την ονομαστική τάση.

### Σύνδεση του SITRANS Probe LU

#### Σημειώσεις:

- Για λεπτομερείς πληροφορίες σχετικά με τις διατάξεις Ενδογενούς Ασφάλειας, ανατρέξτε στο πλήρες εγχειρίδιο.
- Χρησιμοποιήστε θωρακισμένο, συνεστραμμένο ζεύγος καλωδίων (πάχος AWG 22 έως AWG 14 /0.34 mm2 έως 2.08 mm2).
- Μπορεί να χρειαστούν περαιτέρω καλώδια και αγωγοί για συμμόρφωση με τις πρότυπες πρακτικές καλωδίωσης οργάνων ή τους ηλεκτρικούς κώδικες.
- Το μη μεταλλικό περίβλημα δεν παρέχει συνεχή γείωση μεταξύ των συνδέσεων των αγωγών: να χρησιμοποιείτε διαπεραστήρες και βραχυκυκλωτήρες τύπου γείωσης.

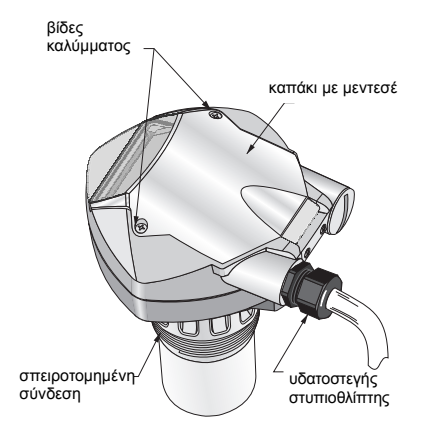

<sup>1.</sup> Πολύ χαμηλή τάση ασφαλείας

- 1. Απογυμνώστε το μανδύα του καλωδίου για 70 mm (2,75") περίπου από το άκρο του καλωδίου και περάστε με σπειροτόμηση τα καλώδια μέσα από το στυπιοθλίπτη1.
- 2. Συνδέστε τα καλώδια στους ακροδέκτες, όπως φαίνεται παραπάνω: η πολικότητα επισημαίνεται στο μπλοκ ακροδεκτών.
- 3. Σφίξτε το στυπιοθλίπτη για να πετύχετε καλή στεγάνωση.
- 4. Κλείστε το κάλυμμα και σφίξτε τις βίδες: **μην σφίγγετε υπερβολικά τις βίδες.** Η προτεινόμενη ροπή είναι 1,1 έως 1,7 N-m (10 έως 15 in-lb)**.**

# λειτουργίας RUN και PROGRAM

Το SITRANS Probe LU έχει 2 τρόπους λειτουργίας: **RUN** και **PROGRAM**.

Το SITRANS Probe LU ξεκινά αυτόματα στη λειτουργία **RUN** με το που θα τροφοδοτηθεί με ρεύμα και μετρά τη στάθμη υλικού. Η κύρια ένδειξη απεικονίζει τη στάθμη υλικού (σε μέτρα) με σημείο αναφοράς το Κενό (μηδενική στάθμη διεργασίας). Αυτός είναι ο προεπιλεγμένος τρόπος απεικόνισης κατά την εκκίνηση.

Η κατάσταση του συστήματος απεικονίζεται στην οθόνη LCD ή σε απομακρυσμένο τερματικό επικοινωνίας.

### Οθόνη λειτουργίας RUN1

Χρησιμοποιήστε το φορητό προγραμματιστή για τον έλεγχο της οθόνης.

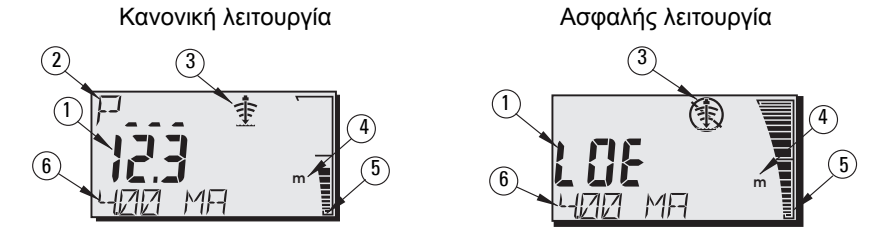

- 1 Κύρια ένδειξη (δείχνει τη στάθμη, την απόσταση ή τον όγκο, σε μονάδες ή ποσοστό επί τοις εκατό) 2.
- 2 Δευτερεύουσα ένδειξη (δείχνει τον Κωδικό παραμέτρου για τη Βοηθητική ένδειξη<sup>3</sup>)
- 3 Ενδείκτης κατάστασης ηχούς: Αξιόπιστη Ηχώ  $\clubsuit$  ή Αναξιόπιστη Ηχώ (\$)
- 4 Μονάδες ή ποσοστό επί τοις εκατό
- 5 Το ενεργό ραβδόγραμμα αναπαριστά τη στάθμη του υλικού
- 6 Βοηθητική ένδειξη (ανάλογα με την επιλεγμένη παράμετρο, δείχνει την τιμή milliAmp, την απόσταση ή την αξιοπιστία ηχούς, μαζί με τις μονάδες μέτρησης, όποτε χρειάζεται.)

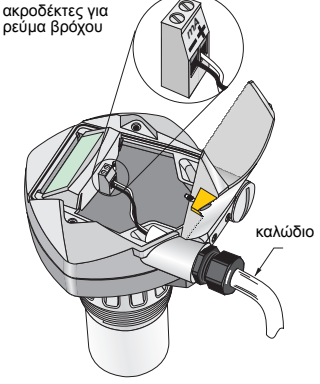

<sup>&</sup>lt;sup>1.</sup> Αν κάποιο καλώδιο περνά μέσα από αγωγό, να χρησιμοποιείτε μόνο κατάλληλου μεγέθους υδατοστεγείς διανομείς.

<sup>2.</sup> Για λεπτομέρειες σχετικά με την εμφάνιση της ροής αντί του όγκου, ανατρέξτε στην P050 στο πλήρες εγχειρίδιο.

<sup>&</sup>lt;sup>3.</sup> Πιέστε <sub>και</sub> για να εμφανιστεί το πεδίο της βοηθητικής ένδειξης όντας στη λειτουργία RUN.

Αν η αξιοπιστία της ηχούς πέσει κάτω από το κατώφλι αξιοπιστίας ηχούς, ξεκινά η λειτουργία του χρονόμετρου ασφαλούς λειτουργίας. Όταν παρέλθει η λήξη για το χρονόμετρο, τα γράμματα **LOE** (Απώλεια Ηχούς) εναλλάσσονται με την ένδειξη κάθε δύο δευτερόλεπτα, και ο ενδείκτης Αξιόπιστη Ηχώ αντικαθίσταται από τον ενδείκτη Αναξιόπιστη Ηχώ. Μετά τη λήψη έγκυρης τιμής, η οθόνη ένδειξης στάθμης επιστρέφει στην κανονική λειτουργία.

### Οθόνη λειτουργίας PROGRAM

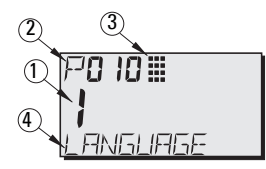

- 1– Κύρια ένδειξη (εμφανίζει τιμή παραμέτρου)
- 2– Δευτερεύουσα ένδειξη (εμφανίζει κωδικό παραμέτρου)
- 3– Δείκτης προγραμματισμού
- 4– Βοηθητική ένδειξη (εμφανίζει ονόματα παραμέτρων από P001 έως P010, αν είναι επιλεγμένη μια γλώσσα. Εμφανίζει την τιμή ευρετηρίου για τις παραμέτρους που έχουν ενταχθεί στο ευρετήριο, όπως η P054).

#### Προγραμματισμός

- Ρυθμίστε τις παραμέτρους προσαρμόζοντάς τες στην εκάστοτε εφαρμογή.
- Ενεργοποιήστε τη λειτουργία **PROGRAM** οποιαδήποτε στιγμή, προκειμένου να αλλάξετε τις τιμές των παραμέτρων και να καθορίσετε τις συνθήκες λειτουργίας. • Στον προγραμματισμό επί τόπου, χρησιμοποιήστε το φορητό προγραμματιστή
- Siemens.
- Στον προγραμματισμό εξ αποστάσεως, χρησιμοποιήστε PC με SIMATIC PDM ή φορητό communicator HART.

#### Φορητός προγραμματιστής

Για άμεση πρόσβαση στο SITRANS Probe LU, στρέψτε τον προγραμματιστή προς την οθόνη του SITRANS Probe LU και πατήστε τα πλήκτρα. (Για λεπτομερείς οδηγίες ανατρέξτε στην επόμενη σελίδα).

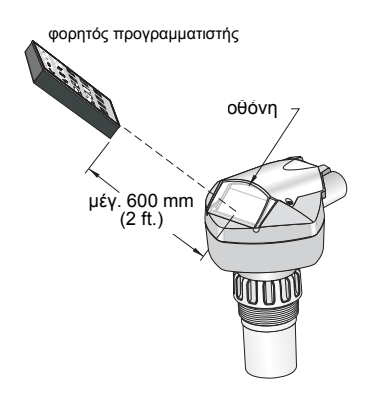

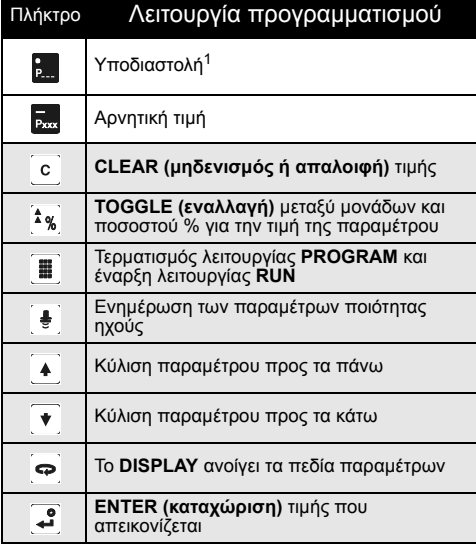

1. Πιέστε και έναν τριψήφιο κωδικό παραμέτρου για να ρυθμιστεί η παράμετρος που θα εμφανίζεται στη βοηθητική οθόνη.

### Επιδράσεις χαμηλής θερμοκρασίας στις λειτουργίες RUN/ PROGRAM

Αν η εσωτερική θερμοκρασία πέσει κάτω από τους -30 °C (-22 °F) ή ακόμα χαμηλότερα, επηρεάζει τόσο τη λειτουργία RUN όσο και τη λειτουργία PROGRAM.

Η λειτουργία **RUN** θα εκτελείται κανονικά, με τις ακόλουθες εξαιρέσεις:

- Η λειτουργία του φορητού προγραμματιστή είναι απενεργοποιημένη
- η οθόνη LCD θα εμφανίζει περιορισμένες μόνο πληροφορίες: το ραβδόγραμμα και τον ενδείκτη αξιόπιστης/αναξιόπιστης ηχούς

#### Λειτουργία **PROGRAM**:

• Η λειτουργία του φορητού προγραμματιστή είναι απενεργοποιημένη

#### Προστασία: (P000: Κλειδαριά)

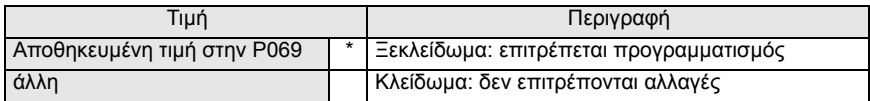

\* Προεπιλεγμένη ρύθμιση για την P069 είναι η 1954: μετά την εισαγωγή και αποδοχή νέας τιμής, η τιμή αυτή αποτελεί τη νέα προεπιλεγμένη ρύθμιση.

### Ενεργοποίηση του SITRANS Probe LU

Τροφοδοτήστε το όργανο με ρεύμα. Το SITRANS Probe LU ξεκινά από τη λειτουργία **RUN**.

#### Σημειώσεις:

- Διατηρείτε τις συσκευές υπερύθρων, π.χ. φορητούς υπολογιστές, κινητά τηλέφωνα και PDA, μακριά από το SITRANS Probe LU, προκειμένου να αποφευχθεί τυχόν ακούσια λειτουργία του.
- Οι οδηγίες που ακολουθούν ισχύουν κατά τη χρήση του φορητού προγραμματιστή.
- Μην χρησιμοποιείτε το φορητό προγραμματιστή ταυτόχρονα με το SIMATIC PDM. Αν το κάνετε ενδέχεται η λειτουργία να είναι ακανόνιστη.
- Πατήστε **PROGRAM** μετά **DISPLAY** για πρόσβαση στη λειτουργία **PROGRAM**, και πατήστε **PROGRAM** για επιστροφή στη λειτουργία **RUN**.
- Δεν χρειάζεται να πληκτρολογήσετε τα πρώτα μηδενικά κατά την εισαγωγή του κωδικού μιας παραμέτρου: π.χ., στην περίπτωση της P005, πληκτρολογήστε **5**.

### Προσπέλαση παραμέτρου

- 1. Πατήστε **PROGRAM i** και μετά **DISPLAY**  $\boxed{\bullet}$ , για να ενεργοποιήσετε τη λειτουργία λειτουργία **PROGRAM**.
- 2. Χρησιμοποιήστε κάποιο από τα πλήκτρα-βέλη **ARROW**  $\blacktriangle$  | |  $\blacktriangledown$  | για μετάβαση σε διαφορετική παράμετρο ή:
- 3. Πατήστε **DISPLAY** για να ανοίξει το πεδίο Κωδικός παραμέτρου.
- 4. Πληκτρολογήστε τον κωδικό παραμέτρου που επιθυμείτε και μετά πατήστε **ENTER** .
- 5. **Για παράδειγμα:** πατήστε  $\frac{5}{20}$  και μετά  $\frac{3}{2}$ .
- 6. Η οθόνη LCD εμφανίζει το νέο κωδικό παραμέτρου και την τιμή της παραμέτρου.

### Αλλαγή τιμής μιας παραμέτρου

- 
- Σημειώσεις: <sup>Η</sup> προστασία πρέπει να απενεργοποιείται για να είναι εφικτός <sup>ο</sup> προγραμματισμός: ρυθμίστε την P000 στην Ξεκλείδωτη τιμή που είναι αποθηκευμένη στην P069. (Κάποιο απομακρυσμένο σύστημα ελέγχου εξακολουθεί να μπορεί να αλλάξει τις παραμέτρους, αν η P799 έχει ρυθμιστεί κατά τέτοιον τρόπο ώστε να επιτρέπεται κάτι τέτοιο).
- Οι μη έγκυρες καταχωρήσεις απορρίπτονται ή περιορίζονται.
- Το πλήκτρο **CLEAR** μπορεί να χρησιμοποιηθεί για το μηδενισμό/την απαλοιφή του πεδίου.
- 1. Πληκτρολογήστε τη νέα τιμή.
- 2. Πατήστε **ENTER** για να καταχωρίσετε την τιμή.

Επαναφορά παραμέτρου στην εργοστασιακή προεπιλεγμένη τιμή

- 1. Μεταβείτε στην παράμετρο ή πληκτρολογήστε τον κωδικό της.
- 2. Πατήστε CLEAR και μετά ENTER . Η τιμή επανέρχεται στην προεπιλεγμένη τιμή.

### Γενική Επαναφορά (P999)

Επαναφέρει όλες τις παραμέτρους, εκτός από τις P000 και P069, στις προεπιλεγμένες τιμές. (Η καμπύλη "learned TVT" δεν χάνεται).

- 1. Πατήστε PROGRAM | και μετά DISPLAY | φ για να ξεκινήσει η λειτουργία **PROGRAM**.
- 2. Πατήστε **DISPLAY** για να ανοίξουν τα πεδία παραμέτρων.
- 3. Πληκτρολογήστε **999**.
- 4. Πατήστε CLEAR **c | και μετά ENTER** , για μηδενισμό/ απαλοιφή όλων και για να ξεκινήσει η επαναφορά. Η οθόνη LCD εμφανίζει την ένδειξη **C.ALL.**
- 5. Η επαναφορά ολοκληρώθηκε. (Η επαναφορά μπορεί να διαρκέσει μερικά δευτερόλεπτα.)

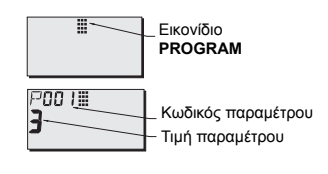

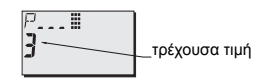

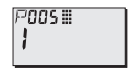

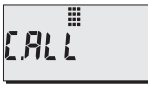

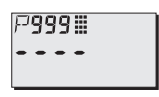

### Γρήγορη ρύθμιση: βήματα 1 έως 10

Σημείωση: Οι προεπιλεγμένες (εργοστασιακές) τιμές επισημαίνονται με έναν αστερίσκο (\*) στους πίνακες.

#### 1. Επιλέξτε γλώσσα (P010: Γλώσσα)

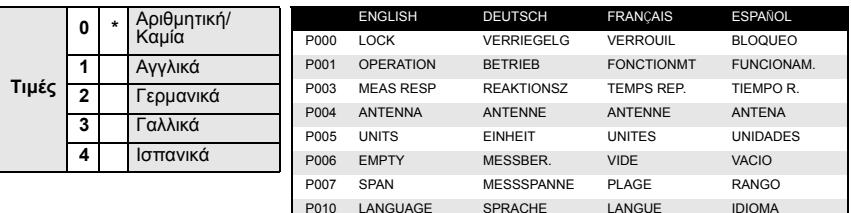

#### 2. Ρυθμίστε την P001: Λειτουργία (λειτουργία μέτρησης)

Σημειώσεις:

- Η ρύθμιση της P001 επαναφέρει το Εύρος κλίμακας (P007), εκτός αν αυτό έχει ήδη ρυθμιστεί σε διαφορετική τιμή.
- Η αλλαγή της P001 μπορεί να επαναφέρει τη Λειτουργία εξόδου (P201): αυτό ισχύει μόνο με HART.

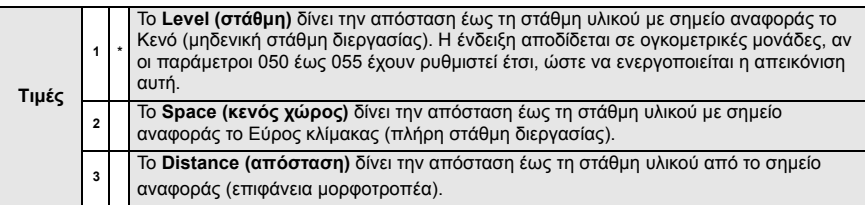

#### Έξοδος mA με λειτουργία Στάθμη, Κενός χώρος και Απόσταση

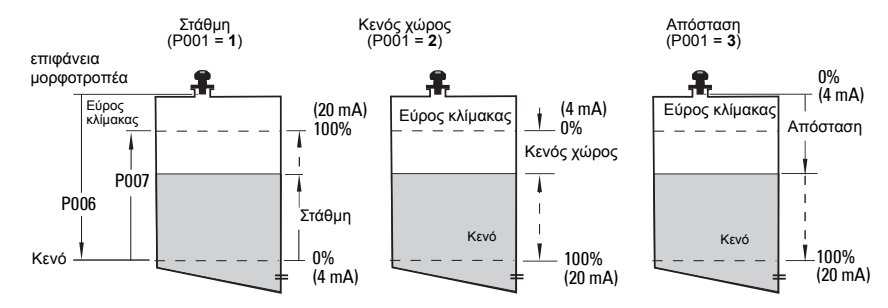

3. Καθορίστε την απόκριση μέτρησης (P003)

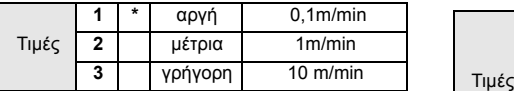

Ρυθμίστε την P003 σε ταχύτητα απόκρισης μέτρησης λίγο υψηλότερη από το μέγιστο ρυθμό πλήρωσης ή κένωσης (όποιος από τους δύο είναι μεγαλύτερος).

5. Καθορίστε τη μηδενική στάθμη της διεργασίας (P006: Κενό)

Σημείωση: • Οι P006 και P007 συνδέονται μεταξύ τους: ανατρέξτε στις σημειώσεις της P007.

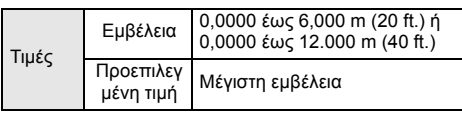

Η τιμή Κενό μπορεί να ρυθμιστεί σε οποιαδήποτε απόσταση: όχι απαραίτητα στον πυθμένα του δοχείου.

6. Καθορίστε το φάσμα τιμών μέτρησης

#### (P007: Εύρος κλίμακας) 1

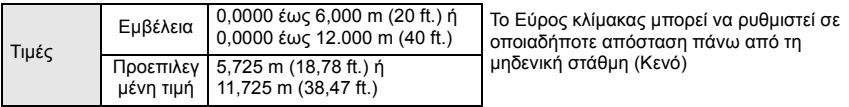

#### Σημειώσεις:

- Η ρύθμιση της P006 επαναφέρει το Εύρος κλίμακας, αν αυτό δεν έχει ήδη ρυθμιστεί σε διαφορετική τιμή.
- Η προεπιλεγμένη τιμή για το Εύρος κλίμακας στηρίζεται στις παραμέτρους Λειτουργία (P001) και Κενό (P006). Το Εύρος κλίμακας ρυθμίζεται στην τιμή Κενό μείον 110% της απόστασης "νεκρής ζώνης" 1, εκτός αν η Λειτουργία είναι ρυθμισμένη στο **distance** (απόσταση) (P001=3). Στην περίπτωση αυτή, το Εύρος κλίμακας ρυθμίζεται στην απόσταση Κενό.
- Να αποφεύγετε πάντοτε να πλησιάζει η υπό παρακολούθηση επιφάνεια στα 0,3 m (1 ft) από την επιφάνεια του μορφοτροπέα. Έτσι παρέχεται περιθώριο ασφάλειας 0,05 m (2"), δεδομένου ότι τα 0,25 m (10") είναι η ελάχιστη μετρήσιμη απόσταση.

4. Επιλέξτε τις μονάδες μέτρησης (P005)

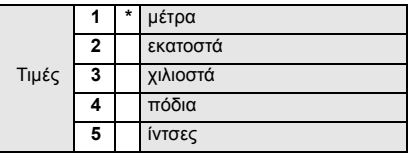

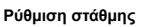

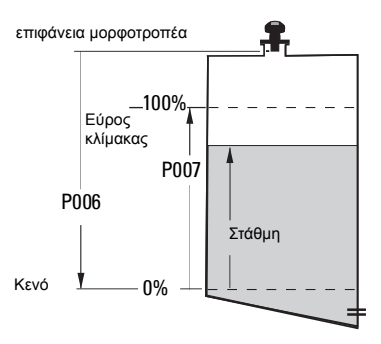

<sup>1.</sup> Η προεπιλεγμένη τιμή για τη "Νεκρή ζώνη" είναι 0,25 m (10")

#### 7. Ελαχιστοποιήστε τις παρασιτικές ανακλάσεις: Ρυθμίστε την P838 (Απόσταση αυτόματης καταστολής παρασιτικής ηχούς)

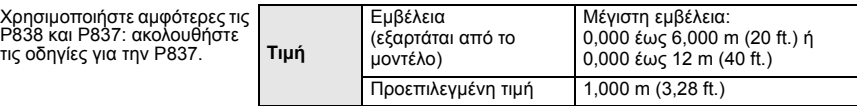

#### 8. Ενεργοποίηση καταστολής παρασιτικής ηχούς: ρυθμίστε την P837 (Αυτόματη καταστολή παρασιτικής ηχούς

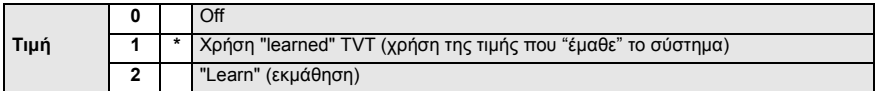

Χρήση P837 και P838 (εκτελέστε τη λειτουργία αυτή για χαμηλές στάθμες δοχείου)

Η καμπύλη TVT (Μεταβλητό όριο χρόνου) καθορίζει ένα όριο που προστατεύει από παρασιτική ηχώ<sup>1</sup>. Αν το SITRANS Probe LU εμφανίζει εσφαλμένη πλήρη στάθμη ή αν η ένδειξη παρουσιάζει διακυμάνσεις ανάμεσα σε μια εσφαλμένη υψηλή στάθμη και μια σωστή στάθμη, χρησιμοποιήστε τις P838 και P837 μαζί για να αυξήσετε το TVT (Μεταβλητό όριο χρόνου) σε αυτήν την περιοχή και για να απευαισθητοποιήσετε το δέκτη από οποιοδήποτε "υπόβαθρο θορύβου" που προκαλείται από τις εσωτερικές ανακλάσεις του μορφοτροπέα, την ηχώ των ακροφυσίων ή από άλλη παρασιτική ηχώ του δοχείου<sup>2</sup>.

Χρήση P837 και P838 (συνέχεια)

- Σημειώσεις: Χρησιμοποιήστε τη λειτουργία αυτή μόνο αν υπάρχει ελάχιστη απόσταση 2 μέτρων από το SITRANS Probe LU μέχρι το υλικό. Η λειτουργία αυτή είναι αποτελεσματική αν το δοχείο είναι άδειο ή σχεδόν άδειο.
- Ρυθμίστε τις P837 και P838 κατά την εκκίνηση, αν είναι δυνατόν.
- Αν το δοχείο περιέχει αναδευτήρα, ο αναδευτήρας θα πρέπει να βρίσκεται σε λειτουργία.
	- a. Προσδιορίστε την απόσταση από την επιφάνεια του μορφοτροπέα μέχρι τη στάθμη του υλικού.
	- b. Επιλέξτε την P838 και πληκτρολογήστε [απόσταση μέχρι τη στάθμη του υλικού 0,5 m].
	- c. Επιλέξτε την P837 και μετά πατήστε **2** (Εκμάθηση) και **ENTER** . Η P837 μεταπίπτει αυτόματα στο 1 (χρήση Learned TVT) ύστερα από μερικά δευτερόλεπτα.

#### 9. Επιστροφή στη λειτουργία RUN

Πατήστε PROGRAM για να επιτρέψετε στη λειτουργία **RUN**: η ρύθμιση ολοκληρώθηκε.

<sup>&</sup>lt;sup>1.</sup> Η παρασιτική ηχώ μπορεί να προκληθεί από εμπόδια στη διαδρομή της δέσμης.<br><sup>2.</sup> Για περισσότερες λεπτομέρειες σχετικά με την Αυτόματη καταστολή παρασιτικής ηχούς, ανατρέξτε στο πλήρες εγχειρίδιο.

### Επικοινωνίες του SITRANS Probe LU: HART

Σημείωση: Βλέπε *Έξοδος mA με λειτουργία Στάθμη, Κενός χώρος και Απόσταση* στη óåëßäá 10 για απεικόνιση της εξόδου mA σε διαφορετικούς τρόπους λειτουργίας.

- Θα χρειαστείτε το πλήρες εγχειρίδιο για να δείτε τον κατάλογο όλων των παραμέτρων.
- Σχετικά με τη διαθεσιμότητα του HART DD για το SITRANS Probe LU, επικοινωνήστε με τον τοπικό αντιπρόσωπο.
- Σας συνιστούμε να χρησιμοποιήσετε το SIMATIC Process Device Manager (PDM) για να προγραμματίσετε τη συσκευή σας.

#### Συντήρηση

Το SITRANS Probe LU δεν χρειάζεται συντήρηση ούτε καθαρισμό.

Επισκευή μονάδας και αποκλειόμενη ευθύνη.

Για περισσότερες πληροφορίες, ανατρέξτε στην εσωτερική σελίδα του οπισθόφυλλου.

#### Οδηγίες ειδικά για εγκαταστάσεις σε επικίνδυνες περιοχές (κωδικός ευρωπαϊκής οδηγίας ATEX 94/9/EΚ, παράρτημα II, 1/0/6)

Οι οδηγίες που ακολουθούν ισχύουν για το SITRANS Probe LU που καλύπτεται από τον αριθμό πιστοποίησης SIRA 03ATEX2142X:

- 1. Για τη χρήση και τη συναρμολόγηση, ανατρέξτε στις βασικές οδηγίες.
- 2. Ο εξοπλισμός έχει πιστοποιηθεί για χρήση ως εξοπλισμός κατηγορίας 1G.
- 3. Ο εξοπλισμός μπορεί να χρησιμοποιηθεί με εύφλεκτα αέρια και ατμούς με συσκευές των ομάδων IIA, IIB, και IIC και κατηγορίες θερμοκρασιών T1, T2, T3 και T4.
- 4. Ο εξοπλισμός έχει πιστοποιηθεί για χρήση σε περιοχή θερμοκρασιών περιβάλλοντος από –40 °C έως +80 °C.
- 5. Ο εξοπλισμός δεν έχει αξιολογηθεί ως συσκευή που σχετίζεται με την ασφάλεια (όπως αναφέρεται στην Οδηγία 94/9/EΚ, Παράρτημα II, παράγραφος 1.5).
- 6. Η εγκατάσταση και η επιθεώρηση του παρόντος εξοπλισμού θα πρέπει να πραγματοποιείται από κατάλληλα εκπαιδευμένο προσωπικό, σύμφωνα με τον εφαρμοστέο κώδικα πρακτικής (EN 60079-14 και EN 60079-17 στην Ευρώπη).
- 7. Η επισκευή του παρόντος εξοπλισμού θα πρέπει να πραγματοποιείται από κατάλληλα εκπαιδευμένο προσωπικό, σύμφωνα με τον εφαρμοστέο κώδικα πρακτικής (π.χ. ΕΝ 60079-19 στην Ευρώπη).
- 8. Εξαρτήματα που πρόκειται να ενσωματωθούν στον εξοπλισμό ή να χρησιμοποιηθούν ως ανταλλακτικά πρέπει να τοποθετούνται από κατάλληλα εκπαιδευμένο προσωπικό, σύμφωνα με την τεκμηρίωση του κατασκευαστή. (συνέχεια στην επόμενη σελίδα)
- 9. Συνιστά ευθύνη του χρήστη να εξασφαλίζει τη δυνατότητα χειροκίνητης παράκαμψης, ούτως ώστε να είναι εφικτός ο τερματισμός λειτουργίας του εξοπλισμού και των συστημάτων προστασίας που είναι ενσωματωμένα στις αυτόματες διεργασίες που παρεκκλίνουν από τις προβλεπόμενες συνθήκες λειτουργίας, υπό τον όρο ότι κάτι τέτοιο δεν διακυβεύει την ασφάλεια.
- 10. Το επίθεμα 'X' στον αριθμό πιστοποίησης σχετίζεται με τις εξής ειδικές συνθήκες ασφαλούς λειτουργίας:

Τμήματα του περιβλήματος μπορεί να είναι μη αγώγιμα και να δημιουργούν ηλεκτροστατικό φορτίο που μπορεί να προκαλέσει ανάφλεξη υπό ορισμένες ακραίες συνθήκες. Ο χρήστης θα πρέπει να διασφαλίσει ότι ο εξοπλισμός δεν έχει εγκατασταθεί σε χώρο όπου μπορεί να υποβάλλεται σε εξωτερικές συνθήκες (όπως ατμό υψηλής πίεσης), με αποτέλεσμα το σχηματισμό ηλεκτροστατικού φορτίου σε μη αγώγιμες επιφάνειες.

11. Αν είναι πιθανόν να έλθει ο εξοπλισμός σε επαφή με διαβρωτικές ουσίες, τότε συνιστά ευθύνη του χρήστη να λάβει τις κατάλληλες προφυλάξεις για να αποφευχθεί τυχόν ανεπανόρθωτη βλάβη του, διασφαλίζοντας κατ' αυτόν τον τρόπο ότι δεν διακυβεύεται ο τύπος προστασίας.

Διαβρωτικές ουσίες: π.χ. όξινα υγρά ή αέρια που ενδέχεται να διαβρώσουν μέταλλα ή διαλύτες που ενδέχεται να επιδράσουν σε πολυμερή υλικά.

Κατάλληλες προφυλάξεις: π.χ. τακτικοί έλεγχοι ως τμήμα συστηματικών ελέγχων ή επιβεβαίωση από το φύλλο δεδομένων υλικών ότι παρουσιάζουν αντοχές σε συγκεκριμένες χημικές ουσίες.

#### 12. **Σήμανση εξοπλισμού:**

Η σήμανση του εξοπλισμού περιλαμβάνει τουλάχιστον τις πληροφορίες στην πινακίδα ονόματος προϊόντος, η οποία φαίνεται στη μέσα μεριά του εξώφυλλου του παρόντος εγχειριδίου.

# **Guía para la puesta en marcha rápida del SITRANS Probe LU**

Este manual contiene indicaciones importantes y condiciones para la utilización del sistema SITRANS Probe LU. Le recomendamos encarecidamente que obtenga la versión completa del manual de instrucciones para beneficiarse de todas las funciones del dispositivo. Para copias electrónicas del documento consulte: https://pia.khe.siemens.com/index.asp?Nr=11157. Los manuales también están disponibles en versión impresa – contacte su representante Siemens.

Para mas informaciones acerca de este manual de instrucciones contacte :

Siemens Milltronics Process Instruments 1954 Technology Drive, P.O. Box 4225 Peterborough, Ontario, Canadá, K9J 7B1 E-mail: techpubs.smpi@siemens.com

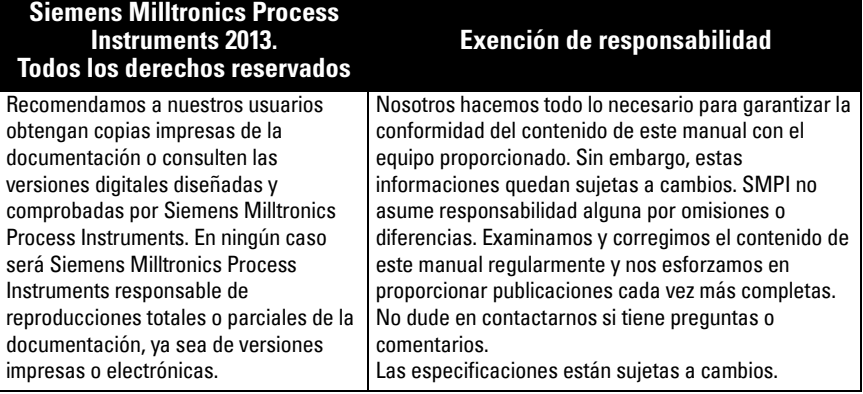

MILLTRONICS es una marca registrada de Siemens Milltronics Process Instruments

### **Indicaciones de seguridad**

Es imprescindible respetar las indicaciones de seguridad para una utilización sin peligro alguno para el usuario, el personal, el producto y los equipos conectados a éste. Por motivos de claridad expositiva en los textos de indicación y de precaución se destaca el nivel de precaución necesario para cada intervención.

**ADVERTENCIA: información que se refiere a un marcado colocado en el producto. Significa que al no observar las precauciones de seguridad se puede producir la muerte, lesiones corporales graves y/o daños materiales considerables.**

**ADVERTENCIA**<sup>1</sup> **: significa que al no observar las precauciones de seguridad se puede producir la muerte, lesiones corporales graves y/o daños materiales considerables.**

**Nota:** es una información importante acerca del producto mismo o de la parte respectiva del manual, al cual se debe atender especialmente.

Símbolo utilizado cuando el producto no lleva marcado de seguridad.

- **ADVERTENCIA: Al efectuar cambios o modificaciones sin autorización previa**
- **de Siemens se puede anular la autorización del usuario a utilizar este dispositivo.**

#### **Notas:**

- El SITRANS Probe LU debe funcionar únicamente de la manera como se especifica en éste manual. La realización técnica de estas condiciones es la condición para una utilización sin peligro alguno.
- Este aparato se ha diseñado para el uso en ámbito industrial. El uso de este aparato en instalaciones residenciales puede causar interferencias a las comunicaciones por radio.

SITRANS Probe LU es un sistema 2 hilos diseñado para la medición de nivel continua con técnicas ultrasónicas avanzadas. El sistema combina una electrónica conectada a un transductor y la conexión al proceso.

El SITRANS Probe LU está disponible con transductores de ETFE (etilenotetrafluoretileno) o PVDF (fluoruro de polivinilideno). Su diseño permite la utilización en una extensa gama de industrias y aplicaciones con sustancias químicas corrosivas.

El transductor ultrasónico está provisto de un sensor de temperatura para compensar variaciones de temperatura en la aplicación.

El sistema puede comunicar con el protocolo HART<sup>1</sup>e incorpora la tecnología Sonic Intelligence® para el procesamiento de señales.

### **Especificaciones**

Para un listado completo, véase por favor la versión completa del manual de instrucciones del SITRANS Probe LU. Para más detalles acerca de las Aprobaciones, ver la placa indicadora del sistema.

### **Temperatura ambiente y de operación**

**Nota:** Los límites de temperatura y presión en el proceso pueden variar. Para ello véase la placa indicadora. El diagrama de referencia mencionado el la placa se puede descargar del sitio web Siemens: https://pia.khe.siemens.com/index.asp?Nr=11157

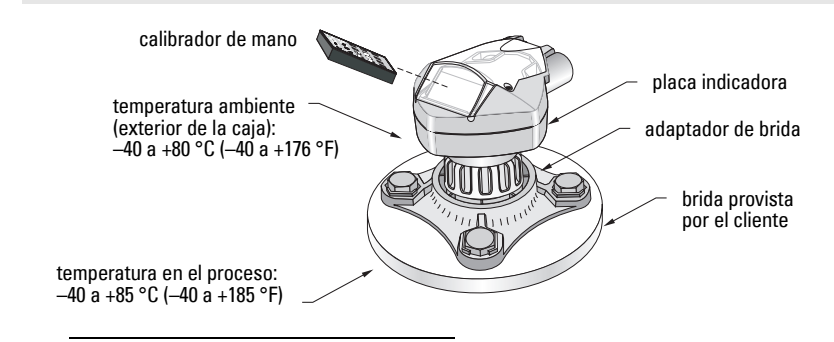

1. HART® es una marca registrada de HART Communication Foundation.

### **Alimentación eléctrica**

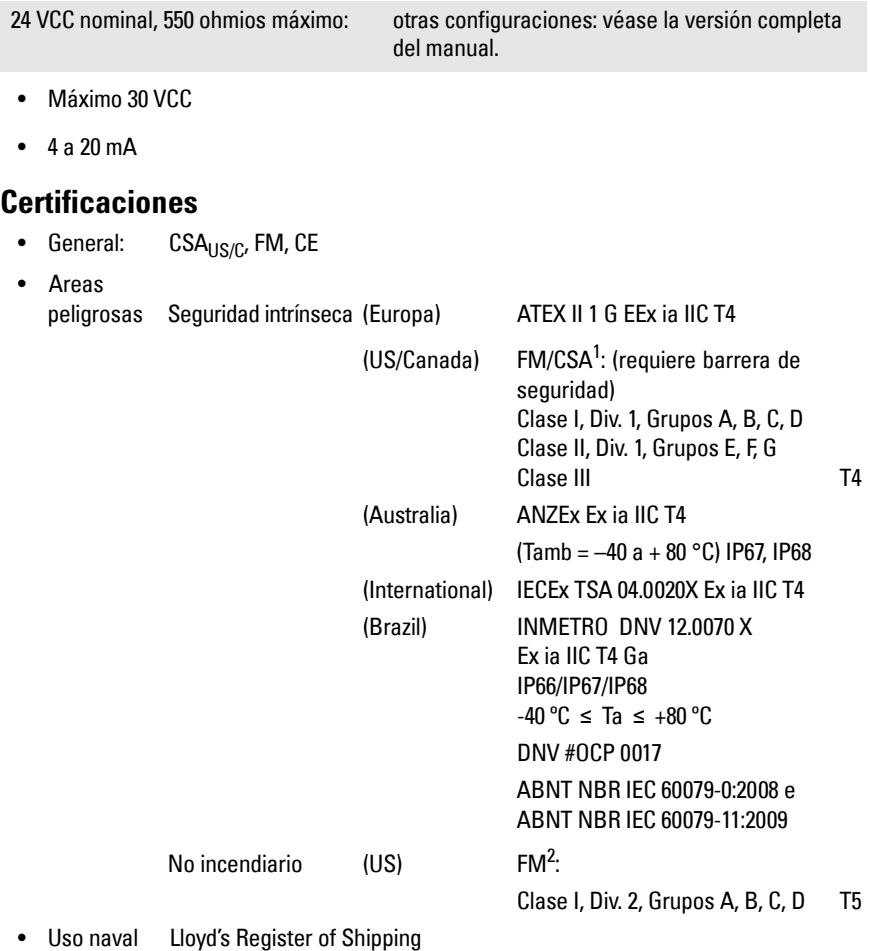

Aprobación ABS (American Bureau of Shipping)

**Nota:** En el caso de aplicaciones Tipo 4X / NEMA 4X, Tipo 6 / NEMA 6, IP67, IP68 (en exteriores, es imprescindible utilizar prensa estopas adecuados para garantizar la estanqueidad.

<sup>&</sup>lt;sup>1.</sup> Consultar [FM Intrinsically safe connection drawing](#page-156-0) página 1, Anexo A, diagrama n° 23650516, o CSA [Intrinsically Safe connection drawing](#page-157-0) página 2, Anexo A, diagrama n° 23650517.

<sup>&</sup>lt;sup>2.</sup> Consultar [FM Class 1, Div. 2 connection drawing](#page-158-0) página 3 of Appendix A, for reference drawing 23650583.

### **Instalación**

#### **ADVERTENCIAS:**

- **Los materiales de construcción son seleccionados en base a su compatibilidad química (o inertidad) para usos generales. Antes de instalar el dispositivo en ambientes específicos consulte las tablas de compatibilidad química.**
- **El funcionamiento correcto y seguro del dispositivo presupone un transporte, un almacenamiento, una instalación y una programación conforme así como un manejo y un mantenimiento rigurosos.**
- **El usuario deberá utilizar tornillos y selladores conformes a los límites de la brida y a su utilización, y que se adapten a las condiciones de servicio.**

**Nota:** Sólo el personal calificado está autorizado a intervenir en este equipo para la instalación. Observar las indicaciones y los procedimientos de seguridad.

### **Lugar de montaje**

Recomendaciones:

- Temperatura ambiente:  $-40$  a  $+80$  °C ( $-40$  a  $+176$  °F).
- El dispositivo debe situarse en un lugar visible, de fácil acceso (programación con el calibrador).
- Montar el dispositivo tomando en cuenta las características de la caja y los materiales de construcción.
- Mantener el trazado sonoro perpendicular a la superficie del material.

Precauciones:

- Se recomienda montar el dispositivo lejos de los circuitos de alta tensión o corriente, contactores y controles de velocidad de frecuencia variable.
- Mantener el trazado sonoro lejos de obstrucciones o aberturas de llenado.

Trazado sonoro deberá ser:

- perpendicular a la superficie controlada
- lejos de paredes rugosas, soldaduras, peldaños y otras obstrucciones
- lejos de aberturas de llenado

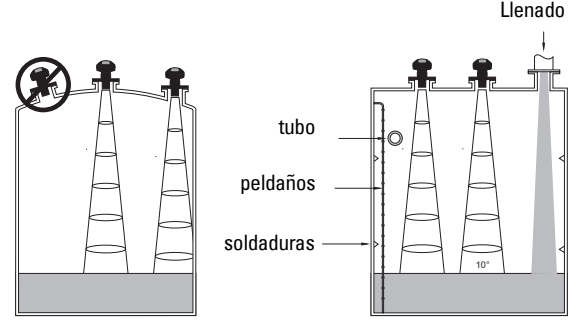

### **Instrucciones de montaje**

**Nota:** Se recomienda instalar el sistema SITRANS Probe LU respetando una distancia mínima de 300 mm (1 ft.) entre la superficie emisora del transductor y el máximo nivel esperado.

SITRANS Probe LU está disponible con tres tipos de rosca: 2" NPT, 2" BSP o PF2/G.

- 1. Se recomienda comprobar, antes de insertar el SITRANS Probe LU, que las roscas son idénticas para evitar dañarlas.
- 2. El sistema SITRANS Probe LU se fija mediante la conexión roscada. Apriete a mano únicamente.

### **Cableado**

### **Alimentación<sup>1</sup>**

#### **ADVERTENCIAS:**

**Los bornes de conexión (CC) deberían recibir el suministro eléctrico de una fuente de alimentación SELV** <sup>1</sup>  **en conformidad con la norma IEC-1010-1 Anexo H.**

**Aislar todos los cableados tomando en cuenta las tensiones utilizadas.**

## **Conexión eléctrica del SITRANS Probe LU**

#### **Notas:**

- Para más detalles sobre las configuraciones con seguridad intrínseca y seguridad aumentada véase la versión completa del manual de instrucciones.
- Utilizar cable par trenzado apantallado (calibre 22-14 AWG/0.34 mm<sup>2</sup> a 2.08 mm<sup>2</sup>).
- Para la instalación électrica deben observarse las normas y disposiciones pertinentes. Pueden ser necesarios cables y conductos separados.
- La caja no metálica no provee la conexión a tierra entre conductores: utilizar bornas y puentes conectables a tierra.

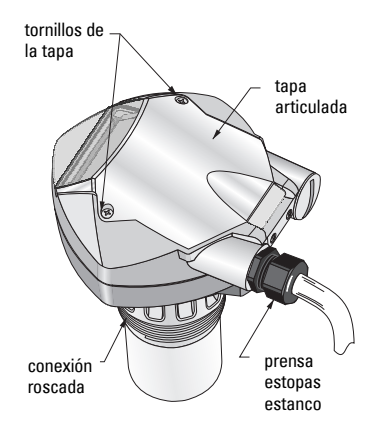

**Español**

SELV (voltaje de seguridad especialmente bajo).

- 1. Pelar el extremo de la cubierta del cable unos 70 mm (2,75") , y pasar los cables a través del prensa estopas<sup>1</sup>.
- 2. Conectar los cables con los terminales como se indica precedentemente. Polaridad indicada en los terminales.
- 3. Apretar el prensaestopas para un sellado óptimo.
- 4. Cerrar la tapa y apretar los tornillos. Apretar los tornillos sin forzar. Par de apriete recomendado 1.1 a 1.7 N-m (10 a 15 in-lb).

### **Modo RUN y Modo PROGRAM**

El sistema SITRANS Probe LU tiene dos modos de funcionamiento: RUN y PROGRAM.

Una vez completada la puesta en marcha el SITRANS Probe LU arrancará en modo RUN con el cual se detecta el nivel del producto. La lectura principal corresponde al nivel del material (en metros) desde el nivel proceso vacío. Este estado coincide con el modo de funcionamiento predeterminado, después de la puesta en marcha inicial.

El modo de funcionamiento del sistema puede aparecer tanto local (pantalla de cristal líquido) como remotamente (interfaz de comunicación).

## **Visualización en modo RUN**

La visualización se controla con el calibrador de mano.

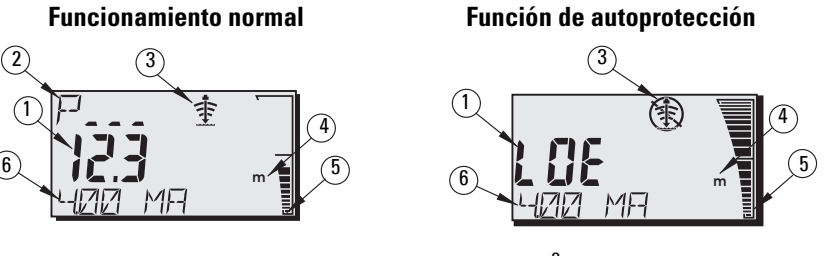

- 1 Lectura principal (indicación de: nivel, distancia o volumen<sup>3</sup> en unidad o porcentaje).
- $2-$  Lectura secundaria (indicación del número de parámetro para la lectura auxiliar $^3$ )
- 3- Indicador de eco: Eco fiable  $\Rightarrow$  o Eco poco fiable  $\circ$
- 4 Unidad o Porcentaje
- 5 Indicación de nivel por gráfico de barras
- 6 Lectura auxiliar (visualización de un valor mA, de la distancia, o de la fiabilidad del eco, en unidades si es aplicable.)

- <sup>2.</sup> Para más detalles sobre la lectura del caudal véase P050 en la versión completa del manual.<br>3. Le vincelización de la lectura surilizada existencia la cauda la texta **Del concerto DUN**
- <span id="page-63-0"></span>La visualización de la lectura auxiliar se obtiene pulsando la tecla  $\frac{1}{2}$  en modo RUN.

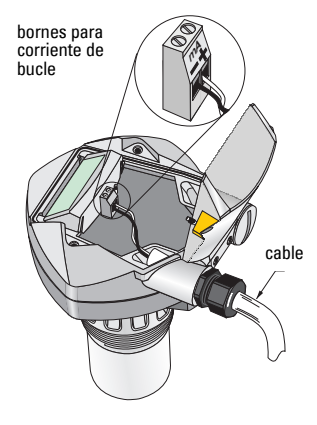

 $1.$  Si se emplean conductos para tender los cables se recomienda utilizar prensaestopas certificados adecuados para garantizar la estanqueidad.

Cuando el nivel de fiabilidad del eco es inferior al umbral de fiabilidad del eco el sistema activa el temporizador de autoprotección. Después del tiempo definido (temporizador) aparece en el indicador el mensaje LOE (pérdida de eco) y la lectura, cada dos segundos. El Indicador eco poco fiable substituye al Indicador eco fiable. El indicador de nivel vuelve funcionar normalmente si el sistema obtiene una lectura (medición) válida.

### **Visualización en Modo PROGRAM**

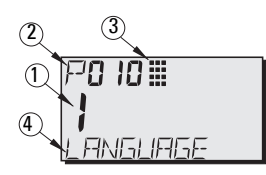

- 1– Lectura principal (indicación del valor del parámetro)
- 2– Lectura auxiliar (indicación del número de parámetro)
- 3– Indicador de programación
- 4– Lectura auxiliar (los nombres de los parámetros P001 P010 aparecen en la pantalla, en el idioma seleccionado). En el caso de los parámetros indexados (ej. P054) aparece el valor correspondiente (índice).

### **Programación**

- Con los parámetros el usuario programa el sistema tal como necesario para su aplicación.
- El usuario puede activar el modo de funcionamiento **PROGRAM** en cualquier momento, para modificar los valores de los parámetros del sistema y ajustar su operación.
- La programación local se efectúa con el calibrador de mano Siemens.
- Programación a distancia: utilizar un PC con SIMATIC PDM, o un comunicador portátil HART.

### **Calibrador de mano**

Orientar el calibrador hacia el visualizador del SITRANS Probe LU. Con las teclas del calibrador el usuario accede directamente al sistema SITRANS Probe LU. (Para mayores detalles véase la página siguiente.)

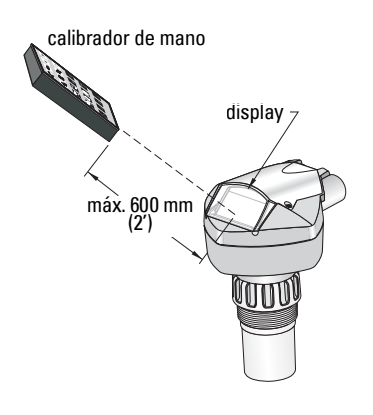

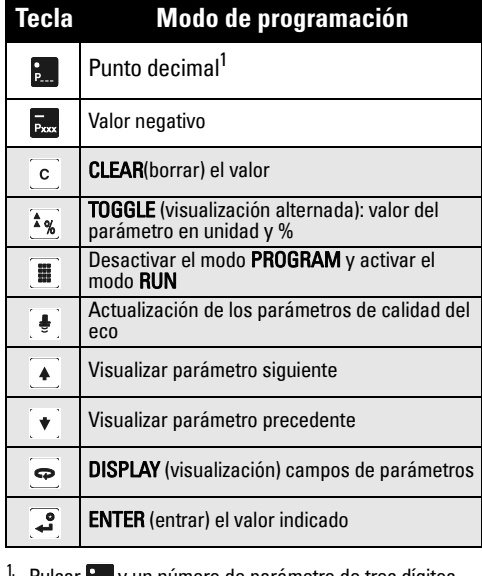

Pulsar y un número de parámetro de tres dígitos para visualizar el parámetro en el campo lectura auxiliar.

### **Efectos de las bajas temperaturas sobre el funcionamiento en modo RUN/PROGRAM**

Si la temperatura interior desciende a –30 <sup>o</sup>C (–22 <sup>o</sup>F) o menos, afectará al funcionamiento en modo RUN y PROGRAM.

El sistema funcionará normalmente en modo RUN, excepto:

- las teclas del calibrador de mano
- visualización en la pantalla LCD limitada: gráfico de barras, indicador de eco fiable / poco fiable

#### En modo PROGRAM:

• no funciona el calibrador de mano.

### **Seguridad: (P000: Activada)**

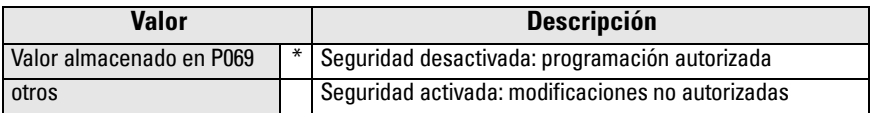

\* Valor de fábrica para P069 = 1954: el usuario puede sustituir el valor por otro valor numérico (= valor predeterminado)

### **Activación del SITRANS Probe LU**

Conectar la alimentación eléctrica del sistema. El SITRANS Probe LU accede directamente al modo RUN.

#### **Notas:**

- Para operar correctamente el SITRANS Probe LU debe funcionar lejos de computadoras laptop, teléfonos celulares y asistentes digitales personales.
- Instrucciones para la utilización del calibrador de mano.
- No se debe utilizar simultáneamente el calibrador de mano y SIMATIC PDM: puede ocasionar errores de funcionamiento.
- Pulsar la tecla **PROGRAM**  $\equiv y$  **DISPLAY**  $\Rightarrow$  para activar el modo **PROGRAM** y pulsar la tecla **PROGRAM**  $\equiv$  para volver al modo **RUN**.
- Teclear el número de parámetro, sin los ceros iniciales: para acceder a P005, teclear 5.

### **Visualizar un parámetro**

- 1. Pulsar la tecla **PROGRAM y DISPLAY** *o*, para visualizar Modo PROGRAM.
- 2. Con las **FLECHAS** se  $\blacktriangleright$   $\blacktriangleright$   $\blacktriangleright$  se accede a un parámetro diferente, o:
- 3. Pulsar la tecla DISPLAY **o** para acceder al campo Número de Parámetro.
- 4. Teclear el número de parámetro deseado y pulsar  $ENTER$  .
- 5. **Ejemplo:** pulsar  $\frac{5}{2}$  y  $\frac{3}{2}$ .
- 6. El número y el valor del parámetro aparecen en la pantalla de cristal líquido (LCD).

### **Modificar el valor de un parámetro**

#### **Notas:**

- Desactivar la seguridad para efectuar la programación: programar P000, Bloqueo desactivado (valor almacenado en P069). (La función de puesta a cero general permite cambiar la configuración (depende del parámetro P799).
- El sistema descarta o limita las entradas no válidas.
- Pulsar la tecla CLEAR  $\lceil c \rceil$  para borrar los valores en la pantalla.
- 1. Teclear un valor nuevo.
- 2. Pulsar **ENTER**  $\left[\frac{1}{2}\right]$  para confirmar el valor ingresado.

#### **Reinicialización de un parámetro al valor de fábrica**

- 1. Acceder al parámetro o teclear la dirección correspondiente.
- 2. Pulsar **CLEAR** | c | y **ENTER 3.** Se almacena el valor predeterminado.

#### **Puesta a cero general (P999)**

Con esta función se obtiene la reinicialización de los parámetros (excepto P000 y P069) a los valores predeterminados. (El sistema almacena el curva TVT obtenida.)

- 1. Pulsar PROGRAM  $\left[\begin{smallmatrix}\mathbf{\text{m}}\end{smallmatrix}\right]$ , y DISPLAY  $\left[\begin{smallmatrix}\mathbf{\text{o}}\end{smallmatrix}\right]$  para activar el modo PROGRAM .
- 2. Pulsar DISPLAY  $\Rightarrow$  para visualizar los campos de parámetros.
- 3. Teclear 999.
- 4. Pulsar **CLEAR c** y **ENTER e**, para borrar todos los valores y activar la reinicialización. C.ALL.aparece en la pantalla.
- 5. Reinicialización efectuada. (La puesta a cero requiere algunos segundos.)

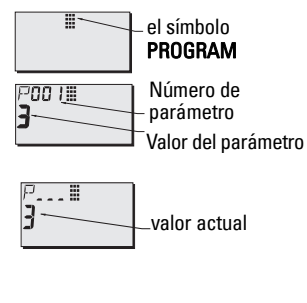

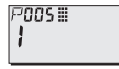

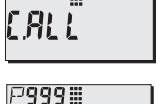

### **Puesta en marcha rápida: etapas 1 - 10**

**Nota:** Los valores de fábrica se identifican mediante un asterisco (\*).

#### **ENGLISH DEUTSCH FRANÇAIS ESPAÑOL** P000 LOCK VERRIEGELG VERROUIL BLOQUEO P001 OPERATION BETRIEB FONCTIONMT FUNCIONAM. P003 MEAS RESP REAKTIONSZ TEMPS REP. TIEMPO R. P004 ANTENNA ANTENNE ANTENNE ANTENA P005 UNITS EINHEIT UNITES UNIDADES P006 EMPTY MESSBER. VIDE VACIO P007 SPAN MESSSPANNE PLAGE RANGO P010 LANGUAGE SPRACHE LANGUE IDIOMA Valore s 0 **\*** Numérico/Sin idioma 1 Inglés 2 Alemán 3 Francés 4 Español

#### **1. Seleccionar el idioma (P010: Idioma)**

#### **2. Programar P001: Operación (modo de medición)**

#### **Notas:**

- Al ajustar P001 se reinicializa P007 (Rango) siempre que no se haya introducido un Rango de medida.
- La modificación P001 puede activar la puesta a cero de P201, Función de salida (HART únicamente).

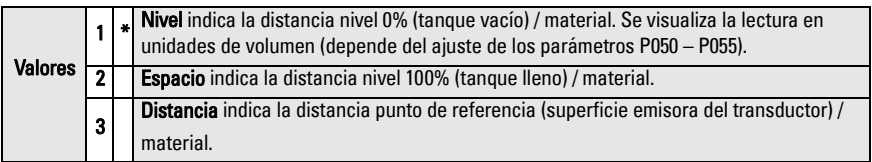

#### **Salida analógica: funcionamiento en modo Nivel, Espacio, Distancia**

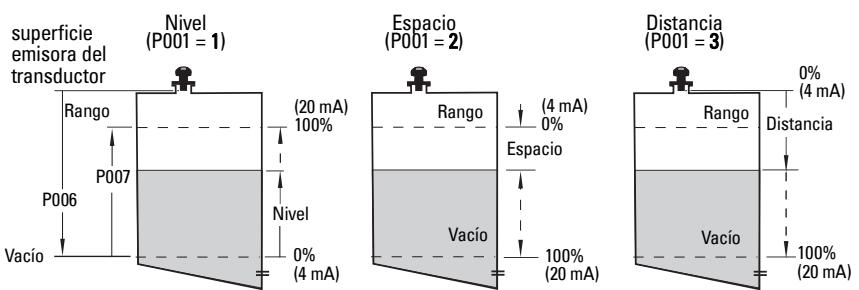

#### **3. Programar el Tiempo de respuesta (P003)**

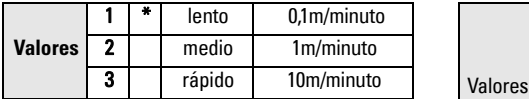

Ajustar P003 para obtener un tiempo de respuesta un poco más rápido que la máxima velocidad de llenado / vaciado (o el valor más alto).

#### **5. Ajustar el nivel de vacío (P006: 0%)**

#### **Nota:**

• Existe una relación directa entre P006 y P007: ver las notas a continuación.

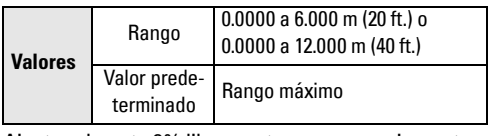

Ajustar el punto 0% libremente: no necesariamente corresponde al fondo del tanque.

#### **6. Ajustar el rango de medida (P007: Rango)**

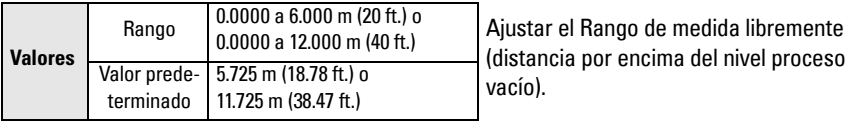

#### **Notas:**

- Al ajustar P006 se reinicializa P007 (Rango) siempre que no se haya introducido un valor diferente.
- El valor predefinido del Rango se basa en la Operación (P001) y el 0% (P006). El Rango se define como el 0% - 110% de la zona muerta<sup>1</sup>, siempre que el sistema Funcione en modo distancia (P001=3). En este caso el Rango corresponde al nivel 0%.
- Es imprescindible respetar la distancia mínima (0,3 m / 1 ft) entre la superficie controlada y la superficie emisora (cara) del transductor. Asimismo se obtiene un margen de seguridad de 0,05 m (2"). La mínima distancia de detección es 0,25 m (10").

#### **4. Seleccionar la unidad de medida (P005)**

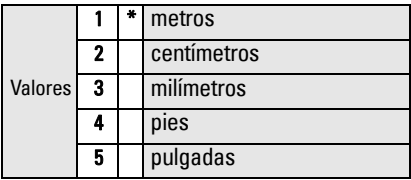

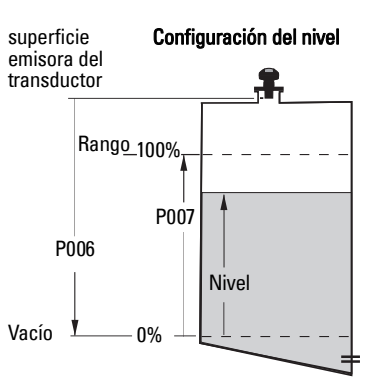

Zona muerta predefinida =  $0.25$  m (10")

#### **7. Minimizar falsos ecos: Ajustar P838 (Distancia de supresión automática de falsos ecos)**

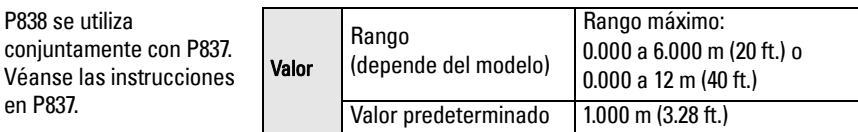

#### **8. Activar la Supresión automática de falsos ecos: ajustar P837 (Supresión automática de falsos ecos).**

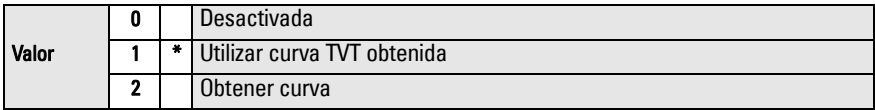

#### **Utilización de P837 y P838 (realizar con niveles bajos de material)**

La curva TVT (Time Varying Threshold) define el umbral utilizado para eliminar los falsos ecos<sup>1</sup>. Si en la pantalla del SITRANS Probe LU aparece un nivel 100% incorrecto, o si la lectura varía (nivel alto incorrecto / nivel correcto), utilizar P838 y P837 para levantar la curva TVT correspondiente y desensibilizar el receptor frente a interferencias y ruidos de fondo provocados por reflejos en la parte interior del transductor o del tubo, o falsos reflejos de objetos situados dentro del tanque<sup>2</sup>.

#### **Utilización de P837 y P838 (continuación)**

#### **Notas:**

- Recomendamos utilizar esta función sólo si la distancia mínima entre el SITRANS Probe LU y el material es 2 metros. Los mejores resultados se obtienen cuando el tanque está vacío o casi vacío.
- Ajustar P837 y P838 durante la puesta en marcha (si es posible).
- Activar el agitador en tanques de proceso con agitadores.
- a. Definir la distancia entre la superficie emisora del transductor y el material.
- b. Seleccionar P838 y teclear [distancia hasta el nivel del material 0.5 m].
- c. Seleccionar P837, y pulsar **2** (Obtener) y **ENTER** . P837 vuelve automáticamente a **1** (utilizar curva TVT obtenida) después de unos segundos.

#### **9. Volver al modo RUN**

Pulsar **PROGRAM p** para volver al modo **RUN**: puesta en marcha efectuada.

<sup>&</sup>lt;sup>1.</sup> Los falsos ecos pueden ser provocados por obstrucciones que intersectan con el haz.<br><sup>2.</sup> Para más detalles acerca de la Supresión automática de falsos ecos consulte la versión completa del manual de instrucciones.

### **Comunicación SITRANS Probe LU: HART**

Nota: Para más detalles acerca de la salida mA y los modos de operación consulte Salida analógica: funcionamiento en modo Nivel, Espacio, Distancia , página 10 .

- Para más detalles acerca de todos los parámetros accessibles véase por favor la versión completa del manual de instrucciones.
- Para más detalles sobre el Device Descriptor HART (DD) del SITRANS Probe LU consulte su distribuidor más cercano.
- Recomendamos parametrizar el sistema utilizando el software SIMATIC Process Device Manager (PDM).

### **Mantenimiento**

SITRANS Probe LU no necesita mantenimiento o limpieza.

#### **Reparaciones y límite de responsabilidad**

Para más detalles véase la última página de este documento.

### **Instrucciones específicas relativas a instalaciones en áreas peligrosas (Directiva Europea ATEX 04/9/CE, Anexo II, 1/0/6)**

Estas instrucciones se refieren al dispositivo SITRANS Probe LU que ha obtenido el certificado número SIRA 03ATEX2142X:

- 1. Para más detalles acerca de la utilización y el montaje, véase el manual de instrucciones.
- 2. El aparato está clasificado como dispositivo de la categoría 1G.
- 3. El aparato puede ser utilizado en zonas con gases y vapores inflamables, con aparatos del Grupo IIA, IIB y IIC, clases de temperatura T1, T2, T3 y T4.
- 4. El dispositivo puede soportar temperaturas ambientes de  $-40$  °C a +80 °C.
- 5. El dispositivo no se ha analizado como sistema de protección, como se indica en la Directiva 94/9/CE Anexo II, cláusula 1.5).
- 6. La instalación e inspección de este aparato deberá efectuarse por personal calificado en conformidad con los códigos de práctica aplicables (EN 60079-14 and EN 60079-17 in Europe).
- 7. La reparación de este aparato deberá realizarse por personal calificado en conformidad con los códigos de práctica aplicables (EN 60079-19 en Europa).
- 8. La integración de componentes o la sustitución de parte del aparato deberá realizarse por personal calificado en conformidad con las indicaciones en la documentación del fabricante.

(sigue)

- 9. El usuario es responsable de garantizar el sobrepaso manual, para desactivar el dispositivo y los sistemas de protección utilizados en procesos automáticos, cuando éstos no funcionen en conformidad con condiciones predeterminadas (sin riesgo alguno para la seguridad).
- 10. El sufijo 'X' en el número de certificado indica condiciones de seguridad específicas:

La caja del sistema puede incluir partes aislantes que pueden generar niveles de carga electrostática suficientes para el encendido en condiciones extremas específicas. Es imprescindible no utilizar el aparato en aplicaciones con condiciones extremas (vapor, presiones altas): puede producirse la acumulación de cargas electrostáticas en las superficies no conductoras.

11. El usuario es responsable de tomar las precauciones necesarias para evitar el daño del aparato y garantizar el nivel de protección obtenido, si existe la posibilidad de que esté en contacto con productos agresivos.

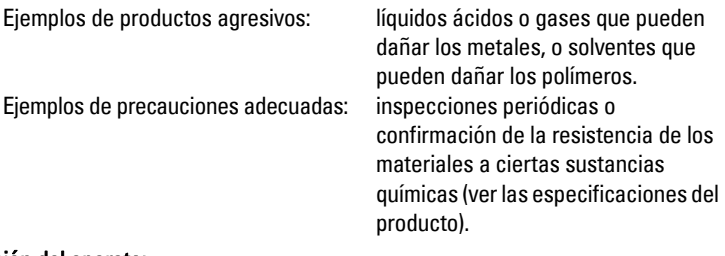

#### 12. Identificación del aparato:

El aparato debe ser provisto de una identificación que incluya los datos proporcionados en la etiqueta del producto, ilustrada en la portada interior de este documento.
## **SITRANS Probe LU – Mise en service simplifiée**

Ce manuel décrit les caractéristiques et les fonctions essentielles du système SITRANS Probe LU. Il est fortement recommandé de se reporter à la version complète de ce manuel d'utilisation pour accéder à l'ensemble des fonctions. Cette version est disponible sur :

https://pia.khe.siemens.com/index.asp?Nr=11157. Pour obtenir une version imprimée du manuel, contactez votre représentant Siemens.

N'hésitez pas à transmettre vos questions sur le contenu de ce manuel à :

Siemens Milltronics Process Instruments 1954 Technology Drive, P.O. Box 4225 Peterborough, Ontario, Canada, K9J 7B1 e-mail: techpubs.smpi@siemens.com

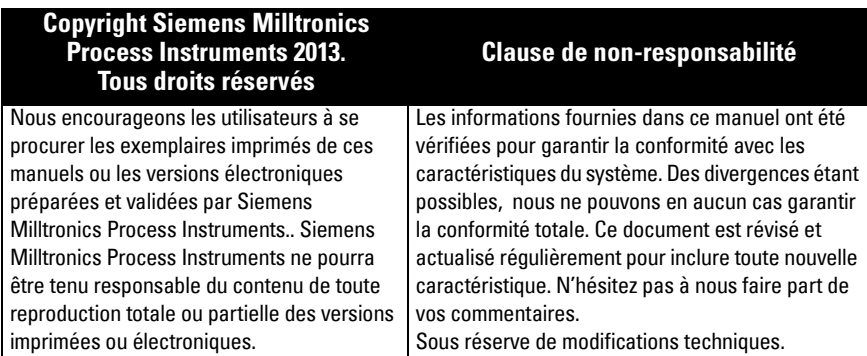

MILLTRONICS est une marque déposée de Siemens Milltronics Process Instruments

### **Consignes de sécurité**

ll est important de respecter les consignes fournies dans ce manuel d'utilisation pour garantir la sécurité de l'utilisateur et de tiers, ainsi que protéger le système ou tout équipement connecté à ce dernier. Chaque avertissement s'associe à une explication détaillée du niveau de précaution recommandé pour chaque opération.

**AVERTISSEMENT : fait référence à une mention sur le produit. Signifie que la mort, des blessures corporelles graves et/ou des dommages matériels conséquents peuvent se produire si les dispositions de sécurité correspondantes ne sont pas respectées.**

**AVERTISSEMENT** <sup>1</sup> **: signifie que la mort, des blessures corporelles graves et/ou** 

**des dommages matériels conséquents peuvent se produire si les dispositions de** 

**sécurité correspondantes ne sont pas respectéés.** 

**Note :** information importante concernant le produit ou une section particulière de la notice d'utilisation.

Ce symbole est utilisé lorsque le produit ne comporte pas un marquage de sécurité.

# **SITRANS Probe LU**

#### **AVERTISSEMENT : Toute variation ou modification effectuée sans l'accord**

**préalable de Siemens peut remettre en cause les droits d'utilisation du dispositif.** 

#### **Notes :**

- Pour garantir la sécurité le système SITRANS Probe LU doit être utilisé suivant les consignes fournies dans ce manuel d'utilisation.
- Cet instrument est conçu pour une utilisation en milieu industriel. Utilisé en zone résidentielle, cet appareil peut provoquer des perturbations des communications radio.

SITRANS Probe LU est un système ultrasonique très performant. Alimenté par boucle de courant, il délivre la mesure de niveau en continu. Ce système est composé d'une électronique associée à un transducteur et un raccord process.

Le SITRANS Probe LU s'utilise avec un transducteur en ETFE (tétrafluoréthylène, éthylène) ou en PVDF (fluorure de polyvinylidene), offrant une très grande flexibilité d'utilisation et une résistance optimale aux produits chimiques corrosifs.

Le transducteur ultrasonique est doté d'un capteur pour compenser les variations de température.

Ce système offre la communication  $\text{HART}^1$ , et les techniques de traitement du signal Sonic Intelligence®.

### **Caractéristiques Techniques**

Pour une liste exhaustive se reporter au manuel d'utilisation SITRANS Probe LU. Les Homologations sont indiquées sur la plaque signalétique du système.

### **Température ambiante / de fonctionnement**

**Note :** La température et la pression de process applicables varient en fonction des informations reportées sur la plaque signalétique du produit. Le schéma de référence indiqué sur la plaque signalétique peut être téléchargé directement sur internet, à l'adresse https://pia.khe.siemens.com/index.asp?Nr=11157.

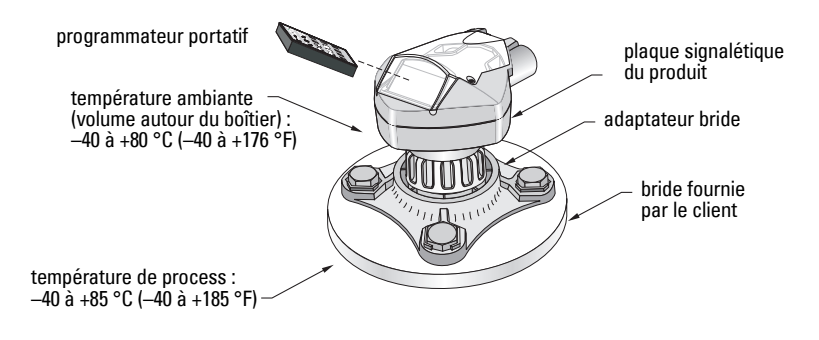

HART<sup>®</sup> est une marque déposée de HART Communication Foundation.

# **Français**

### **Alimentation électrique**

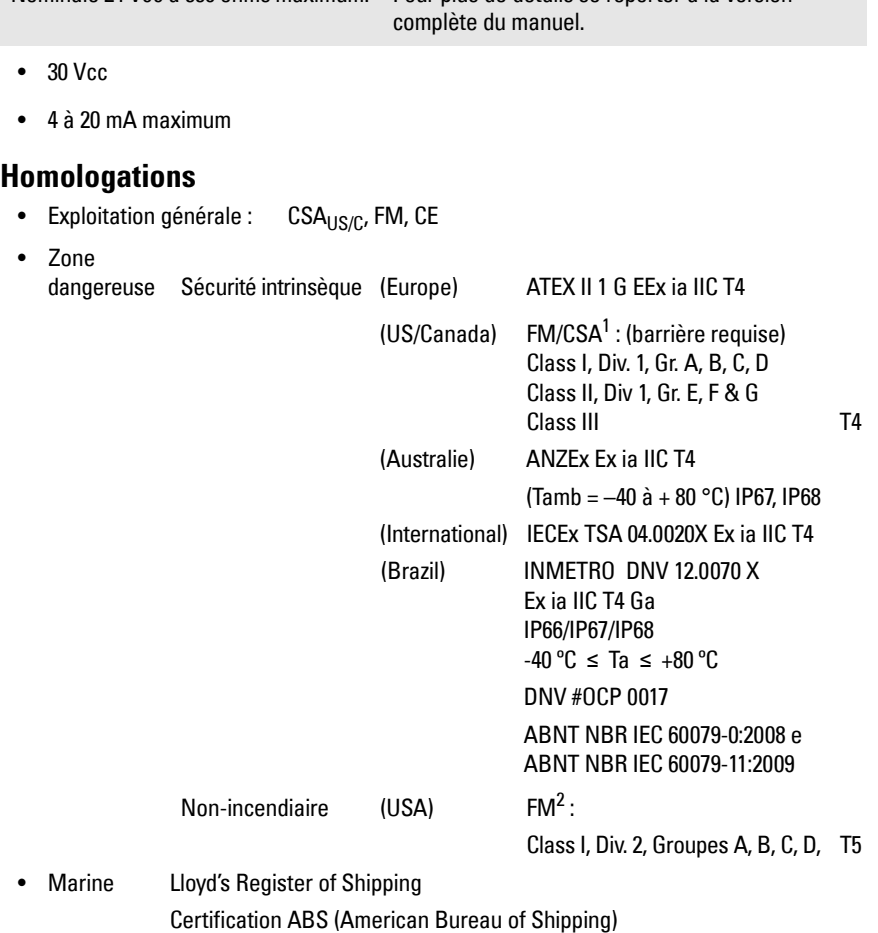

Nominale 24 Vcc à 550 ohms maximum. Pour plus de détails se reporter à la version

**Note :** Utiliser des presse étoupes adaptés pour garantir l'étanchéité dans les applications Type 4X / NEMA 4X, Type 6 / NEMA 6, IP67, IP68 (montage en extérieur).

<sup>1.</sup> Voir *FM Intrinsically safe connection drawing* page 1, Annexe A, pour le dessin réf. 23650516, ou *CSA Intrinsically Safe connection drawing* page 2, Annexe A, pour le dessin réf. 223650517.

<sup>&</sup>lt;sup>2</sup> Voir *FM Class 1, Div. 2 connection drawing* page 3, Annexe A, pour le dessin réf. 223650583.

### **Installation**

#### **AVERTISSEMENTS :**

- **Ce système est conçu avec des matériaux choisis en fonction de leur compatibilité chimique, pour une exploitation générale. Se reporter aux tableaux de compatibilité avant toute utilisation dans un environnement spécifique.**
- **Le parfait fonctionnement de ce système et sa sécurité présupposent un transport approprié, un stockage, une installation, une utilisation et une maintenance soigneuses.**
- **Le boulonnage et les joints choisis par l'utilisateur doivent permettre de respecter les consignes et les limites d'utilisation de la bride, et s'adapter aux conditions de fonctionnement.**

**Note :** L'installation doit être effectuée par un personnel qualifié, en accord avec les dispositions locales en vigueur.

### **Recommandations pour le montage**

Recommandations :

- Température ambiante :  $-40$  à  $+80$  °C ( $-40$  à  $+176$  °F).
- Accès facile à l'affichage et à la programmation avec le programmateur portatif.
- Environnement adapté à l'indice de protection du boîtier et aux matériaux de construction.
- Le signal ultrasonore doit être perpendiculaire à la surface du matériau mesuré.

Précautions :

- Il est préférable de ne pas installer le système près de câbles / contacts haute tension, câbles / contacts pour courant élevé et régulateurs de vitesse à fréquence variable.
- Eviter toute interférence du signal d'émission avec les obstructions ou le remplissage du produit.

S'assurer que le faisceau d'émission est :

- perpendiculaire à la surface mesurée
- loin des parois rugueuses, soudures, barreaux ou autres obstructions
- loin du point de remplissage de la cuve

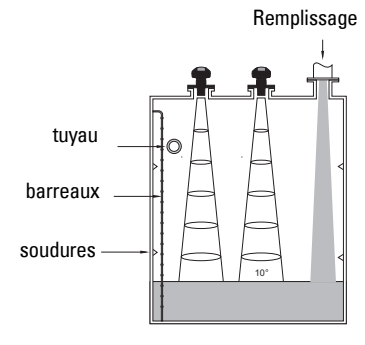

### **Instructions pour le montage**

**Note :** Pour optimiser le fonctionnement, installer le SITRANS Probe LU de telle sorte que la face émettrice du transducteur soit 300 mm (1 ft.) au dessus du niveau maximum attendu.

SITRANS Probe LU est disponible avec trois types de filetage : 2" NPT, 2" BSP ou PF2/G.

- 1. Avant d'insérer le SITRANS Probe LU dans le raccord de montage vérifier que les filetages soient identiques pour éviter de les endommager.
- 2. Il suffit ensuite de visser le SITRANS Probe LU sur le raccord process, et serrer manuellement.

### **Câblage**

### **Alimentation 1**

#### **AVERTISSEMENTS :**

**Les bornes cc doivent être alimentées par une source SELV** <sup>1</sup>  **en accord avec la norme IEC-1010-1 Annexe H.**

 **Isoler tous les câblages en tenant compte des tensions nominales.**

### **Connexion du système SITRANS Probe LU**

#### **Notes :**

- Pour plus de détails sur les applications de sécurité intrinsèque se reporter à la version complète du manuel d'utilisation.
- Utiliser des câbles paire blindée / torsadée (câble jauge AWG 22 à AWG 14 /0,34 mm<sup>2</sup> à 2,08 mm<sup>2</sup>).
- Des câbles et des conduits séparés peuvent être nécessaires pour garantir la conformité avec les consignes de câblage ou les normes électriques.
- Le boîtier non-métallique n'assure pas la mise à la terre entre les connexions. Utiliser des traversées et des bretelles appropriées, avec mise à la terre.

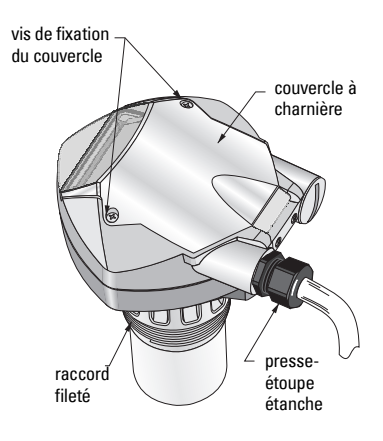

SELV (tension de sécurité extra-basse)

- 1. Retirer environ 70 mm (2,75") de gaine à l'extrémité du câble. Faire passer les câbles à travers le presse-étoupe<sup>1</sup>.
- 2. Connecter les câbles aux bornes tel qu'illustré. La polarité est indiquée sur le bornier.
- 3. Serrer le presse-étoupe pour garantir l'étanchéité.
- 4. Fermer le couvercle et serrer les vis. Eviter un serrage excessif ! Couple de serrage recommandé 1,1 à 1,7 N-m (10 à 15 in-lb).

### **Mode RUN et Mode PROGRAM**

SITRANS Probe LU fonctionne sous deux modes : RUN et PROGRAM(mation).

Le système SITRANS Probe LU commute en mode RUN dès la mise sous tension, pour détecter le niveau de produit. Le lecture principale correspond au niveau de matériau (en mètres), depuis le niveau Vide (niveau process vide). Ceci correspond à l'affichage par défaut dès la mise sous tension.

Le mode de fonctionnement de l'unité est indiqué sur l'afficheur à cristaux liquides. Il peut être visualisé à distance par une interface de communication.

### **Affichage en mode RUN**

Le programmateur portatif permet de contrôler l'affichage.

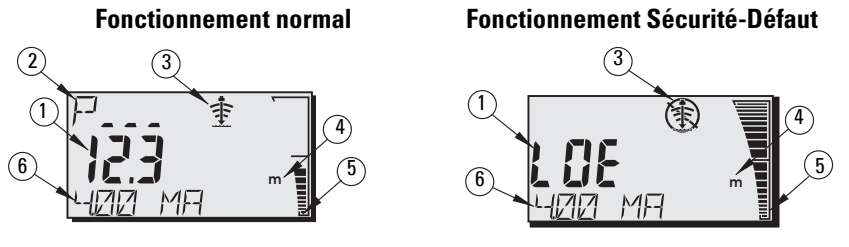

- 1 Lecture principale (affichage du niveau, de la distance ou du volume<sup>2</sup>, en unité ou pourcentage)
- $2-$  Lecture secondaire (affichage du numéro de paramètre associé à la Lecture auxiliaire $^3\}$
- 3- Indicateur de l'état de l'écho : Echo fiable  $\Rightarrow$  ou Echo peu fiable  $\circledast$
- 4 Unités ou pourcent
- 5 Représentation du niveau de produit (bargraph)
- 6<sup>-</sup> Lecture auxiliaire (l'affichage varie en fonction du paramètre sélectionné<sup>3</sup>: valeur en mA, distance, ou fiabilité de l'écho, avec unité de mesure, si applicable.)

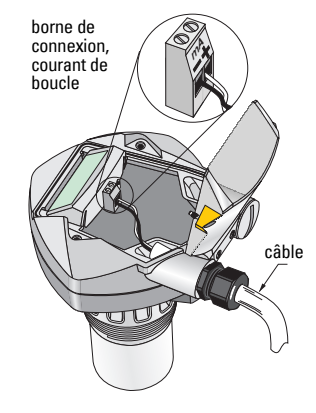

<sup>&</sup>lt;sup>1</sup>. Lorsque le câble est installé sous un tube protecteur, utiliser des bouchons étanches adaptés.<br><sup>2.</sup> Ce reperter ou permètre PPEO depe le version complète du manual peur plus de détaile sur

<sup>2.</sup> Se reporter au paramètre P050 dans la version complète du manuel pour plus de détails sur l'affichage du débit.

<span id="page-77-0"></span><sup>&</sup>lt;sup>3.</sup> Appuyer sur  $\frac{1}{2}$  pour obtenir l'affichage du champ lecture auxiliaire en mode **RUN**.

**Français**

Un niveau de fiabilité de l'écho inférieur au seuil défini déclenche la temporisation sécuritédéfaut. A la fin de la temporisation on obtient l'affichage alterné de LOE (Loss of Echo, ou perte d'écho) et de la lecture, toutes les deux secondes. L'indicateur Echo peu fiable remplace l'Indicateur écho fiable. La mesure de niveau est affichée dès qu'une lecture correcte est obtenue.

### **Affichage en mode PROGRAM**

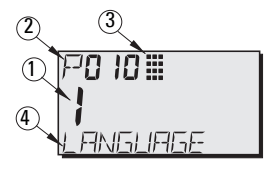

- 1– Lecture principale (affichage de la valeur du paramètre)
- 2– Lecture secondaire (affichage du numéro de paramètre)
- 3– Indicateur de programmation
- 4– Lecture auxiliaire (affichage des noms des paramètres P001 à P010, lorsqu'une langue a été sélectionnée). Affichage de la valeur d'index pour les paramètres indexés. (ex. : P054.)

### **Programmation**

- Régler les paramètres suivant les besoins de l'application.
- L'utilisateur peut faire commuter le système en mode PROGRAM à tout moment, pour modifier la valeur d'un paramètre et régler le fonctionnement du système.
- Effectuer la programmation locale du système avec le programmateur portatif Siemens.
- Pour réaliser la programmation à distance, utiliser un PC équipé du logiciel SIMATIC PDM, ou un communicateur portable HART.

### **Programmateur portatif**

Pour accéder au système SITRANS Probe LU directement, diriger le programmateur vers l'affichage et appuyer sur les touches correspondantes. (Pour plus de détails se reporter à la page suivante.)

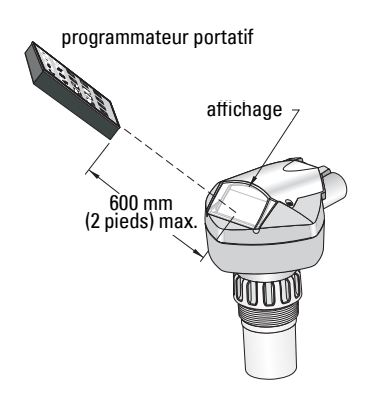

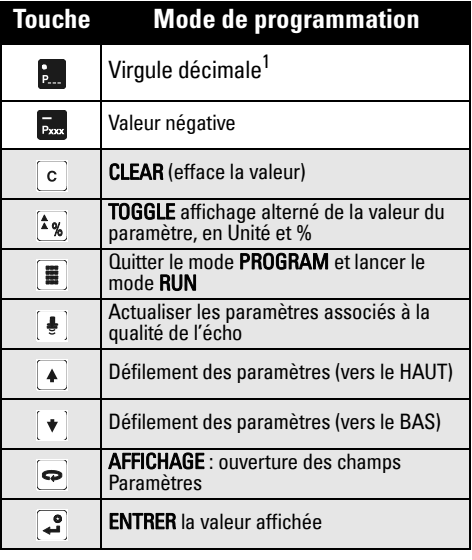

Appuyer sur  $\frac{1}{2}$  suivi du numéro de paramètre (trois chiffres) pour obtenir l'affichage d'un paramètre spécifique dans le champ auxiliaire.

### **Effets des basses températures sur le fonctionnement en mode RUN/PROGRAM**

Une température interne égale ou inférieure à –30 <sup>o</sup>C (–22 <sup>o</sup>F) affecte le fonctionnement du système en mode RUN et PROGRAM.

Le système fonctionne normalement en mode RUN, à l'exception :

- du programmateur (inutilisable)
- de l'afficheur à cristaux liquides (seul le bargraph et l'indicateur de la fiabilité de l'écho sont affichés).

#### En mode PROGRAM :

• le programmateur est inutilisable

### **Sécurité : (P000 : Verrouillage)**

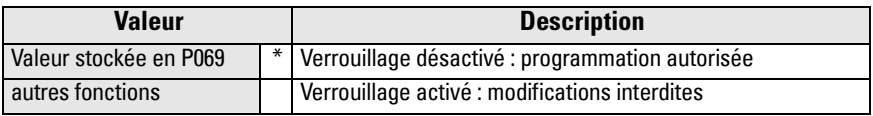

\* La valeur par défaut de P069 est 1954. Cette valeur peut être remplacée par une autre valeur, au choix.

### **Démarrage du système SITRANS Probe LU**

Mettre le système sous tension. Le SITRANS Probe LU démarre en mode RUN.

#### **Notes :**

- Pour garantir le fonctionnement optimal du SITRANS Probe LU il est préférable de ne pas utiliser les ordinateurs, les téléphones portables et les assistants téléphoniques à proximité du système.
- Ces instructions s'appliquent à l'utilisation du programmateur portatif.
- Pour assurer le bon fonctionnement du système, ne pas utiliser simultanément le programmateur portatif et SIMATIC PDM.
- Appuyer sur **PROGRAM**  $\equiv$  et DISPLAY  $\Rightarrow$  pour accéder au mode PROGRAM et appuyer sur PROGRAM **ii** pour revenir au mode RUN.
- Entrer le numéro de paramètre souhaité, en omettant les zéros. Par exemple, pour accéder au paramètre P005, entrer 5.

# **Français**

Restaure la valeur par défaut de tous les paramètres, excepté P000 et P069. (Le système conserve la courbe TVT obtenue.)

- 1. Appuyer sur **PROGRAM**  $\left[\blacksquare\right]$  et **AFFICHAGE**  $\left.\right.\rightleftharpoons$  pour activer le mode **PROGRAM**.
- 2. Appuyer sur **AFFICHAGE**  $\Rightarrow$  pour ouvrir les champs Paramètres.
- 
- 4. Appuyer sur **CLEAR** et **ENTER** , pour effacer toutes les valeurs et lancer la remise à zéro. C.ALL. est affiché.
- 5. Remise à zéro éffectuée. (Cette opération prend quelques secondes.)

# **Pour accéder à un paramètre**

- 1. Appuyer sur **PROGRAM** et **DISPLAY ,** pour activerMode PROGRAM.
- 2. Utiliser les **FLECHES** pour  $\left| \cdot \right|$   $\left| \cdot \right|$  accéder à un paramètre différent ou :
- 3. Appuyer sur **AFFICHAGE**  $\Rightarrow$  pour accéder au champ Numéro de paramètre.
- 4. Entrer le numéro du paramètre souhaité et appuyer sur  $ENTER$  .
- 5. **Exemple :** appuyer sur  $\frac{5}{20}$  et  $\frac{3}{2}$ .
- 6. On obtient l'affichage du nouveau numéro de paramètre et de la valeur correspondante.

### **Pour modifier la valeur d'un paramètre**

#### **Notes :**

- Pour accéder à la programmation, désactiver la sécurité. Programmer P000 = Verrouillage désactivé (valeur stockée en P069). (Un système maître distant peut cependant modifier la configuration si le paramètre P799 le permet.)
- Le système rejette ou limite les valeurs non valides.
- Appuyer sur la touche CLEAR  $\circ$  pour effacer le contenu du champ.
- 1. Entrer la nouvelle valeur.
- 2. Appuyer sur **ENTER**  $\bullet$  pour régler la valeur.

#### **Actualisation du paramètre à la valeur programmée en usine**

- 1. Accéder au paramètre ou entrer l'adresse correspondante.
- 2. Appuyer sur **CLEAR** et **ENTER** . La valeur programmée en usine est restaurée.

### **Remise à zéro générale (P999)**

- 
- 3. Entrer 999.

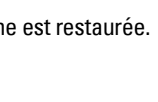

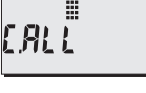

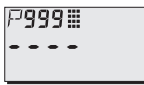

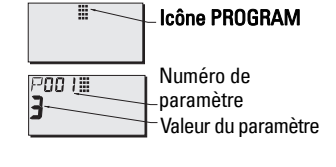

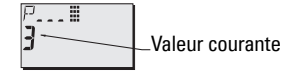

7005≣

### **Mise en service rapide ; étapes 1 à 10**

**Note :** Les valeurs par défaut (programmées en usine) sont identifiées par \* ci-dessous.

#### **1. Sélectionner une langue (P010 : Langue)**

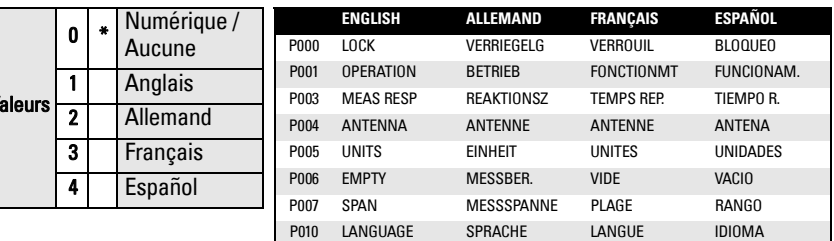

#### **2. Régler P001 : Fonctionnement (mode de mesure)**

#### **Notes :**

 $\mathbf v$ 

- Le réglage de P001 entraîne la programmation de la plage, ou l'étendue de mesure (P007), sauf si une valeur différente a déjà été programmée.
- La modification de P001 peut entraîner la remise à zéro de la Fonction sortie mA (P201). Cette règle s'applique à HART uniquement.

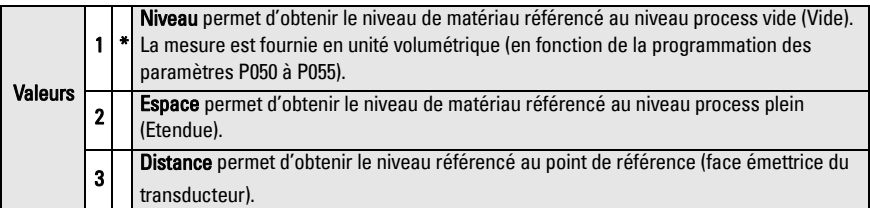

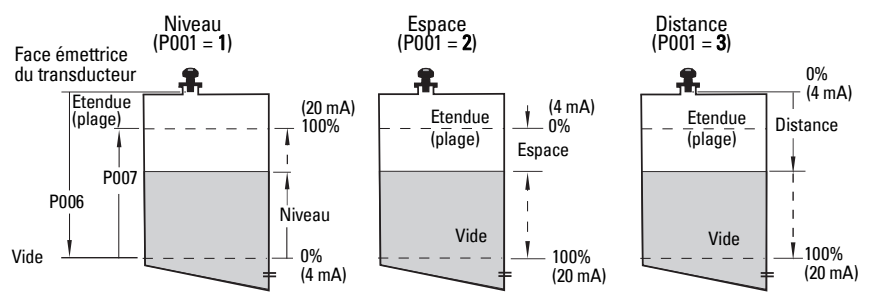

#### **Sortie analogique (niveau, espace et distance)**

#### **3. Definir le temps de réponse de la mesure (P003)**

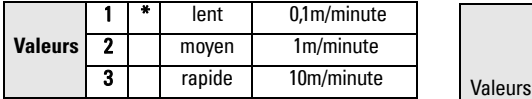

Régler P003 pour une vitesse de réponse légèrement supérieure à la vitesse de remplissage / vidange max. (soit à la valeur la plus élevée).

#### **5. Définir le niveau process vide (P006: Vide)**

#### **Note:**

• P006 et P007 sont des paramètres conjugués. Cf. Notes, après P007.

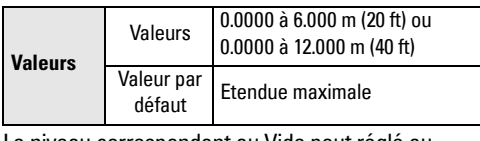

Le niveau correspondant au Vide peut réglé au choix. Il ne doit pas forcément correspondre au fond de la cuve.

#### **6. Régler l'étendue de mesure (P007 : Etendue)**

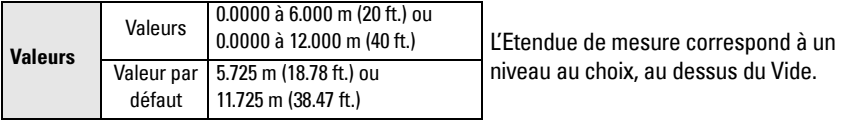

#### **Notes :**

- Le réglage de P006 entraîne la remise à zéro de l'étendue de mesure, sauf si une plage différente a déjà été programmée.
- Le réglage par défaut de l'étendue de mesure varie en fonction du Fonctionnement (P001) et du Vide (P006). L'étendue de mesure correspond au Vide - 110% de la Zone morte, $^1$ , sauf is le système fonctionne en mode **distance** (P001=3). Dans ce cas, l'étendue de mesure correspond à la distance Vide.
- La surface du matériau ne doit jamais se trouver à moins de 0,3 m (1 ft) de la face émettrice du transducteur. Ce réglage permet une distance de sécurité de 0,05 m (2") ; la distance minimale mesurable étant 0,25 m (10").

#### A5E32168031 SITRANS Probe LU (HART) – MISE EN SERVICE SIMPLIFIEE Page FR-11

### **4. Sélectionner l'unité de mesure (P005)**

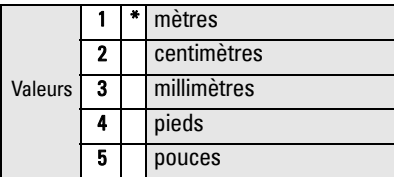

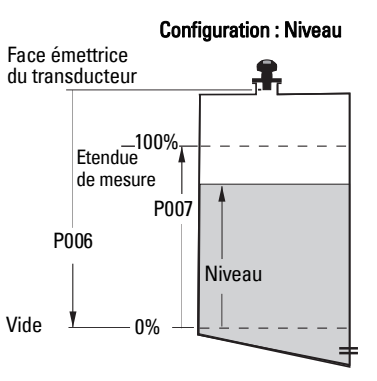

<sup>1.</sup> Le réglage par défaut de la zone morte est 0,25 m (10")

#### **7. Réduire les réflexions parasites. Régler P838, Distance de suppression automatique des échos parasites.**

Utiliser les paramètres P838 et P837 ensemble. Suivre les instructions fournies en P837.

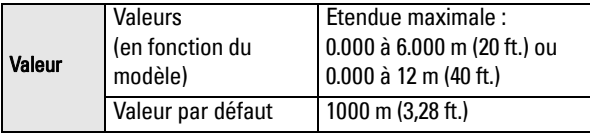

#### **8. Activer la Suppression auto. des échos parasites. Programmer P837 (Suppression auto. des échos parasites)**

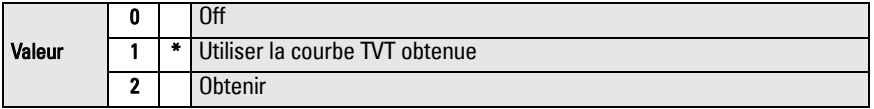

#### **Utilisation de P837 et P838. Le niveau de produit dans la cuve doit être bas.**

La courbe TVT (Time Varying Threshold) définit le seuil utilisé pour différencier les échos parasites des échos réels<sup>1</sup>. Si le SITRANS Probe LU indique un niveau plein erroné, ou si la lecture varie entre un niveau haut erroné et un niveau correct, régler P838 et P837 pour « hausser » la courbe TVT dans la zone correspondante. Cette opération désensibilise le récepteur, pour ne pas tenir compte des bruits de fond engendrés pas les réflexions internes (antenne), des échos à l'intérieur de la rehausse ou de tout autre écho parasite dans la cuve.<sup>2</sup>

#### **Utilisation de P837 et P838 (suite)**

#### **Notes :**

- Utiliser cette fonction uniquement si la distance minimale entre le système SITRANS Probe LU et la surface du produit est de 2 mètres. Il est préférable d'utiliser cette fonction lorsque le réservoir est vide, ou presque vide.
- Dans la mesure du possible, programmer les paramètres P837 et P838 durant la mise en service.
- Si la cuve est pourvue d'un agitateur, s'assurer que ce dernier soit en marche.
- a. Définir la distance réelle entre la face émettrice du transducteur et la surface du produit mesuré.
- b. Sélectionner P838 et entrer [distance à la surface du produit 0,5m].
- c. Sélectionner P837, puis appuyer sur **2** (Obtenir) et **ENTER** . P837 revient automatiquement à **1** (utiliser la courbe TVT obtenue) après quelques secondes.

#### **9. Revenir au mode RUN.**

Appuyer sur PROGRAM **de languar revenir au mode RUN**. Le système est prêt à fonctionner.

 $1$  L'obstruction du faisceau d'émission peut être à l'origine d'échos parasites.<br>2. Pour plus de détails sur la Suppression automatique d'échos parasites, se reporter à la version complète du manuel.

### **Communication SITRANS Probe LU : HART**

**Note :** Pour plus de détails sur le fonctionnement de la sortie analogique, se reporter à Sortie analogique (niveau, espace et distance), page 10.

- Vous trouverez des explications détaillées sur les paramètres applicables dans la version complète du manuel d'utilisation.
- Veuillez contacter votre distributeur local pour plus de détails sur la Description HART (DD) du SITRANS Probe LU.
- Siemens Milltronics Process Instruments vous conseille d'utiliser SIMATIC Process Device Manager (PDM) pour programmer le SITRANS Probe LU.

### **Maintenance**

Le SITRANS Probe LU ne requiert ni maintenance, ni nettoyage.

#### **Réparation de l'unité et limite de responsabilité**

Pour plus de détails veuillez vous reporter à la dernière page.

### **Instructions spécifiques aux installations en zone dangereuse (réf. Directive Européenne ATEX Directive 94/9/ CE, Annexe II, 1/0/6)**

Consignes applicables au système SITRANS Probe LU objet du certificat N° SIRA 03ATEX2142X :

- 1. Pour les informations concernant l'utilisation et l'assemblage, se reporter aux instructions principales.
- 2. Le système est certifié en tant qu'instrument de la catégorie 1G.
- 3. Le système peut être utilisé en présence de gaz et de vapeurs inflammables, avec des instruments de groupe IIA, IIB et IIC, classification de température T1, T2, T3 et T4.
- 4. Le système est certifié pour utilisation dans une plage de température ambiante de –40  $\degree$ C à +80  $\degree$ C.
- 5. Conformément à la Directive 94/9/CE Annexe II, clause 1.5, ce système n'est pas considéré un dispositif de sécurité.
- 6. L'installation et la vérification de ce système doivent être effectuées par un personnel qualifié, en accord avec le code de bonne pratique applicable (EN 60079-14 et EN 60079- 17 pour l'Europe).
- 7. Toute réparation de ce système doit être effectuée par un personnel qualifié, en accord avec le code de bonne pratique applicable (ex. EN 60079-19 pour l'Europe).
- 8. Les composants intégrés dans le système ou utilisés pour les remplacements éventuels devront être installés par un personnel qualifié en accord avec les spécifications contenues dans la documentation fournie par le fabricant.

(cf. page suivante)

- 9. L'utilisateur doit faire le nécessaire pour permettre l'arrêt manuel du système et des dispositifs de protection associés à des processus automatiques, à condition que cela n'affecte pas la sécurité de l'installation.
- 10. Le suffixe 'X' du numéro de certificat fait référence aux conditions spéciales suivantes, permettant l'utilisation du système en toute sécurité :

Certaines parties non-conductrices du boîtier peuvent être à l'origine de charges électrostatiques suffisantes pour déclencher l'inflammation en conditions de fonctionnement extrêmes. L'emplacement choisi pour l'installation doit permettre de protéger le système des conditions externes (vapeur haute pression par exemple) qui peuvent donner lieu à une accumulation de charge électrostatique sur les surfaces non-conductrices.

11. Lorsque le système peut entrer en contact avec des substances aggressives, il incombe à l'utilisateur de prendre les mesures adéquates pour empêcher la détérioration du système et garantir l'indice de protection.

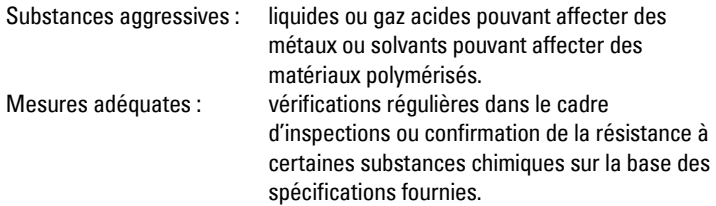

#### 12. Marquage du produit

Le marquage du système devra comporter au moins les mentions reportées sur la plaque signalétique du produit, indiquées sur la couverture interne de ce document.

## **Manuale per l'avvio rapido del sistema SITRANS Probe LU**

Questo manuale descrive le funzioni più importanti del sistema SITRANS Probe LU. Si consiglia all'operatore di leggere la versione completa del manuale d'installazione e d'istruzione per ottenere i massimi risultati. Le versioni complete sono disponibili sul nostro sito Web all'indirizzo: https://pia.khe.siemens.com/index.asp?Nr=11157. Per la versione stampata, rivolgersi al proprio rappresentante di Siemens.

Per ulteriori informazioni su questo manuale, rivolgersi a:

Siemens Milltronics Process Instruments 1954 Technology Drive, P.O. Box 4225 Peterborough, Ontario, Canada, K9J 7B1 E-mail: techpub.smpi@siemens.com

#### **Copyright Siemens Milltronics Process Instruments 2013. Tutti i diritti riservati**

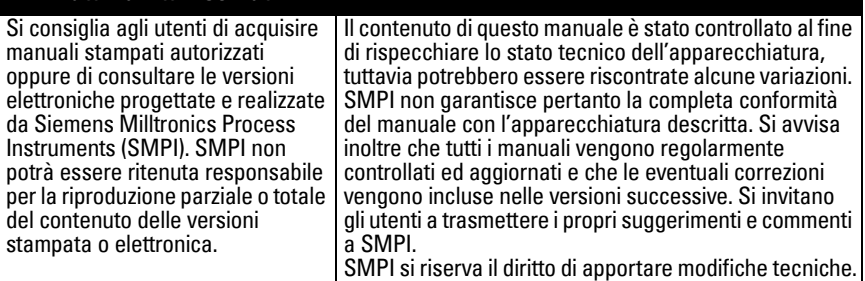

**Clausola di esclusione della responsabilità**

MILLTRONICS è un marchio registrato di Siemens Milltronics Process Instruments

### **Indicazioni di sicurezza1**

L'apparecchiatura deve essere utilizzata osservando le avvertenze. Un utilizzo non corretto dello strumento potrebbe causare danni anche gravi sia alle persone, sia al prodotto o alle apparecchiature ad esso collegate. Le avvertenze contengono una spiegazione dettagliata del livello di sicurezza da osservare.

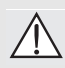

**ATTENZIONE: questo simbolo sul prodotto indica che la mancata osservazione delle precauzioni necessarie può causare morte o gravi lesioni personali nonché seri danni materiali.**

- **ATTENZIONE**<sup>1</sup> **: questo simbolo indica che la mancata osservazione delle**
- **precauzioni necessarie può causare morte o gravi lesioni personali nonché seri danni materiali.**

**Nota:** le note contengono importanti informazioni sul prodotto o sulla sezione del manuale d'istruzioni a cui viene fatto riferimento.

<sup>&</sup>lt;sup>1.</sup> Questo simbolo viene visualizzato se sul prodotto non è presente il corrispondente simbolo di avvertimento.

**ATTENZIONE: Ogni cambiamento o modifica non espressamente approvato da** 

**Siemens protebbe revocare il diritto all'utilizzo dell'apparecchiatura.**

#### **Notas:**

- L'apparecchiatura SITRANS Probe LU funziona in modo appropriato e sicuro solo se trasportata se utilizzata osservando le avvertenze in questo manuale.
- Il presente apparecchio è stato progettato e prodotto per l'uso in ambienti industriali. L'uso in zone residenziali può causare disturbi alle comunicazioni radiofoniche.

SITRANS Probe LU è un misuratore di livello continuo a circuito alimentato a due fili, che utilizza una tecnologia ultrasonica avanzata. L'apparecchio è formato da un componente elettronico collegato a un trasduttore e da un attacco di collegamento al sistema.

Il misuratore di livello è dotato di un trasduttore di ETFE (tetrafluoretilene) o PVDF (polifluoruro di vinilidene). Questo consente di utilizzare SITRANS Probe LU in una vasta gamma di applicazioni, anche con prodotti chimici.

Il trasduttore è dotato di un sensore di temperatura che consente di compensare le variazioni di temperatura nell'applicazione.

Per la trasmissione, l'apparecchio utilizza il sistema HART<sup>1</sup>, e i segnali vengono elaborati con Sonic Intelligence<sup>®</sup>.

### **Caratteristiche tecniche**

Per un elenco dettagliato, consultare il manuale completo del sistema SITRANS Probe LU. For Per informazioni sulle certificazioni, fare riferimento alla targhetta presente sul prodotto.

### **Temperatura ambiente/di funzionamento**

**Nota:** Le caratteristiche relative a temperatura di funzionamento e pressione sono specificate nelle informazioni contenute nelle etichette poste sul dispositivo. L'illustrazione di riferimento citata su tale etichetta può essere scaricata direttamente dal sito Web di Siemens: https://pia.khe.siemens.com/index.asp?Nr=11157.

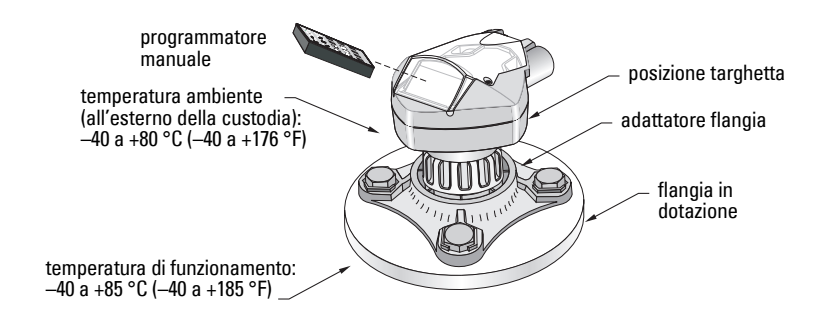

<sup>&</sup>lt;sup>1.</sup> HART<sup>®</sup> è un marchio registrato di HART Communication Foundation.

### **Alimentazione**

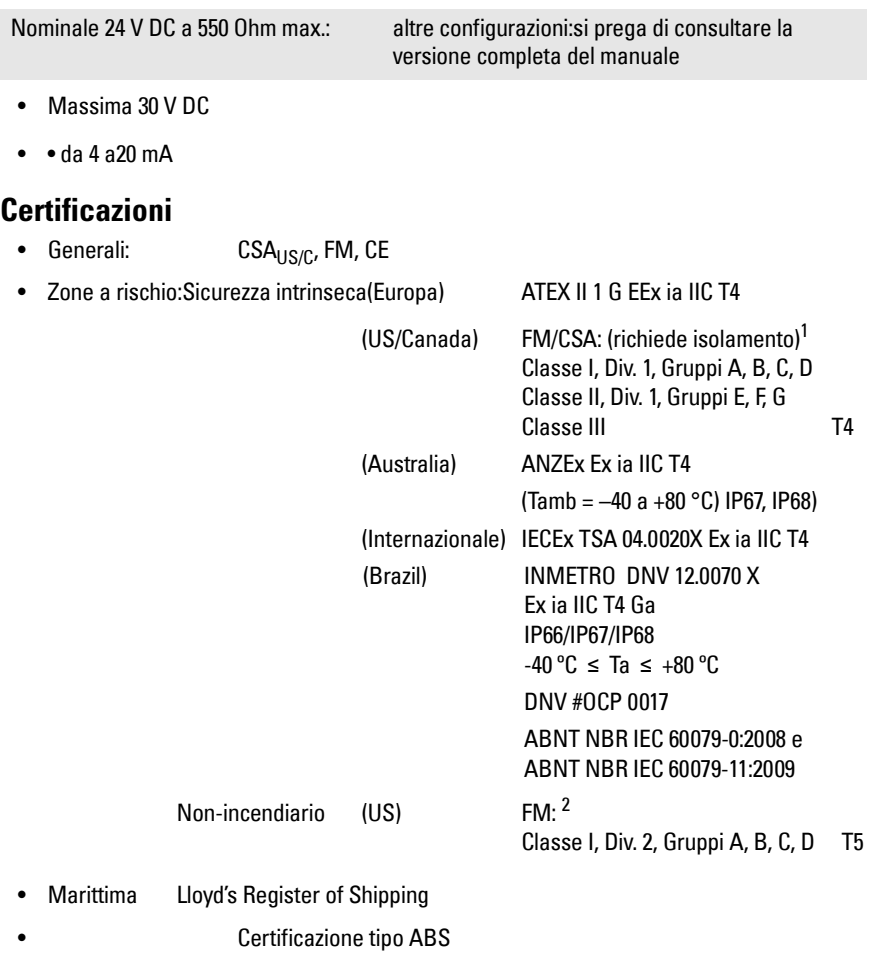

**Italiano**

**Nota:** Si richiede l'uso di guarnizioni/tenute protettive stagne certificate per applicazioni esterne IP67, IP68, Type 4X / NEMA 4X, Type 6 / NEMA 6.

<sup>&</sup>lt;sup>1.</sup> Vedi Appendice A, [FM Intrinsically safe connection drawing,](#page-156-0) pagina 1, illustrazione n. 23650516, o Appendice A, [CSA Intrinsically Safe connection drawing,](#page-157-0) pagina 2, illustrazione n. 23650517.

<sup>&</sup>lt;sup>2.</sup> Vedi Appendice A, *FM Class 1, Div. 2 connection drawing*, pagina 3, illustrazione n. 23650583.

### **Installazione**

#### **ATTENZIONE:**

- **I materiali di composizione vengono scelti in base alla compatibilità chimica (o inerzia) per uso generico. Per l'esposizione in ambienti specifici, verificare il grafico della compatibilità chimica prima di procedere all'installazione.**
- **Questa apparecchiatura funziona in modo appropriato e sicuro solo se trasportata, custodita, installata, impostata, utilizzata e conservata in modo corretto.**
- **L'utente è responsabile della selezione dei materiali quali bulloni e guarnizioni che consentano di rispettare i limiti e l'uso appropriato della flangia e che siano adeguati alle condizioni di servizio.**

**Nota:** L'installazione dovrà essere effettuata solamente da personale qualificato e nel rispetto delle normative delle leggi nazionali vigenti.

### **Posizionamento**

Suggerimenti:

- Assicurarsi che la temperatura ambiente sia compresa tra  $-40$  e +80 °C (-40 e +176 °F).
- Installare l'apparecchiatura in modo da ottenere un accesso facilitato al display, per la visualizzazione e il controllo nonché per la programmazione tramite programmatore manuale.
- Installare l'apparecchiatura in un ambiente idoneo ai dati nominali e ai materiali di composizione della custodia.
- Assicurarsi che il cono di emissione del trasduttore sia perpendicolare alla superficie misurata.

Precauzioni:

- Evitare di installare l'apparecchiatura in prossimità di fili elettrici o cavi ad alta tensione, di contatti ad alta tensione e di controller di velocità motori a frequenza variabile.
- Evitare interferenze al cono di emissione causate da ostruzioni o dal circuito di riempimento.
- dovrà essere perpendicolare alla superficie
- Evitare l'interferenza di oggetti quali scale o condutture, in quanto protebbero causare echi falsi
- Evitare interferenze provenienti dal circuito di riempimento.

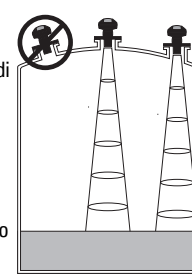

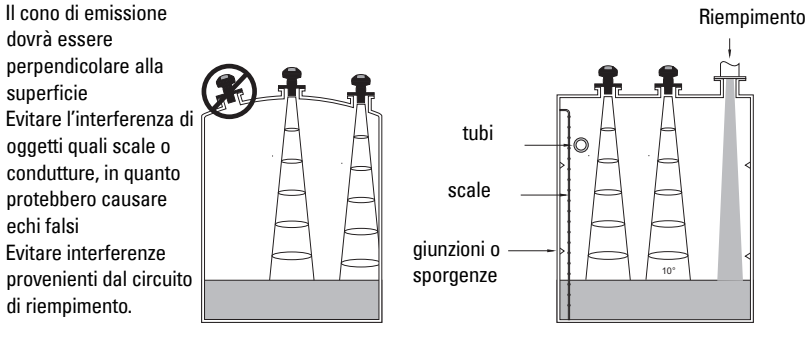

### **Istruzioni per il montaggio**

**Nota:** Al fine di ottenere condizioni di segnale ottime, installare il SITRANS Probe LU in modo che la superficie irraggiante del transduttore si trovi almeno 300 mm (1 ft.) sopra il massimo livello raggiungibile dal prodotto internamente nel serbatoio.

SITRANS Probe LU è disponibile con tre tipi di filettatura: 2" NPT, 2" BSP, o PF2/G.

- 1. Prima di inserire SITRANS Probe LU nell'attacco di collegamento, verificare la corrispondenza delle filettature onde evitare di danneggiarle.
- 2. Avvitare SITRANS Probe LU nell'attacco di collegamento, quindi stringere manualmente.

### **Cablaggio**

### **Alimentazione1**

#### **ATTENZIONE:**

**I terminali CC devono essere alimentati da una fonte SELV** <sup>1</sup>  **in conformità con la direttiva IEC-1010-1 Allegato H.**

**Tutti i collegamenti elettrici di campo devono disporre di adeguato isolamento per le tensioni di esercizio.**

### **Collegamento di SITRANS Probe LU**

#### **Note:**

- Per istruzioni di collegamento in impianti a sicurezza intrinseca, fare riferimento al manuale d'istruzioni completo.
- Utilizzare cavi elettrici bipolari schermati (calibro per fili da AWG14 a AWG22/0.34 mm<sup>2</sup> - 2.08 mm<sup>2</sup>).
- Potrebbe essere necessario separare i cavi e i tubi protettivi in conformità con le procedure standard di cablaggio della strumentazione o con i codici locali per i materiali elettrici.
- La custodia non metallica non fornisce un percorso di messa a terra continuo tra i collegamenti effettuati con tubi protettivi. Utilizzare pertanto boccole e ponticelli di messa a terra.

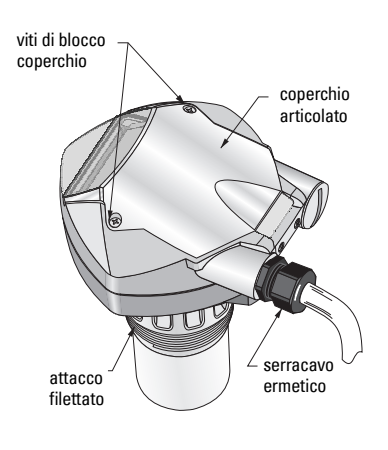

<sup>&</sup>lt;sup>1.</sup> Safety Extra Low Voltage (tensione bassissima di sicurezza)

- 1. Rimuovere il rivestimento del cavo per circa 70 mm (2,75") a partire dalla relativa estremità, quindi far passare i fili attraverso il serracavo<sup>1</sup>.
- 2. Collegare i fili ai terminali. La polarità viene indicata sul blocco terminale.
- 3. Stringere la tenuta protettiva per ottenere una chiusura ottimale.
- 4. Chiudere il coperchio e stringere le viti evitando di applicare eccessiva forza. La torsione consigliata è pari a 1.1 - 1.7 N-m (10 - 15 in-lb).

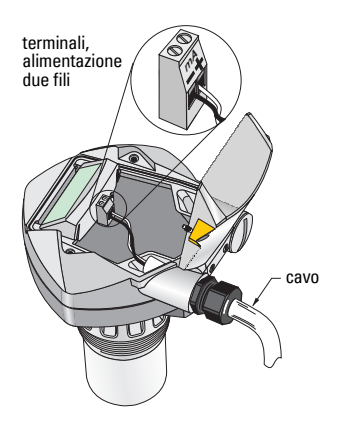

### **Modo RUN e Modo PROGRAM**

SITRANS Probe LU dispone di due modalità di funzionamento: RUN e PROGRAM.

Dopo aver completado le procedure di installazione e aver acceso SITRANS Probe LU, l'apparecchio si avvia nel modo RUN e rileva il livello del materiale. Viene restituita la distanza (in metri) al livello di riferimento del materiale, da Vuoto (livello di processo vuoto). Questo è il modo di avvio predefinito.

Il modo di funzionamento dell'apparecchio viene restituito dal display o da terminale di comunicazione.

### **Display del modo RUN**

Utilizzare il programmatore manuale per controllare il display.**<sup>23</sup>**

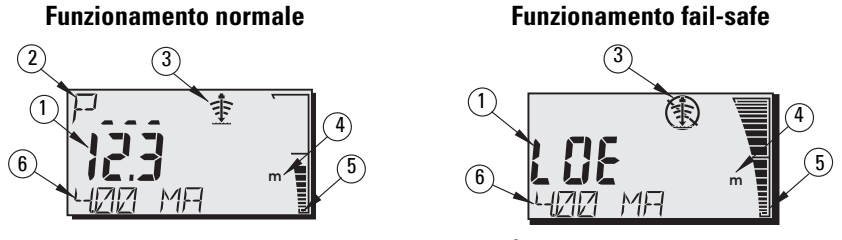

- 1 Lettura primaria (visualizza livello, distanza o volume<sup>2</sup>, in unità di misura o in percentuale).
- 2<sup>-</sup> Lettura secondaria (visualizza il numero di parametro per la lettura ausiliaria<sup>3</sup>)
- 3- Indicatore stato eco: Eco attendibile  $\Rightarrow$  o Eco inattendibile  $\circledast$
- 4 Unità o Percentuale
- 5 Il grafico della barra attiva rappresenta il livello del materiale
- 6 Lettura ausiliaria (in base al parametro selezionato, è possibile visualizzare il valore in milliAmp, la distanza o l'attendibilità dell'eco, in unità di misura se applicabili.)

**Italiano**

 $1.$  Se il cavo viene inserito in un tubo protettivo, utilizzare solo tenute di dimensioni appropriate e certificate per applicazioni stagne.

<sup>2.</sup> Per ulteriori dettagli sulla visualizzazione del flusso (invece del volume) consultare P050 nella versione completa del manuale.

<sup>&</sup>lt;sup>3.</sup> Premere il tasto  $\frac{1}{2}$  per visualizzare la lettura ausiliaria in modo **RUN**.

Se l'attendibilità dell'eco scende al di sotto della soglia di affidabilità, si attiva il timer di autoeliminazione degli errori. Quando il timer si disattiva, le lettere LOE (Loss of Echo, perdita eco) si alternano alla lettura ogni due secondi e l'indicatore di eco attendibile viene sostituito da quello di eco inattendibile. Quando l'apparecchio riceve una lettura valida, il display di lettura del livello torna al funzionamento normale.

### **Display nel modo PROGRAM**

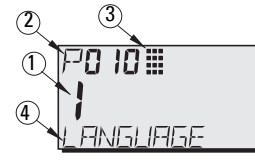

- 1– Lettura primaria (visualizza il valore di parametro)
- 2– Lettura secondaria (visualizza il numero di parametro)
- 3– Indicatore di programmazione
- 4– Lettura ausiliaria (visualizza i nomi dei parametri da P001 a P010, se è stata selezionata una lingua. Visualizza il valore indice dei parametri indicizzati, ad esempio P054).

### **Programmazione**

- Impostare i parametri in base all'applicazione specifica.
- Attrivare il modo PROGRAM in qualsiasi momento, per modificare i valori dei parametri o per impostare le condizioni di funzionamento.
- Per la programmazione locale, utilizzare il programmatore manuale di Siemens.
- Per la programmazione a distanza, è possibile utilizzare un PC con software SIMATIC PDM o il programmatore tascabile HART.

### **Programmatore manuale**

Per l'accesso diretto a SITRANS Probe LU, puntare il programmatore verso il display del SITRANS Probe LU e premere i tasti. (Per istruzioni dettagliate, consultare la pagina successiva.)

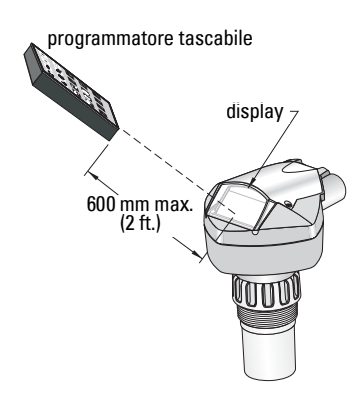

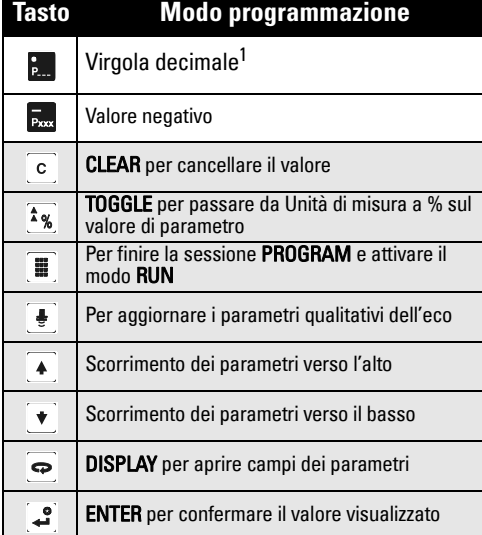

<sup>1.</sup> Premere  $\frac{1}{2}$  e un numero di parametro (3 cifre) per visualizzare il parametro del campo lettura ausiliaria.

### **Effetti delle basse temperature sul funzionamento in modo RUN/PROGRAM**

Un calo della temperatura interna a -30 °C (-22 °F) o meno avrá conseguenze sul funzionamento, sia in modo RUN che in modo PROGRAM.

In modo RUN, il sistema funziona normalmente, eccetto:

- il programmatore tascabile
- il display (LCD), sul quale si visualizza soltanto il bar-graph e l'indicatore stato eco attendibile / inattendibile

#### In modo PROGRAM:

• non funziona il programmatore tascabile.

### **Protezione: (P000: Blocco)**

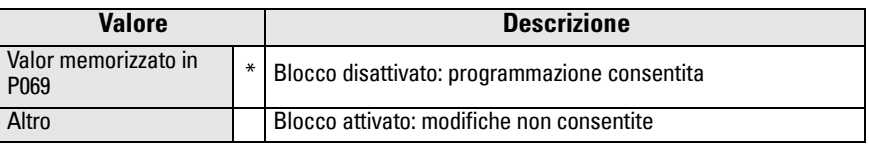

\* L'impostazione di fabbrica per P069 è 1954: il nuovo valore immesso e accettato diventa il valore predefinito.

### **Attivazione di SITRANS Probe LU**

Accendere l'apparecchio. SITRANS Probe LU viene avviato en modo RUN.

#### **Note:**

- Tenere lontani i dispositivi a raggi infrarossi, quali laptop, telefoni cellulari e computer palmari, dal sistema SITRANS Probe LU onde evitare operazioni involontarie.
- Le istruzioni che seguono si riferiscono all'utilizzo del programmatore manuale.
- Non utilizzare il programmatore manuale e SIMATIC PDM contemporaneamente, onde evitare problemi di funzionamento.
- Premere **PROGRAM E** quindi **DISPLAY**  $\bigcirc$  per attivare il modo **PROGRAM**. Premere PROGRAM **per riattivare il modo RUN.**
- Non è necessario digitari gli zeri iniziali durante l'immissione di un numero di parametro: ad esempio, per P005, digitare 5.

### **Accesso ad un parametro**

- 1. Premere **PROGRAM** quindi **DISPLAY ,** per attivare il modo PROGRAM.
- 2. Per passare a un parametro diverso, utilizzare i tasti FRECCIA  $\left[ \begin{array}{c} 4 \end{array} \right]$   $\left[ \begin{array}{c} \ast \\ \end{array} \right]$  oppure:
- 3. Premere DISPLAY  $\boxed{\Leftrightarrow}$  per aprire il campo del numero di parametro (il valore del parametro corrente resta visualizzato).
- 4. Digitare il numero di parametro desiderato, quindi premere **ENTER** :
- 5. Ad esempio: premere  $\frac{5}{20}$  quindi  $\frac{3}{2}$ .
- 6. Il display a cristalli liquidi visualizza il nuovo numero e il valore di parametro.

### **Modifica di un valore di parametro**

#### **Note:**

- La protezione deve essere disattivata in modo da consentire la programmazione: impostare P000 sul valore sbloccato memorizzato in P069. La configurazione può ancora essere modificata da un master remoto, se P799 è impostato in modo da consentire tale operazione.
- Le immissioni non valide vengono rifiutate o limitate.
- CLEAR  $\circ$  può essere utilizzato per cancellare il valore contenuto nel campo.
- 1. Digitare il nuovo valore.
- 2. Premere **ENTER**  $\left[\begin{array}{cc} \bullet \\ \bullet \end{array}\right]$  per impostare il valore.

#### **Ripristino dei valori dei parametri predefiniti in fabbrica**

- 1. Scorrere fino al parametro desiderato oppure digitare l'indirizzo.
- 2. Premere CLEAR c quindi ENTER **3.** Il valore torna all'impostazione predefinita in fabbrica.

### **Ripristino del master (P999)**

Per il ripristino dei valori predefiniti di tutti i parametri ad eccezione di P000 e P069 (la curva TVT acquisita non viene persa).

- 1. Premere PROGRAM  $\left[\begin{smallmatrix}\mathbf{\text{m}}\end{smallmatrix}\right]$  quindi DISPLAY  $\rightleftharpoons$  per attivare il modo PROGRAM.
- 2. Premere DISPLAY  $\left[\right.\rightleftharpoons\right]$  per aprire i campi dei parametri.
- 3. Digitare 999.
- 4. Premere **CLEAR** quindi **ENTER** , per cancellare tutti i valori e avviare l'azzeramento. Il display a cristalli liquidi visualizza C.ALL.
- 5. La procedura di azzeramento è completata (tale procedura richiede alcuni secondi).

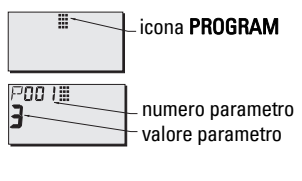

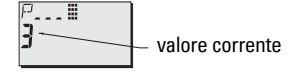

2999 III

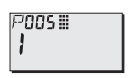

### **Impostazione rapida: punti 1 - 10**

**Nota:** Le impostazioni di fabbrica sono contrassegnate da un asterisco (\*) nelle tabelle.

#### **1. Selezione della lingua (P010: Lingua)**

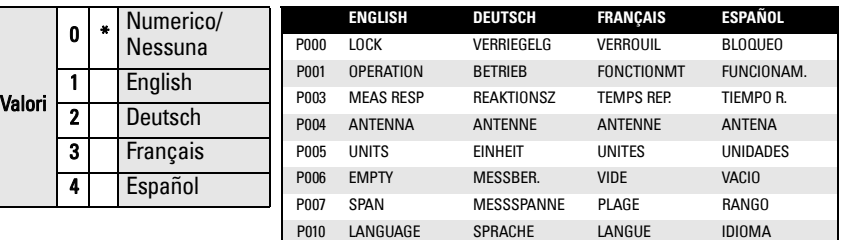

#### **2. Impostare P001: Modo misurazione**

#### **Note:**

- Impostando P001 viene reimpostato il Campo di misura (P007), a meno che il Campo non sia stato precedentemente impostato su un altro valore.
- La modifica di P001 potrebbe provocare il ripristino della Funzione di output (P201): solo con HART.

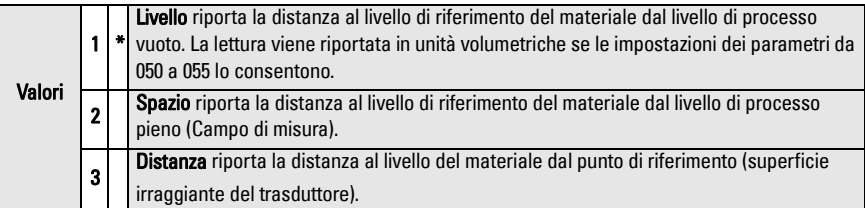

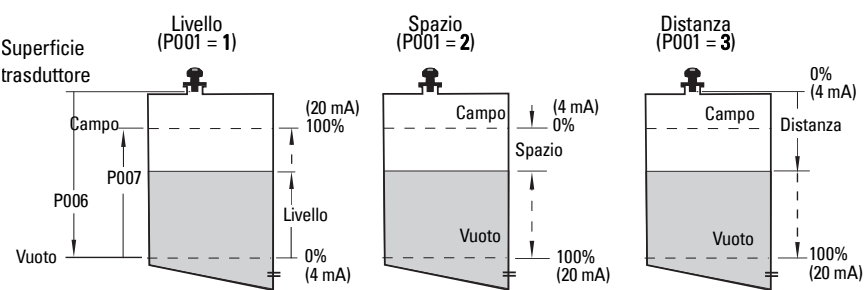

#### **Uscita analogica in mA con Livello, Spazio e Distanza**

#### **3. Impostazione P003: Smorzamento**

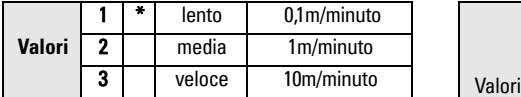

Impostare P003 su una velocità di risposta di misurazione leggermente superiore rispetto alla velocità massima di riempimento o svuotamento (a seconda del valore più alto).

#### **5. Impostazione del livello vuoto del processo (P006: Vuoto)**

#### **Nota:**

• P006 e P007 sono intercollegati: vedere le note associate a P007.

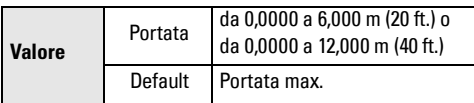

Il livello di vuoto può essere impostato da qualsiasi distanza: non necessariamente dal fondo del serbatoio.

#### **6. Impostazione della portata di misurazione (P007: Campo)1**

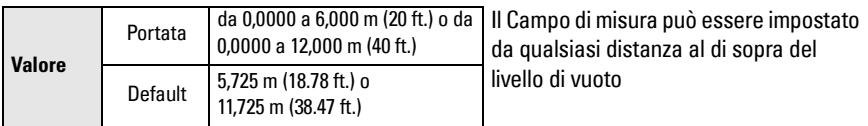

#### **Note:**

- Se non è già stato impostato su un valore diverso, il Campo di misura viene azzerato impostando P006.
- L'impostazione predefinita del Campo di misura è basata sui valori di Funzionamento (P001) e Vuoto (P006). Il Campo di misura è impostato su Vuoto - 110% della distanza di Zona morta<sup>1</sup>, a meno che il Modo misurazione non sia impostato su **distanza** (P001=3). In tal caso, il Campo di misura viene impostato sulla distanza di Vuoto.
- Evitare che la superficie monitorata si trovi ad una distanza inferiore a 0,3 m (1 ft) della superficie irraggiante del trasduttore. Questo consente di assicurare un margine di sicurezza di 0,05 m (2"). 0,25 m (10") corrisponde alla minima distanza misurabile.

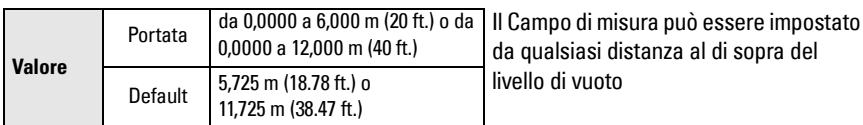

#### **4. Selezione unità di misura (P005)**

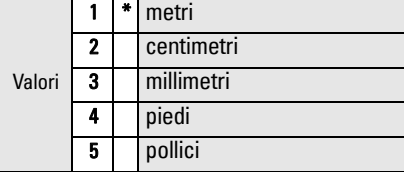

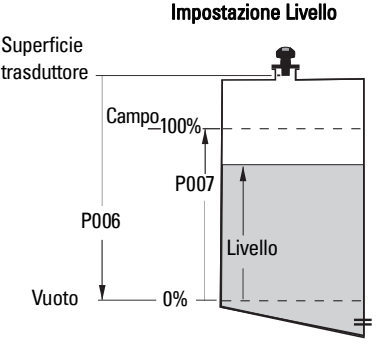

<sup>1.</sup> L'impostazione predefinita (default) della distanza di zona morta è di 0,25 m (10")

#### **7. Riduzione di echi falsi: impostazione di P838 (Distanza auto. di eliminazione di echi falsi)**

Utilizzare contemporaneamente P838 e P837. Vedere istruzioni per P837. Valore

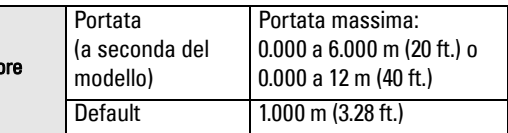

#### **8. Abilitazione della funzione di eliminazione di echi falsi: impostazione di P837 (eliminazione automatica echi falsi)**

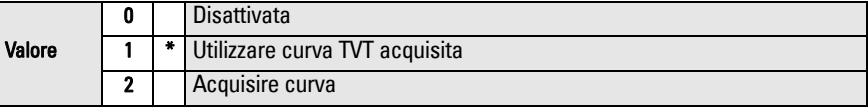

#### **Utilizzo di P837 e P838 (funzione da eseguire con livelli di serbatoio ridotti)**

La curva TVT (Time Varying Threshold) consente di definire la soglia di rilevamento dell'eco per eliminare echi falsi<sup>1</sup>. Se SITRANS Probe LU visualizza un livello di pieno errato o se la lettura varia tra un alto livello falso e un livello corretto, utilizzare le funzioni P838 e P837 contemporaneamente onde evitare il rilevamento di echi falsi. In questo modo è possibile elevare il TVT nella regione e de-sensibilizzare il ricevitore da qualsiasi 'disturbo di base' causato da riflessioni di antenne interne, eco di coni o altri echi falsi dal serbatoio<sup>2</sup>.

#### **Impostazione di P837 e P838 (segue)**

#### **Note:**

- Utilizzare questa funzione solo se è presente una distanza di almeno 2 metri tra il SITRANS Probe LU e il materiale. Questa funzione è più efficace se usata quando il serbatoio e vuoto o quasi vuoto.
- Impostare P837 e P838 durante l'avvio dell'apparecchiatura, se è possibile.
- Se il serbatoio è dotato di un agitatore, tale agitatore deve essere in funzione.
- a. Determinare la distanza dalla superficie del trasduttore al livello del materiale.
- b. Selezionare P838 e digitare [distanza al livello del materiale 0,5 m].
- c. Selezionare P837 quindi premere **2** (Acquisire curva) e **ENTER** . P837 passa automaticamente a **1** (utilizzare curva TVT Acquisita) dopo qualche secondo.

#### **9. Ritorno al modo RUN**

**Premere PROGRAM e** per tornare al modo **RUN**: la procedura di impostazione è terminata.

<sup>&</sup>lt;sup>1.</sup> Gli echi falsi possono essere provocati da ostruzioni nel percorso dell'ultrasuono.<br><sup>2.</sup> Per ulteriori dettagli sulla funzione di elilminazione di echi falsi, consultare la versione completa del manuale.

### **Sistema di comunicazione di SITRANS Probe LU: HART**

**Nota:** vedere Uscita analogica in mA con Livello, Spazio e Distanza, page 10 per un'illustrazione dell'uscita analogica nei diversi modi operativi.

- È necessario disporre del manuale completo per ottenere l'elenco dei parametri applicabili.
- Si consiglia di contattare il distributore della vostra zona per ulteriori informazioni sul HART Device Description (DD) SITRANS Probe LU.
- Si consiglia di utilizzare SIMATIC Process Device Manager (PDM) per programmare l'apparecchio.

### **Manutenzione**

SITRANS Probe LU non richiede interventi di manutenzione o pulizia.

#### **Riparazione dell'apparecchio ed esclusione di responsabilità**

Per ulteriori informazioni, vedere la parte interna della retrocopertina.

### **Istruzioni specifiche per installazioni in aree pericolose (riferimento ATEX Direttiva europea 94/9/CE, Allegato II, 1/0/6)**

TLe istruzioni che seguono riguardano le apparecchiature SITRANS Probe LU contrassegnate con numero di certificato SIRA 03ATEX2142X:

- 1. Per l'uso e l'assemblaggio, fare riferimento alle istruzioni principali.
- 2. L'apparecchio è certificato per l'uso come dispositivo di Categoria 1G.
- 3. L'apparecchio può essere utilizzato con gas e vapori infiammabili con gruppo apparato IIA, IIB e IIC e classe di temperatura T1, T2, T3 e T4.
- 4. L'apparecchio è certificato per l'uso in un ambiente con temperatura che varia da -40  $^{\circ}$ C a +80  $^{\circ}$ C.
- 5. L'apparecchio non è stato qualificato come dispositivo di sicurezza (come riferito dalla Direttiva 94/9/CE, Allegato II, clausola 1.5).
- 6. L'installazione e l'ispezione del presente apparecchio devono essere effettuate da personale specializzato autorizzato in conformità con il codice di procedura applicabile (EN 60079-14 e EN 60079-17 in Europa).
- 7. Le riparazioni del presente apparecchio devono essere effettuate da personale specializzato autorizzato in conformità con il codice di procedura applicabile (ad esempio, EN 60079-19 in Europa).
- 8. I componenti da incorporare nell'apparecchio o utilizzare quali parti sostitutive devono essere montati da personale tecnico specializzato in conformità con quanto dichiarato nella documentazione fornita dal produttore.

(continua alla pagina successiva)

- 9. L'utente è responsabile e deve garantire la possibilità di intervento manuale per la chiusura dell'apparecchio e dei sistemi di protezione incorporati all'interno dei processi automatici che deviano dalle condizioni operative interessate, a condizione che ciò non comprometta la sicurezza.
- 10. Il suffisso 'X' al numero di certificato si riferisce alle condizioni speciali per l'uso sicuro riportate di seguito:

Parti della custodia possono essere non conduttive e generare un livello di carica elettrostatica innescabile in particolari condizioni estreme. L'utente deve assicurarsi che l'apparecchio non venga installato in un luogo in cui potrebbe essere soggetto a condizioni esterne, quale ad esempio del vapore ad alta pressione, che potrebbero causare un accumulo di carica elettrostatica sulle superfici non conduttive.

11. Se esiste la possibilità che l'apparecchio entri in contatto con sostanze aggressive, l'utente è responsabile ed è tenuto a prendere le debite precauzioni in modo da evitare che l'apparecchio venga danneggiato, assicurandosi pertanto che il tipo di protezione non venga compromesso.

> Sostanze aggressive: liquidi o gas acidi in grado di attaccare e corrodere metalli o solventi in grado di danneggiare materiali polimerici.

Precauzioni consigliate: controlli regolari durante le ispezioni di routine o verifiche, mediante consultazione delle specifiche dei materiali, relative alla resistenza dei materiali stessi alle sostanze chimiche specifiche del caso.

#### 12. Contrassegno apparecchio:

Il contrassegno dell'apparecchio contiene almeno le informazioni sull'etichetta del prodotto, illustrate all'interno della prima pagina di copertina del presente manuale.

# **SITRANS Probe LU Quick Start Handleiding**

Deze handleiding beschrijft de belangrijkste kenmerken en functies van de SITRANS Probe LU. Wij raden u sterk aan de uitgebreide versie van de handleiding te verwerven zodat u uw instrument zo optimaal mogelijk kunt gebruiken. De volledige handleiding is beschikbaar op onze website: https:/ /pia.khe.siemens.com/index.asp?Nr=11157. De gedrukte handleiding is verkrijgbaar via uw Siemens vertegenwoordiging.

Vragen omtrent de inhoud van deze handleiding kunnen worden gericht aan:

Siemens Milltronics Process Instruments Inc.

1954 Technology Drive, P.O. Box 4225 Peterborough, Ontario, Canada, K9J 7B1 Email: techpubs.smpi@siemens.com

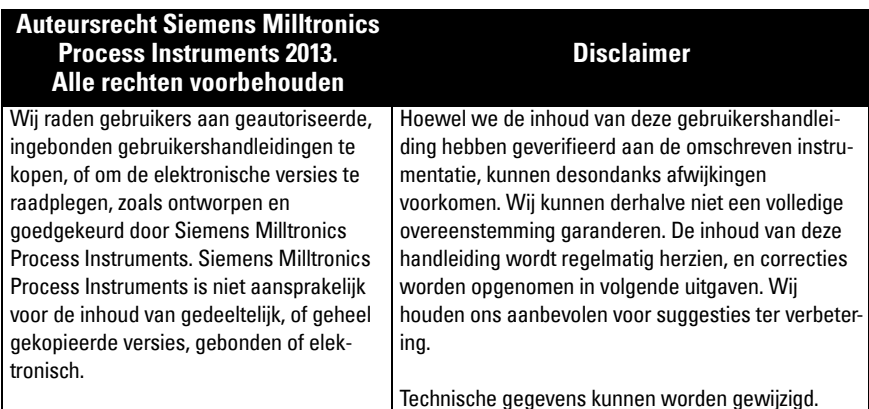

MILLTRONICS is een geregistreerd handelsmerk van Siemens Milltronics Process Instruments

### **Veiligheidsrichtlijnen1**

Waarschuwingsmeldingen moeten worden aangehouden om de eigen veiligheid en die van anderen te waarborgen en om het product en de aangesloten apparatuur te beschermen. Deze waarschuwingsmeldingen gaan vergezeld met een verduidelijking van de mate van voorzichtigheid die moet worden aangehouden.

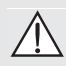

**Waarschuwing: Heeft betrekking op een waarschuwingssymbool op het product en betekent dat het niet aanhouden van de noodzakelijke voorzorgsmaatregelen kan leiden tot ernstig of dodelijk letsel en/of aanzienlijke materiële schade.**

**WAARSCHUWING**<sup>1</sup> **: betekent dat het niet aanhouden van de noodzakelijke voorzorgsmaatregelen kan leiden tot ernstig of dodelijk letsel en/of aanzienlijke materiële schade.**

**Opmerking:** geeft belangrijke informatie aan over het product of dat deel van de gebruikershandleiding.

<sup>&</sup>lt;sup>1.</sup> Dit waarschuwingssymbool wordt gebruikt wanneer er geen corresponderend waarschuwingssymbool op het product aanwezig is.

- **WAARSCHUWING: Wijzigingen of modificaties die niet uitdrukkelijk zijn**
- **goedgekeurd door Siemens kunnen de toestemming om de apparatuur te bedienen ongeldig maken.**

#### **Opmerkingen:**

- De SITRANS Elektrode LU mag uitsluitend worden gebruikt op de manier zoals beschreven in deze handleiding, anders kan de bescherming die deze apparatuur biedt in gevaar komen.
- Dit product is bedoeld voor gebruik in industriegebieden. Bij gebruik in woongebieden kunnen er storingen van verschillende radiografische toepassingen ontstaan.

SITRANS Probe LU is een loop-gevoede continue niveausensor, die gebruikt maakt van geavanceerde ultrasone technieken. De eenheid bestaat uit een elektrisch component, gekoppeld aan de antenne en procesaansluiting.

De antenne is leverbaar in ETFE (ethyleen-tetrafluor-ethyleen) of PVDF (polyvinylideen fluoride), waardoor de SITRANS Probe LU kan worden gebruikt in een breed scala sectoren en toepassingen waarbij corrosieve chemicaliën worden gebruikt.

De ultrasone meetversterker bevat een temperatuurelement om de temperatuurveranderingen in de toepassing te compenseren.

Communicatie via HART<sup>1</sup>, en signalen worden verwerkt m.b.v. Sonic Intelligence®.

### **Specificaties**

Raadpleeg de SITRANS Probe LU gebruikershandleiding voor een volledig overzicht. Raadpleeg het typeplaatje van het instrument voor de Goedkeuringen.

### **Omgevings-/bedrijfstemperatuur**

**Opmerking**: Procestemperatuur en drukspecificaties zijn afhankelijk van informatie op het typeplaatje van het product. De referentietekening, zoals vermeld op het typeplaatje, kan worden gedownload van de Siemens website; https://pia.khe.siemens.com/index.asp?Nr=11157.

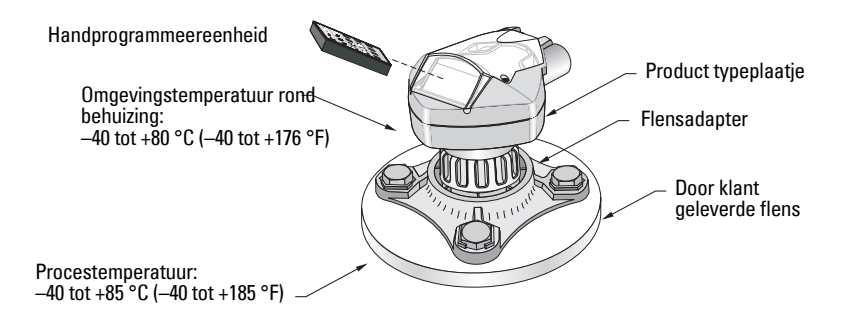

<sup>&</sup>lt;sup>1.</sup> HART  $\degree$  is een geregistreerd handelsmerk van de HART Communications Foundation.

### **Voeding**

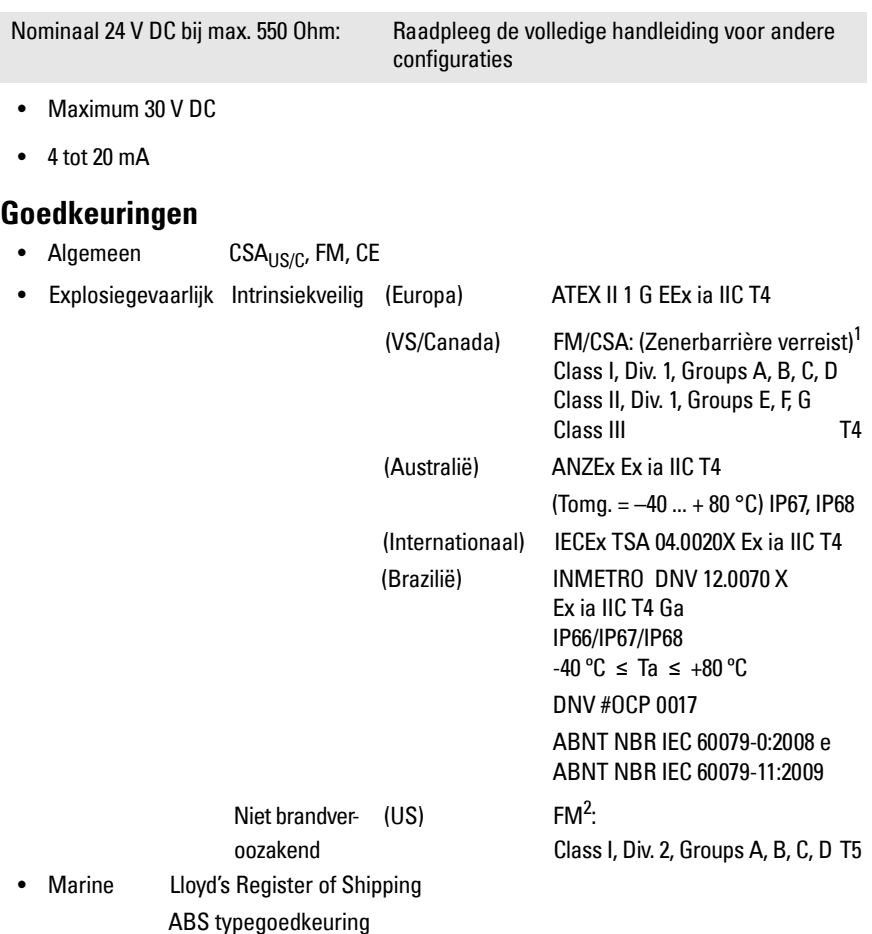

**Opmerking:** Het gebruik van goedgekeurde waterdichte doorvoeren/wartels is vereist voor Type 4X / NEMA 4X, Type 6 / NEMA 6, IP67, IP68 (buitentoepassingen).

<sup>&</sup>lt;sup>1.</sup> Zie [FM Intrinsically safe connection drawing](#page-156-0) op pagina 1 van Appendix A, tekeningnr. 23650516, of [CSA Intrinsically Safe connection drawing](#page-157-0) op pagina 2 van Appendix A, tekeningnr. 23650517.

<sup>&</sup>lt;sup>2.</sup> Zie *[FM Class 1, Div. 2 connection drawing](#page-158-0)* op pagina 3 van Appendix A, tekeningnr. 23650583.

### **Installatie**

### **WAARSCHUWINGEN:**

- **Constructiematerialen zijn gekozen op basis van hun chemische compatibiliteit (of inertheid) voor algemene doeleinden. Controleer voor blootstelling aan specifieke omgevingen, de chemische bestendigheidslijsten, voorafgaande aan de installatie.**
- **Dit product kan uitsluitend correct en veilig werken wanneer het correct wordt getransporteerd, opgeslagen, geïnstalleerd, ingesteld, bediend en onderhouden.**
- **De gebruiker is verantwoordelijk voor het kiezen van bevestingingsmateriaal en pakkingen. Deze moeten binnen de flensmaat vallen, voldoen aan het bedoelde gebruik en geschikt zijn voor de bedrijfsomstandigheden.**

**Opmerking:** De installatie mag uitsluitend worden uitgevoerd door gekwalificeerd personeel en in overeenstemming met lokale regelgeving.

### **Installatielocatie**

Aanbevelingen:

- Omgevingstemperatuur binnen bereik  $-40$  tot +80 °C ( $-40$  tot +176 °F).
- Gemakkelijke toegang om het display te bekijken en voor programmering via de handprogrammeereenheid.
- Een omgeving die geschikt is voor de beschermingsklasse van de behuizing en de gebruikte constructiematerialen.
- Houd het meetpad haaks op het materiaaloppervlak.

Voorzorgsmaatregelen:

- Vermijd nabijheid van hoogspanningsbekabeling, contacten met hoge spanningen of stromen en frequentie-omvormers.
- Voorkom interferentie in de ultrasone bundel als gevolg van obstructies in de vulstroom

Het pad van de ultrasone bundel moet:

- haaks staan op het bewaakte oppervlak
- vrij zijn van ruwe wanden, naden, laddersporten of andere obstructies
- buiten de vulstroom vallen

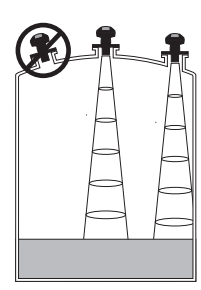

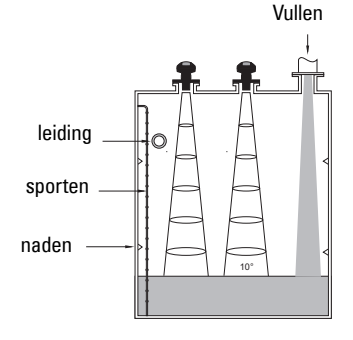

# Nederlands **Nederlands**

#### <sup>1.</sup> Safety Extra Low Voltage

**Montage-instructies**

**Opmerking:** Monteer de SITRANS Probe LU idealiter zo dat het oppervlak van de antenne tenminste 300 mm **(1 ft.)** boven het hoogste te verwachten niveau ligt.

SITRANS Probe LU is beschikbaar in drie schroefdraaduitvoeringen: 2" NPT, 2" BSP, of PF2/G.

- 1. Zorg er vóór het aanbrengen van de SITRANS Probe LU in de montage-aansluiting voor, dat de schroefdraadaansluitingen van hetzelfde type zijn zodat ze niet beschadigd raken.
- 2. Schroef de SITRANS Probe LU gewoon in de procesaansluiting, handvast aandraaien.

### **Bedrading**

### **Voeding**

#### **WAARSCHUWINGEN:**

DC klemmen moeten worden gevoed vanuit een voedingsbron <sup>1</sup> , conform IEC-**1010-1 Annex H.**

**Alle veldbekabeling moet zijn voorzien van een isolatie die geschikt is voor** 

**nominale spanningen.**

### **Aansluiten SITRANS Probe LU**

### **Opmerkingen:**

- Raadpleeg de uitgebreide handleiding voor gedetailleerde informatie over de intrinsiekveilige instelling.
- Gebruik afgeschermde, twisted pair kabel (draaddikte AWG 22 tot AWG 14/0,34 mm<sup>2</sup> tot 2,08 mm<sup>2</sup>).
- Er kunnen aparte kabels en doorvoeren 1 nodig zijn om te voldoen aan de standaard instrumentatie bekabelingsnormen of elektrische regelgeving.
- De niet-metalen behuizing biedt geen continue aarding tussen doorvoeraansluitingen: Gebruik aardende bussen en jumpers.

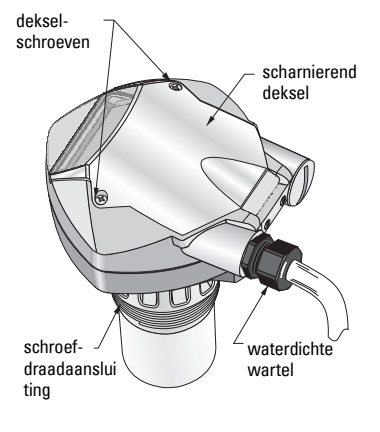

- 1. Strip de kabelmantel over een lengte van ongeveer 70 mm (2.75") vanaf het einde van de kabel en voer de draden door de wartel $<sup>1</sup>$ </sup>
- 2. Sluit de draden aan op de klemmen zoals hierboven aangegeven: de polariteit wordt aangegeven op de aansluitklemmen.
- 3. Draai de wartel aan om een goede afdichting te vormen.
- 4. Sluit het deksel en draai de schroeven aan: de schroeven niet te strak aandraaien. Aanbevolen koppel is 1.1 tot 1.7 N-m (10 tot 15 in-lb).

### **RUN modus en PROGRAM modus**

#### De SITRANS Probe LU kent twee bedrijfsmodi: RUN en PROGRAM.

De SITRANS Probe LU start automatisch in RUN modus wanneer de voedingsspanning wordt ingeschakeld en detecteert het materiaalniveau. De primaire uitlezing toont het materiaalniveau (in meters) ten opzichte van Leeg (Empty) (proces leeg niveau). Dit is de fabrieksinstelling voor het start display.

De systeemstatus wordt op het LCD weergegeven, of op een communicatiebeeldscherm op afstand.

### **RUN modus display1**

Gebruik de handprogrameereenheid om het display te bedienen. **<sup>23</sup>**

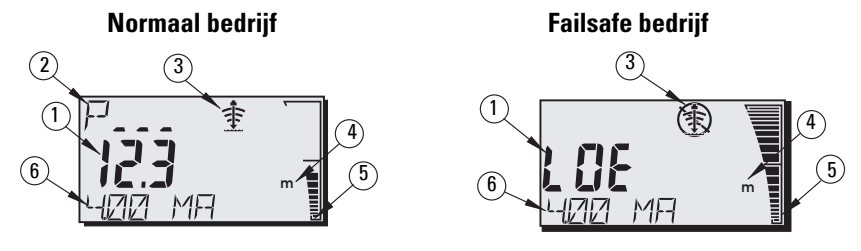

- 1 Primaire uitlezing (toont niveau, afstand of volume<sup>2</sup> in of eenheden of percentage).
- $2-$  De secundaire uitlezing (toont parameternummer voor aanvullende uitlezing<sup>3</sup>)
- 3 Echo status indicator: Betrouwbare echo  $\Rightarrow$  of onbetrouwbare echo  $\circ$
- 4 Units (eenheden) of Percent (percentage)
- 5 Een actieve bargraph toont het productniveau
- 6 Aanvullende uitlezing (hangt af van de geselecteerde parameter, toont mA waarde, afstand of echo confidence, met eenheden daar waar van toepassing.)

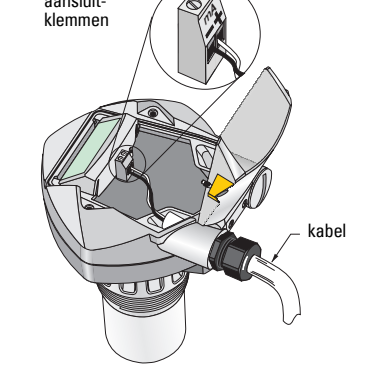

aansluit-

<sup>&</sup>lt;sup>1.</sup> Wanneer de kabel door een doorvoer wordt gevoerd, gebruik dan uitsluitend wartels van de goede maat die zijn goedgekeurd voor een waterdichte toepassingen.

<span id="page-105-0"></span> $2.$  Raadpleeg P050 in de uitgebreide handleiding voor meer informatie over weergave van flow i.p.v. volume.

 $3.$  Druk op  $\overline{5}$  om de aanvullende weer te geven wanneer in de RUN modus.

Wanneer de echobetrouwbaarheid daalt tot onder de echobetrouwbaarheid drempel, begint de failsafe timer te lopen. Wanneer de timer afloopt, verschijnen de letters LOE (Loss of Echo, echoverlies) elke 2 seconden afgewisseld met de meetwaarde, en de betrouwbare echo indicator wordt vervangen door de onbetrouwbare echo indicator. Wanneer een geldige meetwaarde wordt ontvangen, keert het niveaudisplay weer terug naar normaal bedrijf.

### **PROGRAM modus display**

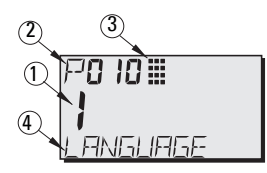

- 1– Primaire weergave (toont parameterwaarde)
- 2– Secundaire weergave (toont parameternummer)
- 3– Programmeerindicator
- 4– Aanvullende weergave (toont parameternamen voor P001 tot P010, wanneer een taal is gekozen. Het toont de index waarde voor geïndexeerde parameters, zoals P054).

### **Programmering**

- Stel de parameters in voor uw specifieke toepassing.
- Activeer de PROGRAMMEER modus op elk gewenst moment, om parameterwaarden te wijzigen en om bedrijfsomstandigheden in te stellen.
- Gebruik voor lokale programmering de Siemens handprogrammeereenheid.
- Voor het programmeren op afstand kunt u of een PC met SIMATIC PDM, of een HART handheld communicator gebruiken.

### **Handprogrammeereenheid**

Richt voor directe toegang tot de SITRANS Probe LU de programmeereenheid op het display van de SITRANS Probe LU en druk op de toetsen. (Raadpleeg de volgende pagina voor gedetailleerde instructies).

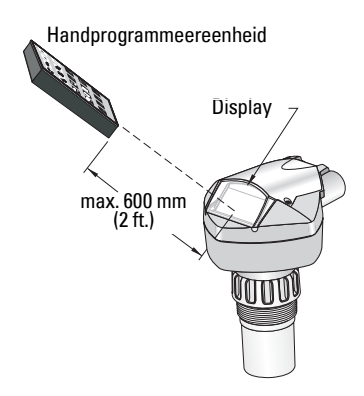

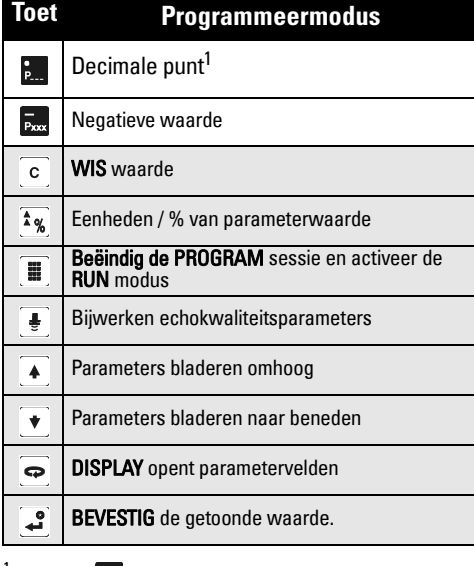

Druk op  $\frac{1}{2}$  en voer het drie-posities parameternummer in, voor de aanvullende uitlezing in het display tijdens de RUN modus.

### **Effecten van lage temperaturen op RUN/PROGRAM modus**

Wanneer de temperatuur in de behuizing daalt tot –30 <sup>o</sup>C (–22 <sup>o</sup>F) of lager, heeft dit invloed op zowel RUN als PROGRAM modi.

RUN modus zal normaal functioneren, met de volgende uitzonderingen:

- Bediening met de handprogrammeereenheid is gedeactiveerd.
- Het LCD toont slechts beperkte informatie: de bargraph en de betrouwbare/ onbetrouwbare echo indicator

#### PROGRAM modus:

• Bediening met de handprogrammeereenheid is gedeactiveerd.

### **Veiligheid: (P000: Vergrendeling)**

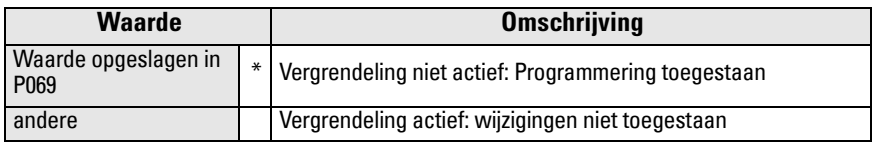

\* Fabrieksinstelling voor P069 is 1954: nadat een nieuwe waarde is ingevoerd en geaccepteerd, wordt het de standaard instelling.

### **Activeren van de SITRANS Probe LU**

Inschakelen van het instrument. De SITRANS Probe LU start in de RUN modus.

#### **Opmerkingen:**

- Houdt infrarood apparaten, zoals laptops, mobiele telefoons en PDA's uit de buurt van de SITRANS Probe LU om ongewenste werking te voorkomen.
- De volgende instructies gelden bij gebruik van de handprogrammeereenheid.
- Gebruik de handprogrammeereenheid niet tegelijkertijd met SIMATIC PDM, anders kan ongewenste werking optreden.
- Druk op PROGRAM **in** vervolgens op DISPLAY  $\overline{\bullet}$  om de PROGRAM modus te kiezen, druk vervolgens op **PROGRAM**  $\blacksquare$  om terug te keren in de **RUN** modus.
- U hoeft niet de voorloopnullen in te voeren bij de invoer van een parameternummer: Voer bijvoorbeeld voor P005 een 5 in.
- 1. **Druk op PROGRAM dan op DISPLAY**  $\overline{\bullet}$ , om de PROGRAM modus te activeren.
- 2. **Gebruik de PIJL** toetsen  $\blacklozenge$   $\blacklozenge$   $\blacklozenge$  om naar een andere parameter te gaan, of:
- 3. Druk op DISPLAY  $\bigcirc$  om het parameternummerveld te openen.
- 4. Voer het gewenste parameternummer in gevolgd door  $ENTER$  .
- 5. **Voorbeeld:** druk op  $\frac{5}{20}$  en vervolgens op  $\frac{3}{2}$ .
- 6. Het LCD toont het nieuwe parameternummer en de waarde.

### **Wijzigen van een parameterwaarde**

### **Opmerkingen:**

- De beveiliging moet zijn uitgeschakeld om te programmeren: stel P000 in op de Unlocked Value die is opgeslagen in P069. (Een remote master kan nog steeds de configuratie wijzigen wanneer P799 zo is ingesteld.)
- Ongeldige invoer wordt genegeerd of beperkt.
- CLEAR  $\circ$  kan worden gebruikt om het veld te wissen.
- 1. Voer de nieuwe waarde in.
- 2. Druk op ENTER  $\boxed{.}$  om de waarde te bevestigen.

### **Parameter herstellen tot standaard fabriekswaarde**

- 1. Blader naar de parameter of voer het adres in.
- 2. Druk op **CLEAR**  $\lceil c \rceil$ en vervolgens op **ENTER**  $\lceil c \rceil$ . De waarde is nu weer de standaard instelling.

### **Master Reset (P999)**

Alle parameters, behalve P000 en P069 krijgen weer hun default waarde. (De aangeleerde TVT curve gaat niet verloren.)

- 1. **Druk op PROGRAM**  $[\textbf{\texttt{m}}]$  en vervolgens op **DISPLAY**  $\overline{\bullet}$  om de **PROGRAM** modus te activeren.
- 2. Druk op DISPLAY  $\bigcirc$  om parametervelden te openen.
- 3. Toets 999 in.
- 4. Druk op **CLEAR** en vervolgens op **ENTER** , om alle parameters te wissen en een reset uit te voeren. Op het LCD verschijnt C.ALL.
- 5. Reset afgerond. (Het duurt een aantal seconden voordat de

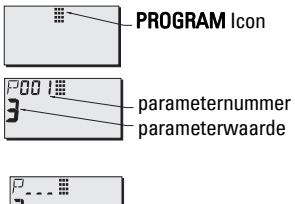

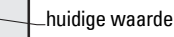

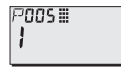

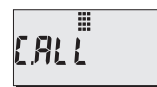

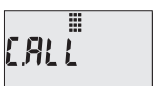

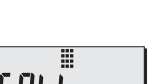

# **Snelle Setup: stappen 1 t/m 10**

**Opmerking:** Standaard waarden (fabrieksinstellingen) zijn met een asterisk (\*) gemarkeerd in de tabellen.

### **1. Kies taal (P010: Taal)**

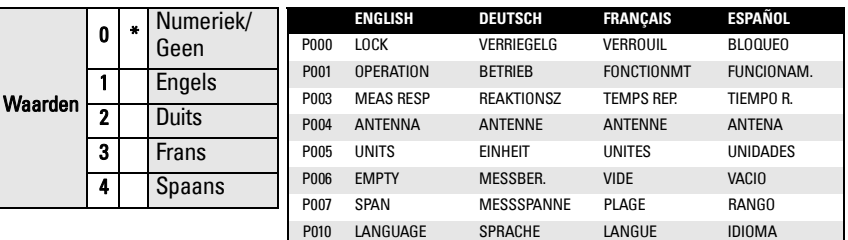

### **2. Stel P001 in: Bedrijf (meetmodus)**

#### **Opmerkingen:**

- Door het instellen van P001 wordt Bereik (P007) gereset, tenzijn Bereik eerder is ingesteld op een andere waarde.
- Door het wijzigen van P001 kan de Uitvoerfunctie (P201) worden gewijzigd: dit geldt alleen voor HART.

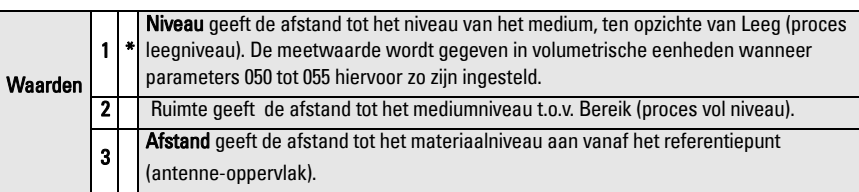

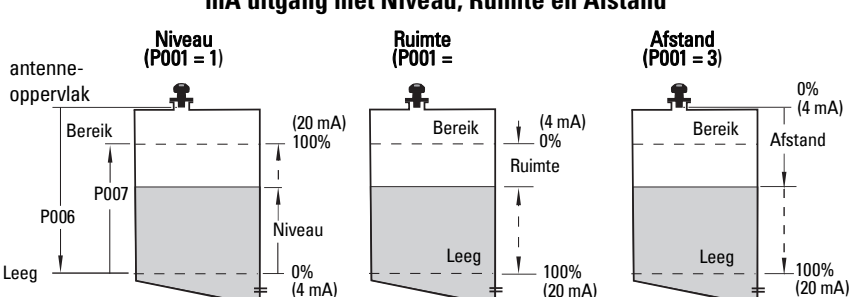

#### **mA uitgang met Niveau, Ruimte en Afstand**

### **3. Stel meetresponsie in (P003)**

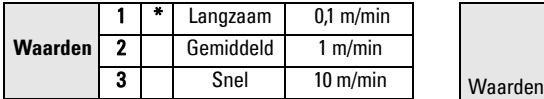

Stel P003 in op een meetresponsiesnelheid die net even sneller is dan de max. vul- of leegsnelheid (welke maar groter is)

### **5. Stel proces leeg niveau in (P006: Leeg)**

#### **Opmerking:**

• P006 en P007 zijn onderling verbonden: raadpleeg de opmerkingen bij P007.

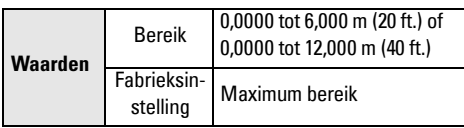

Leeg kan worden ingesteld op elke afstand: niet noodzakelijkerwijze de bodem van de tank.

### **6. Stel Meetbereik in (P007: Bereik)**

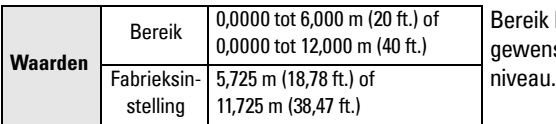

**4. Kies meeteenheden (P005)** 

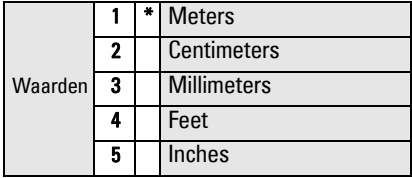

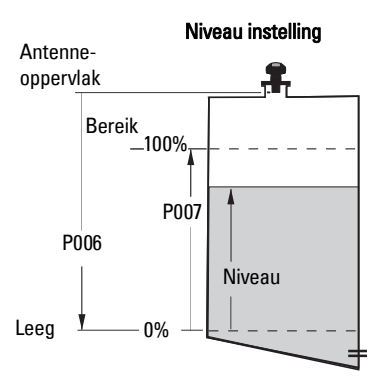

Bereik kan worden ingesteld op elke gewenste afstand boven het Leeg

### **Opmerkingen:**

- Door het instellen van P006 wordt Bereik gereset, wanneer het niet eerder is ingesteld op een andere waarde.
- De fabrieksinstelling voor Bereik is gebaseerd op Bedrijf (P001) en Leeg (P006). Bedrijf wordt ingesteld op Leeg minus 110% van de Blanking afstand <sup>1</sup>, tenzij Bedrijf is ingesteld op **Afstand** (P001=3). In dit geval wordt Bereik ingesteld op de Leeg afstand.
- Voorkom altijd dat het bewaakte oppervlak binnen 0,3 m (1 ft) van het antenne-oppervlak komt. Dit creëert een 0,05 m (2") veiligheidsmarge, omdat 0,25 m (10") de minimum te detecteren afstand is.

<sup>&</sup>lt;sup>1.</sup> De fabrieksinstelling voor Blanking is 0,25-10m

### **7. Minimaliseer ongewenste reflecties: Stel P838 in, afstand stoorecho onderdrukking**

Gebruik P838 en P837 samen: volg de instructies voor P837.

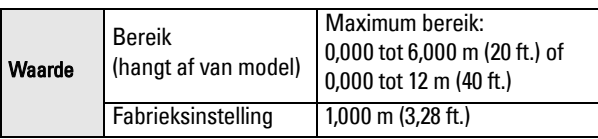

### **8. Schakel stoorecho-onderdrukking in: Stel P837 in (automatische onderdrukking stoorecho's)**

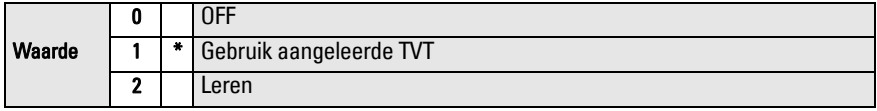

### **Gebruik P837 en P838 (voer deze functie uit bij lage tankniveaus)**

De TVT (Time Varying Threshold) curve stelt een drempel in welke stoorecho's uitfiltert $^1$ . Wanneer de SITRANS Probe LU een onjuist max. niveau weergeeft, of wanneer de meetwaarde fluctueert tussen een onjuist hoog niveau en een correct niveau, gebruik dan P838 en P837 samen om de TVT (Time Varying Threshold) in dit gebied te verhogen en om de ontvanger minder gevoelig te maken voor eventuele 'basisruis' die wordt veroorzaakt door interne antennereflecties, nozzle echo's, of andere oniuiste echo's in de tank.<sup>2</sup>

### **Gebruik P837 en P838 (vervolg)**

#### **Opmerkingen:**

- Gebruik deze functie alleen wanneer er tenminste een afstand van 2 meter bestaat tussen de SITRANS Probe LU en het materiaal. Deze functie werkt het best wanneer de tank leeg is of bijna leeg is.
- Stel P837 en P838 tijdens het opstarten in, indien mogelijk
- Wanneer de tank is uitgerust met een roerwerk, moet dit roerwerk draaien.
- a. Bepaal de werkelijke afstand vanaf het antenne-oppervlak tot het materiaalniveau.
- b. Kies P838 en voer in [afstand tot materiaalniveau min 0,5m].
- c. Kies P837, druk dan op **2** (Leer) en **ENTER** P837 keert automatisch terug naar **1** (gebruik aangeleerde TVT) na enkele seconden.

### **9. Ga terug naar RUN**

Druk op **PROGRAM**  $\blacksquare$  om terug te gaan naar de **RUN** modus: De instelling is afgerond.

<sup>&</sup>lt;sup>1.</sup> Stoorecho's kunnen worden veroorzaakt door obstructies in het pad van de bundel.<br><sup>2.</sup> Raadpleeg voor meer informatie over het onderdrukken van stoorecho's de uitgebreide handleiding.

### **SITRANS Probe LU communicatie: HART**

**Opmerking:** Raadpleeg mA uitgang met Niveau, Ruimte en Afstand op pagina 10 voor een illustratie van de mA uitgang met verschillende bedrijfsmodi.

- U heeft de uitgebreide handleiding nodig voor de lijst van parameters die van toepassing zijn.
- Neem contact op met uw lokale vertegenwoordiging voor informatie omtrent de beschikbaarheid van de HART DD voor de SITRANS Probe LU.
- Wij raden het gebruik aan van de Simatic Process Device Manager (PDM) voor het programmeren van uw instrument.

### **Onderhoud**

De SITRANS Probe LU vereist geen onderhoud of reiniging.

### **Reparatie van de eenheid en uitsluiting van aansprakelijkheid**

Raadpleeg voor gedetailleerde informatie de binnenkant van de achterflap.

### **Instructies speciaal voor installaties in explosiegevaarlijke zones (Raadpleeg de Europese ATEX richtlijn 94/9/EC, Annex II, 1/0/6)**

De volgende instructies gelden voor de SITRANS Probe LU waarvoor een certificaat met het nr. SIRA 03ATEX2142 van toepassing is:

- 1. Raadpleeg de volledige handleiding voor gebruik en montage.
- 2. De apparatuur is gecertificeerd voor gebruik als Category 1G apparatuur.
- 3. De apparatuur mag worden gebruikt met ontbrandbare gassen en dampen met apparaatgroepen IIA, IIB, en IIC, en temperatuurklassen T1, T2, T3, en T4.
- 4. De apparatuur is gecertificeerd voor gebruik in een omgevingstemperatuurbereik van  $-40$  °C  $...$  +80 °C.
- 5. De apparatuur is niet getest als veiligheidstoestel (zoals omschreven in richtlijn 94/9/EC Annex II, clause 1.5).
- 6. Installatie en inspectie van deze apparatuur moet worden uitgevoerd door voldoende opgeleid personeel, conform de geldende normen (EN 60079-14 en EN 60079-17 in Europa).
- 7. Reparatie van deze apparatuur moet worden uitgevoerd door voldoende opgeleid personeel, conform de geldende normen (EN 60079-19 en EN in Europa).
- 8. Componenten die moeten worden opgenomen in, of vervangen worden in de apparatuur, moeten worden gemonteerd door getraind personeel in overeenstemming met de documentatie van de producent.

(vervolgd op volgende pagina)

- 9. Het is de verantwoordelijkheid van de gebruiker om er voor te zorgen dat een handmatige bediening mogelijk is om de apparatuur en de geïntegreerde beveiligingssystemen binnen geautomatiseerde processen die afwijken van de bedoelde bedrijfsomstandigheden uit te schakelen, vooropgesteld dat dit de veiligheid niet in gevaar brengt.
- 10. Het achtervoegsel 'X' suffix achter het certificaatnummer heeft betrekking op de volgende speciale voorwaarden voor veilig gebruik:

Delen van de behuizing kunnen niet-geleidend zijn en kunnen een elektrostatisch niveau genereren dat in staat is om een ontsteking op te wekken onder extreme omstandigheden. De gebruiker moet er voor zorgen dat de apparatuur niet wordt geïnstalleerd in een locatie waar deze kan worden blootgesteld aan externe condities (zoals hogedruk stoom) welke een opbouw van elektrostatische lading kan veroorzaken op niet-geleidende oppervlakken.

11. Wanneer de apparatuur in contact kan komen met agressieve stoffen, dan is het de verantwoordelijkheid van de gebruiker om de nodige maatregelen te nemen om te voorkomen dat het instrument negatief wordt beïnvloed, en zo te waarborgen dat de typeclassificatie niet in gevaar komt.

Agressieve stoffen: bijvoorbeeld zure vloeistoffen of gassen die metalen aantasten, of oplosmiddelen die invloed kunnen hebben op polymeren. Geschikt voorzorgsmaatregelen: Bijvoorbeeld regelmatige controles als onderdeel van routinematige inspecties, of vaststellen op basis van het materiaal datablad dat het bestand is tegen specifieke chemicaliën.

#### 12. Markering van het instrument

De apparatuurmarkering bevat tenminste de informatie op het product typeplaatje, zoals getoond aan de binnenzijde van het voorblad van deze handleiding.

# **Manual de Partida Rápida SITRANS Probe LU**

Este manual descreve em linhas gerais as características e funções principais da SITRANS Probe LU. Recomendamos a obter a versão detalhada do manual para poder utilizar o máximo potencial do seu instrumento. O manual completo está disponível no nosso site na web: https:// pia.khe.siemens.com/index.asp?Nr=11157. O manual impresso está disponível no seu representante local Siemens.

Quaisquer dúvidas a respeito do conteúdo deste manual devem ser enviadas para:

Siemens Milltronics Process Instruments 1954 Technology Drive, P.O. Box 4225 Peterborough, Ontário, Canadá, K9J 7B1 E-mail: techpubs.smpi@siemens.com

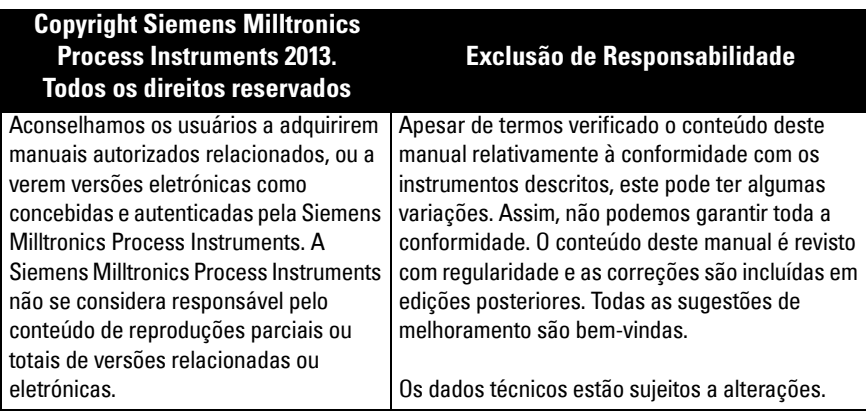

MILLTRONICS é uma marca comercial registada da Siemens Milltronics Process Instruments

# **Instruções de Segurança**

As mensagens de advertências devem ser tidas em conta para garantir a sua segurança pessoal bem como a de terceiros e para proteger o produto e o equipamento a ele associado. Estas mensagens de advertências são acompanhadas por uma explicação do nível de cautela a tomar.

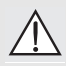

**ATENÇÃO: refere-se a um símbolo de aviso no produto e significa que o não cumprimento das precauções necessárias pode resultar em morte, ferimentos graves e/ou danos consideráveis no material.**

**ATENÇÃO: significa que o não cumprimento das precauções necessárias pode resultar em morte, ferimentos graves e/ou danos consideráveis no material.**

**Nota:** significa informação importante acerca do produto ou dessa parte do manual de funcionamento

Este símbolo de aviso é utilizado quando não existe qualquer símbolo de cautela correspondente sobre o produto.

**ATENÇÃO: As alterações ou modificações não aprovadas expressamente pela** 

**Siemens podem anular a autoridade do usuário para utilizar o equipamento.**

#### **Notas:**

- A SITRANS Probe LU é para ser usada apenas da forma descrita neste manual, caso contrário a proteção fornecida pelo equipamento pode ser prejudicada.
- Este produto é para ser usado em áreas industriais. A operação com este equipamento numa área residencial pode causar interferências a várias comunicações à base de frequência.

A SITRANS Probe LU é um monitor contínuo de nível alimentado em 'loop', que utiliza técnica ultrassônica avançada. A unidade consiste num componente eletrónico acoplado ao transdutor e à conexão ao processo.

O transdutor está disponível em ETFE (etileno-tetrafluoroetileno) ou em PVDF (fluoreto polivinilideno), possibilitando que a SITRANS Probe LU seja usada numa larga variedade de indústrias e aplicações que utilizem químicos corrosivos.

O transdutor ultrassônico contém um elemento sensor de temperatura para compensação das variações da mesma, na aplicação.

A comunicação é feita através do dispositivo HART $^{\mathsf{1}}$  e os sinais são processados utilizando o sistema Sonic Intelligence<sup>®</sup>.

# **Especificações**

Para obter uma listagem completa, consulte o Manual de Instruções da SITRANS Probe LU. Para informações sobre as Aprovações, consulte a placa de características do produto.

### **Temperaturas de ambiente/funcionamento**

**Nota:** A temperatura de processo e as capacidades de pressão dependem das informações na placa de características do produto. O desenho para consulta listado na placa de características pode ser descarregado do site na web da Siemens em https://pia.khe.siemens.com/index.asp?Nr=11157.

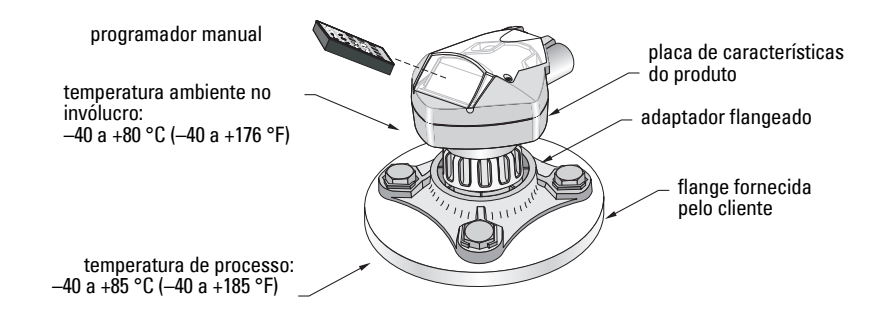

HART<sup>®</sup> é uma marca comercial registada da HART Communication Foundation.

### **Alimentação**

Nominal 24 V CC a 550 Ohm máx: para outras configurações, ver o manual completo.

- Máximo 30 VCC
- 4 a 20 mA

### **Aprovações**

• Gerais:  $CSA<sub>US/C</sub>$ , FM, CE

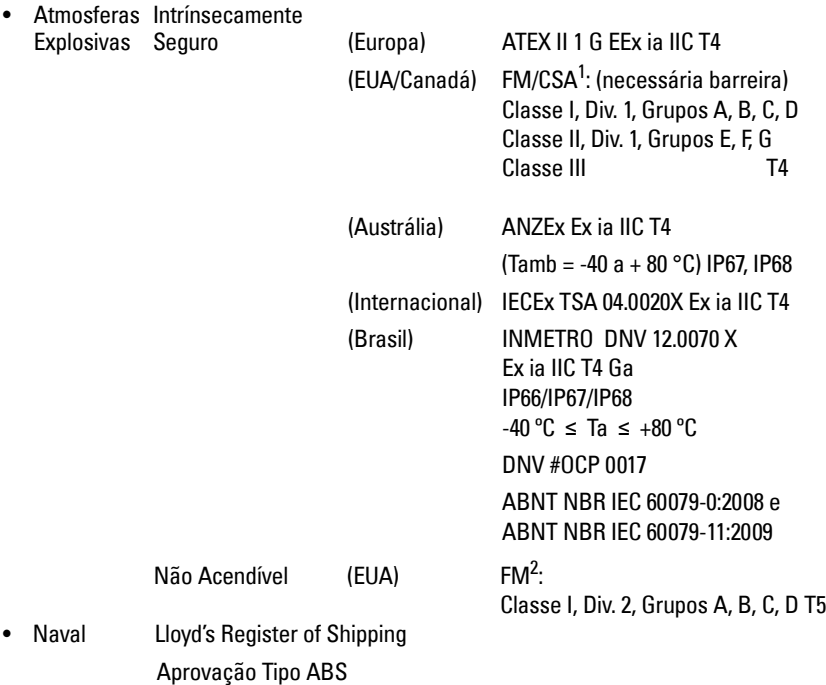

**Nota:** É necessária a utilização de adaptadores/prensa-cabos à prova de água aprovados para Tipo 4X/NEMA e para Tipo 6/ NEMA 6, IP67, IP68 (aplicações exteriores).

<sup>&</sup>lt;sup>1</sup> Ver [FM Intrinsically safe connection drawing](#page-156-0) na página 1 do Apêndice A, para o desenho número 23650516, ou *CSA Intrinsically Safe connection drawing* na página 2 do Apêndice A, para o desenho número 23650517.

<sup>&</sup>lt;sup>2</sup> Ver [FM Class 1, Div. 2 connection drawing](#page-158-0) na página 3 do Apêndice A, para o desenho número 23650583.

# **Instalação**

### **ATENÇÃO:**

- **Os materiais de construção são escolhidos com base nas suas capacidades químicas (ou inatividade) para finalidades gerais. Para exposição a ambientes específicos, verificar as tabelas de compatibilidade química, antes da instalação.**
- **Este produto só poderá funcionar de forma correta e segura se for transportado, armazenado, instalado, configurado e utilizado de forma adequada e se a sua manutenção for corretamente efetuada.**
- **O usuário é responsável pela seleção dos materiais de montagem e juntas que estejam dentro dos limites da flange e da sua utilização pretendida e que sejam adequados para as condições de serviço.**

**Nota:** A instalação só deverá ser realizada por pessoal qualificado e em concordância com os regulamentos locais vigentes.

# **Localização de montagem**

Recomendações:

- Temperatura ambiente compreendida entre  $-40$  a  $+80$  °C ( $-40$  a  $+176$  °F).
- Acesso fácil para a visualização do display e para programação através do programador manual.
- Um ambiente adequado à especificação do invólucro e aos materiais de construção.
- Manter o trajeto do som perpendicular à superfície do material.

Precauções:

- Evitar a proximidade de instalações elétricas de alta tensão ou corrente, contatos de alta tensão ou corrente, e de controladores de velocidade de motor por frequência variável.
- Evitar interferências ao trajeto do som provenientes de obstruções ou do trajeto de enchimento.

O trajeto do som deverá ser:

- perpendicular à superfície monitorizada,
- desimpedido de paredes rugosas, costuras, travessas, ou outras obstruções
- desimpedir o trajeto do som de

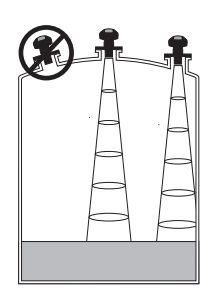

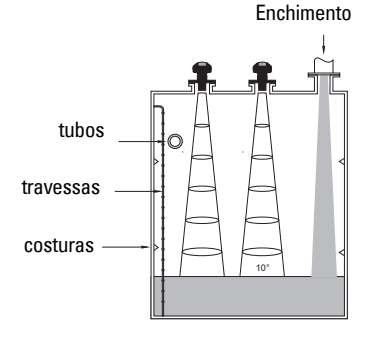

# **Instruções de Montagem**

**Nota:** Preferencialmente, montar a SITRANS Probe LU por forma que a face do transdutor esteja pelo menos 300 mm acima do mais elevado nível esperado.

A SITRANS Probe LU está disponível com três tipos de rosca: 2" NPT, 2" BSP, ou PF2/G.

- 1. Antes de instalar a SITRANS Probe LU na sua conexão de montagem, assegure-se de que as roscas são do mesmo tipo para evitar danificá-las.
- 2. Roqueie simplesmente a SITRANS Probe LU a conexão ao processo, e aperte à mão.

# **Instalação Elétrica**

### **Alimentação<sup>1</sup>**

### **AVISOS:**

**Os terminais CC devem ser alimentados através de uma fonte de alimentação SELV** <sup>1</sup>  **(Baixa Tensão Extra de Segurança) de acordo com a norma IEC -1010-1, Anexo H.**

**Todas as ligações de campo devem ter um isolamento adequado às tensões nominais.**

# **Ligação da SITRANS Probe LU**

### **Notas:**

- Para informação detalhada sobre configurações de Segurança Intrínseca, ver por favor, o manual completo.
- Utilizar um cabo de par trançado e blindado (condutores de calibre AWG 22 a AWG 14/0.34 mm<sup>2</sup> a 2.08 mm<sup>2</sup>).
- Poderão ser necessários cabos e conduítes separados por uma questão de conformidade com as práticas normalizadas de ligação de instrumentação ou códigos elétricos.
- O invólucro não metálico não proporciona uma passagem contínua de terra entre ligações de conduítes: usar buchas e 'jumpers' de aterramento.

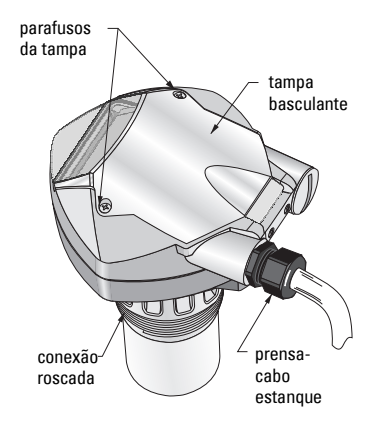

<sup>1</sup> Baixa Tensão Extra de Segurança.

- 1. Retirar o isolamento do cabo em aproximadamente 70 mm a partir do seu extremo, e faça passar os condutores através do prensa-cabo<sup>1</sup>.
- 2. Ligue os condutores aos terminais como acima mostrado: a polaridade está indicada no bloco de terminais.
- 3. Aperte o prensa-cabo de forma a dar uma boa vedação.
- 4. Feche a tampa e aperte os parafusos: não aperte demasiado os parafusos. O torque recomendado é de 1,1 a 1,7 N-m.

## **Modos RUN e PROGRAM**

A SITRANS Probe LU tem dois modos de funcionamento: RUN e PROGRAM.

A SITRANS Probe LU parte automaticamente em modo RUN quando é ligada a alimentação, e detecta o nível do material. A primeira leitura mostra o nível do material (em metros) em referência a Empty (nível de processo vazio). Este é o modo de partida padrão do display.

O estado do sistema é apresentado no LCD, ou num terminal de comunicações remoto.

# **Display de Modo RUN**

Utilize o programador manual para controlar o display.**<sup>23</sup>**

**Funcionamento normal Funcionamento "À prova de falhas"**

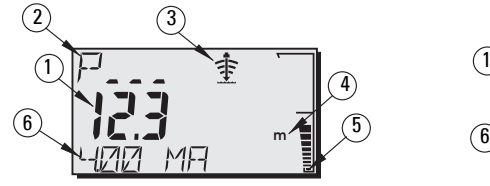

### 1 3 4

- **m**  $\sim$  10 (6) **L LIL** (6) 5
- 1 Primeira Leitura (apresenta nível, distância ou volume<sup>2</sup>, em unidades físicas ou percentagem).
- $2-$  Segunda Leitura (apresenta o número de Parâmetro para Leitura Auxiliar $^3$ )
- 3 Indicador de estado dos ecos: Eco Confiável  $\Rightarrow$  ou Eco Não Confiável  $\circledast$
- 4 Unidades ou Percentagem
- 5 Gráfico de barras ativo representa o nível do material
- 6 Leitura Auxiliar (dependendo do parâmetro selecionado, apresenta o valor em miliamperes, distância, ou fiabilidade do eco, com unidades onde aplicável).

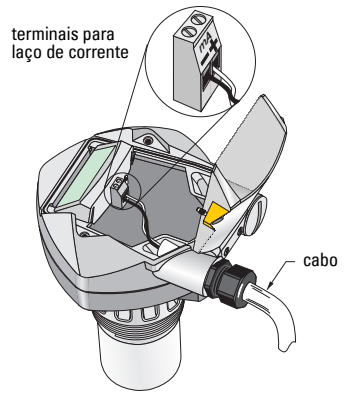

 $1 -$  Se o cabo for encaminhado através de conduíte, utilize apenas cubos de tamanho adequado e aprovados para aplicação à prova de água.

<sup>&</sup>lt;sup>2</sup> Para detalhes para mostrar o caudal em vez do volume, por favor, ver P050 no manual completo.<br><sup>3</sup> Pressignate **De la componentación de acupa de latiture** suriliza que ede por mada **DUN**.

Pressionar **Para apresentação do campo de leitura auxiliar quando em modo RUN.** 

Se a confiabilidade do eco descer abaixo do limiar de confiabilidade de eco, o temporizador "à prova de falhas" começa a funcionar. Quando a temporização termina, as letras LOE (Perda de Eco) alternam com a leitura a intervalos de dois segundos, e o indicador de Eco Confiável é substituído pelo indicador de Não Fiável. Quando uma leitura válida é recebida, o display de leitura de nível regressa ao funcionamento normal.

# **Display de Modo PROGRAM**

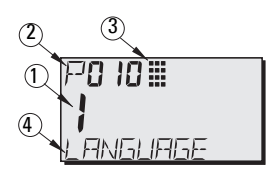

- 1– Primeira Leitura (apresenta o valor do parâmetro)
- 2– Segunda Leitura (apresenta o número do parâmetro)
- 3– Indicador de Programação
- 4– Leitura Auxiliar (apresenta os nomes dos parâmetros de P001 a P010, se um idioma estiver selecionado, apresenta o valor do índice para os parâmetros indexados, tais como P054).

### **Programação**

- Defina os parâmetros para se adequarem à sua aplicação específica.
- Ative o modo PROGRAM em qualquer altura, para alterar os valores dos parâmetros e definir as condições de funcionamento.
- Para programação local, utilize o programador manual Siemens.
- Para programação à distância, utilize ou um PC que faça correr PDM SIMATIC, ou um comunicador de mão HART.

### **Programador manual**

Para acesso direto à SITRANS Probe LU, aponte o programador ao display da SITRANS Probe LU e pressione as teclas. (Para instruções detalhadas, ver página seguinte).

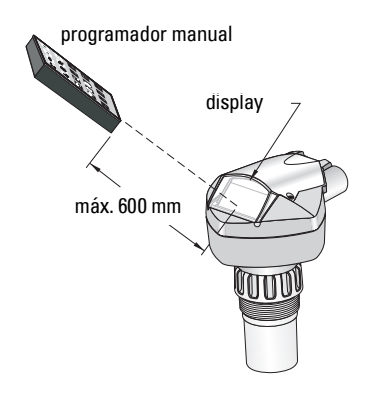

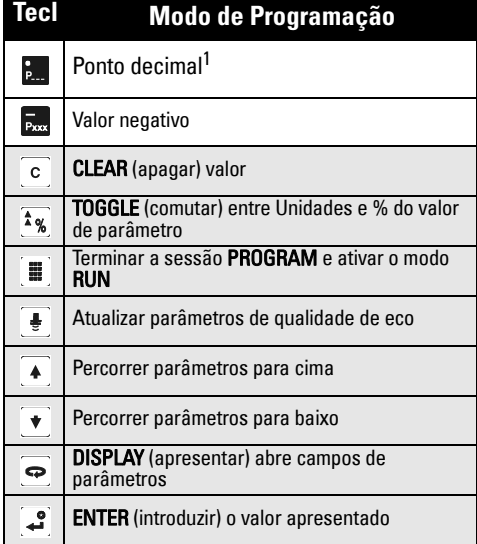

<sup>1.</sup> Pressione  $\sum_{n=1}^{\infty}$  mais o número de parâmetro de três dígitos, para definir o parâmetro a mostrar na apresentação auxiliar.

# **Efeito de temperatura baixa sobre os modos RUN/PROGRAM**

Se a temperatura interna cai para –30 <sup>o</sup>C ou abaixo, afetará ambos os modos RUN e PROGRAM.

O modo RUN funcionará normalmente, com as seguintes exceções:

- operação com programador manual está desativada
- o LCD apresenta apenas informação limitada: o gráfico de barras e o indicador de eco confiável/não confiável

#### O modo PROGRAM:

• operação com programador manual está desativada

### **Segurança: (P000: Bloquear)**

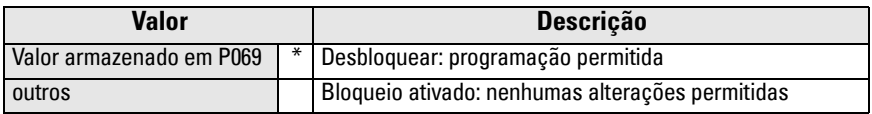

\* O padrão de fábrica para P069 é 1954: após um valor novo ser introduzido e aceite, este torna-se o valor padrão.

# **Ativação da SITRANS Probe LU**

por exemplo, para P005, introduza 5.

Ligue o instrumento. A SITRANS Probe LU parte em modo RUN.

#### **Notas:**

- Mantenha dispositivos com infra-vermelhos tais como computadores portáteis, telefones celulares, e PDAs, afastados da SITRANS Probe LU para impedir funcionamentos inadvertidos.
- As instruções seguintes aplicam-se ao utilizar o Programador Manual.
- Não utilize o Programador Manual ao mesmo tempo que o SIMATIC PDM, pois pode ter como resultado um funcionamento incorreto.
- Pressione PROGRAM **E** e a seguir DISPLAY  $\Rightarrow$  para aceder ao modo PROGRAM, e pressione PROGRAM  $\blacksquare$  para regressar ao modo RUN.
- Não é necessário a introdução dos zeros iniciais ao entrar com o número de parâmetro:

### **Acesso a um parâmetro**

- 1. Pressione **PROGRAM e** a seguir **DISPLAY**  $\omega$ , para ativar Modo PROGRAM.
- 2. Utilize ou as teclas de **SETA**  $\blacktriangleright$   $\blacktriangleright$   $\blacktriangleright$   $\blacktriangleright$  para passar para um parâmetro diferente ou:
- 3. Pressione DISPLAY  $\Rightarrow$  para abrir o campo do Número de Parâmetro.
- 4. Introduza o número de parâmetro pretendido seguido de **ENTER**  $\mathbf{r}$ .
- 5. Por exemplo: pressione  $\frac{5}{20}$  e depois  $\frac{3}{2}$ .
- 6. O LCD apresenta os novos número e valor de parâmetro.

### **Alteração de um Valor de Parâmetro**

#### **Notas:**

- A segurança tem que ser desativada para se poder programar: defina P000 para o Valor de Desbloqueado guardado em P069. (Um "master" remoto pode mesmo assim mudar a configuração, se P799 estiver definido para o permitir).
- As entradas inválidas serão rejeitadas ou limitadas.
- **CLEAR**  $\circ$  pode ser utilizada para limpar o campo.
- 1. Introduza o novo valor.
- 2. Pressione **ENTER**  $\left[\begin{array}{c} 2 \\ 7 \end{array}\right]$  para definir o valor.

#### **Reset dos Parâmetros para os Valores de Fábrica**

- 1. Desloque-se até ao parâmetro ou introduza o seu endereço.
- 2. Pressione CLEAR c e a sequir ENTER **3.** O valor regressa ao valor de fábrica.

### **Reset Principal (P999)**

Volta a colocar todos os parâmetros excepto P000 e P069 nos valores padrões. (A curva TVT programada não se perde).

- 1. Pressione PROGRAM  $[\textbf{\texttt{m}}]$ , e a seguir DISPLAY  $\textbf{\texttt{\textodot}}$  para ativar o modo PROGRAM.
- 2. Pressione DISPLAY  $\boxed{\Leftrightarrow}$  para abrir os campos de parâmetros.
- 3. Introduza 999.
- 4. Pressione **CLEAR** e a seguir **ENTER** , para Limpar Tudo e iniciar o reset. O LCD apresenta C.ALL.

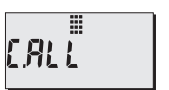

□999噩

5. Reset completo. (O reset demora vários segundos a concluir).

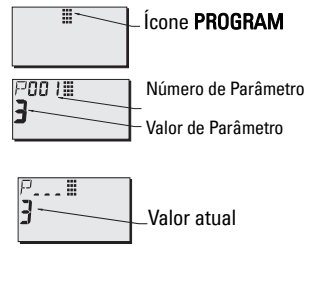

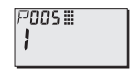

# **Configuração Rápida: passos de 1 a 10**

**Nota:** Os valores padrões de fábrica estão assinaladas com um asterisco (\*) nas tabelas.

#### **1. Selecionar idioma (P010: Idioma)**

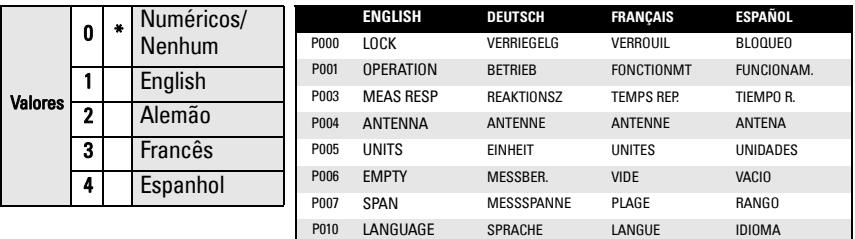

### **2. Definir P001: Funcionamento (modo de medição)**

#### **Notas:**

- A definição de P001 altera a Faixa (P007), exceto se esta tiver sido definida anteriormente para um valor diferente.
- A alteração de P001 pode alterar a Função Saída (P201): isto aplica-se apenas para HART.

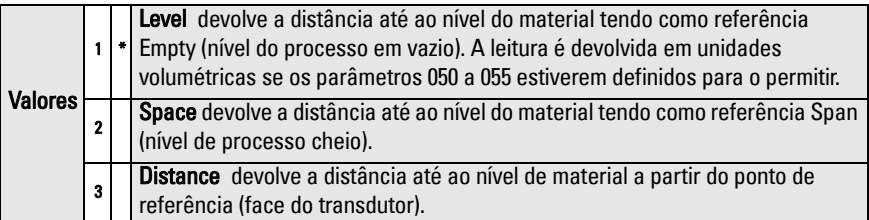

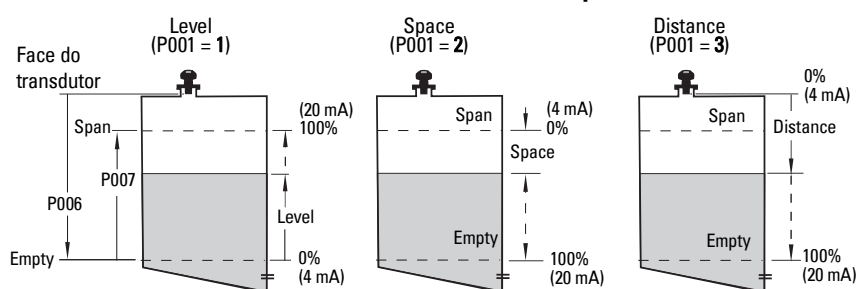

#### **Saída em mA com funcionamento Level, Space e Distance**

### **3. Definição da Resposta de Medição (P003)**

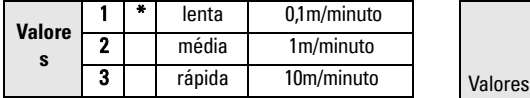

Definir P003 para uma velocidade de resposta da medição mais rápida do que a velocidade máxima de enchimento ou esvaziamento (a que for maior).

#### **5. Definição do nível de processo vazio (P006: Empty)**

#### **Nota:**

• P006 e P007 estão interligados: ver notas anexas para P007.

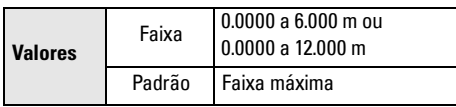

Empty pode ser definido para qualquer distância: não necessariamente o fundo do reservatório.

### **6. Definição da faixa de medição**

### **(P007: Span)1**

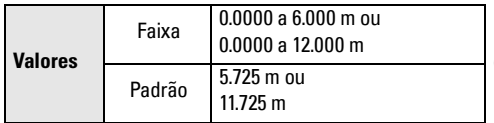

#### **Notas:**

- A definição de P006 altera o Span, se não tiver sido definido anteriormente para um valor diferente.
- O valor padrão para Span é baseada em Operation (P001) e Empty (P006). Span é definido para Empty menos 110% da distância de Bloqueio<sup>1</sup>, exceto se Operation estiver definido para Distance (P001=3). Neste caso, Span é definida para a distância Empty.
- Previna sempre a superfície monitorada de se aproximar a menos de 0,3 m da face do transdutor. Isso proporciona uma margem de segurança de 0,05 m, uma vez que 0,25 m é a distância mínima detectável.

#### **4. Seleção das unidades de medição (P005)**

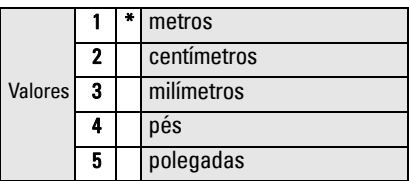

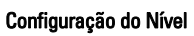

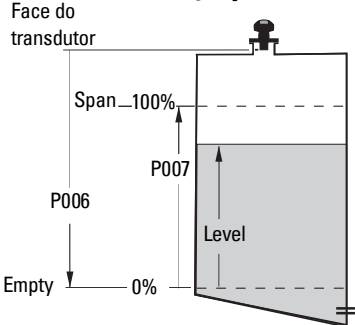

0. Span pode ser definido para qualquer distância acima do nível Empty

 $1 - A$  definição por defeito para Bloqueio é 0,25 m

### **7. Minimização de reflexos falsos: Definir P838 (Distância de Supressão Automática de Ecos Falsos)**

Utilize P838 e P837 em conjunto: siga as instruções para P837.

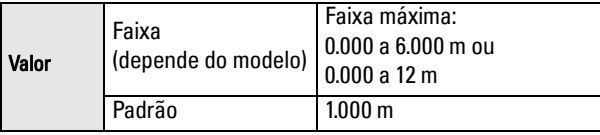

### **8. Ativação da Supressão Automática de Ecos Falsos: definir P837 (Supressão Automática de Ecos Falsos)**

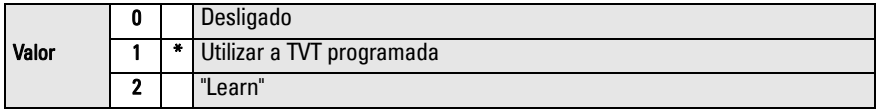

#### **Utilização de P837 e P838 (efetuar esta função com níveis de reservatório baixos)**

A curva TVT (Time Varying Threshold - Limiar de Variação de Tempo) define um limiar ao qual elimina ecos falsos<sup>1</sup>. Se a SITRANS Probe LU apresentar um nível cheio incorreto, ou se a leitura variar entre um nível alto falso e um nível correto, utilize os parâmetros P838 e P837 conjuntamente para elevar a curva TVT nesta região e para dessensibilizar o receptor de qualquer "ruído de base" causado por reflexos internos do transdutor, ecos de bocais ou outros ecos falsos do reservatório<sup>2</sup>.

### **Utilização de P837 e P838 (continuação)**

#### **Notas:**

- Usar esta função unicamente se existir uma distância mínima de 2 metros da Sonda LU SITRANS ao material. Esta função trabalha melhor se o reservatório estiver vazio ou aproximadamente vazio.
- Defina os parâmetros P837 e P838 durante a partida, se possível.
- Se o tanque possuir um agitador, este deverá estar em funcionamento.
- a. Determine a distância real entre a face do transdutor e o nível do material.
- b. Selecione P838 e introduza [distância ao nível do material 0,5m].
- c. Selecione P837 e em seguida pressione **2** (Learn) e **ENTER** . P837 reverterá automaticamente para **1** (utilize Learned TVT) ao fim de alguns segundos.

### **9. Regressar a RUN**

**Pressione PROGRAM i** para regressar ao modo RUN: A configuração está completa.

 $\frac{1}{2}$  Os ecos falsos podem ser causados por obstruções no trajeto do feixe.<br><sup>2</sup> Para mais detalhes sobre a Supressão Automática de Ecos Falsos, ver o manual completo.

### **Comunicações da SITRANS Probe LU: HART**

**Nota:** Ver Saída em mA com funcionamento Level, Space e Distance na page 10 uma ilustração da saída em mA com modos de funcionamento diferentes.

- Necessitará do manual completo para obter a lista dos parâmetros aplicáveis.
- Contacte, por favor, o seu representante local relativamente à disponibilidade do HART DD para SITRANS Probe LU.
- Recomendamos que utilize o Gerenciador de Dispositivo de Processo SIMATIC (PDM) para programar o seu instrumento.

### **Manutenção**

A SITRANS Probe LU não requer qualquer manutenção ou limpeza.

### **Reparação da Unidade e Exclusões de Responsabilidade**

Para informações detalhadas, ver a contra capa interior.

### **Instruções específicas para instalações em atmosferas explosivas (Referência Directiva Europeia ATEX 94/9/CE, Anexo II, 1/0/6)**

As instruções seguintes referem-se à SITRANS Probe LU coberta pelo certificado número SIRA 03ATEX2142X:

- 1. Para utilização e montagem, consulte as instruções principais.
- 2. O equipamento está certificado para ser utilizado como equipamento de Categoria 1G.
- 3. O equipamento pode ser utilizado com gases e vapores inflamáveis com os grupos de aparelhos IIA, IIB, e IIC, e classes de temperatura T1, T2, T3, e T4.
- 4. O equipamento está certificado para ser utilizado dentro de uma gama de temperatura ambiente de -40  $\degree$ C a +80  $\degree$ C.
- 5. O equipamento não foi avaliado como dispositivo relacionado com a segurança (conforme referido pela Directiva 94/9/CE, Anexo II, cláusula 1.5).
- 6. A instalação e inspeção deste equipamento serão realizadas por pessoal com formação adequada, de acordo com o código de prática aplicável (EN 60079-14 e EN 60079-17 na Europa).
- 7. A reparação deste equipamento deverá ser efectuada por pessoal com formação adequada, de acordo com o código de prática aplicável (por exemplo, EN 60079-19 na Europa).
- 8. Os componentes a serem incorporados ou utilizados como componentes de substituição neste equipamento, deverão ser instalados por pessoal com formação adequada, de acordo com a documentação do fabricante.

(continuação na página seguinte)

- 9. É da responsabilidade do usuário certificar-se de que é possível fazer uma ativação em modo manual a fim de desligar o equipamento e os sistemas de proteção incorporados nos processos automáticos, que se desviem das condições de funcionamento pretendidas, desde que tal não comprometa a segurança.
- 10. O sufixo "X" ao número do certificado diz respeito às seguintes condições especiais de utilização segura:

Partes do invólucro podem ser não condutoras e podem gerar um nível de carga eletrostática capaz de gerar uma ignição em certas condições extremas. O usuário deverá zelar para que o equipamento não seja instalado num local onde possa estar sujeito a condições externas (como, por exemplo, vapor de alta pressão) que possam provocar uma acumulação de carga eletrostática em superfícies não condutoras.

11. Se for previsível que o equipamento vá entrar em contato com substâncias agressivas, é da responsabilidade do usuário tomar as precauções adequadas para que o equipamento não seja adversamente afetado, garantindo, portanto, que a proteção adotada não seja comprometida.

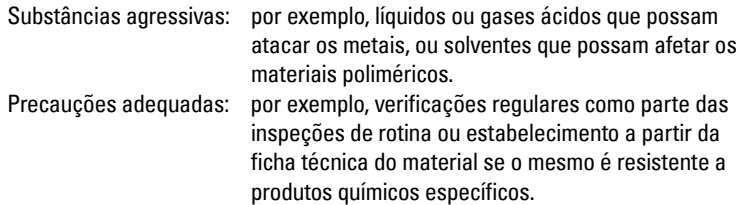

#### 12. Marcação do equipamento:

A marcação do equipamento contém pelo menos a informação que se encontra na placa de características do produto, apresentada no interior da capa frontal deste manual.

# **SITRANS Probe LU Pikakäyttöopas**

Tämä opas kertoo SITRANS Probe LU:n ominaisuuksista ja toiminnoista. On erittäin suositeltavaa tutustua myös oppaan laajaan versioon, jossa laitteen ominaisuudet on selvitetty yksityiskohtaisesti. Täydellinen opas löytyy verkkosivuiltamme osoitteesta https://pia.khe.siemens.com/index.asp?Nr=11157. Painetun oppaan saat paikalliselta Siemens edustajaltasi.

Tämän oppaan sisältöä koskevia asioita voi tiedustella osoitteesta:

Siemens Milltronics Process Instruments 1954 Technology Drive, P.O. Box 4225 Peterborough, Ontario, Canada, K9J 7B1 Sähköposti: techpubs.smpi@siemens.com

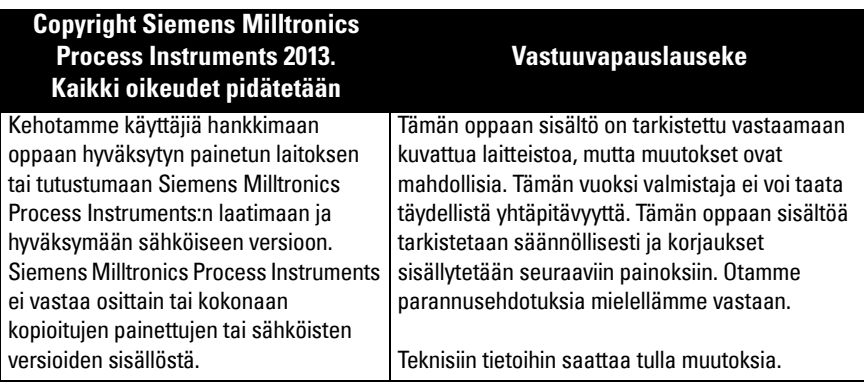

MILLTRONICS on Siemens Milltronics Process Instruments:n rekisteröity tavaramerkki.

# **Turvaohjeet1**

Annettuja varoituksia on noudatettava käyttäjään ja muihin henkilöihin kohdistuvien henkilövahinkojen sekä tuotteen ja siihen kytkettyjen varusteiden laitevahinkojen välttämiseksi. Varoitusten yhteydessä ilmoitetaan myös vaaratasosta.

**VAROITUS: Varoitus liittyy tuotteen varoitussymboliin. Varoituksen huomiotta jättäminen saattaa aiheuttaa hengenvaaran, vakavia ruumiinvammoja ja merkittäviä aineellisia vahinkoja.**

**VAROITUS**<sup>1</sup> **: Varoituksen huomiotta jättäminen saattaa aiheuttaa hengenvaaran, vakavia ruumiinvammoja ja merkittäviä aineellisia vahinkoja.**

**Huomautus:** Huomautuksissa on tärkeitä tuotteeseen tai käyttöoppaaseen liittyviä tietoja.

<sup>1.</sup> Tätä varoitusmerkkiä käytetään, kun tuotteessa ei ole vastaavaa varoitussymbolia.

**VAROITUS: Laitteeseen tehdyt muutokset ja muokkaukset, joita Siemens ei ole** 

**erikseen hyväksynyt, saattavat vaikuttaa laitteen käyttöoikeuksiin.**

#### **Huomautukset:**

- SITRANS Probe LU:ta saa käyttää ainoastaan tässä käyttöoppaassa kuvatulla tavalla, koska muutoin laitteen suojaustaso voi heikentyä.
- Tämä tuote on tarkoitettu käytettäväksi teollisuustiloissa. Laitteen käyttäminen asuinalueilla saattaa aiheuttaa häiriöitä monenlaiseen radiotaajuuksia käyttävään viestintään.

SITRANS Probe LU on silmukkavirralla toimiva jatkuvatoiminen tasonkorkeuden tarkkailulaite, jossa hyödynnetään kehittynyttä ultraäänitekniikkaa. Laite koostuu elektroniikkayksiköstä, joka on kytketty anturiin ja prosessiliitäntään.

Anturia on saatavana ETFE:stä (etyleenitetrafluorietyleenistä) tai PVDF:stä (polyvinylideenifluoridista) valmistettuna, joten SITRANS Probe LU:ta voidaan käyttää monilla teollisuudenaloilla ja monissa sovelluksissa, joissa käytetään syövyttäviä kemikaaleja.

Ultraäänianturiin sisältyy myös lämpötilatuntoelin, jonka avulla voidaan kompensoida käytönaikaiset lämpötilanvaihtelut.

Viestinvälitys tapahtuu HART<sup>1</sup>in välityksellä, ja signaalien käsittelyyn käytetään Sonic Intelligence® -tekniikkaa.

# **Tekniset tiedot**

Täydellinen erittely löytyy SITRANS Probe LU -laitteen käyttöoppaasta. Hyväksynnät on merkitty laitteen nimikilpeen.

### **Ympäristön lämpötila/käyttölämpötila**

**Huomautus:** Prosessilämpötila ja paineominaisuudet riippuvat tuotteen nimikilven tiedoista. Kilvessä mainitun viitepiirroksen voi ladata Siemens verkkosivuilta osoitteesta https://pia.khe.siemens.com/index.asp?Nr=11157.

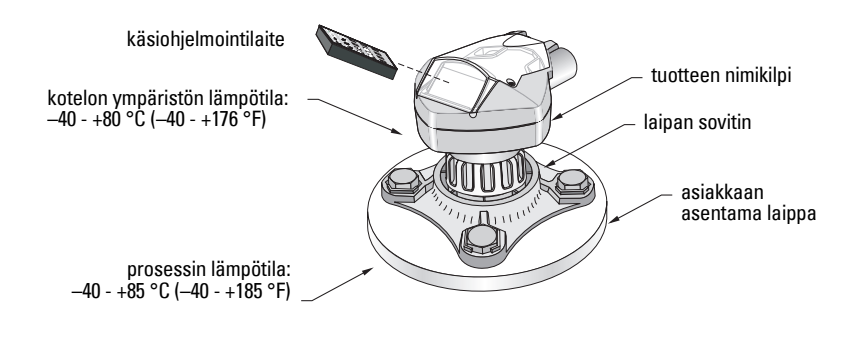

<sup>&</sup>lt;sup>1.</sup> HART<sup>®</sup> on HART Communications Foundationin rekisteröity tavaramerkki.

### **Virta**

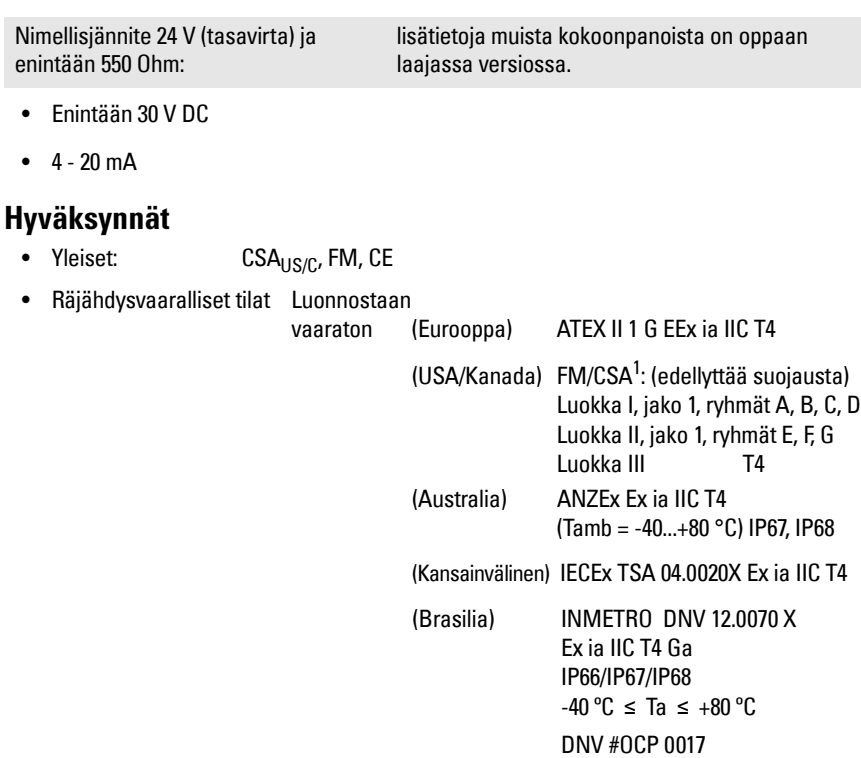

Sytyttämätön (USA)

ABNT NBR IEC 60079-0:2008 e ABNT NBR IEC 60079-11:2009  $FM<sup>2</sup>$ : Luokka I, jako 2, ryhmät A,B,C,D T5

• Meriympäristö Lloyd's Register of Shipping

ABS-tyyppihyväksyntä

**Huomautus:** 4X/NEMA 4X, tyyppi 6/NEMA 6, IP67, IP68 -tyypin ulkosovelluksissa on käytettävä hyväksyttyjä vesitiiviitä johdinkeskittimiä ja tiivistysholkkeja.

<sup>&</sup>lt;sup>1.</sup> Katso *FM Intrinsically safe connection drawing* sivu 1 liitteen A piirustus nro 23650516, tai CSA [Intrinsically Safe connection drawing](#page-157-0) sivu 2liitteen A piirustus nro 23650517.

<sup>&</sup>lt;sup>2.</sup> Katso *FM Class 1, Div. 2 connection drawing* sivu 3 liitteen A piirustus nro 23650583.

## **Asennus**

### **VAROITUKSET:**

- **Rakenneaineet valitaan yleisiin käyttötarkoituksiin niiden kemiallisen yhteensopivuuden (eli reagoimattomuuden) perusteella. Erityisympäristöille altistuvissa sovelluksissa kemiallinen yhteensopivuus on tarkistettava taulukoista ennen asennusta.**
- **Tämä tuote toimii asianmukaisesti ja turvallisesti ainoastaan, jos kuljetuksen, varastoinnin, asennuksen, säädön, käytön ja huollon yhteydessä toimitaan asianmukaisesti.**
- **Käyttäjä vastaa laipan kiinnitys- ja tiivistemateriaaleista, käyttötavasta ja huoltokelpoisuudesta.**

**Huomautus:** Asennuksen saa suorittaa ainoastaan asiantunteva henkilöstö ja asennuksessa on noudatettava paikallisia määräyksiä.

# **Asennuspaikka**

Suositukset

- Ympäristön lämpötilan vaihteluväli –40 +80 °C (–40 +176 °F).
- Sopivassa asennuspaikassa näytön näkee helposti ja sen voi ohjelmoida helposti käsiohjelmointilaitteella.
- Asennuspaikan on oltava laitteen kotelon luokituksen ja rakenneaineiden mukainen.
- Äänen kulkusuunnan on oltava kohtisuorassa aineen pintaan nähden.

Varotoimet:

- Vältä sijoittamista korkeajännitteisten ja -virtaisten johtojen ja liittimien sekä vaihtuvataajuisten moottorien nopeudenohjainten lähelle.
- Vältä esteiden tai täytön aiheuttamia häiriöitä äänen kulkualueella.

Äänen kulkualueen tulee olla:

- kohtisuorassa tarkkailtavaan pintaan nähden
- vapaa karkeista seinistä, saumoista, poikkipuista ja muista esteistä
- täyttöaukon vaikutuksen ulottumattomissa

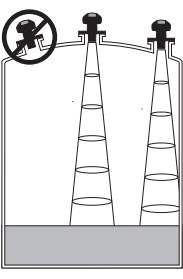

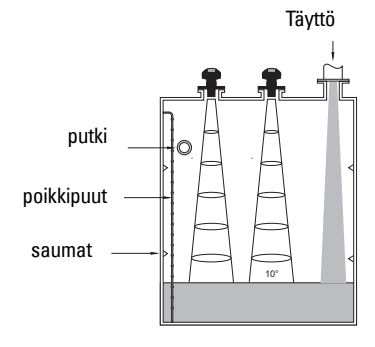

# **Asennusohjeet**

**Huomautus:** SITRANS Probe LU asennetaan ihannetapauksessa niin, että anturin pinta on ainakin 300 mm korkeimman arvioidun tason yläpuolella.

SITRANS Probe LU on saatavissa kolmella eri kierteellä: NPT 2" , BSP 2" tai PF2/G.

- 1. Ennen kuin työnnät SITRANS Probe LU:n asennusliitäntäänsä, varmista, että kierteet ovat samaa tyyppiä, jotta ne eivät vahingoitu.
- 2. Kiinnitä SITRANS Probe LU prosessiliitäntään kiertämällä paikoilleen ja kiristä käsin.

# **Johdotus**

### **Virta1**

#### **VAROITUKSET:**

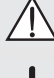

**Tasavirtaliittimet on kytkettävä IEC -1010-1 -standardin Liitteen H mukaiseen SELV**<sup>1</sup>  **-lähteeseen.**

**Kaikissa kenttäjohtimissa on oltava ilmoitetun jännitteen mukainen eristys.**

# **SITRANS Probe LU:n kytkeminen**

#### **Huomautukset:**

- Yksityiskohtaiset tiedot luonnostaan vaarattoman rakenteen toteutuksesta ovat oppaan laajassa versiossa.
- Käytä suojattuja kierrettyjä parikaapeleja (lankamitta AWG 22 - AWG 14/0.34 mm<sup>2</sup> - $2.08 \text{ mm}^2$ ).
- Standardien tai sähkölainsäädännön mukaiseen johdotukseen saatetaan tarvita erilliset kaapelit ja johtimet.
- Metalliton kotelo ei muodosta jatkuvaa maadoitusta putkiliitäntöjen välille: käytä maadoittavia läpivientejä ja välijohtimia.

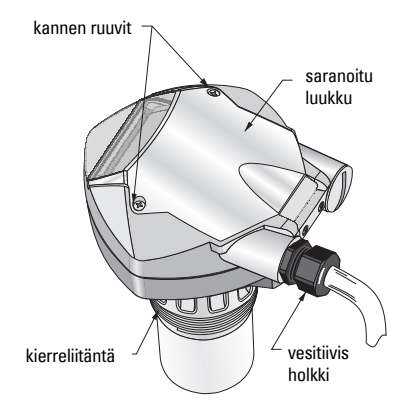

<sup>&</sup>lt;sup>1.</sup> Turvallinen pienoisiännite

- 1. Pura kaapelin vaippaa noin 70 mm:n matkalta toisesta päästä ja pujota johdot holkin läpi<sup>1</sup>.
- 2. Kytke johdot liittimiin yllä kuvatulla tavalla: napaisuus on merkitty riviliittimeen.
- 3. Kiristä holkki, niin että johdot lukittuvat hyvin paikoilleen.
- 4. Sulje kansi ja kiristä ruuvit: **älä kiristä ruuveja** liian tiukkaan. Suositeltu momentti on 1,1-1,7 N-m.

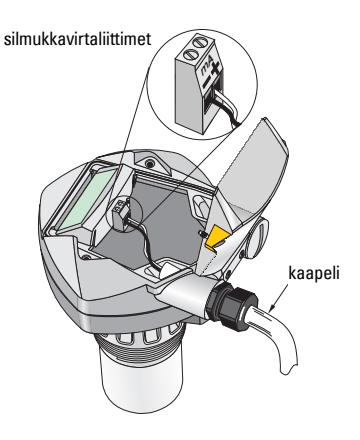

### **RUN- ja PROGRAM-tilat**

SITRANS Probe LU:ssa on kaksi toimintatilaa: RUN ja PROGRAM

Kun virta kytketään, SITRANS Probe LU asettuu automaattisesti RUN-tilaan ja mittaa aineen korkeustasoa. Ensisijainen lukema näyttää aineen korkeuden (metreinä) suhteessa Tyhjään (prosessin perustasoon). Kyseessä on oletuskäynnistystila.

Järjestelmän tila näkyy nestekidenäytöltä tai kaukonäytöstä.

# **RUN-käyttötilan näyttö**

Voit hallita näyttöä käsiohjelmointilaitteella.**<sup>23</sup>**

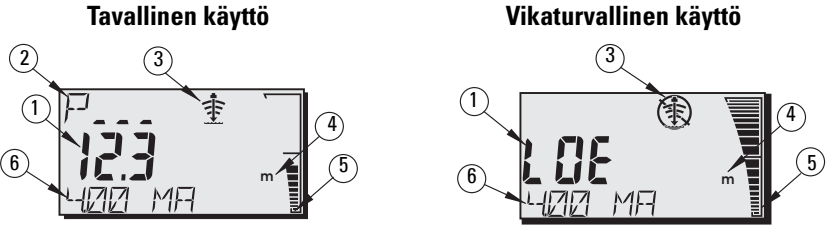

- 1 Ensisijainen lukema (pinnan korkeus, etäisyys tai tilavuus yksikköinä tai prosentteina)<sup>2</sup>.
- 2 Toissijainen lukema (apulukeman parametrinumero<sup>3</sup>)
- 3 Kaiun tilailmaisin: luotettava kaiku  $\Rightarrow$  tai epävarma kaiku  $\circ$
- 4 Yksikkö tai prosenttimerkki
- 5 Pinnan tasoa kuvaava aktiivinen pylväskaavio
- 6 Apulukema (valitun parametrin mukaan, näyttää milliampeeriarvon, etäisyyden tai kaiun luotettavuuden, tarvittaessa yksikköinä).

<sup>&</sup>lt;sup>1.</sup> Jos vedät kaapelin putken kautta, käytä vain hyväksyttyjä ja sopivankokoisia vedenkestäviä keskittimiä.

<sup>2.</sup> Lisätietoja virtaaman näyttämisestä tilavuuden sijaan on oppaan laajassa versiossa, parametria P050 koskevassa kohdassa.

 $3.$  Paina  $\frac{6}{5}$ , kun haluat nähdä apulukeman ollessasi RUN-tilassa.

Jos kaiun luotettavuus putoaa kynnysarvon alle, vikaturva-ajastin käynnistyy. Jos ajastin ehtii laskea nollaan, näytössä näkyy LOE (Loss of Echo, kaikuvika) -viesti kahden sekunnin välein vuorotellen lukeman kanssa ja luotettavan kaiun ilmaisimen tilalla näkyy epävarman kaiun ilmaisin. Kun laite vastaanottaa kelvollisen lukeman, pintalukemanäyttö palaa normaaliin toimintatilaan.

# **PROGRAM-ohjelmointitilan näyttö**

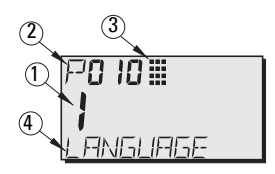

- 1- Ensisijainen lukema (parametrin arvo)
- 2- Toissijainen lukema (parametrinumero)
- 3- Ohjelmointi-ilmaisin
- 4- Apulukema (parametrien P001-P010 nimet, jos kieli on valittu. Indeksoitujen parametrin hakemistoarvo, kuten P054).

### **Ohjelmointi**

- Määritä parametrit sovelluksen mukaisiksi.
- Voit aktivoida PROGRAM-ohjelmointitilan milloin tahansa, kun haluat muuttaa parametrien arvoja ja määrittää käyttöasetukset.
- Käytä paikalliseen ohjelmointiin Siemens -käsiohjelmointilaitetta.
- Käytä etäohjelmointiin SIMATIC PDM -järjestelmällä toimivaa henkilökohtaista tietokonetta tai HART-yhteensopivaa taskutieturia.

### **Käsiohjelmointilaite.**

Voit käyttää SITRANS Probe LU -laitetta suoraan suuntaamalla ohjelmointilaitteen SITRANS Probe LU:n näyttöä kohti ja painamalla painikkeita (Yksityiskohtaiset ohjeet ovat seuraavalla sivulla).

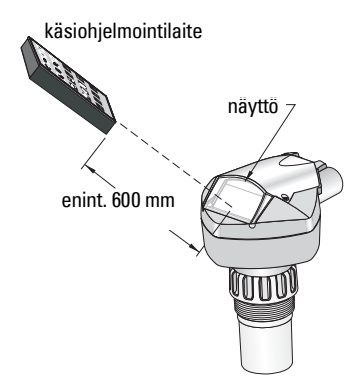

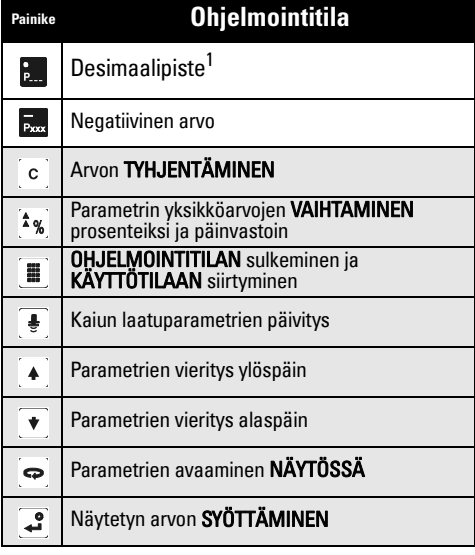

<sup>1.</sup> Paina  $\frac{1}{b}$  ja sen jälkeen sen parametrin kolmenumeroinen koodi, jonka haluat näyttää apunäytöllä.

## **Alhaisen lämpötilan vaikutukset RUN- ja PROGRAM-tiloihin**

Jos laitteen sisäinen lämpötila laskee -30 <sup>o</sup>C:seen tai sen alle, sekä RUN- että PROGRAM-tilat häiriintyvät.

RUN -tila toimii tavanomaisesti seuraavin poikkeuksin:

- käsiohjelmointilaite ei ole käytössä
- näytössä näkyy ainoastaan minimitiedot: pylväskaavio ja luotettavan/epäluotettavan kaiun ilmaisin.

#### PROGRAM -tila:

• käsiohjelmointilaite ei ole käytössä

### **Suojaus: (P000: Lukitus)**

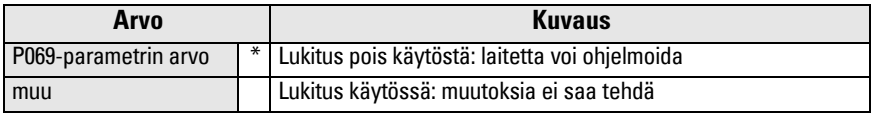

\* P069-parametrin tehdasasetus on 1954: kun syötät ja hyväksyt uuden arvon, siitä tulee oletusarvo.

# **SITRANS Probe LU:n aktivointi**

Kytke laitteeseen virta. SITRANS Probe LU käynnistyy RUN-tilassa.

#### **Huomautukset:**

- Pidä infrapunalaitteet, kuten kannettavat tietokoneet, matkapuhelimet ja taskutieturit poissa SITRANS Probe LU:n läheisyydestä, jottei sen toiminta häiriinny.
- Seuraavat ohjeet koskevat käsiohjelmointilaitetta.
- Älä käytä käsiohjelmointilaitetta samanaikaisesti SIMATIC PDM -taskutieturin kanssa, jottei laitteen toiminta häiriinny.
- Paina ensin **PROGRAM** is ja sitten **DISPLAY**  $\sim$  , jolloin siirryt **PROGRAM** -

ohjelmointitilaan. Voit palata  $RUN \equiv$  -käyttötilaan painamalla PROGRAM uudelleen.

• Alkunollia ei tarvitse näppäillä parametrinumeroihin: esimerkiksi P005-parametrin voi näppäillä painamalla vain 5

### **Parametrin haku**

- 1. Paina ensin **PROGRAM** ja sitten **DISPLAY ,**  jolloin PROGRAM-tila aktivoituu.
- 2. Siirry parametrien välillä NUOLINÄPPÄIMILLÄ

 $\blacktriangle$  $\mathbf{\ast}$  tai

- 3. Avaa parametrinumerokenttä painamalla DISPLAY
- 4. Näppäile haluamasi parametrinumero ja paina sitten ENTER 2
- 5. **Esimerkki:** paina  $\frac{5}{2}$  ja sitten  $\frac{3}{2}$ .
- 6. Nestekidenäyttöön tulee uusi parametrinumero ja arvo.

### **Parametriarvon muuttaminen**

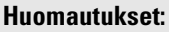

- Ohjelmointi edellyttää suojauksen poistamista käytöstä: muuta P000-parametrin arvoksi P069-parametrin arvoksi tallennettu lukituksen avausarvo. (Jos P799-parametriarvo sallii, etäpääkäyttäjä voi muuttaa kokoonpanoa lukituksesta huolimatta).
- Virheellisiä arvoja ei hyväksytä tai ne rajoitetaan.
- Kentän voi tyhjentää painamalla CLEAR  $\circ$ .
- 1. Näppäile uusi arvo.
- 2. Aseta arvo painamalla **ENTER**  $\cdot$  .

### **Parametrin tehdasasetuksen palauttaminen**

- 1. Siirry vierittämällä parametriin tai kirjoita sen osoite.
- 2. Paina ensin **CLEAR** ja sitten **ENTER** . Oletusarvo otetaan käyttöön.

### **Kaikkien arvojen palauttaminen (P999)**

P999-parametri palauttaa oletusarvot kaikkiin parametreihin parametreja P000 ja P069 lukuun ottamatta. (Opittu aikavaihtelukynnys ei nollaudu).

- 1. Paina ensin PROGRAM  $[\equiv]$  ja sitten DISPLAY  $\bigcirc$ , jolloin laite siirtyy PROGRAMohjelmointitilaan.
- 2. Avaa parametrikentät painamalla DISPLAY  $\left| \right\rangle$
- 3. Näppäile 999.
- 4. Paina ensin **CLEAR** ja sitten **ENTER** , jolloin kaikki arvot palautuvat oletusarvoiksi. Nestekidenäytössä näkyy C.ALL.
- W [ AL L

Parametriarvo Parametrinumero

Nykyinen arvo

PROGRAMkuvake

æ

P00 19

... **A** 3

P00\$≣

5. Oletusarvojen palautus on valmis. (Arvojen palautus kestää useita sekunteja).

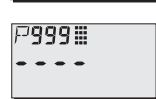

**Suomi**

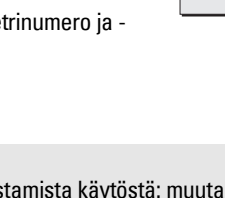

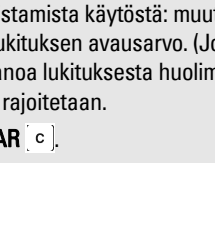

### **Pika-asetus: vaiheet 1-10**

**Huomautus:** Tehdasasetukset on merkitty taulukkoon tähdellä (\*).

#### **1. Valitse kieli (P010: Kieli)**

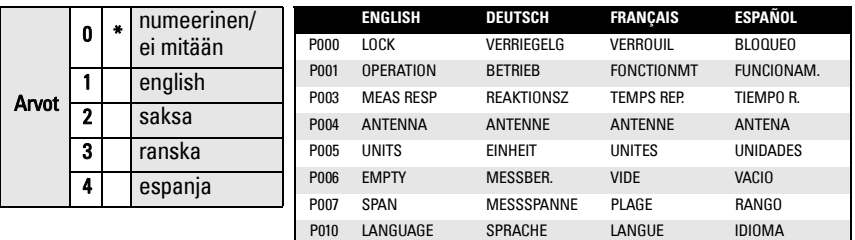

#### **2. Aseta P001-parametri: Toimintatila (mittaustila)**

#### **Huomautukset:**

- P001-parametrin asettaminen nollaa P007-parametrin (ääritason), mikäli sen arvoa ei ole muutettu.
- P001-parametrin muuttaminen saattaa vaikuttaa P201-parametriin (tulostustila): tämä koskee vain HART-ohjelmointia.

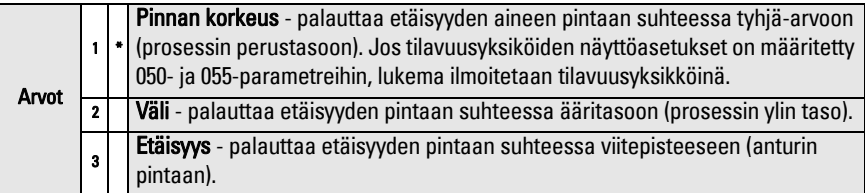

#### **Pinnan korkeus-, väli- ja etäisyystoimintojen mA-tulot**

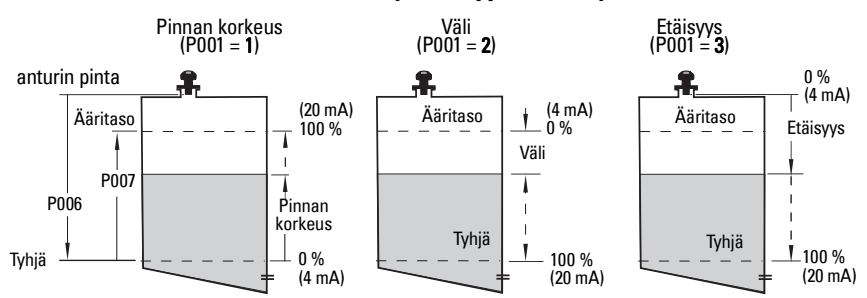

### **3. Aseta mittausvastinnopeus (P003)**

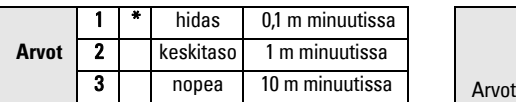

Aseta P003-parametrin avulla

mittausvastinnopeus sellaiseksi, että se on hieman nopeampi kuin enimmäistäyttönopeus tai enimmäistyhjennysnopeus (sen mukaan kumpi on suurempi).

### **5. Aseta prosessin perustaso (P006: Tyhjä)**

### **Huomautus:**

• P006- ja P007-parametrit liittyvät toisiinsa: katso P007-parametria koskevat huomautukset.

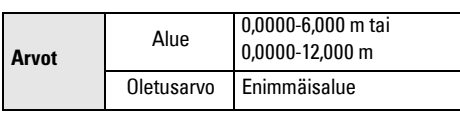

Tyhjäarvoksi voi määrittää minkä tahansa etäisyyden: Sen ei tarvitse olla säiliön pohja.

### **6. Aseta mittausalue (P007: Ääritaso)**

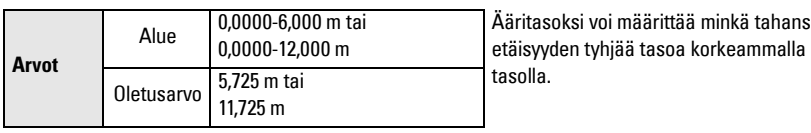

### **Huomautukset:**

- P006-parametrin asettaminen nollaa ääritason, mikäli sen arvoa ei ole muutettu.
- Ääritason oletusarvo perustuu toimintatilan (P001) ja tyhjän tason (P006) arvoihin. Ääritasoksi asetetaan tyhjä taso - 110 % toimintatilan arvosta<sup>1</sup> paitsi, jos toimintatilaksi on asetettu etäisyysmittaus (P001=3). Tällöin ääritasoksi asetetaan etäisyys tyhjään tasoon.
- Varmista, ettei tarkkailtava pinta missään vaiheessa ulotu alle 0,3 metrin päähän anturin pinnasta. Näin jää vielä 0,05 metrin turvamarginaali, koska 0,25 m on pienin laitteen havaitsema etäisyys.

### **4. Valitse mittayksikkö (P005)**

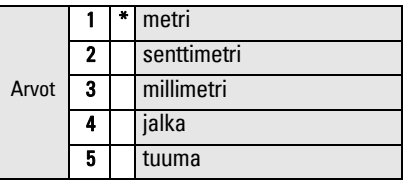

### Pinnankorkeuden asettaminen

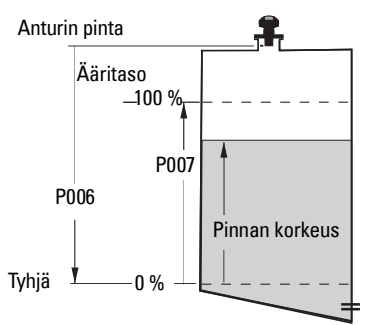

Ääritasoksi voi määrittää minkä tahansa

**Suomi**

 $1.$  Toimintatilan tason oletusarvo on 0.25 m

### **7. Minimoi virheelliset heijastukset: Aseta P838 (automaattinen häiriökaiun vaimennusetäisyys)**

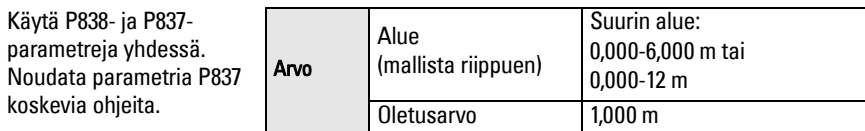

#### **8. Ota automaattinen häiriökaiun vaimennus käyttöön: Aseta P837 (Automaattinen häiriökaiun vaimennus)**

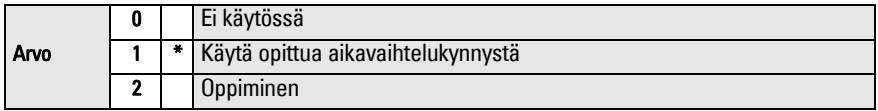

#### **P837- ja P838-parametrien käyttäminen (suorita nämä toimet pinnan ollessa alhaalla)**

Aikavaihtelukynnyksen avulla asetetaan raja-arvot, jotka poistavat häiriökaiut<sup>1</sup>. Jos SITRANS Probe LU näyttää virheellisesti täyttä pinnankorkeutta tai jos näytettävä mittausarvo vaihtelee virheellisen korkean tason ja todellisen tason välillä, on parametrit P837 and P838 syytä säätää. Kasvata näillä parametreilla kyseisen mittausalueen aikavaihtelukynnystä ja vaimenna vastaanottimen herkkyyttä anturin sisäisistä heijastuksista ja suutinkaiuista tai muista säiliön vääristä kaiuista johtuvalle pohjakohinalle $^2$ .

### **P837- ja P838-parametrien käyttäminen (jatkuu)**

#### **Huomautukset:**

- Käytä toimintoa vain silloin, kun SITRANS Probe LU sijaitsee vähintään 2 metrin etäisyydellä aineesta. Toiminto toimii parhaiten silloin, kun säiliö on tyhjä tai melkein tyhjä.
- Aseta P837- ja P838-parametrit käynnistyksen aikana, jos mahdollista.
- Jos säiliössä on sekoituskone, sen tulee olla käynnissä.
- a. Määrittele todellinen etäisyys anturin pinnasta aineen pinnan tasoon.
- b. Valitse P838 ja syötä [etäisyys nesteen pintaan 0,5 m].
- c. Valitse P837 ja paina ensin **2** (Oppiminen) ja sitten **ENTER** . P 837 palaa automaattisesti tilaan **1** (Opitun aikavaihtelukynnyksen käyttö) muutaman sekunnin kuluessa.

### **9. Palaa RUN-käyttötilaan.**

Paina PROGRAM  $\left[\begin{array}{c}\mathbf{\#}\end{array}\right]$  jolloin laite siirtyy RUN-käyttötilaan. Asetus on valmis.

<sup>&</sup>lt;sup>1.</sup> Väärät kaiut voivat johtua myös ultraäänikeilaan osuvista esteitä.<br><sup>2.</sup> Lisätietoja vääristä kaiuista johtuvasta pohjakohinasta on oppaan laajassa versiossa.

### **SITRANS Probe LU -laitteen tiedonsiirto: HART**

**Huomautus:** Kohdassa Pinnan korkeus-, väli- ja etäisyystoimintojen mA-tulot sivu 10 on kuva eri toimintatilojen mA-tuloista.

- Luettelo kaikista käytettävissä olevista parametreista löytyy oppaan laajasta versiosta.
- Jos haluat tietoja HART-laitemäärityksen (Device Description) saatavuudesta SITRANS Probe LU-laitteeseen, ota yhteyttä paikalliseen edustajaan.
- Suosittelemme käyttämään laitteen ohjelmoinnin yhteydessä SIMATIC Process Device Manager (PDM) -taskutieturia.

### **Huolto**

SITRANS Probe LU ei tarvitse huoltoa eikä puhdistusta.

### **Laitteen korjaaminen ja vastuuvapauslauseke**

Katso lisätietoja takakannen sisäsivulta.

## **Räjähdysvaarallisten tilojen asennusta koskevat ohjeet (ATEX-direktiivi 94/9/EY, liite II, kohta 1/0/6)**

Seuraavat ohjeet koskevat sertifikaatin SIRA 03ATEX2142X mukaisia SITRANS Probe LU laitteita:

- 1. Käyttö- ja kokoamisohjeet ovat pääohjeissa.
- 2. Laite on sertifioitu luokan 1G laitteeksi.
- 3. Laitetta saadaan käyttää palavien kaasujen ja höyryjen yhteydessä laiteluokissa IIA, IIB ja IIC sekä lämpötilaluokissa T1, T2, T3 ja T4.
- 4. Laite on sertifioitu käytettäväksi -40  $+80$  °C:n ympäristön lämpötilassa.
- 5. Laitetta ei ole luokiteltu direktiivin 94/9/EY liitteen II kohdan 1.5 mukaiseksi turvallisuuteen myötävaikuttavaksi laitteeksi.
- 6. Tämän laitteen saa asentaa ja tarkistaa vain koulutettu henkilö sovellettavan standardin (Euroopassa EN 60079-14 ja EN 60079-17) mukaisesti.
- 7. Tämän laitteen saa korjata vain koulutettu henkilö sovellettavan käytännön ja standardin (Euroopassa EN 60079-19) mukaisesti.
- 8. Laitteeseen liitettävät tai vaihdettavat osat saa asentaa vain koulutettu henkilö valmistajan ohjeiden mukaisesti.

(jatkuu seuraavalla sivulla)

- 9. Käyttäjä vastaa laitteen sulkemisen manuaalisesti mahdollistavan ohituskytkeminen asentamisesta sekä suunnitelluista käyttöolosuhteista poikkeavien automaattisten prosessien suojajärjestelmien integroinnista (sillä edellytyksellä että tämä ei vaikuta käyttöturvallisuuteen).
- 10. X-pääte sertifiointinumerossa tarkoittaa, että laitteen turvalliseen käyttöön sovelletaan seuraavia erikoisehtoja:

Osa kotelosta ei ehkä johda sähköä ja saattaa synnyttää tietyissä oloissa sähköstaattisia varauksia, jotka voivat sytyttää materiaaleja. Käyttäjän tulee varmistaa, että laitetta ei asenneta ympäristöön, jossa se altistuu ulkoisille olosuhteille (kuten korkeapaineiselle höyrylle), jotka saattavat synnyttää sähköstaattisia varauksia sähköä johtamattomille pinnoille.

11. Jos laite joutuu todennäköisesti kosketuksiin voimakkaasti reagoivien aineiden kanssa, käyttäjän on varmistettava, että kyseiset aineet eivät pääse vaikuttamaan laitteeseen ja heikentämään sen suojausta.

Voimakkaasti reagoivat aineet:

esimerkiksi metalleja syövyttävät hapot ja polymeeriin vaikuttavat liuotteet.

Varatoimet: esimerkiksi säännölliset tarkistukset tai sen tarkistaminen, että laitteen materiaali kestää tiettyjä kemikaaleja.

#### 12. Laitteen merkinnät:

Laitteen merkinnät sisältävät vähintään tuote-esitteen tiedot, jotka on esitelty tämän oppaan sisäkannessa.

# **SITRANS Probe LU Manual för Snabbstart**

Denna manual ger en översikt över de viktigaste egenskaperna och funktionerna för SITRANS Probe LU. Vi råder dig på det bestämdaste att du skaffar dig den detaljerade versionen av manualen så att du kan få ut det mesta av din apparat. Den fullständiga manualen finns tillgänglig på vår webbplats: https://pia.khe.siemens.com/index.asp?Nr=11157. Den tryckta manualen finns tillgänglig från din lokala representant för Siemens.

Frågor angående innehållet i denna manual kan sändas till:

Siemens Milltronics Process Instruments 1954 Technology Drive, P.O. Box 4225 Peterborough, Ontario, Kanada, K9J 7B1 Email: techpubs.smpi@siemens.com

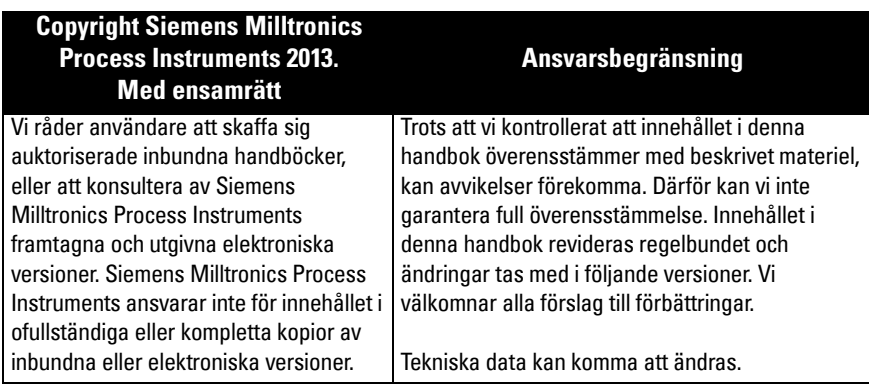

MILLTRONICS är ett registrerat varumärke för Siemens Milltronics Process Instruments

# **Riktlinier för säkerhet**

Varningsnotiser måste efterlevas för att din personliga och andras säkerhet skall kunna säkras samt för att skydda produkten och ansluten utrustning. Dessa varningsnotiser åtföljs av anvisningar om den säkerhetsnivå som skall observeras.

**VARNING: berör en varningssymbol på produkten. Den innebär att underlåtenhet att efterfölja de nödvändiga föreskrifterna kan orsaka dödsfall, svår kroppsskada och/eller stor materiell skada.**

**VARNING**<sup>1</sup> **: innebär att underlåtenhet att efterfölja de nödvändiga föreskrifterna kan orsaka dödsfall, svår kroppsskada och/eller stor materiell skada.**

**Anmärkning:** innebär viktig information om produkten eller denna del av användarmanualen

<sup>&</sup>lt;sup>1.</sup> Denna varningssymbol används när det inte finns någon motsvarande varningssymbol på produkten.

# **SITRANS Probe LU**

- **VARNING: Ändringar eller modifikationer som inte uttryckligen godkänts av**
- **Siemens skulle kunna upphäva användarens tillstånd att bruka utrustningen.**

#### **Anmärkningar:**

- SITRANS Probe LU skall endast användas på det sätt som anvisas i denna manual; i annat fall kan skyddet visa sig otillräckligt.
- Denna produkt är avsedd för användning i industriområden. Drift av denna utrustning i ett bostadsområde kan förorsaka störningar av flera frekvensbaserade kommunikationer.

SITRANS Probe LU är en loop-driven monitor kontinuerlig nivå, som använder avancerad ultraljudsteknik. Instrumentet består av en elektronisk komponent som kopplats till antennen och processanslutningen.

Transducern finns tillgänglig utförd i ETFE (etylen-tetrafluoroetylen) eller PVDF (polyvinylidenfluorid), vilket gör att SITRANS Probe LU kan användas i många olika industrier och tillämpningar där korrosiva kemikalier används.

Den ultrasoniska transducern innehåller en temperatursond som skall kompensera temperaturvariationer i applikationen.

Kommunikation går mellan HART<sup>1</sup> och signaler behandlas med användning av Sonic Intelligence®.

# **Specifikationer**

För fullständig lista, var god se SITRANS Probe LU Användarmanual. För information om godkännanden hänvisas du till processapparatens tillverkningsplatta.

### **Rums- och arbetstemperatur**

**Anmärkning:** Processtemperaturen och tryckkapaciteten beror av informationer som finns angivna på processapparatens tillverkningsplatta. Referensritningen som anges på tillverkningsplattan kan nedladdas från Siemens webbplats: https://pia.khe.siemens.com/index.asp?Nr=11157

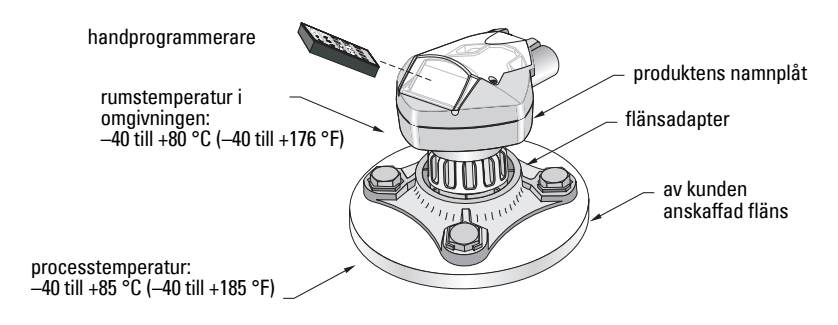

 $1.$  HART<sup>®</sup> är ett registrerat handelsmärke för HART Communications Foundation.
## **Effekt**

Nominell 24 V likström med max. 550 Ohm: för andra konfigurationer, var god se hela manualen.

- Maximum 30 V DC
- $\bullet$  4 till 20 mA

## **Godkännanden**

• Allmänt: CSA<sub>US/C</sub>, FM, CE

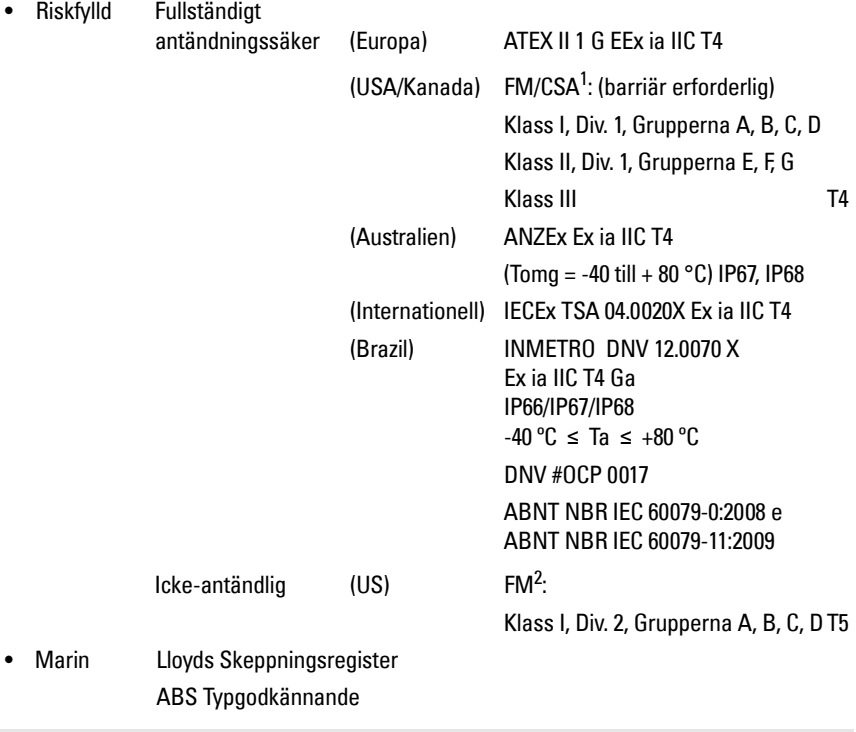

**Anmärkning:** Användning av godkända vattentäta ledningsnav/packboxar erfordras för Typ 4X / NEMA 4X, Typ 6 / NEMA 6, IP67, IP68 (utomhus tillämpningar).

<sup>&</sup>lt;sup>1.</sup> Se *FM Intrinsically safe connection drawing* på sida 1 i bilaga A, för ritningsnummer 23650516, eller [CSA Intrinsically Safe connection drawing](#page-157-0) på sida 2 i bilaga A, för ritningsnummer 23650517.

<sup>&</sup>lt;sup>2.</sup> Se *FM Class 1, Div. 2 connection drawing* på sida 3 i bilaga A, för ritningsnummer 23650583.

## **Installation**

- **Varningar:**
- **Konstruktionsmaterial väljs på basis av deras kemiska kompatibilitet (eller låga reaktivitetsbenägenhet) för allmänna ändamål. För exponering mot specifika omgivningar, kontrollerar du mot kemiska kompatibilitetskort innan du installerar.**
- **Denna produkt kan endast fungera rätt och säkert om den transporteras, lagras, installeras, sätts upp, används och underhålls på rätt sätt.**
- **Användaren är ansvarig för val av material för bultar och packningar som ligger innanför flänsens gränser och avsedda ändamål och som är lämpliga för de förhållanden som råder under användningen.**

**Anmärkning:** Installation får endast utföras av kompetent personal och enligt gällande lokala bestämmelser.

## **Monteringsplats**

Rekommendationer

- Rumstemperatur inom  $-40$  till  $+80$  °C ( $-40$  till  $+176$  °F).
- Lätt tillgänglig för visning av display och programmering via handprogrammeraren.
- Omgivning lämplig för höljets kvalitet och konstruktionsmaterial.
- Håll en ljudväg vinkelrätt mot materialets yta.

Försiktighetsåtgärder:

- Undvik att ha apparaturen i närheten av högspännings- eller strömledningar, högspännings- eller strömkontakter samt till motorhastighetskontrollerare för variabel frekvens.
- Undvik interferens med emissionskonen från hinder eller från påfyllningsanordningar.

Emissionskonen skall vara:

- vinkelrät mot den studerade ytan
- fri från skrovliga väggar, fogar, trappsteg eller andra hinder
- fri från påfyllningsanordningar

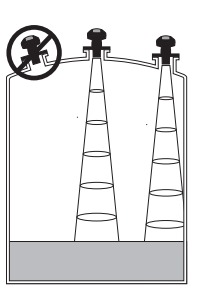

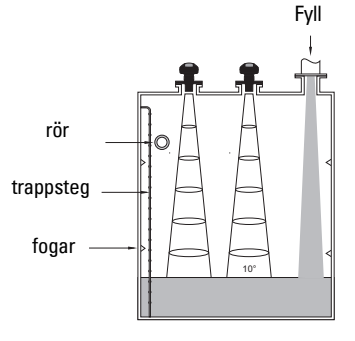

## **Instruktioner för montering**

**Anmärkning:** Idealt bör du montera SITRANS Probe LU så att transducerns framsida befinner sig minst 300 mm (1 ft.) ovanför den högsta förutsedda nivån.

SITRANS Probe LU finns tillgänglig i tre gängningstyper: 2" NPT, 2" BSP, eller PF2/G.

- 1. Innan du sätter in SITRANS Probe LU i sin fattning skall du göra dig säker på att gängorna är av samma typ så att du undviker att skada dem.
- 2. Skruva helt enkelt SITRANS Probe LU in i processanslutningen och dra åt med handen.

## **Kabling**

## **Effektförbrukning<sup>1</sup>**

### **Varningar:**

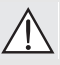

**likströmsterminaler skall försörjas från en SELV**<sup>1</sup> **-källa i enlighet med IEC-1010-1 Bilaga H.**

**All fältkabling måste ha isolering lämpad för den pålagda spänningen.**

## **Hur du ansluter SITRANS Probe LU**

### **Anmärkningar:**

- För detaljerad information om uppsättningar med Egensäkerhet, var god läs hela manualen.
- Använd skärmad, tvinnad parkabel (trådklinka AWG 22 till AWG 14 /0.34 mm2 till 2.08 mm<sup>2</sup>).
- Separata kablar och ledningar kan komma att behövas för att nå konformitet gentemot standardmetoder för kabling av instrumentering eller elektriska koder.
- Icke-metallisk skärmning erbjuder inte kontnuerlig jordledning mellan ledningens konnektioner: använd bussningar och jumpers av jordningstyp.

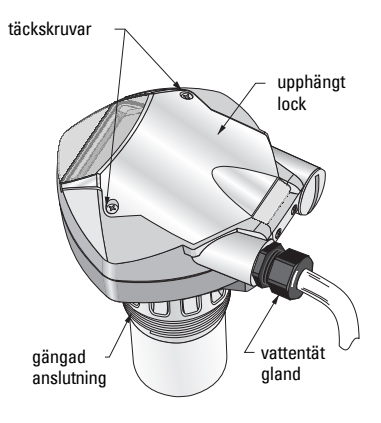

<sup>&</sup>lt;sup>1.</sup> Extra låg spänning för säkerhet

- 1. Strippa kabelisoleringen över ungefär 70 mm (2.75") från kabelns ända och trä ledningarna genom glanden<sup>1</sup>.
- 2. Anslut ledningarna till terminalerna så som visas ovan: polariteten finns angiven på terminalblocket.
- 3. Dra åt glanden så att du får god försegling.
- 4. Lägg på locket och dra åt skruvarna: var god dra inte åt skruvarna för hårt. Rekommenderat vridmoment är 1.1 till 1.7 N-m (10 till 15 in-lb).

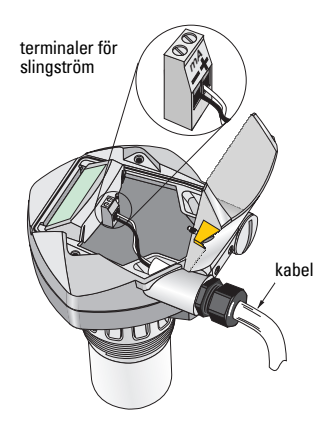

## **RUN-läge och PROGRAM-läge**

SITRANS Probe LU har två funktionssätt: RUN och PROGRAM.

SITRANS Probe LU startar automatiskt i funktionssättet RUN när strömmen kopplas på och detekterar materialnivån. Den primära avläsningen visar materialnivån (i meter) räknat från Tom (processens tomnivå). Detta är standardsättet för start i displayläge.

Systemstatus visas på LCD-displayen eller på en avlägsen kommunikationsterminal.

## **RUN Mode Display1**

Använd handprogrammeraren för kontroll av displayen.**<sup>23</sup>**

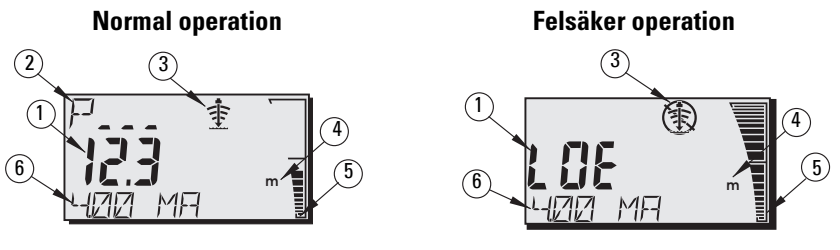

- 1 Primäravläsning (visar nivå, avstånd eller volym<sup>2</sup>, antingen i heltalsenheter eller procentenheter).
- $2-$  Sekundäravläsning (visar Parametertalet för Hjälpavläsning $^3$ )
- 3- Eko statusindikator: Pålitligt Eko  $\Rightarrow$  eller Opålitligt Eko  $\circledast$
- 4 Enheter eller Procent
- 5 Aktivt stapeldiagram visar materialnivå
- 6 Hjälpavläsning (beroende på den valda parametern visar den värdet i milliAmp, avståndet, eller ekokonfidens, med enheter där detta är tillämpligt.)

 $3.$  Tryck på  $\blacksquare$  för visning av hjälpavläsningsfältet när du befinner dig i arbetssättet RUN.

<sup>&</sup>lt;sup>1.</sup> Om kabel dras genom isolerande tub skall du endast använda godkända hubbar av lämplig storlek för vattentät tillämpning.

<sup>&</sup>lt;sup>2.</sup> För detaljer i visning av flöde i stället för volym, v.g. se P050 i den fullständiga manualen.

Om ekokonfidensen faller under tröskelvärdet för ekokonfidensen startar den felsäkra timern. När timern går ut visas bokstäverna LOE (Förlust av eko) omväxlande med det avlästa värdet varannan sekund och indikatorn för det Pålitliga Ekoindikatorn byts ut mot den Opålitliga indikatorn. När en giltig avläsning mottages, återgår den nivåavläsande displayen till normal operation.

## **Display av funktionssättet PROGRAM**

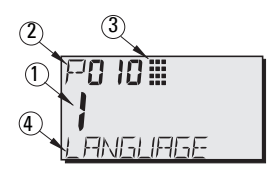

- 1– Primäravläsning (Visar parametervärde)
- 2– Sekundäravläsning (visar parameternummer)
- 3– Programmeringsindikator
- 4– Hjälpavläsning (visar parameternamn för P001 till P010 om ett språk väljs. Den visar indexvärdet för indexerade parametrar, såsom P054).

## **Programmering**

- Ställ parametrarna så att de passar din specifika applikation.
- Aktivera PROGRAM läget när som helst, för att ändra parametervärdena och ställa in verkliga användningsförhållanden.
- För lokal programmering använder du Siemens handprogrammerare.
- För programmering från ett visst avstånd använder du antingen en PC som kör SIMATIC PDM, eller en HART handhållen kommunikator.

## **Handprogrammerare**

För direkt tillträde till SITRANS Probe LU, pekar du med programmeraren mot displayen på SITRANS Probe LU och trycker på knapparna. (För detaljerade instruktioner, se nästa sida).

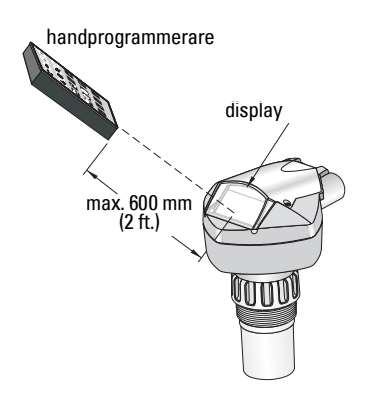

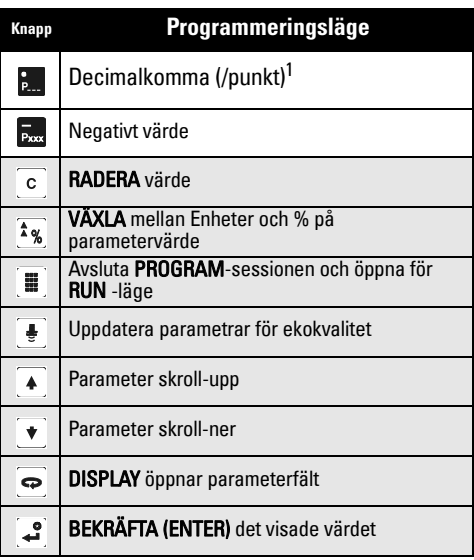

<sup>1.</sup> Tryck på  $\epsilon$  plus ett tresiffrigt parameternummer för inställning av parametern för visning av hjälpdisplay.

## **Lågtemperatureffekter för arbetssätten RUN/PROGRAM**

Om den inre temperaturen faller till –30 °C (–22 °F) eller lägre, kommer detta att påverka bägge arbetssätten RUN och PROGRAM.

RUN arbetssätt kommer att fungera normalt, med följande undantag:

- användningen av Handprogrammeraren är avstängd
- LCD-displayen visar endast begränsad information: stav grafen och den pålitliga/ opålitliga ekoindikatorn

#### PROGRAM arbetssätt:

• användningen av Handprogrammeraren är avstängd

## **Säkerhet: (P000: Lås)**

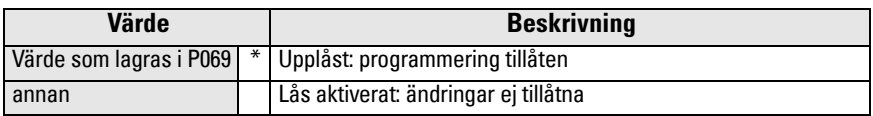

\* Fabriksinställning för P069 är 1954: efter det att ett nytt värde angivits och accepterats blir detta det nya standardvärdet.

## **Aktivering av SITRANS Probe LU**

Inkoppling av instrumentet på elnätet. SITRANS Probe LU startar i arbetssättet RUN.

## **Anmärkningar:**

- Håll infraröda apparater såsom laptops, celltelefoner och PDA borta från SITRANS Probe LU för att förhindra oavsiktliga manövrar.
- Följande instruktioner skall tillämpas när du använder Handprogrammeraren.
- Använd inte Handprogrammerare på samma gång som SIMATIC PDM om du vill vara säker på att ingen felaktig operation skulle kunna hända.
- Tryck på PROGRAM **sedan DISPLAY sedan itt för övergång till PROGRAM** -läge och tryck  $p\ddot{a}$  PROGRAM  $\ddot{a}$  för retur till RUN -läge.
- Du behöver inte ange föregående nollor när du anger ett parameternummer: för P005, till exempel, anger du 5.

## **Tillträde till en parameter**

- 1. Tryck på **PROGRAM** | airefter **DISPLAY** | att aktivera PROGRAM -läge.
- 2. Använd antingen PIL-tangenterna  $\left[\begin{array}{c|c} \ast \end{array}\right]$  för att skrolla till en annan parameter eller:
- 3. Tryck på **DISPLAY**  $\overline{\bullet}$  för att öppna Parameternummerfältet.
- 4. Ange det önskade parameternumret följt av BEKRÄFTA (ENTER) .
- 5. **Till exempel:** tryck på  $\frac{5}{2}$ , sedan  $\frac{3}{2}$ .
- 6. LCD-displayen visar det nya parameternumret med värdet.

## **Ändring av parametervärde**

#### **Anmärkningar:**

- Säkerheten måste vara desaktiverad för att möjliggöra programmering: ställ in P000 till det Olåsta Värdet som finns i P069. (En fjärrstyrd master kan fortfarande byta configuration om P799 ställs in för att möjliggöra detta).
- Ogiltiga värden avvisas eller begränsas.
- RADERA  $\circ$  kan användas för att radera fältet.
- 1. Ange det nya värdet.
- 2. Tryck på **ENTER**  $\mathbb{R}$  för att ställa in värdet.

#### **Parameteråterställning till Standardvärde Fabrik**

- 1. Skrolla till parametern eller ange dess adress.
- 2. Tryck på **RADERA** och sedan på **BEKRÄFTA (ENTER)** . Värdet återgår till standardvärdet.

## **Master Reset (P999)**

Returnerar alla parametrar utom P000 och P069 till standardinställningar. (Den lärda TVTkurvan har inte försvunnit).

- 1. Tryck på PROGRAM  $[\textbf{\texttt{\#}}]$ , sedan DISPLAY  $\textbf{\texttt{\textless}}$  för att aktivera PROGRAM -läge.
- 2. Tryck på **DISPLAY**  $\boxed{\Leftrightarrow}$  För att öppna parameterfälten.
- 3. Ange 999.
- 4. Tryck på **RADERA**  $\lceil c \rceil$  sedan **BEKRÄFTA (ENTER) 3.** to Radera Alla och utföra återställning. LCD-displayen visar C.ALL.
	-

5. Återställning fullbordad. (Återställning tar flera sekunder att fullborda).

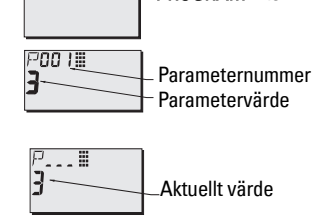

PROGRAM -ikon

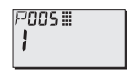

## **Snabb Setup: steg 1 till 10**

**Anmärkning:** Fabriksinställningarna markeras med en asterisk (\*) i tabellerna.

### **1. Välj språk (P010: Språk)**

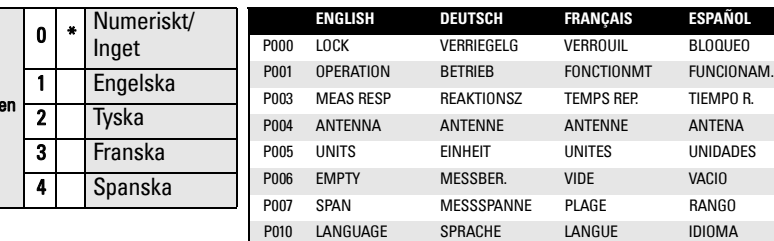

### **2. Ställ in P001: Operation (mätningsläge)**

#### **Anmärkningar:**

Värd

- Inställning av P001 återställer Vidd (P007), såvida inte Vidd i förväg satts till ett annat värde.
- Ändring av P001 kan återställa Outputfunktionen (P201): detta gäller endast HART.

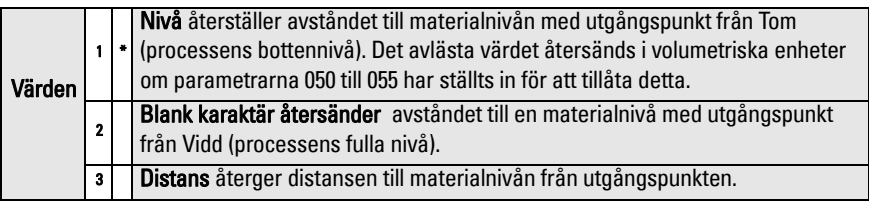

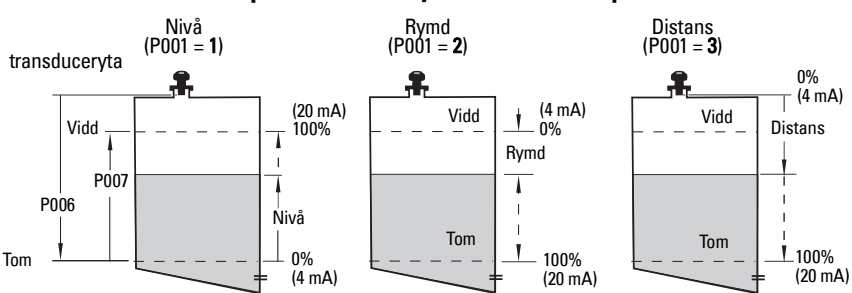

#### **mA Output med Nivå, Rymd och Distansoperation**

## **3. Ställ in Mätningssvar (P003)**

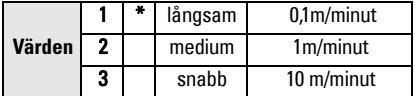

Ställ in P003 till ett mätningssvar för hastighet knappt större än den maximala påfyllnings- eller tömningshastigheten (den som är störst).

### **5. Ställ in processens tomnivå (P006: Tom)**

#### **Anmärkning:**

• P006 och P007 är sammankopplade: se anmärkningar anslutna till P007.

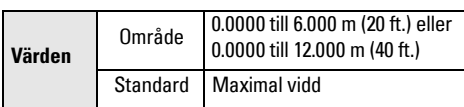

Tomnivån kan ställas in på alla distanser: inte nödvändigtvis mot botten av tanken.

## **6. Ställ in mätningsvidden (P007: Vidd)**

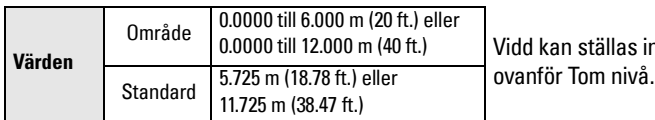

## **Anmärkningar:**

- Inställning av P006 ändrar på Vidd, om detta inte redan ställts in till ett annat värde.
- Standardvärdet för Vidd är baserat på Operation (P001) och Tom (P006). Vidd ställs in till Tom minus 110% av Blanking avstånd<sup>1</sup>, såvida inte Operationen ställts in på **avstånd** (P001=3). I detta fall ställs Vidd på Tomavståndet.
- Förhindra alltid att den av monitorn studerade ytan kan komma närmare än 0.3 m (1 ft.) från transducerytan. Detta ger en säkerhetsmarginal på 0,05 m (2") medan 0.25 m (10") är den minsta distans som kan detekteras.

## **4. Välj mätenheter (P005)**

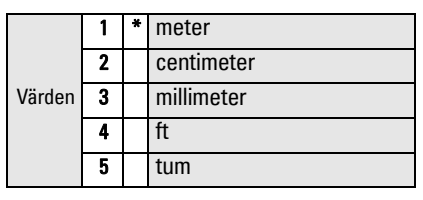

## P007 P006 Vidd <sub>—</sub>100% 0% Nivå Tom transduceryta

Nivåuppsättning

kan ställas in på varje distans

<sup>1.</sup> Standardinställning för Blanking är 0,25 m (10")

## **7. Minimisera falska reflexioner: Ställ in P838 (Auto Falskt Ekoborttagning Avstånd)**

Använd P838 och P837 tillsammans: följ instruktionerna för P837.

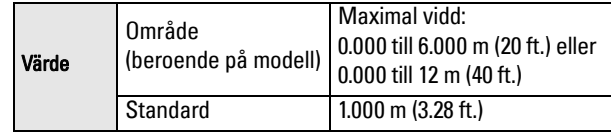

## **8. Öppna Falskt-Ekoborttagning: sätt P837 (Auto Falskt-Ekoborttagning)**

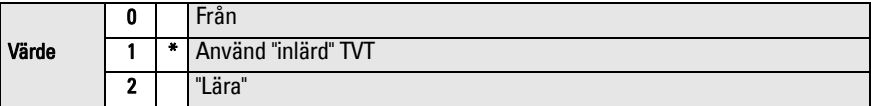

### **Användning av P837 och P838 (kör denna funktion vid låg nivå i tanken.)**

TVT-kurvan (Time Varying Threshold) bestämmer en tröskel som skärmar av falska ekon<sup>1</sup>. Om SITRANS Probe LU visar en felaktig full-tanknivå eller om det mätta värdet svävar mellan en falsk-högnivå och en korrekt nivå, användr du P838 och P837 tillsammans för att höja TVTtröskeln (Time Varying Threshold) i denna region och gör mottagaren okänslig för vare form av 'basbrus' orsakat av interna antennreflexioner, ekon från munstycken eller andra falska ekon i kärlet<sup>2</sup>.

#### **Användning av P837 och P838 (forts.)**

#### **Anmärkningar:**

- Använd endast denna funktion om det finns ett minimalt avstånd på 2 meter från SITRANS Probe LU till materialet. Denna funktion arbetar bäst om kärlet är tomt eller nästan tomt.
- Ställ in P837 och P838 under start-up, om så är möjligt.
- Om kärlet innehåller en omrörare skal denna vara igång.
- a. Bestäm det verkliga avståndet från transducerytan till materialnivån.
- b. Välj P838 och ange [avstånd till vätskenivå 0,5 m].
- c. Välj P837 och tryck sedan på **2** (Lär in) och **BEKRÄFTA (ENTER)** . P837 slår automatiskt om till **1** (använd Inlärd TVT) efter några sekunder.

## **9. Retur till RUN**

Tryck på **PROGRAM** för retur till **RUN** -läge: setup är nu utförd.

<sup>&</sup>lt;sup>1.</sup> Falska ekon kan orsakas av hinder i emissionskonen.<br><sup>2.</sup> För mer detaljer om Auto Falskt-Ekoborttagning hänvisar vi dig till den kompletta manualen.

## **SITRANS Probe LU Communications: HART**

**Anmärkning:** Läs mA Output med Nivå, Rymd och Distansoperation på sida 10 för en illustration av mA-utflödet med olika användningssätt.

- Du behöver den detaljerade manualen för att få en lista på tillämpliga parametrar.
- Var god kontakta din lokala återförsäljare beträffande tillgänglighet av HART DD för SITRANS Probe LU.
- Vi rekommenderar att du använder SIMATIC Process Device Manager (PDM) för att programmera ditt instrument.

## **Underhåll**

SITRANS Probe LU behöver inget underhåll eller rengöring.

## **Reparation och Ansvarsavsägelse**

För detaljerad information, v.g. se omslagets tredje sida.

## **Instruktioner som gäller installation på riskabla platser (Referens: Europeiska ATEX-direktivet 94/9/EC, Bilaga II, 1/0/6)**

Följande instruktioner är tillämpliga på SITRANS Probe LU täckt av certifikat nummer SIRA 03ATEX2142X:

- 1. För all användning och montering skall du konsultera huvudinstruktionerna.
- 2. Utrustningen har certifikat för användning som utrustning i Kategori 1G.
- 3. Utrustningen kan användas med eldfarliga gaser och ångor med apparateri i grupperna IIA, IIB, IIC och temperaturklasser T1, T2, T3 och T4.
- 4. Utrustningen har certifikat för användning i rumstemperaturer från  $-40$  °C till +80 °C.
- 5. Utrustningen har inte beskrivits som avsedd som säkerhetsutrustning (så som rapporterats av Direktivet 94/9/EC Bilaga II, klausul 1.5).
- 6. Installation och inspektion av denna utrustning skall utföras av lämpligt utbildad personal i enlighet med tillämpliga delar av arbetspraxis (EN 60079-14 och EN 60079-17 i Europa).
- 7. Reparation av denna utrustning av denna utrustning skall utföras av lämpligt utbildad personal i enlighet med tillämpliga delar av arbetspraxis (t.ex. EN 60079-19 inom Europa).
- 8. Komponenter som skall inkorporeras i eller användas som reservdelar i utrustningen skall monteras av lämpligt utbildad personal i enlighet med tillverkarens dokumentation.

(forts. se nästa sida)

- 9. Det är användarens ansvar att säkerställa att manuellt övertagande är möjligt för att man skall kunna stänga av utrustningen och skyddssystem som inkorporerats inom ramen för automatiska processer som avviker från de avsiktliga användningsförhållandena, förutsatt att detta inte komprometterar säkerheten.
- 10. 'X'-suffixet i certifikatnumret hör samman med följande specialförhållanden för säker användning:

Delar av de omgivande väggarna kan vara isolerande och skulle kunna generera elektrostatiska laddningar och gnistbildning under vissa extrema förhållanden. Användaren skall säkerställa att utrustningen inte installeras på platser där den kan utsättas för yttre förhållanden (såsom ånga under högt tryck) vilket skulle kunna medföra uppkomst av elektrostatisk laddning på isolerande ytor.

11. Om utrustningen riskerar komma i kontakt med agressiva ämnen åligger det användaren att vidtaga lämpliga åtgärder för att förhindra att utrustningen skadas och på detta sätt säkerställa att skyddstypen inte visar sig otillräcklig.

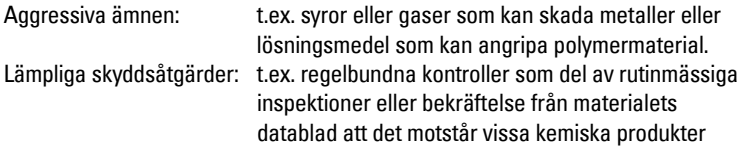

#### 12. Markering av utrustningen:

Utrustningens markering innehåller minst den information som finns på tillverkningsplattan som visas på det inre pärmuppslaget i denna manual.

# **Appendix A: Connection Drawings**

## <span id="page-156-0"></span>**FM Intrinsically safe connection drawing**

**Note:** Reference drawing 23650516 is available from the product page of our website at: https://pia.khe.siemens.com/index.asp?Nr=11157.

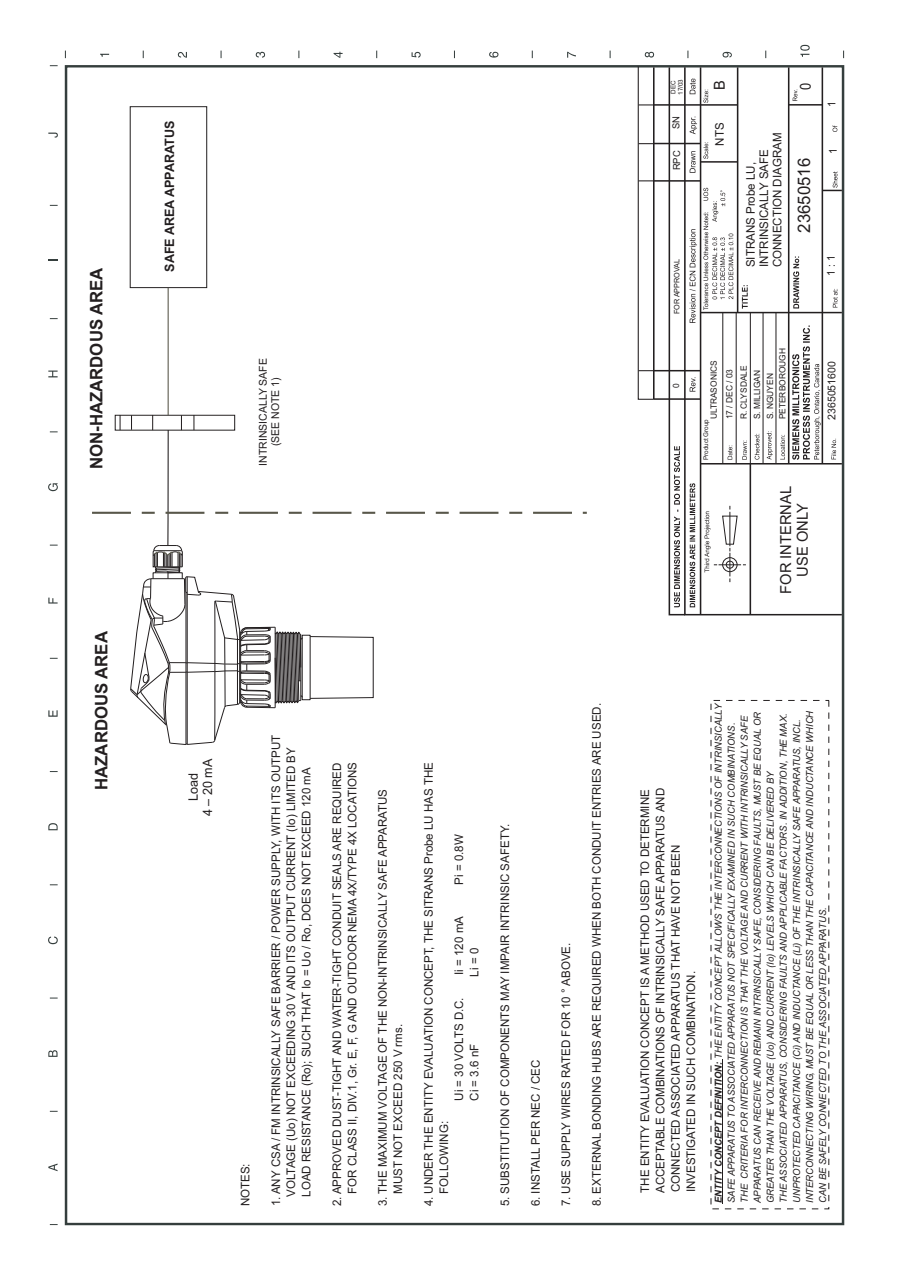

## <span id="page-157-0"></span>**CSA Intrinsically Safe connection drawing**

**Note:** Reference drawing 23650517 is available from the product page of our website at: https://pia.khe.siemens.com/index.asp?Nr=11157.

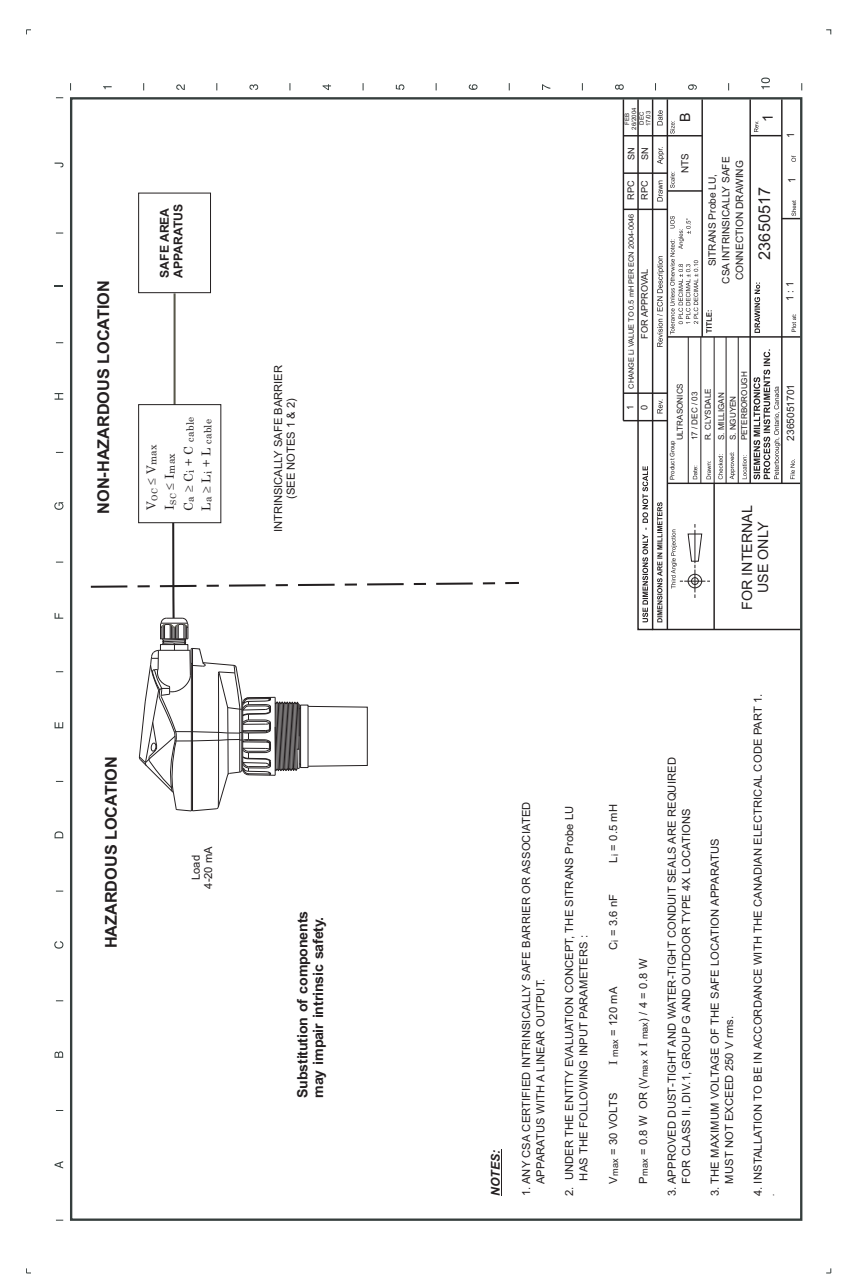

## <span id="page-158-0"></span>**FM Class 1, Div. 2 connection drawing**

**Note:** Reference drawing 23650583 is available from the product page of our website at: https://pia.khe.siemens.com/index.asp?Nr=11157.

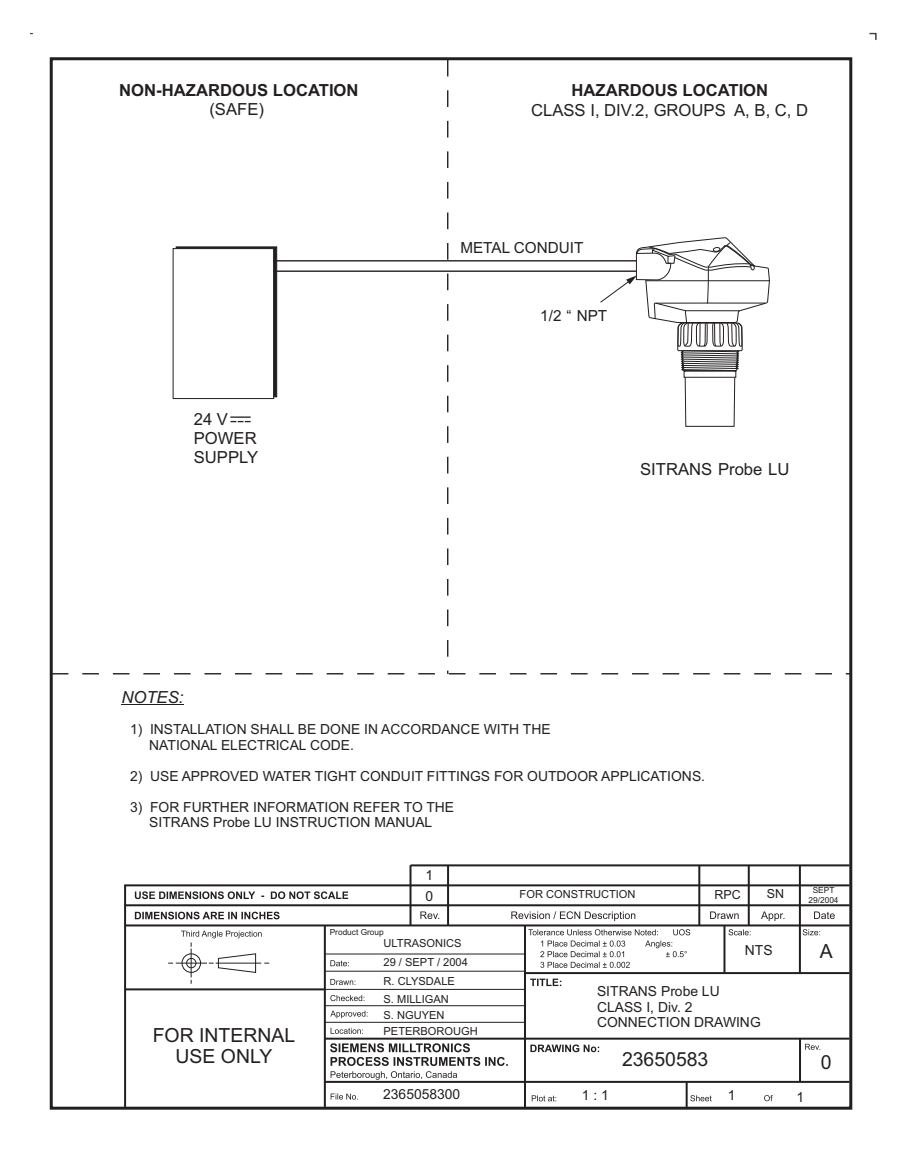

## **Loop Voltage versus Loop Resistance**

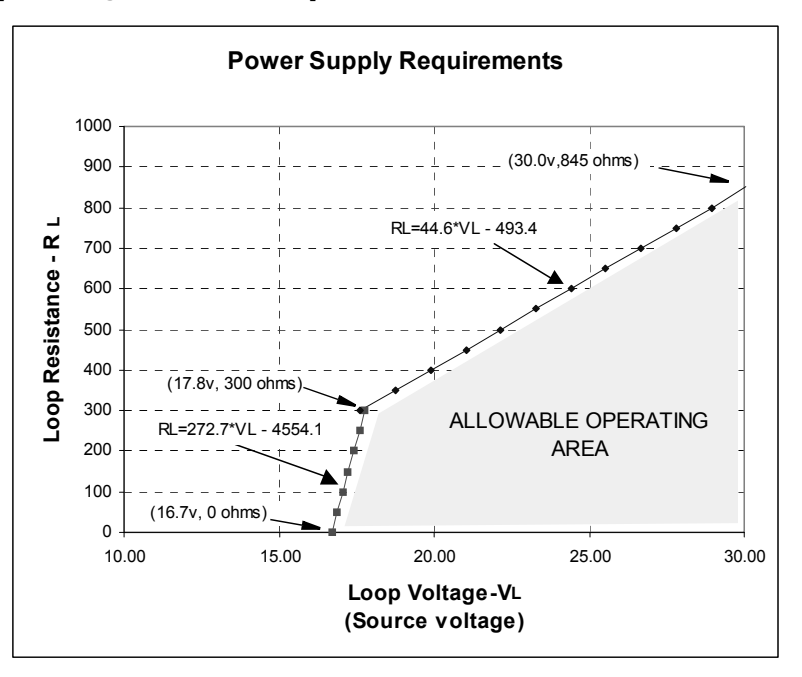

#### **Unit Repair and Excluded Liability**

All changes and repairs must be done by qualified personnel, and applicable safety regulations must be followed. Please note the following:

- The user is responsible for all changes and repairs made to the device.
- All new components must be provided by Siemens.
- Restrict repair to faulty components only. Do not re-use faulty components

#### **Reparation af enheden og ansvarsbegrænsning:**

Alle ændringer og reparationer skal udføres af kvalificeret personale, og de gældende sikkerhedsbestemmelser skal overholdes. Bemærk venligst følgende:

- Brugeren er ansvarlig for alle de på apparatet udførte ændringer og reparationer.
- Alle nye komponenter skal være leveret af Siemens.
- Reparér kun defekte komponenter.
- Defekte komponenter må ikke genbruges

#### **Gerätereparatur und Haftungsausschluss:**

Alle Änderungen und Reparaturen müssen von qualifiziertem Personal unter Beachtung der jeweiligen Sicherheitsbestimmungen vorgenommen werden. Bitte beachten Sie:

- Der Benutzer ist für alle Änderungen und Reparaturen am Gerät verantwortlich.
- Alle neuen Bestandteile sind von Siemens bereit zu stellen.
- Reparieren Sie lediglich defekte Bestandteile.
- Defekte Bestandteile dürfen nicht wiederverwendet werden.

#### **Επισκευή μονάδας και αποκλειόμενη ευθύνη:**

Όλες οι αλλαγές και οι επισκευές πρέπει να πραγματοποιούνται από εξειδικευμένο προσωπικό, και πρέπει να τηρούνται όλοι οι σχετικοί κανόνες ασφαλείας. Σημειώστε τα παρακάτω:

- Ο χρήστης είναι υπεύθυνος για όλες τις αλλαγές και επισκευές που γίνονται στη συσκευή.<br>Όλα τα καινούργια εξαρτήματα πρέπει να παρέχονται από τη Siemens.<br>Περιορίστε τις επισκευές μόνο στα ελαττωματικά εξαρτήματα.<br>Μην επανα
- 
- 
- 

#### **Reparación del dispositivo y límite de responsabilidad:**

Las modificaciones y reparaciones deberán ser efectuadas por personal calificado de acuerdo con las normas de seguridad aplicables. Notas importantes:

- El usuario es el único responsable de las modificaciones y reparaciones del dispositivo.
- Recomendamos utilizar sólo recambios originales Siemens.
- Reparar sólo los componentes defectuosos.
- Los componentes defectuosos no se deben reutilizar.

#### **Réparation de l'unité et limite de responsabilité :**

Les modifications et réparations doivent être effectuées par un personnel qualifié en accord avec les consignes de sécurité applicables. Remarques importantes :

- L'utilisateur est seul responsable des modifications et réparations effectuées sur l'unité.
- Utiliser seulement des composants fournis par Siemens.
- Réparer uniquement les composants défectueux.

#### Les composants défectueux ne doivent pas être réutilisés.

#### **Riparazioni dell'apparecchiatura e limiti di responsabilità:**

Le modifiche e le riparazioni devono essere effettuate solo da personale qualificato, rispettando le normative sulla sicurezza. Note importanti:

- L'utente è responsabile delle eventuali modifiche e riparazioni effettuate sull'apparecchiatura.
- Utilizzare solo pezzi di ricambio originali forniti da Siemens.
- Riparare solo i componenti difettosi.
- E' importante non riutilizzare i componenti difettosi.

#### **Reparatie van apparatuur en uitsluiting van aansprakelijkheid:**

Alle modificaties en reparaties moeten worden uitgevoerd door gekwalificeerd personeel en de geldende veiligheidsvoorschriften moeten worden aangehouden. Let op:

- De gebruiker is verantwoordelijk voor alle modificaties en reparaties die worden uitgevoerd aan het apparaat.
- Alle nieuwe onderdelen moeten zijn geleverd door Siemens.
- Beperk de reparatie uitsluitend tot de defecte componenten.
- Defecte componenten niet opnieuw gebruiken.

#### **Reparação da Unidade e Responsabilidade Excluída**

Todas as alterações e reparações devem ser realizadas por pessoal qualificado e devem ser seguidas as regras de segurança aplicáveis. Por favor, note o seguinte:

- O usuário é responsável por todas as alterações e reparos efetuados no dispositivo.
- Todos os novos componentes devem ser fornecidos pela Siemens.
- Reparo restrito a apenas a componentes danificados.
- Não reutilize componentes danificados.

#### **Yksikön korjaaminen ja vastuuvapaus:**

Muutos- ja korjaustyöt saa suorittaa ainoastaan pätevä henkilökunta, ja voimassa olevia turvallisuusmääräyksiä on noudatettava. Pyydämme ottamaan huomioon seuraavat seikat:

- Käyttäjä on vastuussa kaikista laitteeseen tehdyistä muutoksista ja korjauksista.
- Kaikki uudet osat on hankittava Siemens:ltä.
- Korjaukset on kohdistettava ainoastaan viallisiin osiin.
- Viallisia osia ei saa käyttää uudelleen.

#### **Reparation och ansvarsfrihet:**

Alla ändringar och reparationer måste utföras av kompetent personal och under iakttagande av gällande säkerhetsbestämmelser. Observera att:

- Användaren ansvarar för alla ändringar och reparationer som görs på enheten.
- Alla nya delar måste komma från Siemens.
- Reparara endast med fel behäftade delar.
- Delar behäftade med fel får ej återanvändas.

# **For more information**<br>www.siemens.com/level

**www.siemens.com/weighing**

Siemens AG Industry Sector 1954 Technology Drive P.O. Box 4225 Peterborough, ON Canada K9J 7B1 email: techpubs.smpi@siemens.com

Subject to change without prior notice A5E32168031 Rev. AA

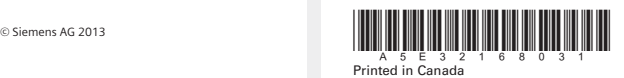

**www.siemens.com/processautomation**